# **Panasonic**

**Instrucciones de funcionamiento Gebruiksaanwijzing Bruksanvisning Kortfattet betjeningsvejledning Reproductor de discos Blu-ray Blu-ray disc speler Blu-ray-spelare Blu-ray disc afspiller** Model No. **DMP-BD30**

**Register** ➡ **Insidan på det bakre omslaget Indeks** ➡ **Indersiden af bagsiden**

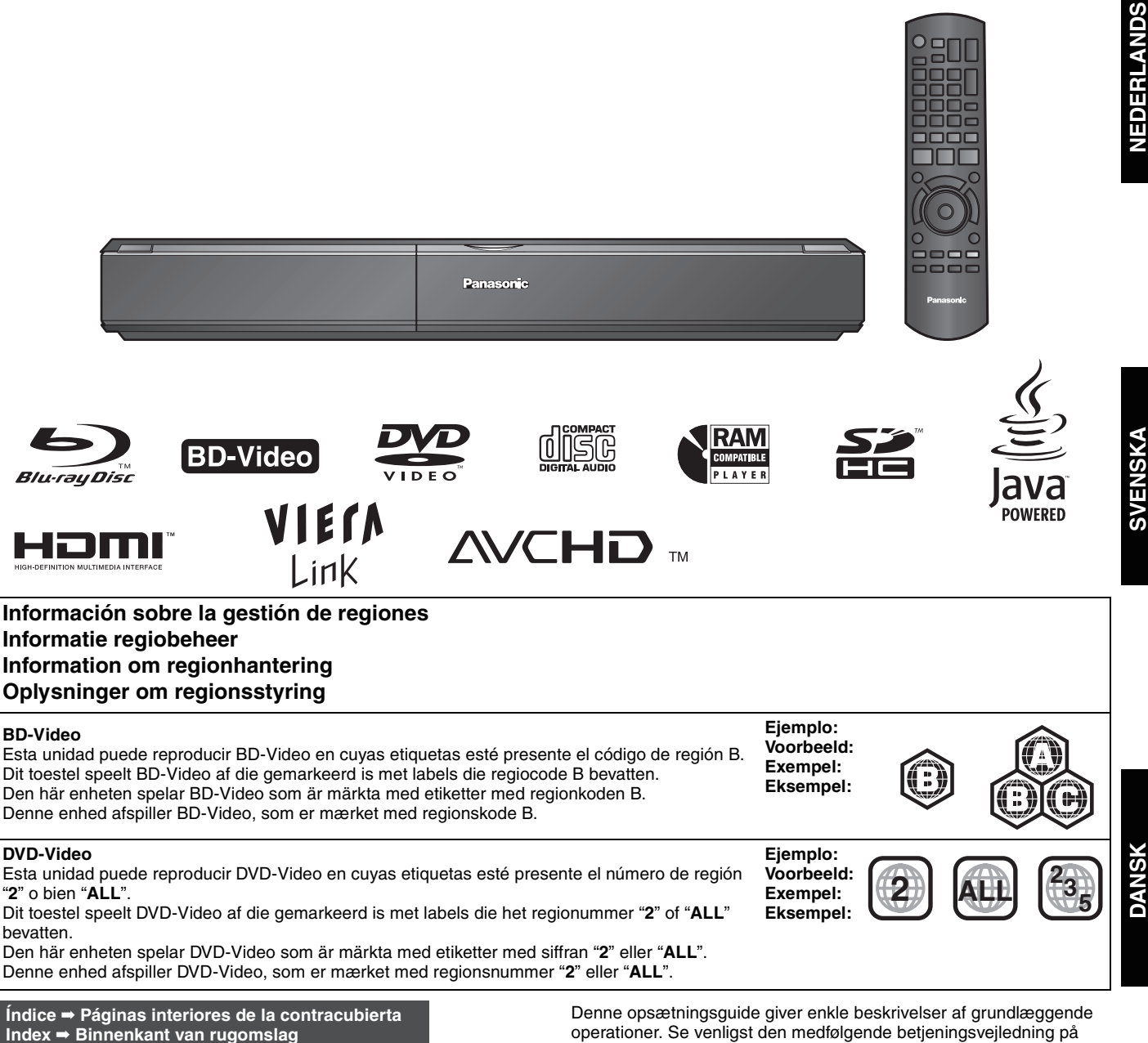

engelsk angäende detaljer.

## *Estimado cliente*

Gracias por haber adquirido este producto.

Lea con atención estas instrucciones para obtener las máximas prestaciones con la mayor seguridad.

Antes de conectar, operar o ajustar este producto, sírvase leer estas instrucciones completamente. Guarde este manual para consultarlo en el futuro en caso de ser necesario.

#### **¡ADVERTENCIA!**

**ESTE APARATO UTILIZA UN LÁSER. EL USAR LOS CONTROLES, HACER LOS REGLAJES O LOS PASOS REQUERIDOS EN FORMA DIVERSA DE LA AQUÍ EXPUESTA PUEDE REDUNDAR EN EXPOSICIÓN PELIGROSA A LA RADIACIÓN.**

**NO ABRA LAS TAPAS NI HAGA REPARACIONES USTED MISMO. EN CASO DE PRODUCIRSE ANOMALÍAS SOLICITE AYUDA DE PERSONAL CUALIFICADO.**

#### **ADVERTENCIA:**

**PARA REDUCIR EL RIESGO DE INCENDIOS, DESCARGAS ELÉCTRICAS O DAÑOS EN EL PRODUCTO,**

- ≥**NO EXPONGA ESTE APARATO A LA LLUVIA, HUMEDAD, GOTEO O SALPICADURAS, Y NO COLOQUE ENCIMA DEL MISMO OBJETOS CON LÍQUIDOS COMO, POR EJEMPLO, FLOREROS.**
- ≥**UTILICE SOLAMENTE LOS ACCESORIOS RECOMENDADOS.**
- ≥**NO QUITE LA CUBIERTA (O EL PANEL TRASERO); EN EL INTERIOR NO HAY PIEZAS QUE PUEDA REPARAR EL USUARIO. SOLICITE LAS REPARACIONES AL PERSONAL DE SERVICIO CUALIFICADO.**

### **CUIDADO**

Hay peligro de explosión por si se sustituye incorrectamente la batería. Sólo sustituya con el mismo tipo recomendado por el fabricante o que sea equivalente. Deseche las baterías usadas según instruye el fabricante.

### **¡ADVERTENCIA!**

≥**PARA MANTENER BIEN VENTILADA ESTA UNIDAD, NO LA INSTALE NI PONGA EN UN ESTANTE DE LIBROS, MUEBLE EMPOTRADO U OTRO ESPACIO DE DIMENSIONES REDUCIDAS. ASEGÚRESE QUE CORTINAS Y OTROS MATERIALES NO OBSTRUYAN LAS CONDICIONES DE VENTILACIÓN PARA PREVENIR EL RIESGO DE SACUDIDAS ELÉCTRICAS O INCENDIOS DEBIDOS AL RECALENTAMIENTO.**

- ≥**NO OBSTRUYA LAS ABERTURAS DE VENTILACIÓN DE LA UNIDAD CON PERIÓDICOS, MANTELES, CORTINAS U OBJETOS SIMILARES.**
- ≥**NO COLOQUE OBJETOS CON LLAMA DESCUBIERTA, UNA VELA POR EJEMPLO, ENCIMA DE LA UNIDAD.**
- ≥**TIRE LAS PILAS DE FORMA QUE NO CONTAMINE EL**

**MEDIO AMBIENTE.**

Este producto puede tener interferencias causadas por teléfonos móviles durante su utilización. Si tales interferencias resultan evidentes, aumente la separación entre el producto y el teléfono móvil.

La toma de corriente deberá estar instalada cerca del equipo y donde se pueda acceder a ella fácilmente. El enchufe del cable de la alimentación deberá estar siempre listo para ser utilizado.

Para desconectar completamente este aparato de la red de CA, desconecte el enchufe del cable de alimentación del receptáculo de CA.

ESTA UNIDAD HA SIDO DISEÑADA PARA SER UTILIZADA EN CLIMAS MODERADOS.

## **Medidas de seguridad**

## **Colocación**

Coloque el aparato en una superficie plana lejos de la luz directa del sol, temperatura y humedad altas, y vibración excesiva. Estas condiciones pueden dañar la caja y otros componentes, y por lo tanto acortar la duración del aparato. No ponga objetos pesados encima del aparato.

## **Tensión**

No utilice fuentes de alimentación de alta tensión. Esto puede sobrecargar el aparato y causar un incendio. No utilice fuentes de alimentación de CC. Compruebe cuidadosamente la fuente de alimentación cuando instale el aparato en una embarcación o en otro lugar donde se utilice CC.

### **Protección del cable de alimentación de CA**

Asegúrese de que el cable de alimentación de CA esté conectado correctamente y no dañado. Una mala conexión y daños en el cable pueden causar un incendio o una descarga eléctrica. No tire del cable ni lo doble, y no ponga objetos pesados encima de él. Sujete firmemente el enchufe cuando desconecte el cable. Tirar del cable de alimentación de CA puede causar una descarga eléctrica. No maneje el enchufe con las manos mojadas. Esto puede causar una descarga eléctrica.

## **Materias extrañas**

No permita que caigan objetos de metal dentro del aparato. Esto puede causar una descarga eléctrica o un fallo en el funcionamiento.

No permita que entren líquidos en el aparato. Esto puede causar una descarga eléctrica o un fallo en el funcionamiento. Si ocurre esto, desconecte inmediatamente el aparato de la fuente de alimentación y póngase en contacto con su concesionario. No rocíe insecticidas sobre o dentro del aparato. Éstos contienen gases inflamables que pueden encenderse si son rociados dentro del aparato.

## **Servicio**

No intente reparar este aparato usted mismo. Si el sonido se interrumpe, los indicadores no se iluminan, aparece humo o se produce cualquier otro problema que no está tratado en estas instrucciones, desconecte el cable de alimentación de CA y póngase en contacto con su concesionario o centro de servicio autorizado. Si el aparato es reparado, desarmado o reconstruido por personas que no están cualificadas para ello pueden producirse descargas eléctricas o daños en el mismo.

Extienda la vida del aparato desconectándolo de la fuente de alimentación si no lo va a utilizar durante mucho tiempo.

## **Contenidos**

### **Preparativos**

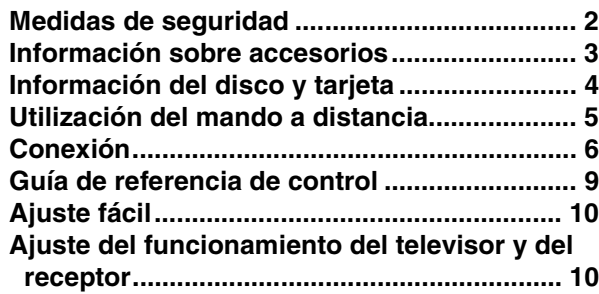

### **Reproducción**

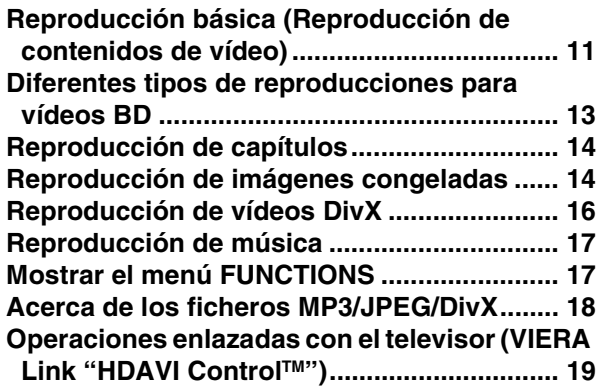

## **Configuraciones**

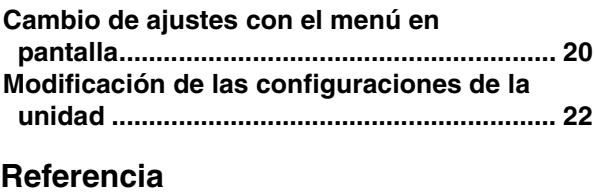

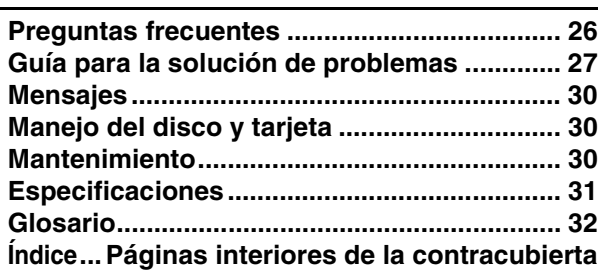

## **Información sobre accesorios**

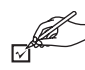

 $\Box$ 

Rogamos compruebe e identifique los accesorios que se adjuntan. Utilice los números que se muestran entre paréntesis cuando solicite piezas de recambio.

(Los números de productos son los correctos a enero de 2008. Sin embargo, pueden variar sin previo aviso.)

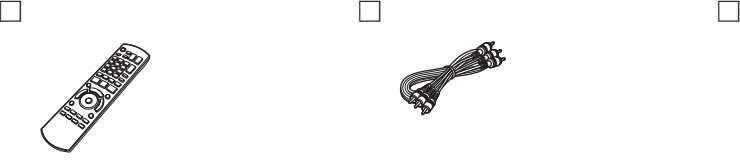

**1 Mando a distancia** (N2QAYB000185)

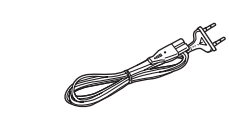

**2 Cable de alimentación de CA**

**Para Europa continental Para el Reino Unido y la** 

≥Sólo se debe utilizar con esta unidad. No lo utilice con ningún otro equipo. Igualmente, no utilice con esta unidad los cables de ningún otro equipo.

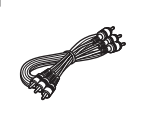

**1 Cable de audio/vídeo 2 Pilas** 

**República de Irlanda**

**COMMAND** 

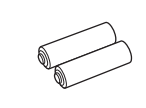

para el mando a distancia

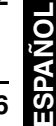

## **Información del disco y tarjeta**

### **Disco empaquetados**

Este recuadro muestra el tipo diferente de discos comerciales/de venta que puede emplear, e incluye asimismo los logotipos estándares de la industria que deben aparecer en los discos y/o empaquetado.

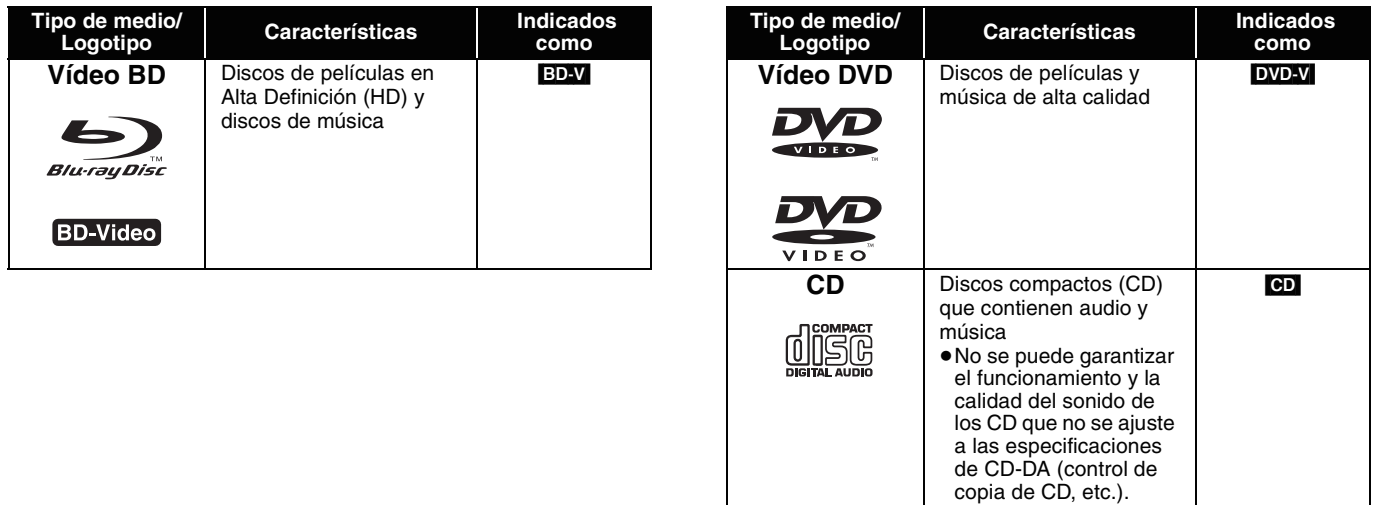

## **Discos grabados**

Este recuadro muestra los diferentes tipos de discos grabados con grabadoras de DVD, videocámaras de DVD, ordenadores personales, etc. que puede emplear.

 Esta marca significa que tiene que finalizar el disco con la grabadora de DVD, etc., antes de la reproducción. Para más *Finalizado* detalles acerca de la finalización, consulte las instrucciones de funcionamiento de su equipo.

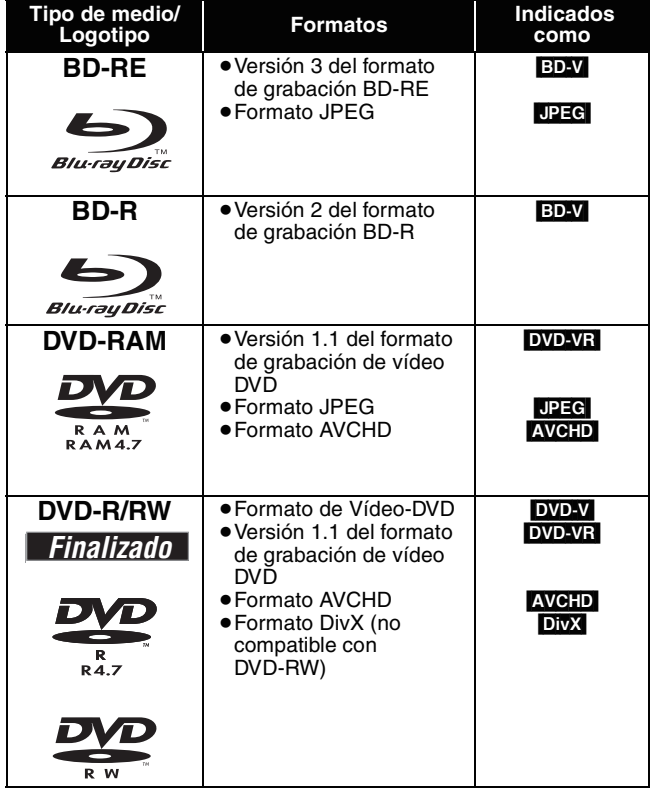

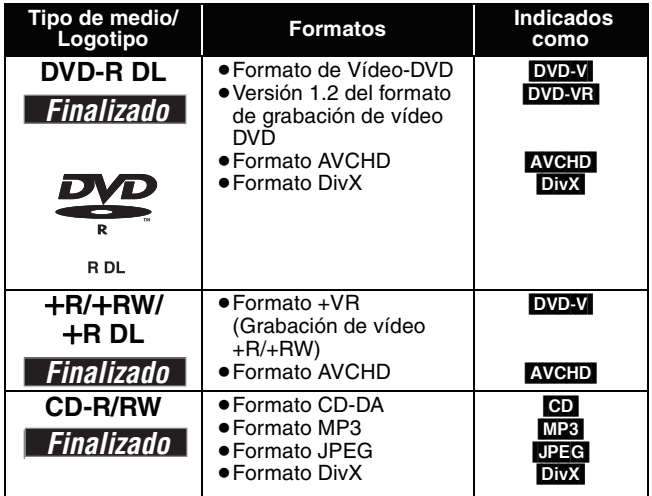

≥Puede que no sea posible en algunos casos reproducir los discos arriba mencionados debido al tipo de disco, las condiciones de grabación, el método de grabación y la forma de creación de los archivos.

≥Cuando se reproduce un disco grabado en el formato AVCHD, se puede hacer una pausa en el vídeo durante unos segundos en partes empalmadas debido al borrados o edición.

Este recuadro muestra los diferentes tipos de discos grabados con videocámaras de alta definición Panasonic, ordenadores personales, etc. que puede emplear.

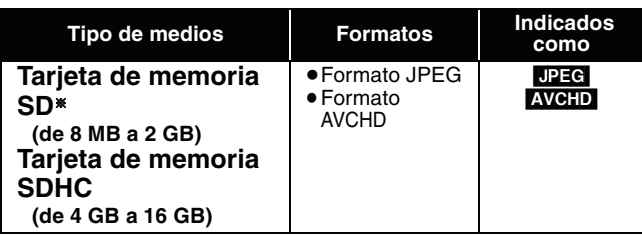

§ Incluyendo miniSD Tarjeta y microSD Tarjeta

- ≥Al emplear tarjetas SD de 4 GB a 16 GB, sólo se pueden emplear aquéllas que muestren el logotipo SDHC.
- ≥Esta unidad es compatible con Tarjetas de memoria SD que cumplan con las especificaciones de tarjetas SD para formatos FAT12 y FAT16, así como con tarjetas de memoria SDHC para formato FAT32.
- ≥En estas instrucciones de funcionamiento, las tarjetas que se muestran en la tabla ( $\Leftrightarrow$  arriba) se las denomina en general tarjetas SD.

### **Respecto a Vídeo-BD**

- ≥Se deben usar una miniSD tarjeta y una microSD tarjetacon el adaptador adjunto que se entrega con la tarjeta.
- ≥La memoria que puede utilizarse es ligeramente inferior a la capacidad de la tarjeta.
- ≥En caso de que la tarjeta SD estuviera formateada en un PC, puede que no pueda emplearla en esta unidad.
- ≥Le recomendamos que emplee una tarjeta Panasonic SD.
- ≥Mantenga la Tarjeta de memoria fuera del alcance de los niños para evitar que se la traguen.
- ≥Cuando se reproduce un tarjeta grabada en el formato AVCHD, se puede hacer una pausa en el vídeo durante unos segundos en partes empalmadas debido al borrados o edición.
- ≥Conecte el conmutador de protección frente a la escritura en la posición "LOCK" para proteger el contenido de un borrado accidental.
- ≥Disfrute de las funciones de *Final Standard Profile* como (> 13), imagen en imagen. Las diversas funciones varían en función del disco.
- ≥Al reproducir dos conjuntos de BD-Video discos, una vez que termine la reproducción del primer disco, la pantalla del menú puede seguir mostrando información aun cuando ya se haya expulsado el disco.
- ≥**Respecto al audio de especificación elevada (7.1ch) de BD-Video como Dolby Digital Plus, Dolby TrueHD, DTS-HD High Resolution Audio y DTS-HD Master Audio (→ 23)**
- sólo se pueden reproducir en el formato original cuando se conectan a un amplificador/receptor con una HDMI AV OUT terminal (⇔ 7) y cuando "Audio secundario de BD-Vídeo" se sitúa en "Off" y se selecciona "Bitstream" en cada formato.
- se transmiten sólo como Dolby Digital flujo de bits cuando "Audio secundario de BD-Vídeo" se sitúa en "On" aun cuando la unidad esté conectada empleando la HDMI AV OUT terminal.
- se transmiten sólo como Dolby Digital o DTS flujo de bits (dependiendo del formato original) cuando la unidad esté conectada empleando DIGITAL AUDIO OUT terminal.

### **Discos que no se pueden reproducir**

#### ≥BD-RE con el cartucho

- ≥2,6 GB y 5,2 GB DVD-RAM
- ≥3,95 GB y 4,7 GB DVD-R para herramientas de autor
- ≥DVD-RAM que no se pueden quitar de sus cartuchos
- ≥Versión 1.0 de DVD-RW
- ≥+R 8 cm, DVD-ROM, CD-ROM, CDV, SACD, CD de fotografías, Discos MV y PD
- ≥CD de vídeo y SVCD

≥DVD de audio

≥Discos WMA ≥HD DVD

**Utilización**

≥Otros discos que no sean compatibles específicamente

## **Utilización del mando a distancia**

#### **Baterías**

Inserte de manera que los polos  $(+ y -)$  coincidan con los del mando a distancia.

Cuando vaya a cerrar la tapa, insértela desde el lado  $-$  (menos).

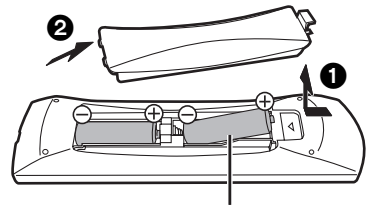

- **R6/LR6, AA**
- ≥No utilice baterías de tipo recargable.
- ≥No mezcle baterías viejas y nuevas.
- ≥No utilice distintos tipos al mismo tiempo.
- ≥No queme ni exponga a llamas.
- ≥No deje las baterías en un coche expuesto a la luz directa del sol durante mucho tiempo con las puertas y las ventanillas cerradas.
- ≥No las desmonte ni provoque un cortocircuito.
- ≥No intente recargar las baterías alcalinas o al manganeso.
- ≥No utilice baterías cuya envoltura ha sido quitada.
- El mal manejo de las baterías puede causar un escape de

electrolitos que puede dañar los elementos a causa del contacto con los fluidos pudiendo provocar un incendio.

Extraiga las baterías si no va a utilizar el mando a distancia durante mucho tiempo. Guárdelas en un lugar frío y oscuro.

 $\widehat{20}$ 

Sensor de señal del mando a distancia

 $^′$ 20 30˚ Directamente a 7 m delante de la unidad

Si no consigue utilizar la unidad u otro equipo utilizando el mando a distancia después de cargar las baterías, vuelva a insertar los códigos ( $\Rightarrow$  10, 29).

**ESPAÑOL**

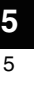

## **Conexión**

**De las lista que aparece abajo, rogamos escoja el método de conexión que mejor se adapte al entorno de visionado del televisor.**

- $\bullet$ En caso de que conecte la televisión empleando un cable de audio/vídeo  $\Leftrightarrow$  A
- $\bullet$  En caso de que conecte un televisor compatible con HDMI ( $\Leftrightarrow$  32) $\Leftrightarrow$  B

≥En caso de que conecte un televisor compatible con HDMI y un receptor/amplificador compatible con HDMI para disfrutar del sonido envolvente  $\Rightarrow$   $\bigoplus$  ( $\Rightarrow$  7)

≥Para otros métodos de conexión, rogamos consulte las páginas 7 y 8.

≥No coloque la unidad sobre amplificadores o equipo que se pueda calentar. El calor puede provocar daños en la unidad. ≥**No la conecte a través del vídeo.** Debido al sistema de protección frente a copias, puede que la imagen no se muestre de forma adecuada. ≥Apague todos los equipos antes de la conexión y lea las instrucciones de funcionamiento pertinentes.

#### **Conservación de energía**

Esta unidad gasta una pequeña cantidad de energía incluso cuando está apagada (menos de 1 W). Para ahorrar energía cuando la unidad no va a ser utilizada durante mucho tiempo, desconéctela de la toma de corriente.

#### ≥**No se pueden emplear cables que no cumplan con HDMI.**

≥**Utilice cables de alta velocidad HDMI con el logotipo HDMI (como el mostrado en la tapa). Se recomienda utilizar un cable HDMI de Panasonic.**

#### Número de pieza recomendado:

RP-CDHG10 (1,0 m), RP-CDHG15 (1,5 m), RP-CDHG20 (2,0 m), RP-CDHG30 (3,0 m), RP-CDHG50 (5,0 m), etc.

### **Conexiones básicas**

### A **Conexión a un televisor con un cable de audio/vídeo**

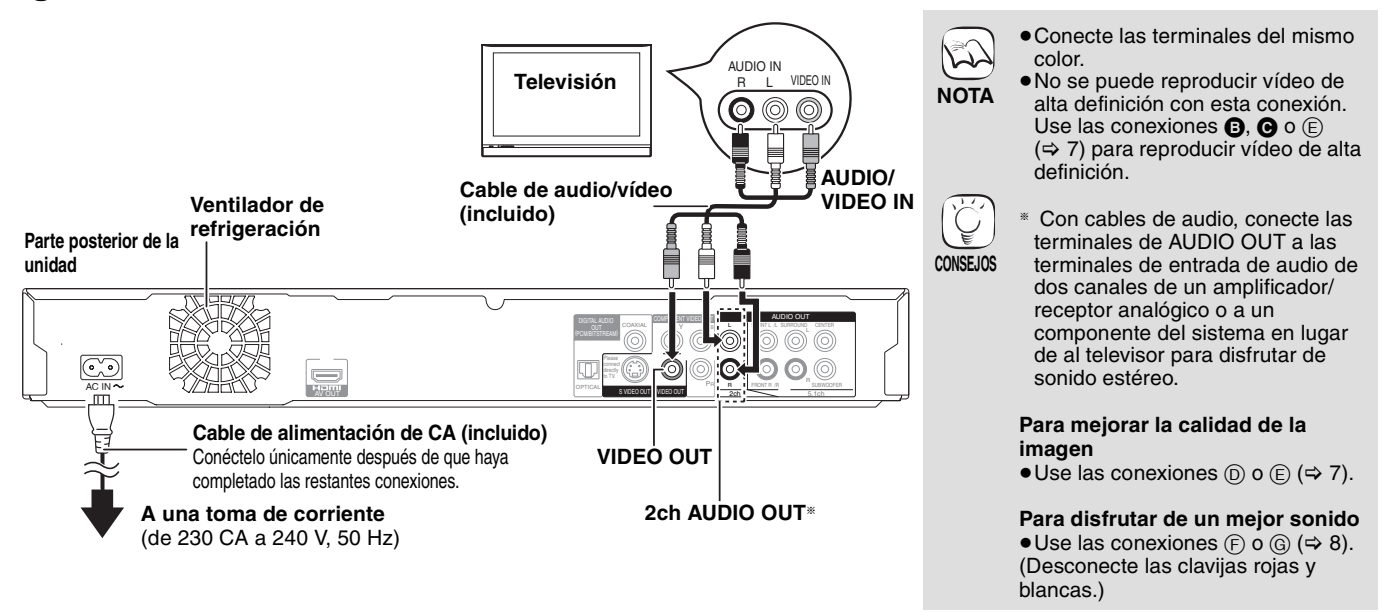

### B **Conexión a un televisor compatible con HDMI**

Puede disfrutar de una gran calidad y de vídeo y audio digital.

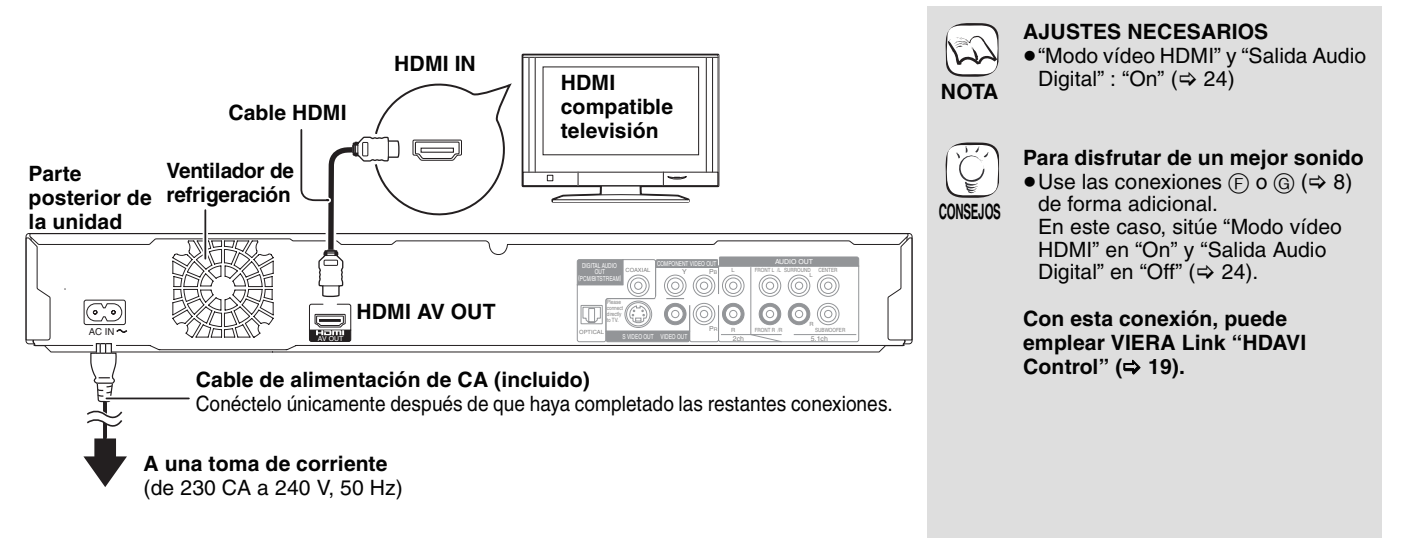

### Conexión a un televisor compatible con HDMI y un amplificador/receptor compatible con HDMI

Al conectarla a un amplificador/receptor compatible, puede disfrutar de un sonido envolvente grabado con Dolby Digital Plus, Dolby TrueHD o DTS-HD.

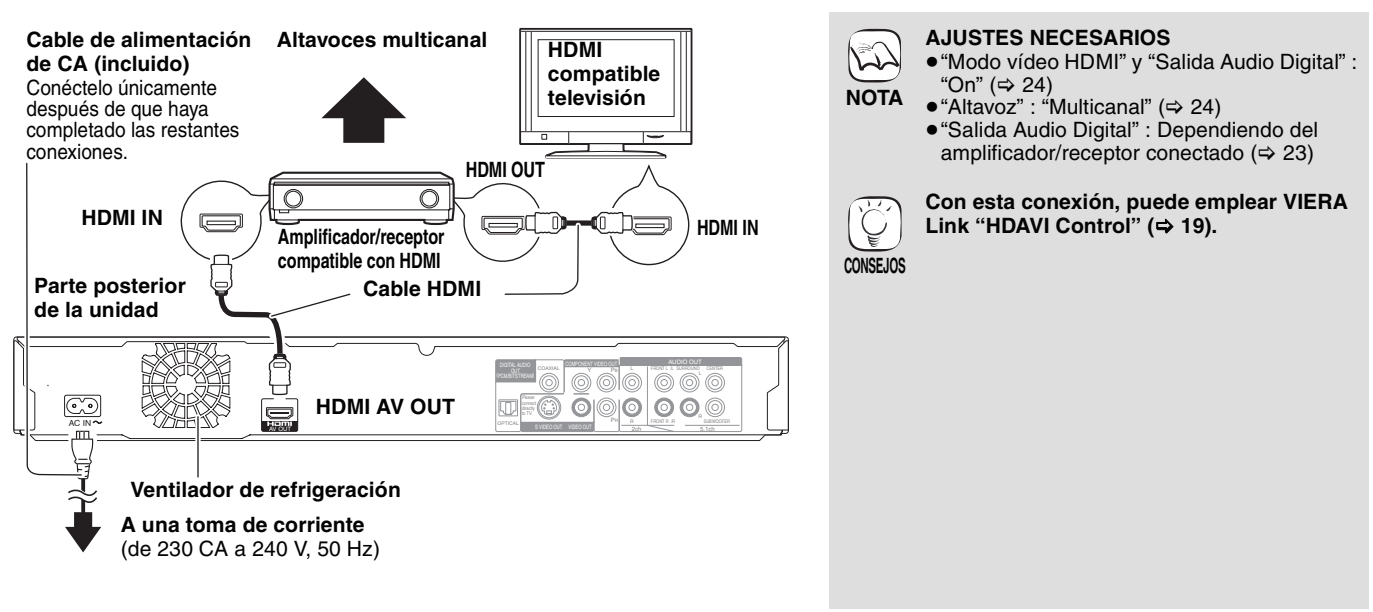

#### **Métodos de conexión para emplear terminales de vídeo**

#### D **Con S VIDEO OUT**

La terminal de S VIDEO OUT ofrece una imagen más vívida que la terminal de VIDEO OUT.

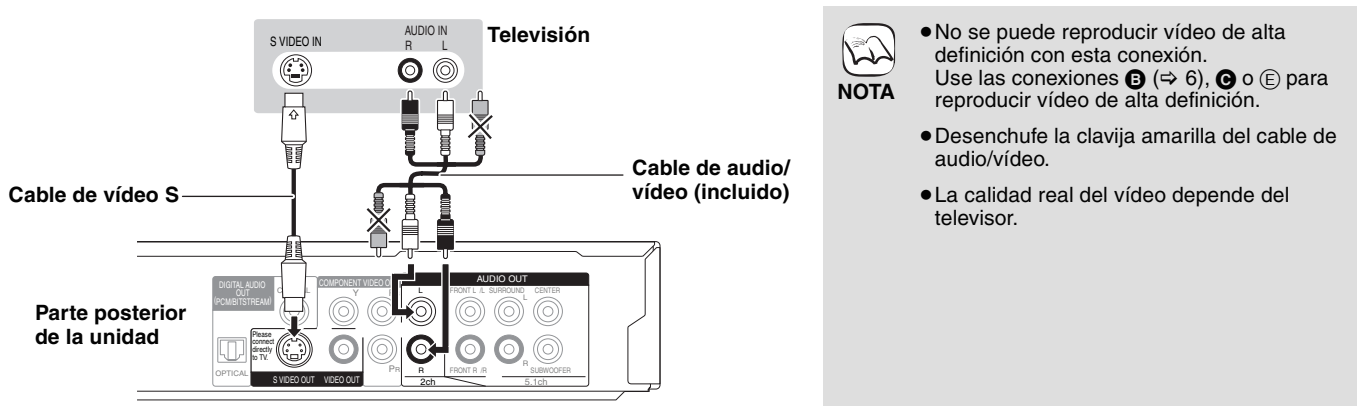

### E **Con COMPONENT VIDEO OUT**

Puede disfrutar de imágenes de alta definición conectando terminales de componentes de vídeo que sean compatibles con señales 720p (750p) y 1080i (1125i).

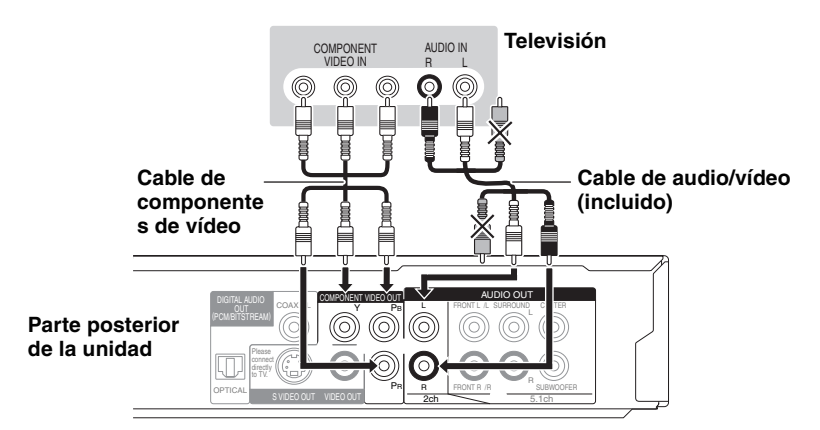

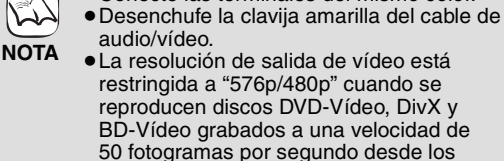

audio/vídeo. ≥La resolución de salida de vídeo está restringida a "576p/480p" cuando se reproducen discos DVD-Vídeo, DivX y BD-Vídeo grabados a una velocidad de

≥Conecte las terminales del mismo color.

#### 50 fotogramas por segundo desde los terminales COMPONENT VIDEO OUT. **Si dispone de un televisor normal (TRC:**

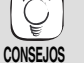

**tubo de rayos catódicos)** ≥La reproducción progresiva podría causar parpadeos, aunque sea compatible con la reproducción progresiva. Desactive "Progresivo" si está preocupado de que esto pueda ocurrir. Es lo mismo para televisores de sistema múltiple que utilizan el modo PAL.

(> 21, "Progresivo")

**Para disfrutar de vídeo de alta definición/ progresivo**

- ≥Conéctelo a un televisor que sea
- compatible con 576p/480p o superior. ≥Sitúe "Resolución componente" en "576p/
- 480p", "720p" o "1080i". (➾ 24) ≥Ajuste "Modo vídeo HDMI" a "Off". (> 24) En caso contrario, el vídeo se reproduce como 576i/480i.

**ESPAÑOL**

#### F **Con 5.1ch AUDIO OUT**

Cuando se conecta a un amplificador/receptor compatible usando terminales de 5.1ch AUDIO OUT, puede disfrutar de sonido envolvente.

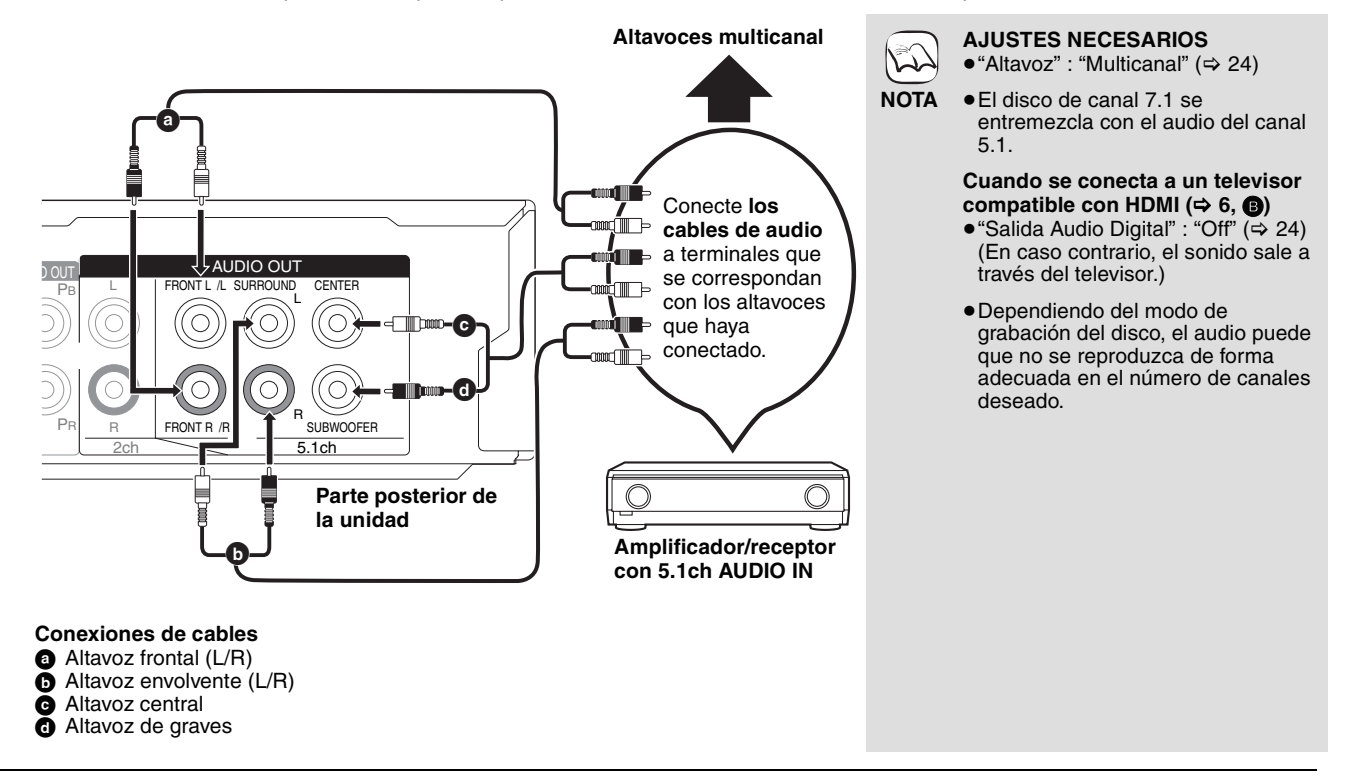

### G **Con DIGITAL AUDIO OUT**

Puede disfrutar de un sonido envolvente, al conectarlo a un amplificador/eceptor empleando la terminal COAXIAL u OPTICAL.

#### **Con COAXIAL**

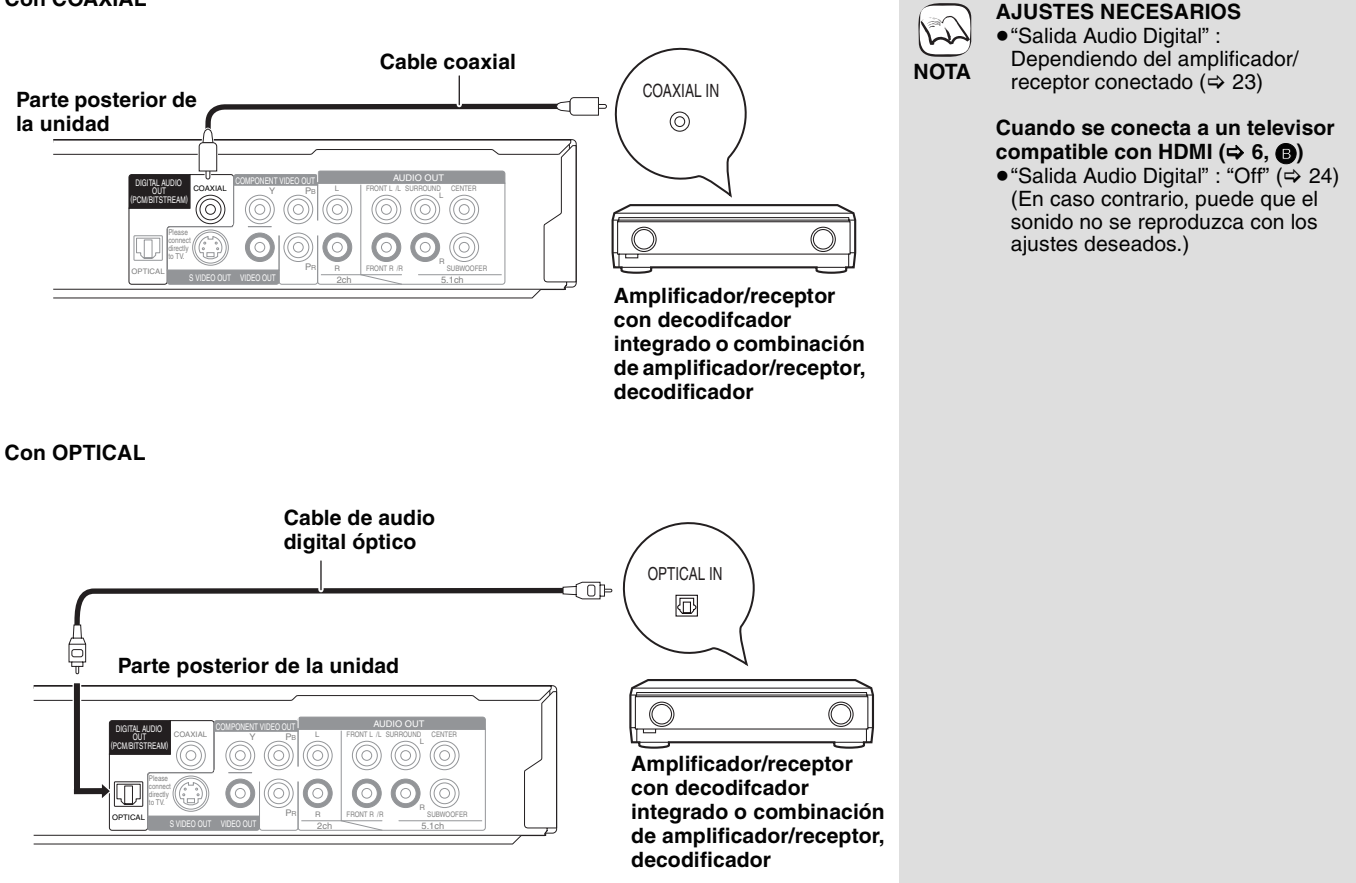

## **Guía de referencia de control**

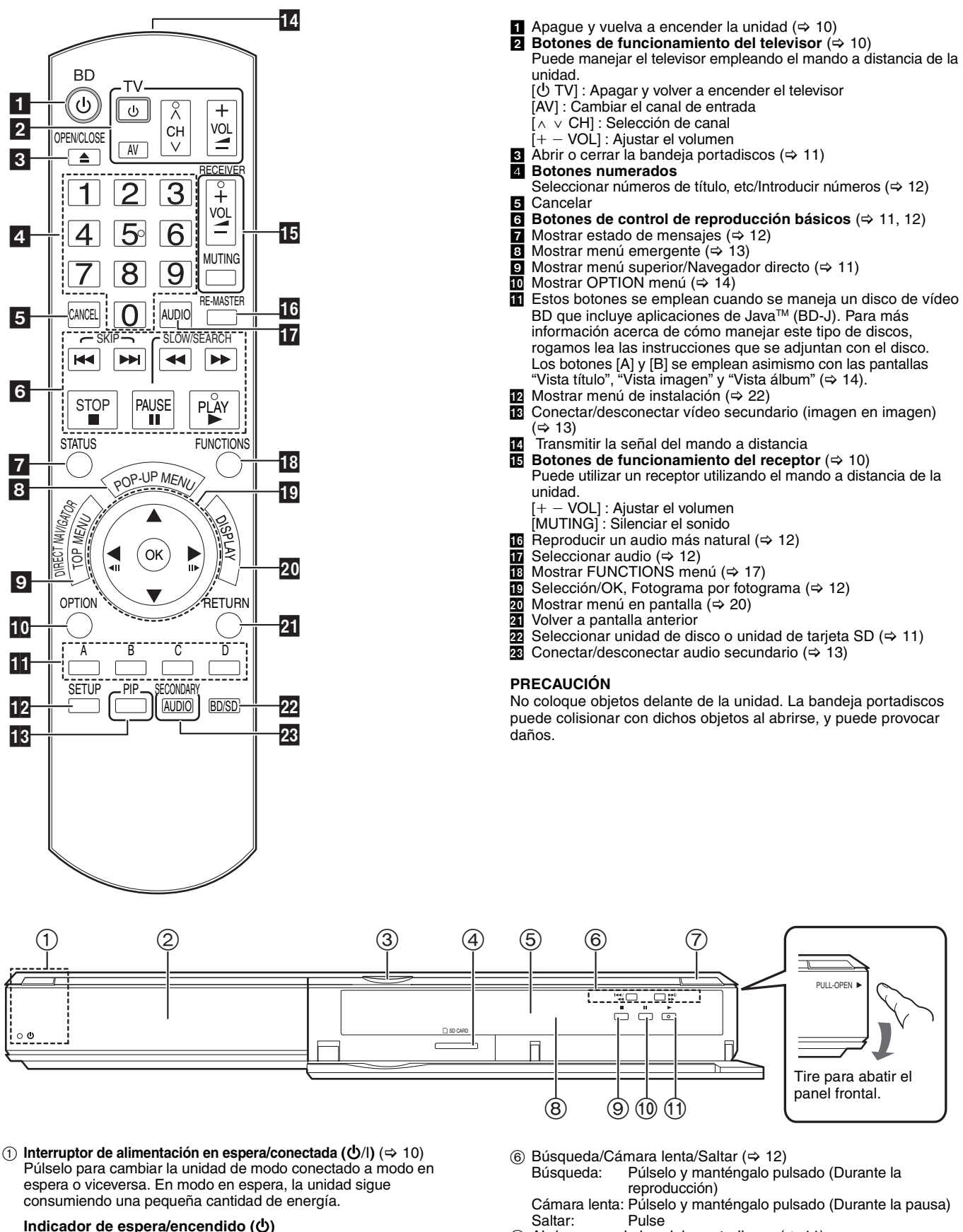

- Abrir o cerrar la bandeja portadiscos ( $\Rightarrow$  11)
	- $(8)$  Sensor de señal del mando a distancia ( $\Rightarrow$  5)
	- $\overline{9}$  Detención ( $\Rightarrow$  12)
	- $\omega$  Pausa ( $\Rightarrow$  12)
	- $(i)$  Reanudación de la reproducción ( $\Rightarrow$  11)
	- Terminales del panel posterior ( $\Rightarrow$  6–8)
- El indicador parpadea al leer datos de un disco o tarjeta.

se enciende la unidad. Bandeja portadiscos ( $\Rightarrow$  11) LED de tarjeta SD

Ranura de tarjeta SD ( $\Rightarrow$  14)

la tarjeta SD)

5 Pantalla

7

Cuando la unidad está conectada a la alimentación de CA, este indicador se enciende en el modo de espera y se apaga cuando

≥Se puede conectar/desconectar el LED. (> 24, Control LED de

Indicador de disco<br>
SD andicador de tarjeta

SD

**9** RQT9040

**ESPAÑOL**

## **Ajuste fácil**

Después de conectar un nuevo reproductor y de pulsar el botón de espera/encendido, aparecerá la pantalla de ajuste básico.

#### **Preparativos**

#### **Encienda el televisor y seleccione la entrada de vídeo apropiada en el mismo.** 1 **Pulse [**Í **BD].**

- Aperece la pantalla de instalación. ≥Si conecta la unidad a un televisor de Panasonic (VIERA) compatible con HDAVI Control 2 o HDAVI Control 3 a través de un cable HDMI, la información de ajuste "Idioma en pantalla" y "Relación de aspecto TV" del televisor se refleja en el televisor.
- 2 **Siga las instrucciones que aparecen en pantalla y realice los ajustes con [▲, ▼] y [OK].**

-<br>Se ajustan "Idioma en pantalla" y "Relación de aspecto TV". (⇒ 24)

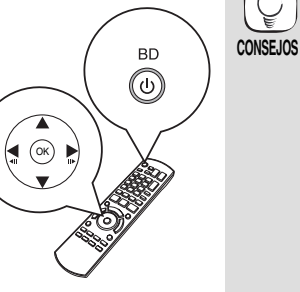

- ≥Puede realizar esta instalación en cualquier momento seleccionando "Ajuste rápido" en el menú de Instalación. (⇔ 22)
- ≥También puede cambiar estos ajustes por separado.  $(\Rightarrow 24)$

## **Ajuste del funcionamiento del televisor y del receptor**

Puede accionar el televisor o el receptor utilizando el mando a distancia de la unidad.

**Dirija el manod a distancia hacia el televisor o el receptor.**

- 1 **Para televisores**
	- **Introduzca el código de 2 dígitos con los botones numerados mientras pulsa [** $\bigcirc$  **TV]. Para receptores**

**Introduzca el código de 2 dígitos con los botones numerados mientras pulsa [MUTING].** por ejemplo, 01:  $[0] \Rightarrow [1]$ 

2 **Pruebe encendiendo el televisor o ajustando el volumen del receptor.**

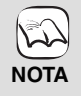

Ų

- ≥Si la marca de su televisor o de su receptor corresponde a más de un código de los indicados en la lista, seleccione el código con que
- consigue un funcionamiento correcto. ≥Si la marca de su televisor o de su receptor no aparece en la lista o el código presente no le permite controlar su televisor o su receptor, este mando a distancia no es compatible con ellos. Use su mando a distancia.
- ≥Al silenciar el audio, vuelva a pulsar [MUTING].

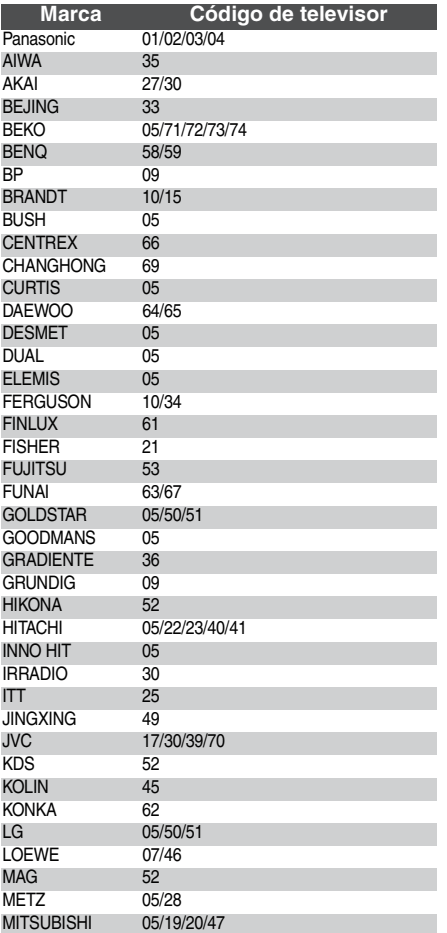

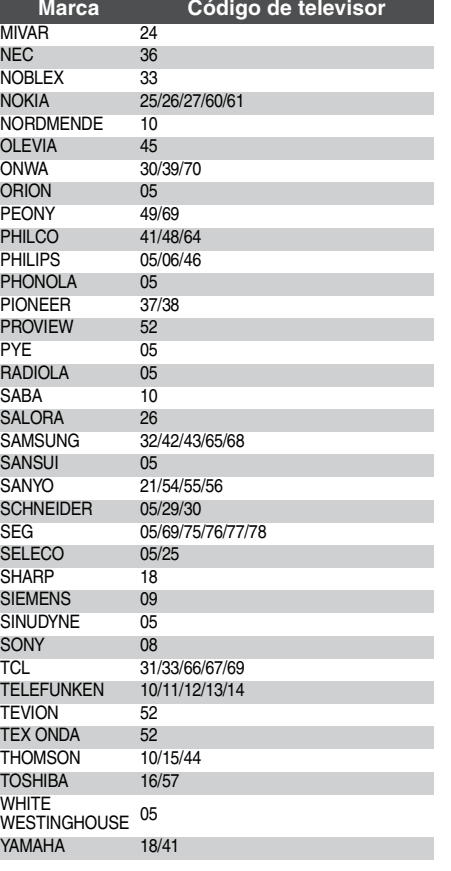

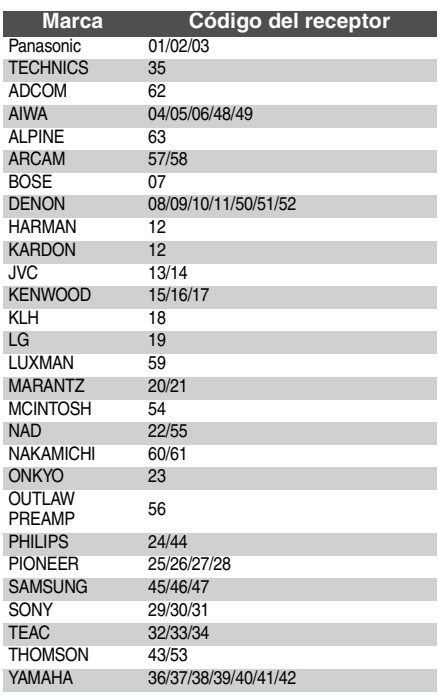

## **Reproducción básica (Reproducción de contenidos de vídeo)**

Las instrucciones para el manejo se describen normalmente empleando el mando a distancia en estas instrucciones de funcionamiento.

#### **Preparativos**

Encienda el televisor y seleccione la entrada de vídeo apropiada en el mismo.<br>Encienda el televisor y seleccione la entrada de vídeo apropiada en el mismo.

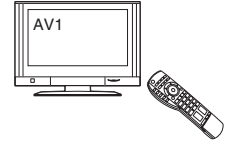

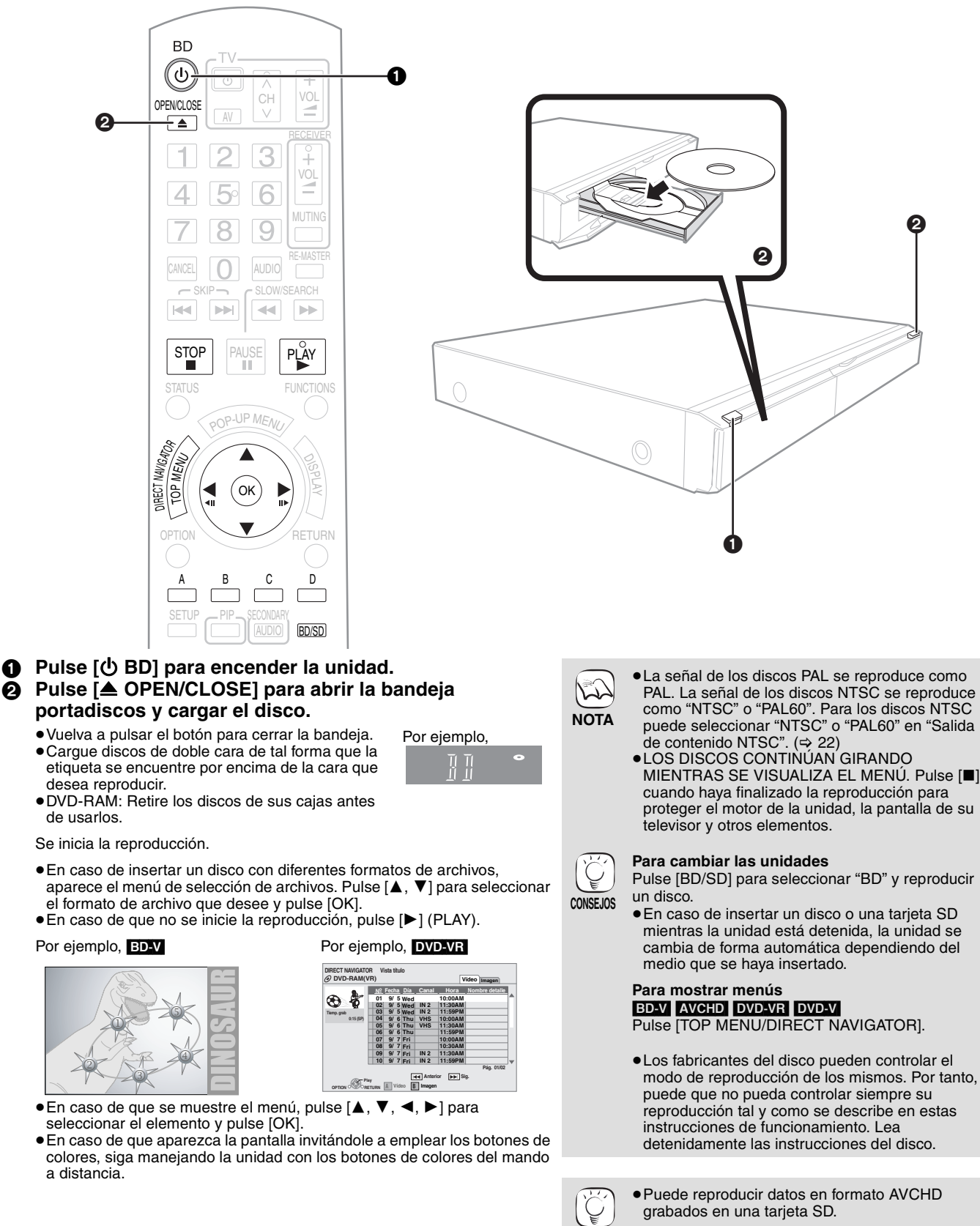

**CONSEJOS**

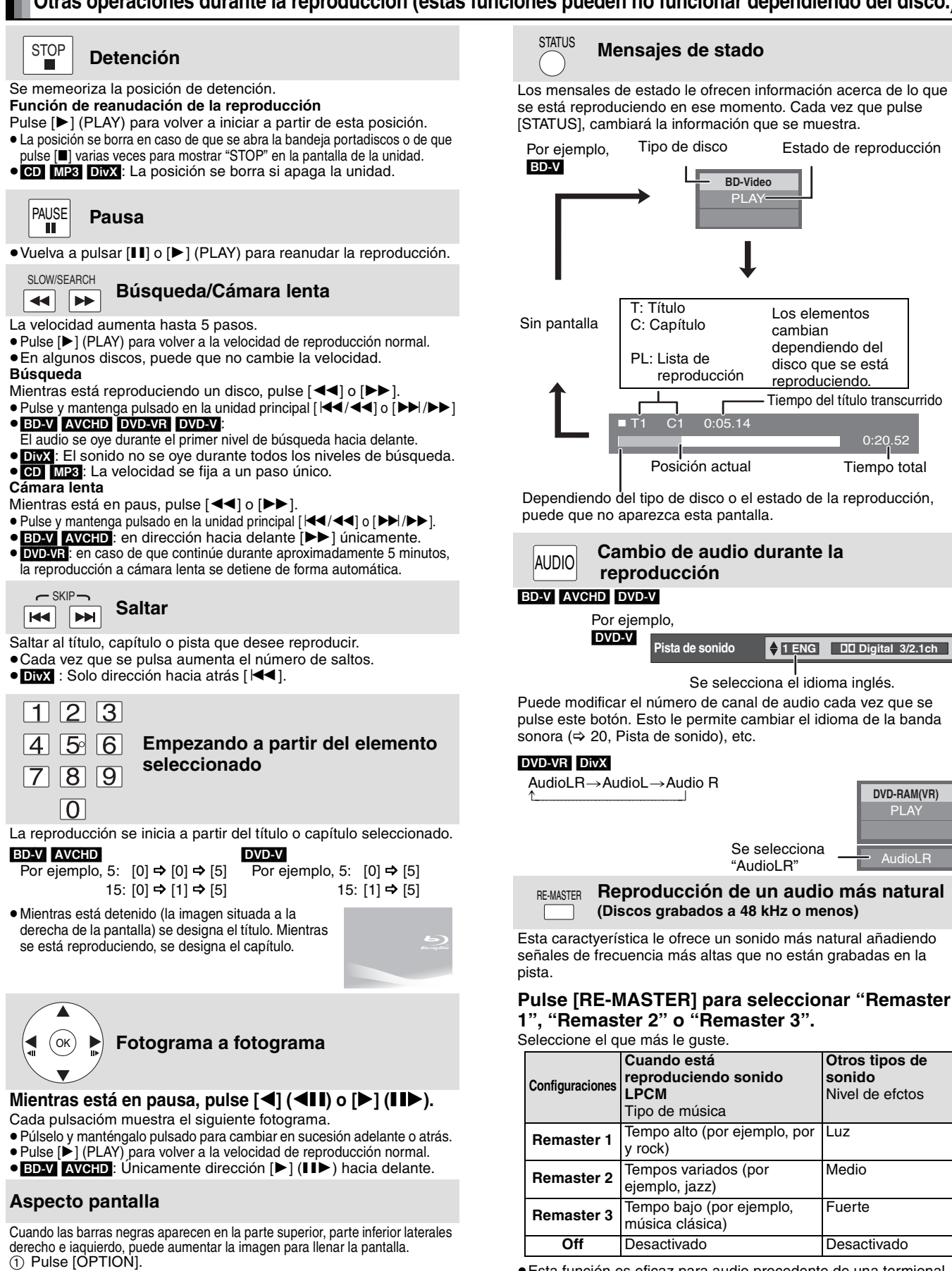

≥Esta función es eficaz para audio procedente de una termional HDMI o la terminal DIGITAL AUDIO OUT sólo cuando "Salida Audio Digital" se sitúa en "PCM". (No obstante, en este caso, el audio se transmite como 2 canales desde la terminal DIGITAL AUDIO OUT.)

RQT9040

Normal: Salida normal

② Pulse [▲, ▼] para seleccionar "Aspecto pantalla" y pulse [OK]. 3 Pulse [2, 1] para seleccionar "Corte lat." ó "Aumentar".

Corte lat.: Las barras negras en los laterales derecho e izquierdo de la

cortan cuando la barra negra no se visualiza. Aumentar: Las barras negras en la parte superior e inferior de la imagen 4:3 desaperecen y la imagen aumenta. Rogamos tenga en cuenta que los laterales superiores e inferiores se cortan cuando la barra negra no se visualiza. ≥Cuando "Relación de aspecto TV" (> 24) se sitúa en "4:3 Pan & Scan" o "4:3 Letterbox", el "Aumentar" efecto se desactiva.

imagen 16:9 desaperecen y la imagen aumenta. Rogamos tenga en cuenta que los laterales derecho e izquierdo se

## **Diferentes tipos de reproducciones para vídeos BD**

Algunos discos permiten una gran variedad de funciones intercativas además de su funcionamiento de reproducción normal.

### **Mostrando menú emergente**

El menú emergente es una característica especial disponible en algunos discos de vídeo BD. Este menú varía según los discos. Para obtener más información acerca del método de funcionamiento, remíttase a las instrucciones del disco.

1 **Pulse [POP-UP MENU].** 2 **Pulse [**3**,** 4**,** 2**,** 1**] para seleccionar el elemento y pulse [OK].**

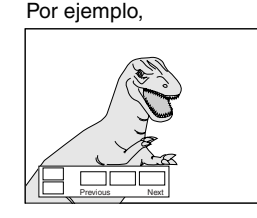

≥El menú emergente aparece asimismo pulsando [OPTION] y seleccionando "Menú contextual".

**Para salir de la pantalla** ≥Pulse [POP-UP MENU].

**CONSEJOS**

**NOTA**

 $\mathbb{R}$ 

≥El *Final Standard Profile* ["Imagen en imagen", "Paquete virtual " (> debajo), etc.] es una nueva función de reproducción del vídeo BD. Los contenidos de la reproducción y el método de funcionamiento pueden variar dependiendo del disco. Para obtener más detalles, remítase a las instrucciones del disco.

### **Reproducción de vídeo secundario (imagen en imagen) y audio secundario**

Se puede reproducir vídeo secundario a partir de un disco compatible con la función imagen en imagen.

Para obtener más información acerca del método de funcionamiento, remíttase a las instrucciones del disco.

#### **Para conectar/desconectar el vídeo secundario Pulse [PIP].**

Se reproduce el vídeo secundario.

≥Aparecerá el mensaje "PiP Activado".

≥Pulse el botón para conectarlo ON y OFF.

#### **Para conectar/desconectar el audio con el vídeo secundario Pulse [SECONDARY AUDIO].**

Se reproduce el audio secundario.

≥Aparecerá el mensaje "Audio secundario Activado".

≥Pulse el botón para conectarlo ON y OFF.

## **Paquete virtual**

Para un disco compatible con el paquete virtual  $(\Rightarrow 32)$ , los datos se copian a otro medio ( $\Leftrightarrow$  32, Almacenamiento local) desde el disco para usar las diferentes funciones mientrs se reproducen los datos.

Para esta unidad, los datos se copian en una tarjeta SD.

Los métodos de copia y reproducción y la capacidad disponible requerida en la tarjeta pueden variar según el disco. Para obtener más detalles, remítase a las instrucciones del disco.

Para usar las funciones arriba mencionadas, se recomienda que formatee la tarieta en esta unidad.

Formatee la tarjeta usando los procedimientos siguientes: Asimismo se pueden borrar los datos de vídeo BD, como por ejemplo vídeo secundarios grabados en la tarjeta, con los procedimientos siguientes.

#### **Formateado de tajetas SD/Borrado de datos**

- **14)**. Inserte una tarjeta SD (→ 14).
- 2 **Pulse [FUNCTIONS].**
- **③** Pulse  $[A, ∇]$  para seleccionar "A otras" y pulse [OK].
- 4 **Pulse [**3**,** 4**] para seleccionar "Gestión tarjeta" y pulse [OK].**
- 5 **Pulse [**3**,** 4**] para seleccionar "Borrado datos BD-Vídeo" o "Formatee la tarjeta SD"y pulse [OK].**
- 6 **Pulse [**2**,** 1**] para seleccionar "Sí" y pulse [OK].**
- 7 **Pulse [**2**,** 1**] para seleccionar "Iniciar" y pulse [OK].**

**CONSEJOS Gestión tarjeta No archivos 6 SD CARD Espacio libre 300 MB OK Formatee esta tarjeta. RETURN Borrado datos BD-Vídeo Formatee la tarjeta SD**

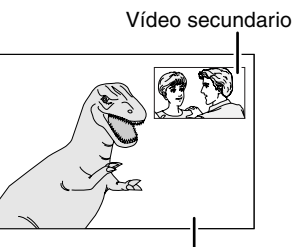

Vídeo primario

- ≥Sólo se reproduce el vídeo primario durante las funciones de búsqueda/cámara lenta o
- fotograma a fotograma.
- ≥Cuando se ajusta "Audio secundario de BD-Vídeo" en "Salida Audio Digital" a "Off", el audio secundario no se reproducirá aunque pulse [SECONDARY AUDIO]. Comprube si hay ajustado "Audio secundario de BD-Vídeo" a "Ón" (⇔ 23).

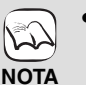

**NOTA**

- ≥Si se elimina una tarjeta SD de la unidad cuando esté empleando datos que se estaban copiando con la función de paquete virtual, se detiene la reproducción del disco.
- ≥Las imágenes y el audio se pueden congelar momentáneamente durante la reproducción.
- ≥Los datos no se pueden copiar en los casos siguientes.
	- La tarjeta se encuentra protegida.
- La capacidad disponible de la tarjeta es demasiado pequeña.
- Borreaquellos datos que no sean necesario o use una nueva tarieta.
- ≥Cuando la función no funciona de forma adecuada, aun cuando se hayan copiado los datos, vuelva a formatear la tarjeta con esta unidad. (En este caso, se borrarán todos los datos.)
- ≥En caso de que se emplee una tarjeta SD con archivos en diferentes formatos, puede que no se vuelva a reproducir adecuadamente las imágenes y el audio. Se recomienda que use una tarjeta SD sin datos o una tarjeta SD formateada en esta unidad.

≥Es imposible restaurar los datos tras formatear la tarjeta o tras borrar los datos. Una vez que se ha formateado la tarjeta, todos los datos incluyendo aquellos grabados en el PC se borran también, aun cuando los datos estuvieran protegidos con otro equipo. Confirme si se puede formatear la tarjeta.

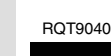

## **Reproducción de capítulos**

- **11** Inserte un disco ( $\Rightarrow$  11).
- 2 **Mientras tanto se muestra la pantalla "Vista título"**

Pulse [**△, ▼**] para seleccionar el título y pulse [OPTION].

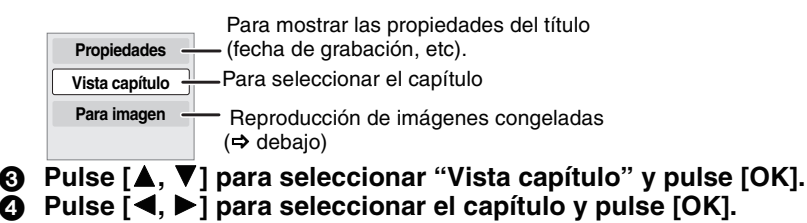

## **Reproducción de imágenes congeladas**

Puede reproducir imágnes inmóviles grabadas en un BD-RE, DVD-RAM, CD-R/RW y una tarjeta SD.

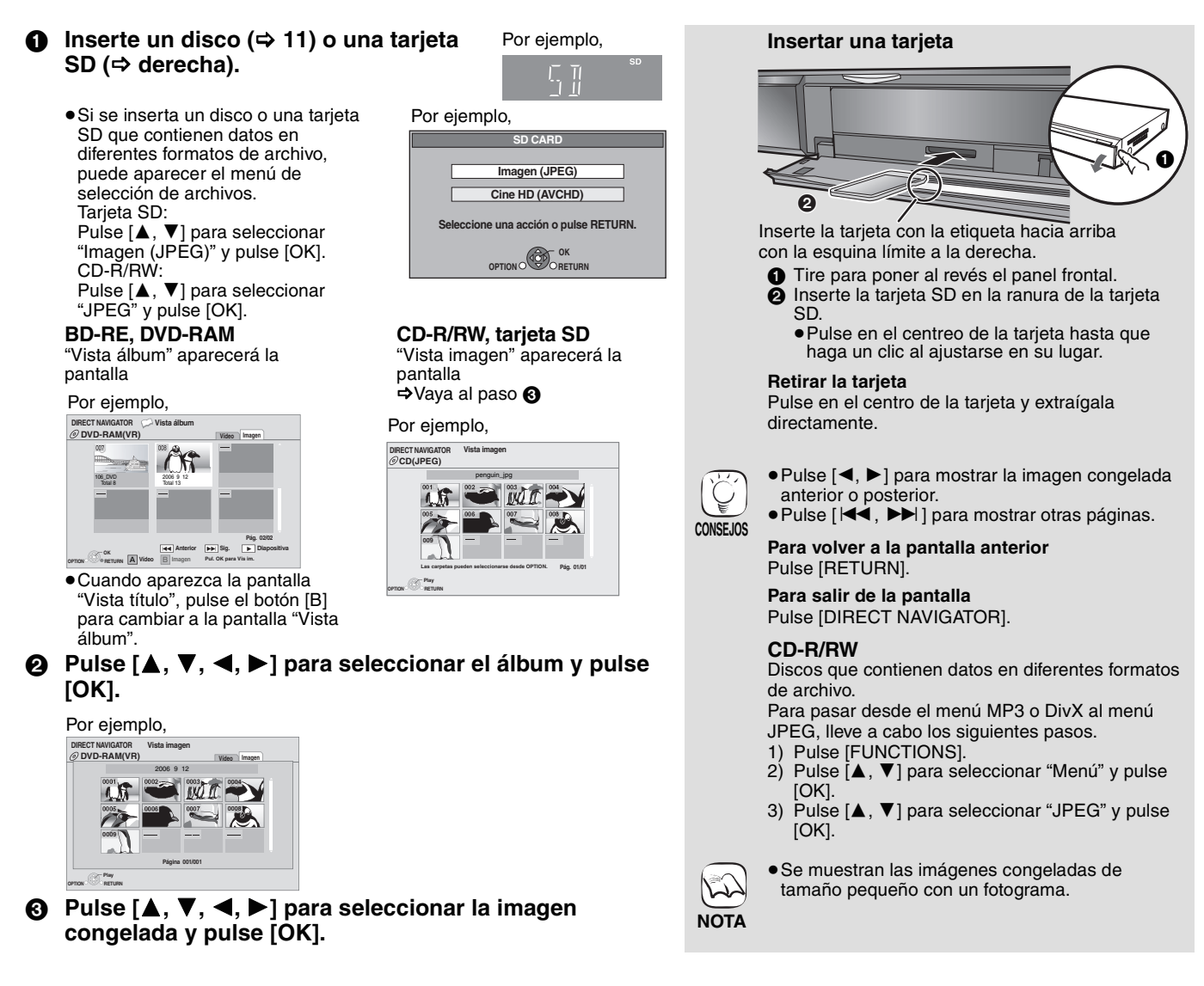

#### **Mostrar diapos.**

Puede mostrar imágenes congeladas una a una a un intervalo regular.

#### **BD-RE, DVD-RAM**

- 1 Mientras tanto se muestra la pantalla "Vista álbum" Pulse [▲, ▼, ◀, ▶] para seleccionar el álbum y pulse
- [OPTION].  $(2)$  Pulse  $[\triangle, \blacktriangledown]$  para seleccionar "Mostrar diapos." y pulse [OK].
- ≥Asimismo puede iniciar la exhibición de diapositivas pulsando [1] (PLAY) tras seleccionar el álbum.

#### **CD-R/RW, tarjeta SD**

- 1 Mientras tanto se muestra la pantalla "Vista imagen" Pulse [OPTION].
- $(2)$  Pulse  $[\triangle, \blacktriangledown]$  para seleccionar "Mostrar diapos." y pulse [OK].

#### **Para detener la exhibición de diapositivas** Pulse [■].

#### **Exhibición de diapositivas con música**

#### **Sólo con tarjeta SD**

En caso de insertar un CD de música en la bandeja portadiscos mientras está realizando una exhibición de diapositivas, el CD de música inica su reproducción de forma automática como música de fondo.

- ≥No se puede buscar o saltar en un CD de música.
- ≥Cuando se detiene la exhibición de diapositivas, asimismo se detiene la reproducción del CD de música.

#### **Ajuste diapositiva**

En el paso 2 en "Mostrar diapos." arriba,

- ① Pulse [▲, ▼] para seleccionar "Ajuste diapositiva" y pulse [OK].
- 2 Para cambiar el intervalo de pantalla
- Pulse [▲, ▼] para seleccionar "Intervalo" y pulse [◀, ▶] para seleccionar el intervalo ("Largo", "Normal" o "Cort").
	- ≥Cuando se reproduce una imagen congelada con un gran número de píxeles, el intervalo de secuencias puede convertirse en mayor. Aun cuando se modifique el ajuste, el intervalo de secuancias puede que no se acorte. **Para repetir la exhibición de diapositivas**

Pulse  $[\triangle, \blacktriangledown]$  para seleccionar "Repeat play" o y pulse  $[\blacktriangle, \blacktriangleright]$ para seleccionar "On" o "Off".

3) Pulse  $[\triangle, \blacktriangledown, \blacktriangleleft, \blacktriangleright]$  para seleccionar "Ajustar" y pulse [OK].

#### **Girar**

- 1 Mientras se repoduce (excepto para exhibiciones de diapositivas)
- Pulse [OPTION].
- ② Pulse  $[\triangle, ∇]$  para seleccionar "Girar a la derecha" o "Girar a la izquie." y pulse [OK].
- ≥La información de rotación se guarda hasta que se paga la unidad o se retira el medio.

#### **Alejamiento**

Esta función sólo está disponible para imágenes congeladas de tamaño pequeño.

1 Mientras se repoduce (excepto para exhibiciones de diapositivas)

Pulse [OPTION].

- 2 Pulse [▲, ▼] para seleccionar "Alejamiento" y pulse [OK].
- ≥Para cancelar "Alejamiento", pulse [3, 4] para seleccionar "Acercamiento" en el paso 2 y pulse [OK]
- ≥No se guardará la información de alejamiento.

#### **Para seleccionar imágenes congeladas en otra carpeta**

#### **BD-RE, DVD-RAM**

#### **Para cambiar a otra carpeta superior**

(Únicamente si existe un número múltiple de carpetas superiores reconocible)

- 1 Mientras tanto se muestra la pantalla "Vista álbum" Pulse [OPTION].
- 2 Pulse [3, 4] para seleccionar "Seleccionar Carpeta" y pulse [OK].

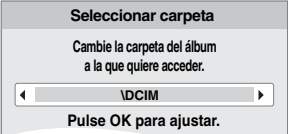

3 Pulse  $[4, 1]$  para seleccionar la carpeta superior y pulse [OK].

#### **CD-R/RW**

- 1 Mientras tanto se muestra la pantalla "Vista imagen" Pulse [OPTION].
- 2 Pulse [▲, ▼] para seleccionar "Seleccionar carpeta" y pulse  $IOK$ ].
- $\circledS$  Pulse [ $\blacktriangle$  ,  $\blacktriangledown$ ] para seleccionar una carpeta y pulse [OK]. Aparece la pantalla "Vista imagen" de la carpeta.

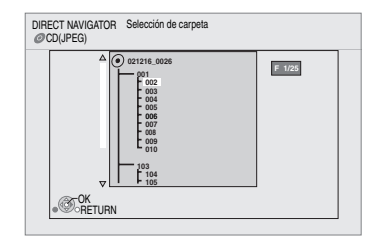

#### **Para mostrar las propiedades de la imagen**

Mientras se está reproduciendo Pulse [STATUS] dos veces.

Fecha de rodaje por ejemplo, JPEG en DVD-RAM

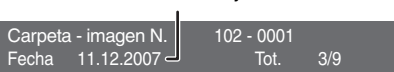

Para salir, pulse [STATUS].

## Reproducción de vídeos DivX **Div**

Puede reproducir discos DVD-R, DVD-R DL y CD-R/CD-RW que dispongan de contenidos de vídeo DivX y que se hayan grabado en un ordenador.

> **PLAY OPTION RETURN**

**Número de carpeta seleccionada/Carpetas** 

En caso de que la carpeta no presenta ningún título, aparece "– –" como número de carpeta.

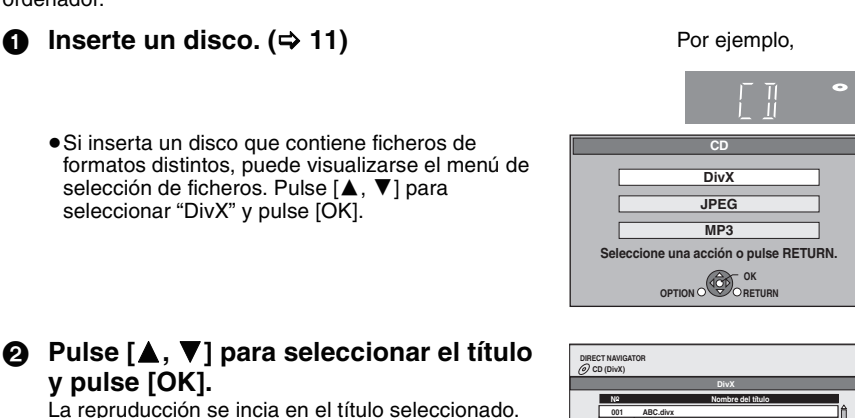

**totales**

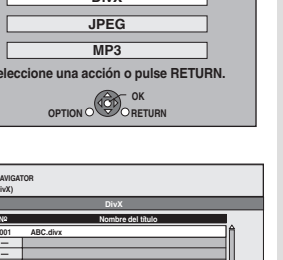

**Las carpetas pueden seleccionarse desde OPTION. Pág. 01/01**

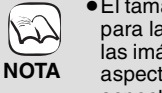

≥El tamaño de las imágenes ajustado para la grabación podría hacer que las imágenes no se visualicen con el aspecto correcto. Podrá ajustar el aspecto desde el televisor.

- ≥No es posible la reproducción sucesiva.
- ≥Asimismo puede emplear las funciones de búsqueda y salto. (➾ 12)
- ●Pulse [I<<, DDI] para mostrar otras páginas.

### **CD-R/RW**

Discos que contienen datos en diferentes formatos de archivo. Para cambiar desde el menú JPEG o MP3 al menú DivX, siga los pasos que se indican abajo.

- 1) Pulse [FUNCTIONS].
- 2) Pulse  $[4, 7]$  para seleccionar "Menú" y pulse [OK].
- 3) Pulse [ $\blacktriangle$ ,  $\blacktriangledown$ ] para seleccionar "MP3" y pulse [OK].

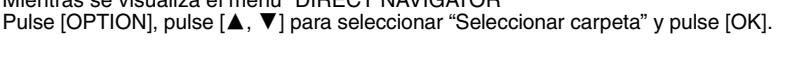

≥No puede seleccionar carpetas que no contengan archivos compatibles.

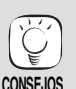

**NOTA**

ぬ

**CONSEJOS**

**Para volver a la pantalla anterior** Pulse [RETURN].

 $(2)$  Pulse  $[4]$ ,  $\Pi$  para seleccionar una carpeta y pulse [OK]. Aparece "DIRECT NAVIGATOR" de la carpeta.

**Pág 01/01**

**C 1/21**

## **Respecto al contenido DivX VOD**

**Reproducir un título en otra carpeta** 

**CD (DivX) DIRECT NAVIGATOR Selección de carpeta**

> **Image001 Image002 Image003 Image004 Image005 Image006 Image007 Image008 Image009 Image010**

**12.02.2004**

**OK RETURN**

1 Mientras se visualiza el menú "DIRECT NAVIGATOR"

El contenido DivX Vídeo-on-Demand (VOD) está codificado con una protección de los derechos de autor. Para reproducir el contenido DivX VOD en esta unidad, antes tiene que registrar la unidad. Siga las instrucciones en línea para comprar contenido DivX VOD para introducir el código de registración de la unidad y registrar la unidad. Para más detalles acerca de DivX VOD, visite www.divx.com/vod

**Visualización del código de registración de la unidad.** (> 22, "Registro DivX" en "Otros")

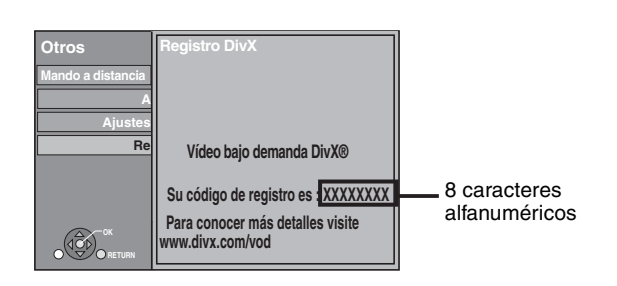

- ≥Después de reproducir contenido DivX VOD por primera vez, en "Registro DivX" se visualiza otro código de registración. No utilice este código de registración para comprar contenido DivX VOD. Si utiliza este código para comprar contenido DivX VOD, y luego reproduce el contenido en esta unidad, ya no podrá seguir reproduciendo el contenido comprado utilizando el código anterior.
- ≥Si compra contenido DivX VOD utilizando un código de registración distinto del código de esta unidad, no podrá reproducir ese contenido. (Se visualiza "Error de autorización.".)

Respecto al contenido DivX que se puede reproducir solo un determinado número de veces

Algunos tipos de contenido DivX VOD se puede reproducir solo un determinado número de veces. Cuando reproduce ese tipo de contenido, se visualiza el número de reproducciones restantes. No puede reproducir ese contenido cuando el número de reproducciones es cero. (Se visualiza "Alquiler caducado.".)

Cuando se reproduce este tipo de contenido

≥El número de reproducciones restantes disminuye de una si –pulsa [① BD].

- pulsa [∫].
- pulsa [DIRECT NAVIGATOR].
- pulsa [I<4] o [<4, ▶▶] etc., y llega a otro contenido o al<br>principio del contenido que está reproduciendo. – pulsa [BD/SD] para cambiar de unidad.

**Ajustes del texto del idioma de subtítulos**

a cambiar los parámetros de configuración de idioma. **Tras la reproducción de un archivo de vídeo DivX** 

② Pulse [▲, ▼] para seleccionar "Disco" y pulse [OK].

≥Las funciones de reanudación no funcionan.

## **Visualización de texto de subtítulos (⇒ 20, Subtítulo)**

Puede visualizar el texto de los subtítulos del disco de vídeo DivX en esta unidad.

Esta función no tiene que ver con los subtítulos especificados en las especificaciones estándar DivX y no tiene un estándar claro. Dependiendo de los métodos utilizados para crear un fichero, las siguientes funciones podrían no funcionar.

- ≥Los ficheros de vídeo DivX que no muestran "Texto", no contienen texto de subtítulos.
- El texto de subtítulos no se puede visualizar.

3 Pulse [3, 4] para seleccionar "Texto del subtítulo DivX" y pulse [OK].  $\overline{4}$  Pulse  $\overline{[4]}$ ,  $\overline{[7]}$  para seleccionar "Latino 1", "Latino 2" o "Cirìlico" y pulse

Si el texto de los subtítulos no se muestra correctamente, pruebe

[OK].

**Para salir de la pantalla** Pulse [SETUP].

1 Mientras está detenido Pulse [SETUP].

## **Reproducción de música**  $_{\text{max}}$

En general, se puede reproducir música disponible en archivos de un CD o MP3 grabados en un CD-R/RW.

#### **11** Inserte un disco.  $(\Rightarrow 11)$

≥Si se inserta un disco que contiene datos en diferentes formatos de archivo, puede aparecer el menú de selección de archivos. Pulse [▲, ▼] para seleccionar "MP3" y pulse [OK].

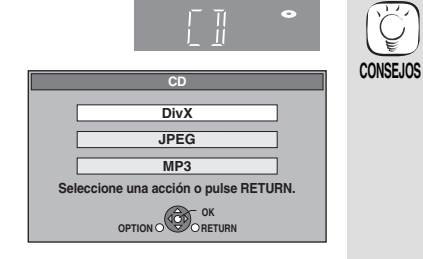

Pulse [**△, ▼**] para seleccionar la pista y pulse [OK]. La reproducción se incia en la pista seleccionada.

> 0.09 4.30 01 <u>u2</u> <u>ua</u> 04 <u>up</u> DIRECT NAVIGATOR Lista música CD Nº Nombre pista Hora reproducción Pista1 Pista1 4min30sec 3min41sec 4min30sec 3min11sec 5min 2sec <u>Pistaz</u> <sup>3</sup> 5 Trac Pista3 Pista4 Pista5 Play RETURN " $\sum$  " indica la pista que se está reproduciendo en ese momento. Por ejemplo, **CD**

#### [MP3] **Reproducir una pista en otra carpeta**

 $\overline{10}$  Mientras tanto se muestra la pantalla "Lista música" Pulse [OPTION], pulse [ $\blacktriangle$ ,  $\nabla$ ] para seleccionar "Seleccionar carpeta" y pulse [OK].

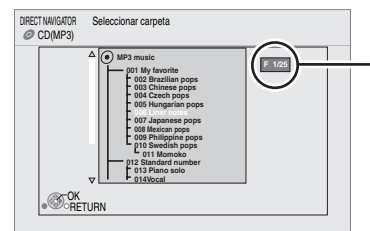

#### **Número de carpeta seleccionada/ Carpetas totales**

En caso de que la carpeta no presenta ninguna pista, aparece "– –" como número de carpeta.

 $(2)$  Pulse  $[\triangle, \blacktriangledown]$  para seleccionar una carpeta y pulse [OK]. Aparece la pantalla "Lista música" de la carpeta.

#### **Reproducción de música de forma continuada después de haber desenchufado el televisor.**

Cuando la unidad está conectada a un televisor de Panasonic (VIERA) compatible con HDAVI Control 2 o HDAVI Control 3 y el receptor es compatible con VIERA Link, la unidad se apaga cuando se apaga el televisor, puesto que se acciona "Enlace de alimentación desconectada" ( $\Rightarrow$  19).

Las siguientes operaciones hacen posible mantener CONECTADO la alimentación de la unidad y reproducir música de forma continuada.

- 1 Mientras reproduce música
- Pulse [OPTION].
- $(2)$  Pulse  $[\triangle, \blacktriangledown]$  para seleccionar "Alimentación TV" y pulse [OK].

## **Mostrar el menú FUNCTIONS**

Algunas funciones dee esta unidad se pueden poner en funcionamiento desde el menú FUNCTIONS.

#### 1 **Pulse [FUNCTIONS].**

- ≥Los elementos que se muestran varían según el medio.
- **Ø** Pulse [▲,  $\Pi$ ] para seleccionar el elemento y pulse [OK].
	- ≥**Menú principal** ≥**Menú** ≥**Reproducir • SD CARD** Cambia a la unidad SD.<br>● BD/DVD/CD Cambia a la unidad de e ≥**BD/DVD/CD** Cambia a la unidad de disco. ≥**A otras** "Configuración" (> 22) "Gestión tarjeta" (⇔ 13) "Lista reproducción": Puede reproducir listas de música creadas en DVD-VR. Pulse  $[\triangle, \triangledown, \blacktriangleleft, \blacktriangleright]$  para seleccionar la lista de música y pulse [OK].

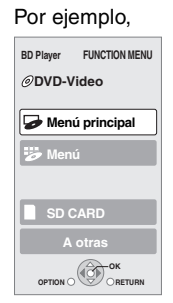

 $\sum$ 

#### ≥Discos que contienen datos en formatos de ficheros distintos. Para pasar del menú JPEG o DivX al menú MP3, lleve a cabo los siguientes pasos.<br>1 Pulse IEUNCI

- 1 Pulse [FUNCTIONS]<br>2 Pulse [A, V] para se
- Pulse  $[\triangle, \blacktriangledown]$  para seleccionar "Menú" y pulse [OK].
- 3 Pulse  $[$   $\blacktriangle$ ,  $\blacktriangledown$ ] para seleccionar "MP3" y pulse [OK].
- ≥Asimismo puede emplear las funciones de búsqueda y salto. (⇔ 12)
- ≥Cuando la "Función salvapantalla" se encuentra en "On" (→ 24), la pantalla cambia al modo salvapantalla si no funciona durante 10 minutos tras el inicio de la reproducción. (Continúa la reproducción.)

**NOTA** no contengan archivos compatibles. **CONSEJOS Para volver a la pantalla anterior** Pulse [RETURN].

≥No puede seleccionar carpetas que

- ≥El sonido puede ser disconitnuo durante varios segundos al desenchufar el televisor.
- **NOTA** ≥Si la operación mencionada aquí a la izquierda se lleva a cabo mientras sale el audio del televisor, el sonido podría no salir desde el receptor. Se recomienda ajustar el receptor de antemano de manera que el audio pueda salir del receptor.

RQT9040

**ESPAÑOL**

## **Acerca de los ficheros MP3/JPEG/DivX**

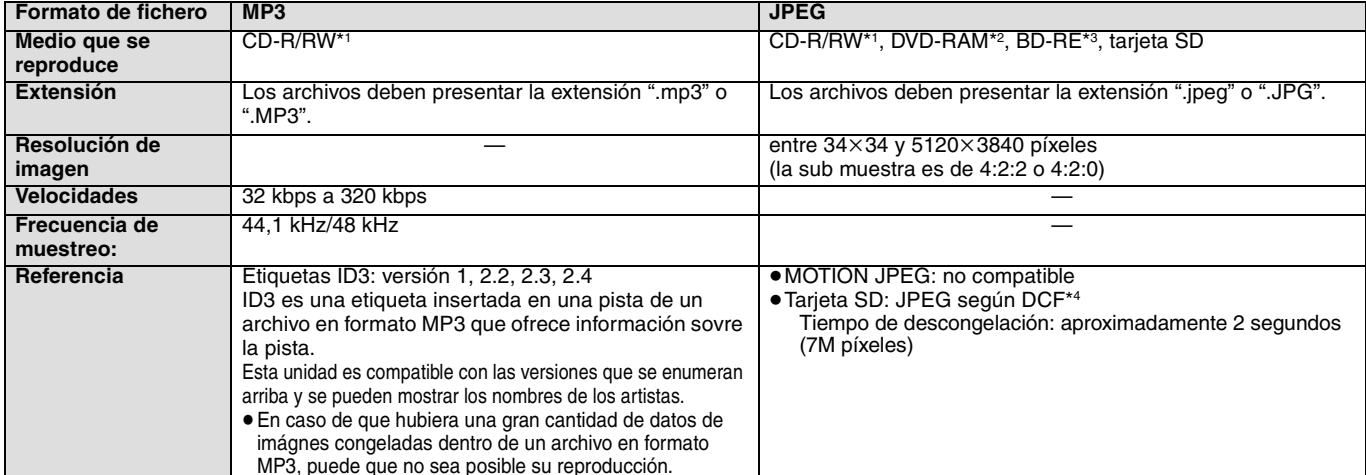

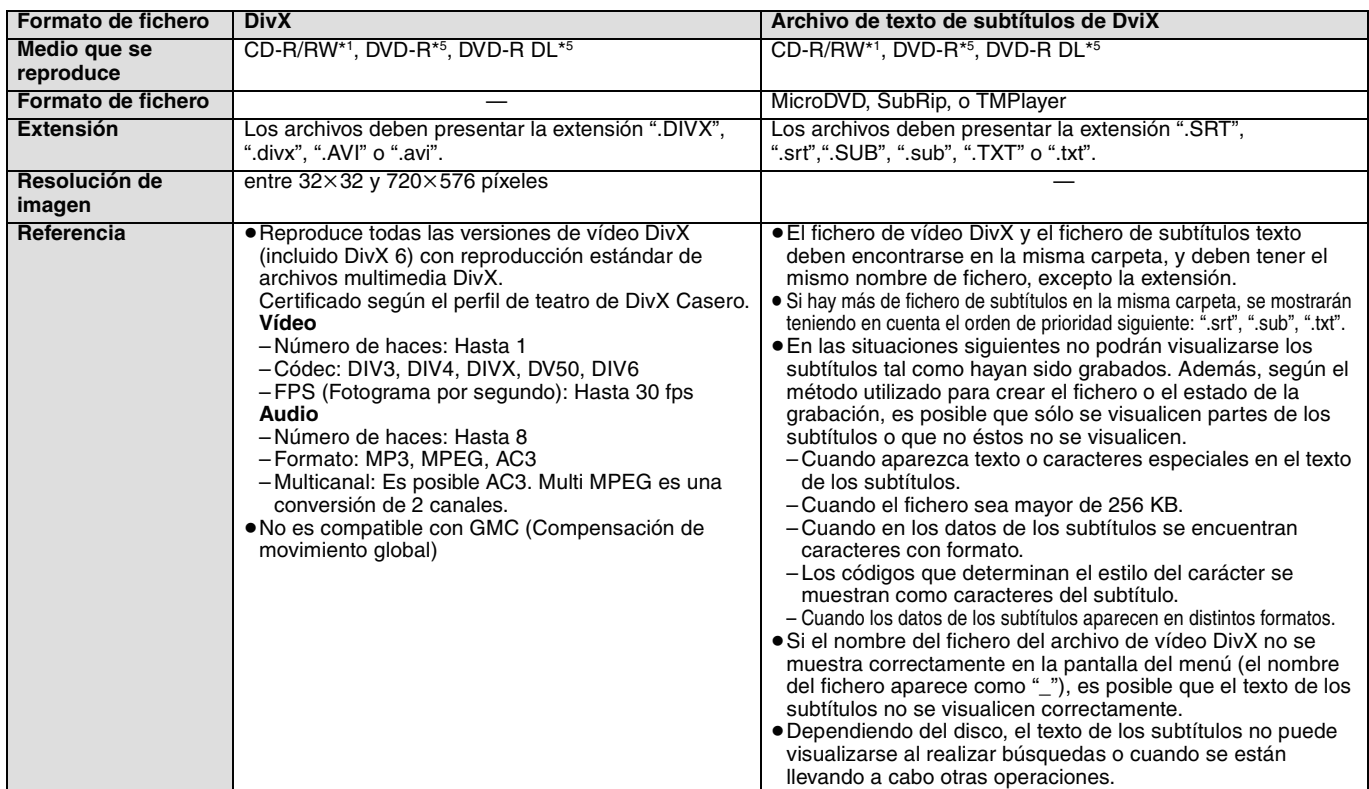

≥El alfabeto inglés y los números árabes se visualizan de forma correcta. Otros caracteres puede que no se visualicen de forma correcta.

≥El orden de visualización de esta unidad puede diferir del orden que se visualiza en el ordenador.

≥Dependiendo de la forma de creación del medio (software de escritura), los archivos y carpetas puede que no se reproduzcan en el orden en el que los numeró.

≥Esta unidad no es compatible con formato de escritura de paquetes.

● Dependiendo de las condiciones de grabación, puede que no se reproduzcan los medios.

≥Puede que a este opearció le lleve ciero tiempo completarse cuando existen muchos archivos y/o carpetas y algunos archivos puede que no se visualicen o no sean reproducibles.

\*1 ISO9660 nivel 1 o 2 (excepto para formatos extendidos), Joliet

Esta unidad no es compatible con sesiones múltiples.

\*2 Los discos deben cumplir con UDF 2.0.

Los discos deben cumplir con UDF 2.5.

\*4 Design rule for Camera File system: norma unificadaestablecida por Japan Electronics and Information Technology Industries Association (JEITA).

\*5 Los discos deben ser compatibles con el puente UDF (UDF 1.02/ISO9660). Esta unidad no es compatible con la sesión múltiple. Se reproduce solo la sesión predeterminada.

#### **Estructura de las carpetas de MP3, imágenes fijas (JPEG) y DivX**

Puede reproducir MP3, imágenes fijas (JPEG) y DivX con esta unidad creando carpetas en el disco como mostrado ( $\Leftrightarrow$  derecha).

≥La estructura de carpetas creada en un DVD-RAM, BD-RE o en una tarjeta SD no se visualiza.

**Ficheros MP3 y carpetas en CD-R/RW**

Prefijo con números de 3 dígitos en el orden en que desea reproducirlos.

#### **Imágenes fijas (JPEG) en CD-R/RW**

Los ficheros contenidos dentro una carpeta se visualizan en el orden en que se han actualizado o tomado. Cuando las carpetas de nivel más alto son las carpetas "DCIM", éstas se visualizan primero en el árbol.

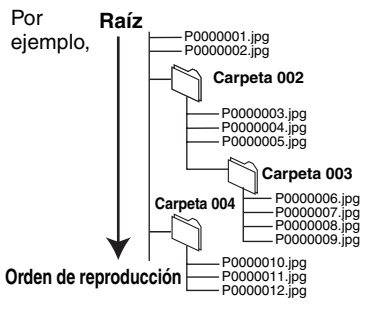

## **Operaciones enlazadas con el televisor**

**(VIERA Link "HDAVI ControlTM")**

## **¿Qué es VIERA Link "HDAVI Control"?**

**VIERA Link "HDAVI Control" es una función útil que ofrece operaciones enlazadas con esta unidad, y un televisor de**  Panasonic (VIERA) o un receptor con "HDAVI Control" **Puede emplear esta función conectando el equipo mediante un cable HDMI. Véase instrucciones de funcionamiento para la conexión del equipo para obtener más detalles operativos.**

- ≥VIERA Link "HDAVI Control", basada en las funciones de control que ofrece HDMI que es un estándar industrial conocido como HDMI CEC (Control de aparatos electrónicos para el consumidor) es una función única que hemos desarrollado y añadido. Como tal, no se puede garantizar su funcionamiento con los equipos de otros fabricantes que sean compatibles con HDMI CEC.
- ≥**Esta unidad es compatible con la función "HDAVI Control 3".** "HDAVI Control 3" es el estandar más novedoso (actualización a diciembre de 2007) para equipos compatibles de Panasonic HDAVI Control. Este estándar es compatible con el equipo convencional HDAVI de Panasonic.
- ≥Rogamos se remita a los manuales individuales de los equipos de otros fabricantes que sean compatibles con la función VIERA Link.

## **Lo que se puede hacer con "HDAVI Control"**

#### **Cambio de entrada automático**

Cuando se realicen las siguientes operaciones, el televisor cambiará de forma automática el canal de entrada y mostrará la acción correspondiente.

- Cuando se inicia la reproducción en la unidad
- Al realizar una acción que requiera el uso de la pantalla.
- (por ejemplo, Direct Navigator la pantalla)
- ≥[BD-V] [DVD-V] Cuando la reproducción se detiene, el televisor volverá automáticamente al modo de sintonización del televisor.

#### **Enlace de alimentación conectada**

Cuando se apaga el televisor y se realizan las siguiente operaciones, el televisor se enciende de forma automática y muestra la correspondiente acción.

- Cuando se inicia la reproducción en la unidad
- Al realizar una acción que requiera el uso de la pantalla. (por ejemplo, Direct Navigator pantalla)

## **Control fácil únicamente con el mando a distancia VIERA**

Si conecta esta unidad a un televisor que disponga de la función "HDAVI Control 2" con un cable "HDAVI Control 3" puede manejar esta unidad HDMI usando los siguientes botones del mando a distancia del televisor.

 $[\triangle, \blacktriangledown, \blacktriangle, \blacktriangleright]$ , [OK], [RETURN], [EXIT], [OPTION] y los botones decolores ([EXIT]: Para salir de la pantalla)

Use el mando a distancia de esta unidad para manejar cualquier botón (botones numerados, etc) que no se enumeran arriba.

≥Remítase a las instrucciones de funcionamiento del televisor para manejar el televisor.

#### **Uso del menú FUNCTIONS para manejar esta unidad.**

Usando el mando a distancia del televsiorm puede reproducir medios usando el menú FUNCTIONS.

1 **Pulse el botón de VIERA Link en el mando a distancia.**

2 **Seleccione el reproductor.** ● Aparece el menú FUNCTIONS.

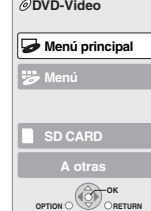

Por ejemplo,

**BD Player FUNCTION MENU**

#### **Preparativos**

- 1) Conecte esta unidad al televisor o al receptor con un cable HDMI (> 6–7).
- 2) Ajuéste "VIERA Link" a "On" (⇒ 24). (El ajuste de fábrica es "On".)
- 3) Ajuste las operaciones "HDAVI Control" en el equipo que esté conectado (por ejemplo, televisor).
- ≥**Al emplear una terminal HDMI2 de VIERA como "HDAVI Control", ajuste el canal de entrada a HDMI2 en VIERA.**
- 4) Encienda todo el equipo compatible "HDAVI Control" y seleccione el canal de entrada de esta unidad en el televisor que esté conectado de tal forma que la función "HDAVI Control" funcione de forma correcta.

**Asimismo al modificar la conexión o los ajustes, repita esteprocedimiento.**

**Enlace de alimentación desconectada**

Todo el equipo conectado compatible con "HDAVI Control", incluyendo esta unidad se apaga de forma automática cuando apaga el televisor. ≥Esta unidad se paga de forma automática incluso durante la

reproducción o cualquier otra operación.

#### **Reproducción de música de forma continuada**  después de haber desenchufado el televisor. (→ 17)

- ≥Cuando se pulsa [1] (PLAY) en esta unidad para el "Cambio  $\mathbb{Z}$ de entrada automático" o "Enlace de alimentación conectada", el imagen reproducida no se visualiza de forma **NOTA** inmediata en pantalla y puede que no sea posible ver los contenidos desde donde se inició la reproducción. En este caso, pulse [ $\blacktriangleleft$ ] o [ $\blacktriangleleft$ ] para volver a donde se inició la reproducción.
- **Uso del menú OPTION para manejar esta unidad.**

Usando el mando a distancia del televisor, puede reproducir discos usando el "Panel de control" y visualizar el menú superior (para BD-Video y DVD-Video) o el menú emergente (para BD-Video).

**1** Pulse [OPTION]. Esto asimismo se puede visualizar emp`leando la pantalla del menú VIERA. Nota<sup>No</sup> se puede emplear el menú OPTION mientras está visualizando el menú superior

para BD-Video o DVD-Video.

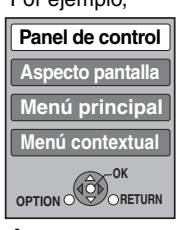

2 **Seleccione un elemento, y posteriormente pulse [OK].**

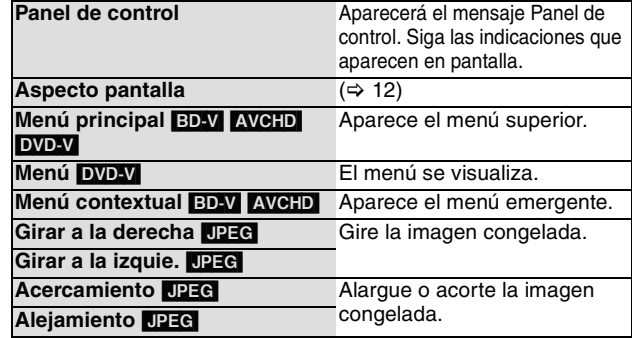

■ Cuando quiera dejar conectado el televisor y ajustar esta unidad en modo en espera. Pulse [ $\bigcirc$  BD] en el mando a distancia de esta unidad y ajústela en modo en espera.

∫ **Cuando no use "HDAVI Control"** 

Ajuste "VIERA Link" en el Configuración menú en "Off". (→ 24)

## **Cambio de ajustes con el menú en pantalla**

**Operaciones del menú en pantalla**

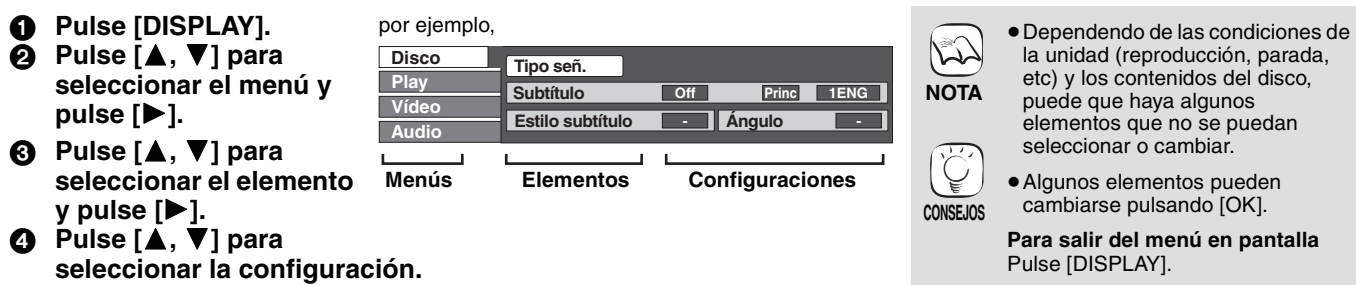

## **Lo que se puede cambiar con el menú en pantalla**

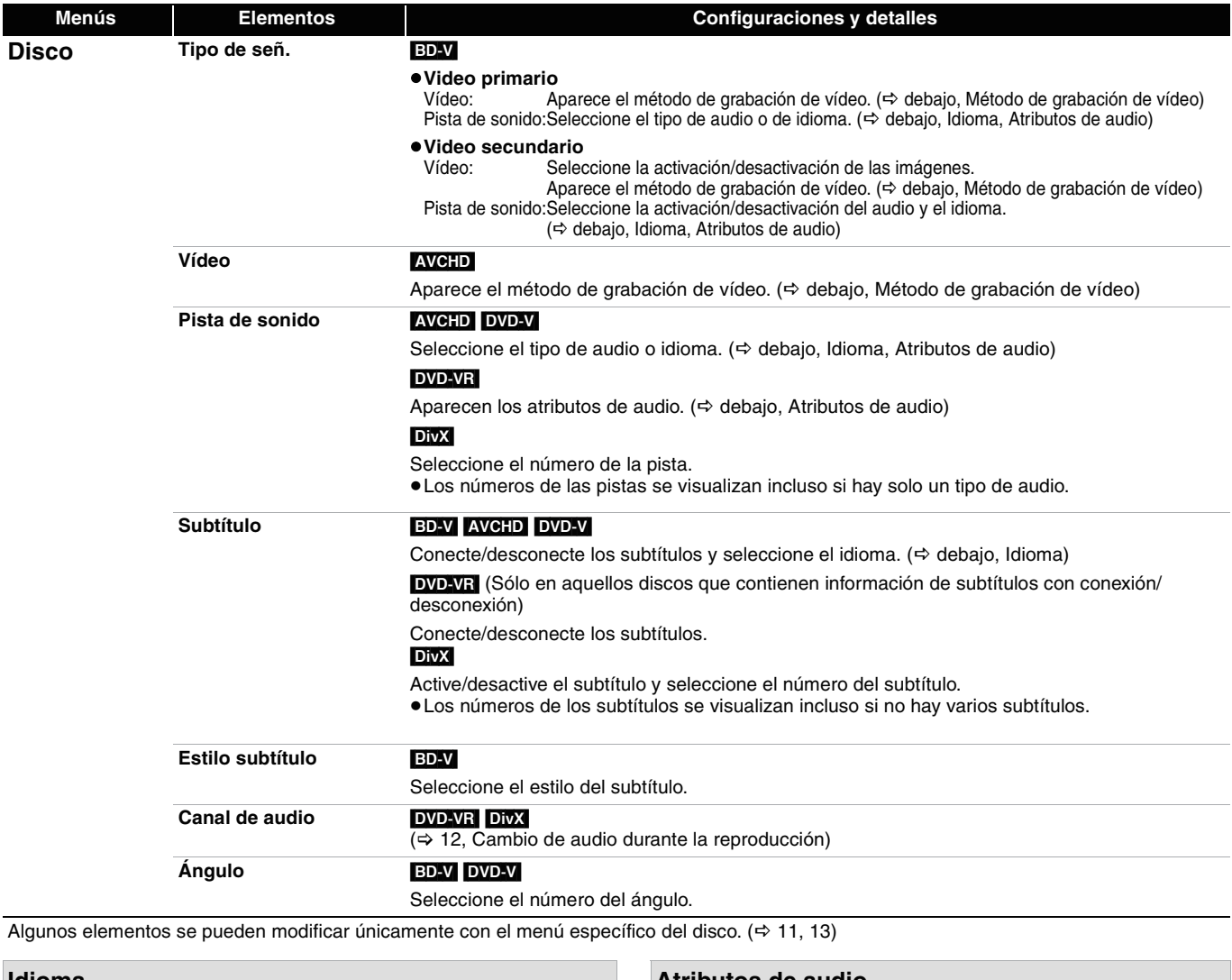

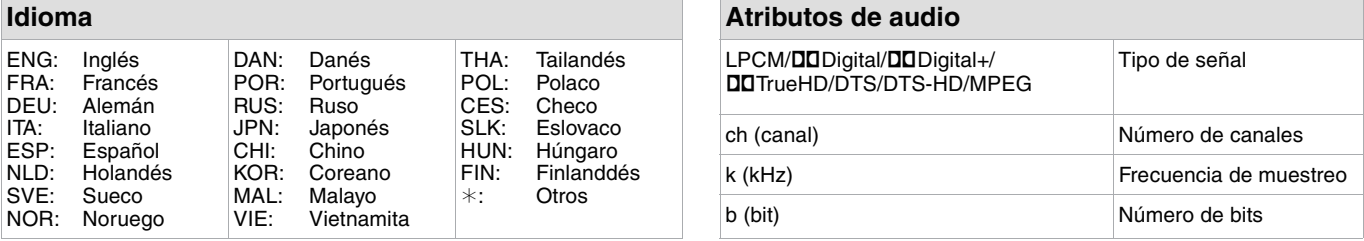

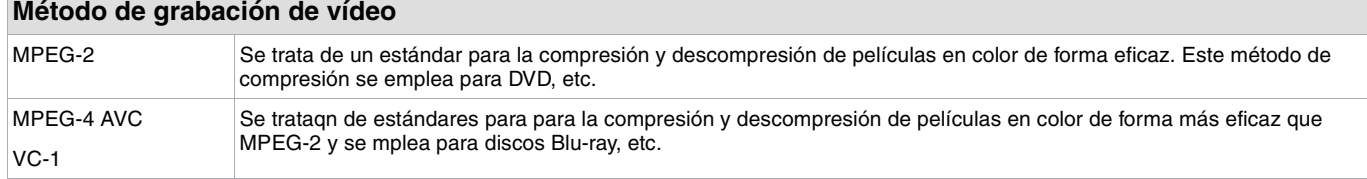

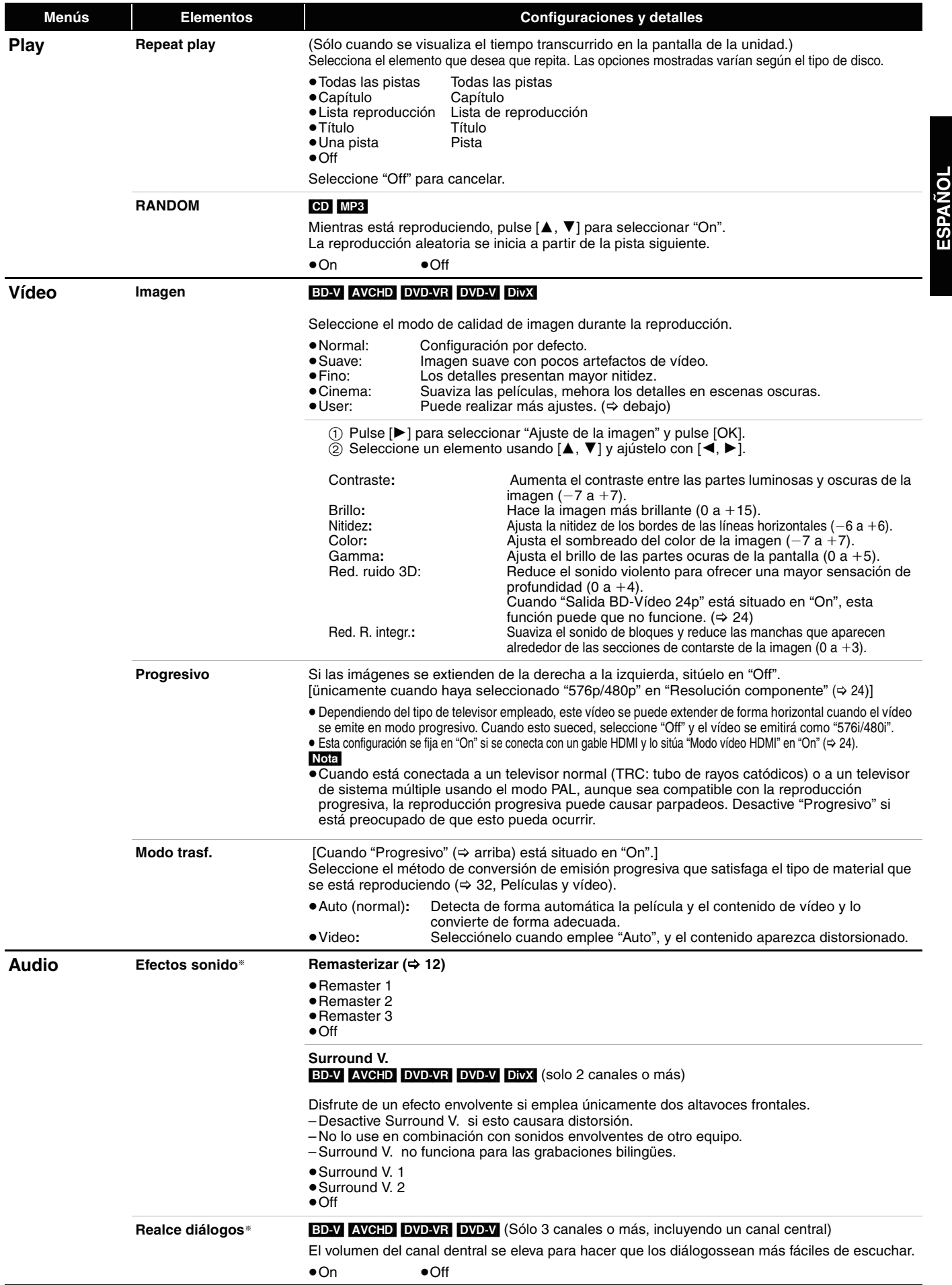

§ Esta función es eficaz para audio procedente de una terminal HDMI o la terminal DIGITAL AUDIO OUT sólo cuando "Salida Audio Digital" se sitúa en "PCM". (No obstante, en este caso, el audio se transmite como 2 canales desde la terminal DIGITAL AUDIO OUT.)

## **Modificación de las configuraciones de la unidad**

Modifique las configuraciones de la unidad si es necesario. La configuración permanece intacta aun cuando si conecta la unidad en modo en espera.

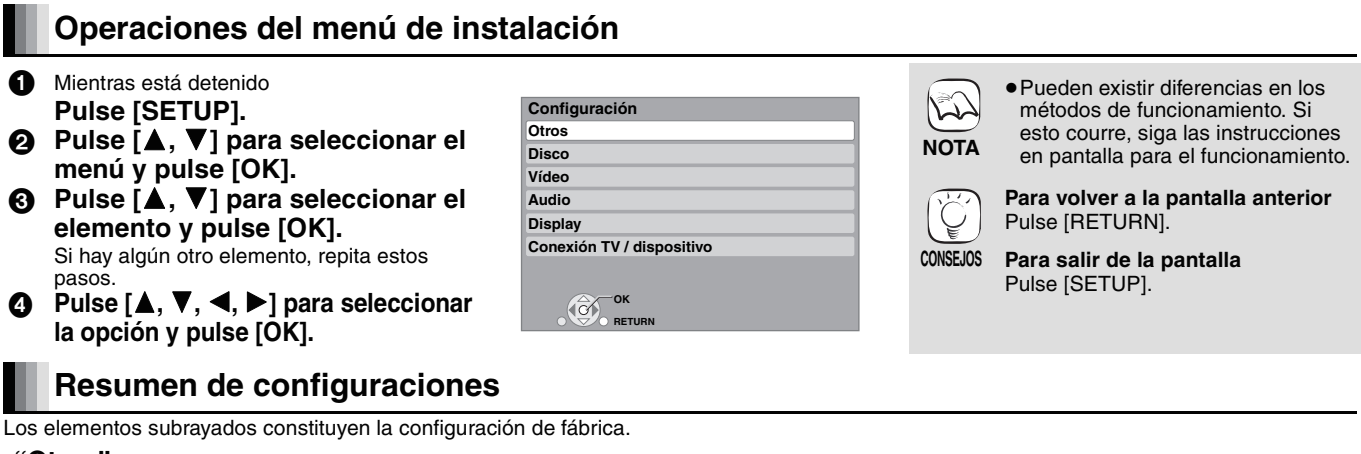

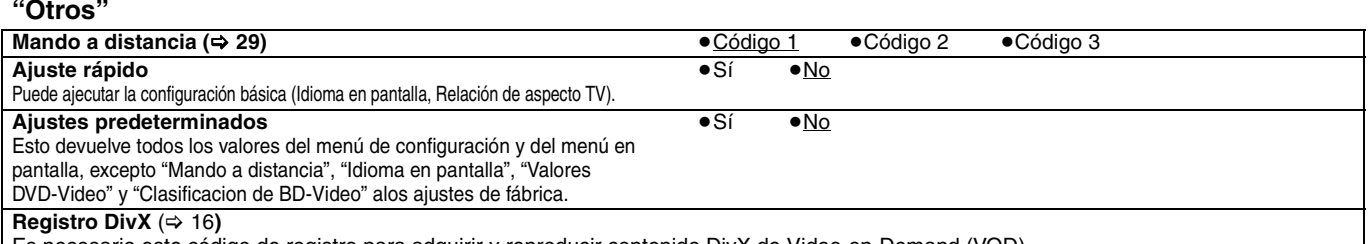

Es necesario este código de registro para adquirir y reproducir contenido DivX de Video-on-Demand (VOD).

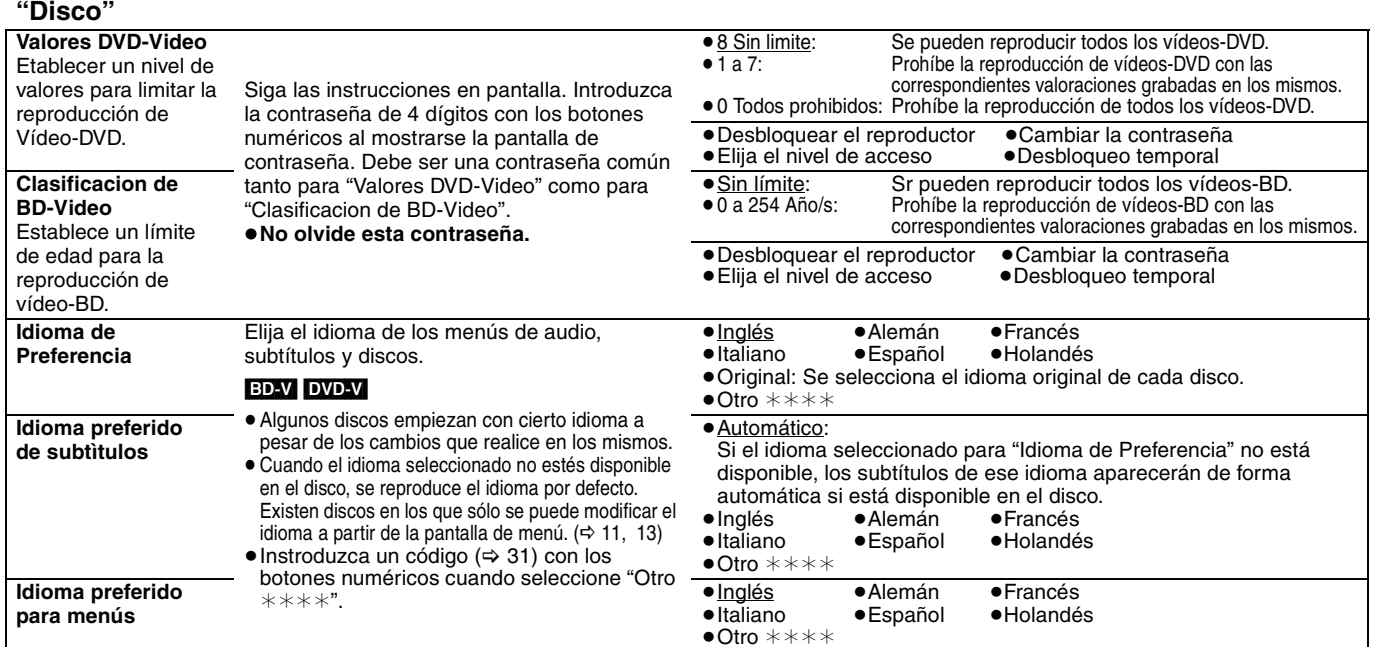

#### **"Vídeo"**

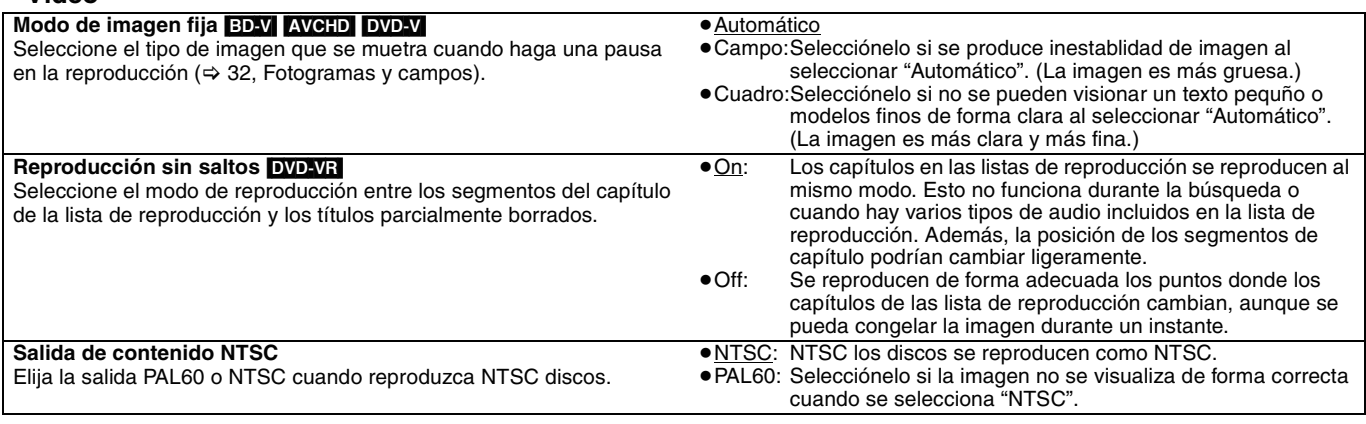

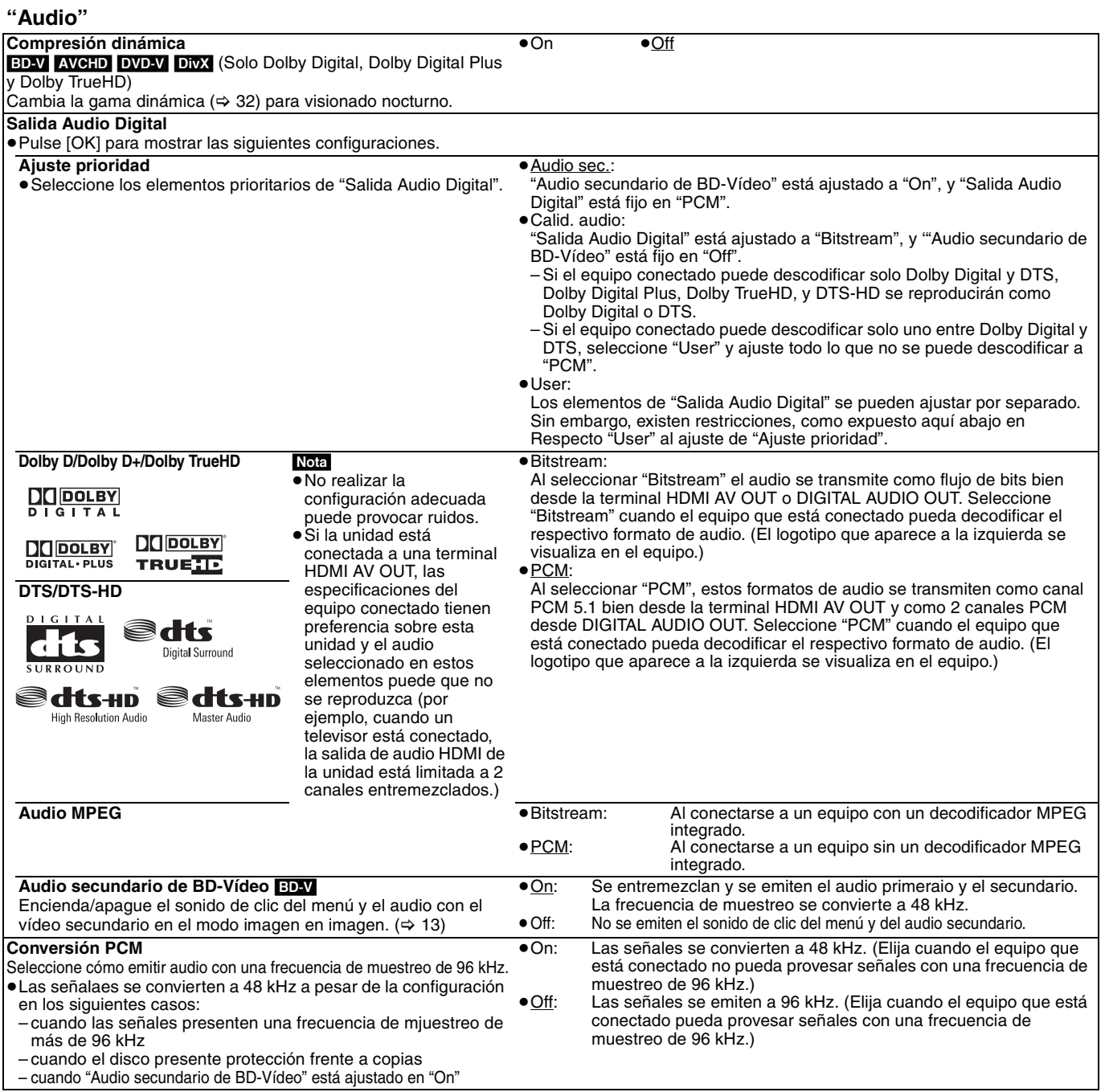

#### [Nota]

#### **Respecto "User" al ajuste de "Ajuste prioridad"**

Cuando se reproducen discos que contienen sonidos de clic en los menús o el audio con el vídeo secundario, todo el audio incluido "DTS/ DTS-HD" se reproducirá según los ajustes "Dolby D/Dolby D+/Dolby TrueHD" si se ajusta "Audio secundario de BD-Vídeo" a "On". Además, cuando se ajusta "Dolby D/Dolby D+/Dolby TrueHD" a "Bitstream", la reproducción se convertirá a "Dolby Digital". Para reproducir el audio en el formato de audio original, ajuste "Audio secundario de BD-Vídeo" a "Off".

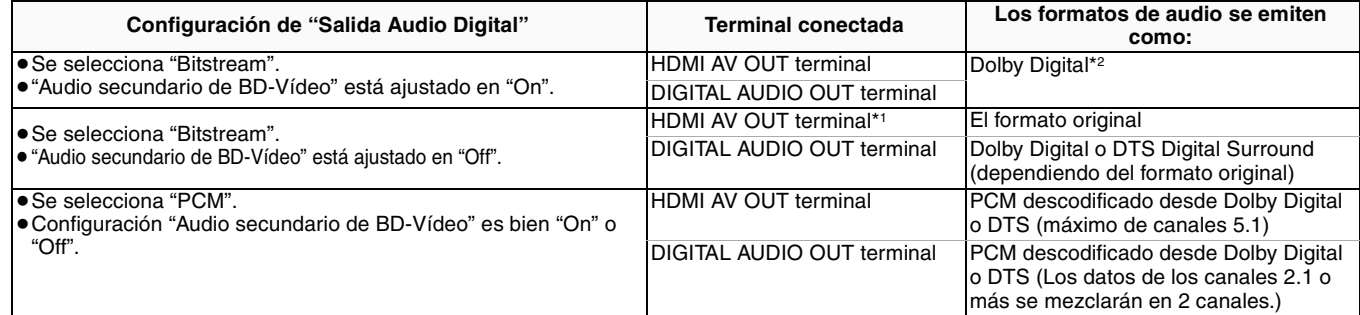

\*1 En los siguientes casos el audio se emite como Dolby Digital o DTS Digital Surround.

– El dispositivo conectado no es compatible con Dolby Digital Plus, Dolby TrueHD, DTS-HD High Resolution Audio y DTS-HD Master Audio.

– Debido a que múltiples dispositivos están conectados empleando cables HDMI, las operaciones en el dispositivo quedan restringidas.

\*2 Al reproducir un vídeo BD sin audio secundario o sonido de clic, el audio se emite en el mismo formato como si estuviera"Audio secundario de BD-Vídeo"situado en"Off".

#### **Respecto a 7.1ch LPCM**

Se recomienda la configuración descrita abajo para emitir en el formto original.

– Conecte la unidad con la terminal HDMI AV OUT.\*3

– Ajuste "Audio secundario de BD-Vídeo" a "Off". (De lo contrario se emitirá 5.1ch PCM entremezclado desde la terminal HDMI AV OUT.)

\*3 Se emite 2ch PCM entremezclado desde la terminal DIGITAL AUDIO OUT, independientemente de la configuración "Audio secundario de BD-Vídeo".

#### **"Display"**

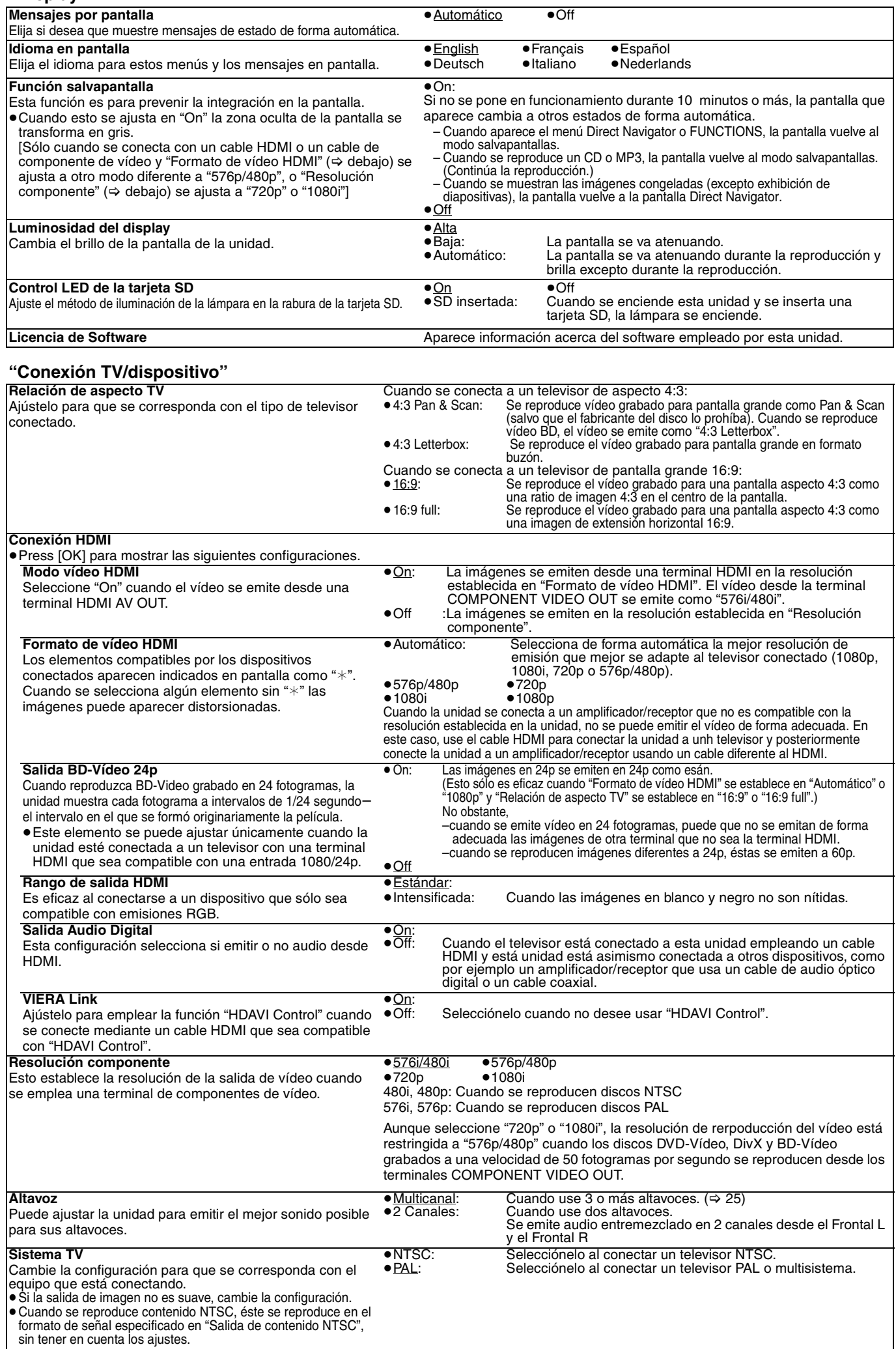

### **Cambiar la configuración del para ajustarse a sus altavoces**

Cuando conecta esta unidad a un amplificador/receptor para disfrutar de sonido envolvente multicanal, use los siguientes ajustes en esta unidad si no se pueden ajustar en el amplificador/receptor.

Los ajustes no son efectivos cuando se reproducen señales de flujo de bits.

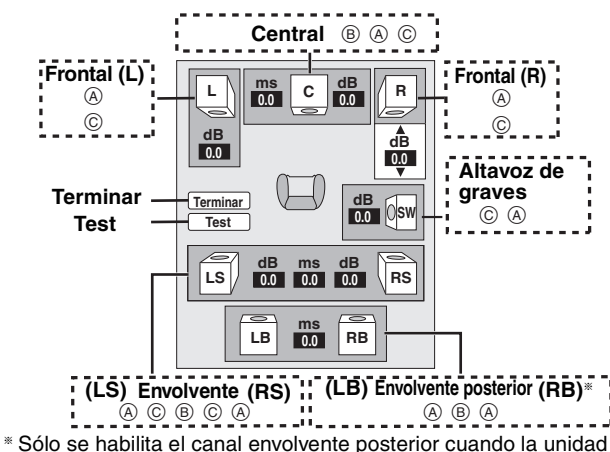

está conectada a un amplificador/receptor compatible con audio de canal HDMI 7.1.

#### **Presencia y tamaño de altavoces (**A**)**

cuando el

**1** Pulse  $[A, \nabla, \blacktriangleleft, \blacktriangleright]$  para seleccionar el icono de altavoz  $(\textcircled{a})$  y pulse [OK].

<sup>2</sup> Pulse [▲, ▼] para seleccionar la configuración y pulse [OK].

**Ejemplos de icono:**

Altavoz envolvente (LS)<br>● "Grande": Seleccione ● "Grande"<sup>:</sup>

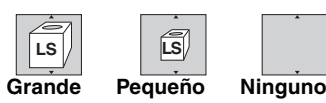

altavoz es compatible con la reproducción de baja frecuencia

(por debajo de 100 Hz). ≥"**Pequeño**": Seleccione cuando el altavoz no es compatible con la reproducción de baja frecuencia.

Para conseguir un ambiente de audición ideal, se pueden ajustar de forma inmediata la configuración del tamaño de los altavoces. Por ejemplo, si el altavoz de graves está ajustado a "Ninguno", los altavoces frontales se ajustarán automáticamente a "Grande". (En este caso, recomendamos conectar un altavoz que pueda reproducir bajos por debajo de 100 Hz.)

#### **Tiempo de demora (**B**)**

Para una audición óptima con un sonido de canales 7.1/5.1, todos los altavoces excepto el subwoofer deben encontrarse a la misma distancia respecto a la posición del asiento.

Si tiene que colocar los altavoces central, envolvente y envolvente posterior más cerca de la posición del asiento, ajuste el tiempo de demora para compensar la diferencia.

Si bien la distancia de  $\circledcirc$  o  $\circledcirc$  es inferior a  $\circledcirc$ , encuentre la diferencia en la tabla relevante y cambie a la configuración recomendada.

- 1 Pulse [3, 4, 2, 1] para seleccionar el recuadro tiempo de demora (®) y pulse [OK].
- **2** Pulse [▲, ▼] para seleccionar la configuración y pulse [OK].

Dimensiones de la habitación aproximadas **Conexión del altavoz de 5.1ch Conexión del altavoz de 7.1ch**

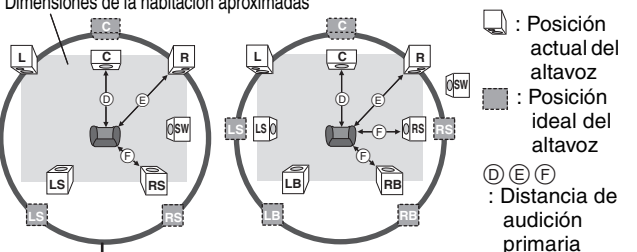

Círculo de distancia de audición primaria constante

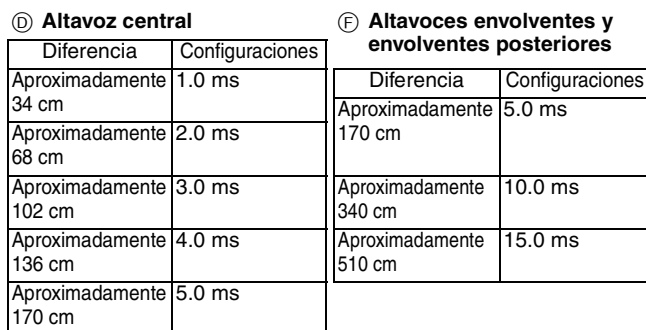

#### **Equilibro de canales (**C**)**

Esto no funciona cuando el equipo conectado con la terminal HDMI y "Salida Audio Digital" ( $\Leftrightarrow$  24) se encuentra situado en la posición "On".

- **1** Seleccione "Test" y pulse [OK].
- 

Se emite una señal de prueba.<br>Frontal (L) ------> Central ------> Frontal (R)  $\rightarrow$  Envolvente (RS)  $\uparrow$   $\downarrow$ 

- Envolvente (LS) $\longleftarrow$  Envolvente posterior (LB)<sup>\*</sup>  $\longleftarrow$  Envolvente posterior (RB)<sup>\*</sup> §La señal de prueba se emite únicamente cuando la unidad está
- conectada a una terminal HDMI AV OUT.
- **Ø** Mientras escucha la señal de prueba, pulse [▲, ▼] para ajustar el volumen de cada altavoz. Altavoces frontales:  $0.0$  a  $-6.0$  dB
	-

Altavoces centrales y envolventes:  $0.0$  a  $-12.0$  dB

≥No es posible ajustar el volumen de los altavoces envolventes posteriores.

- **3** Pulse [OK].
	- Se detiene la señal de prueba. ≥ No sale niguna señal desde el altavoz de graves. Para ajustar su volumen, reproduzca algo, luego vuelva a esta pantalla para ajustar según sus preferencias.
- $\bullet$  Pulse  $[\triangle, \triangledown, \triangle, \triangleright]$  para seleccionar "Terminar" y pulse [OK].

## **Preguntas frecuentes**

### **Configuración Página**

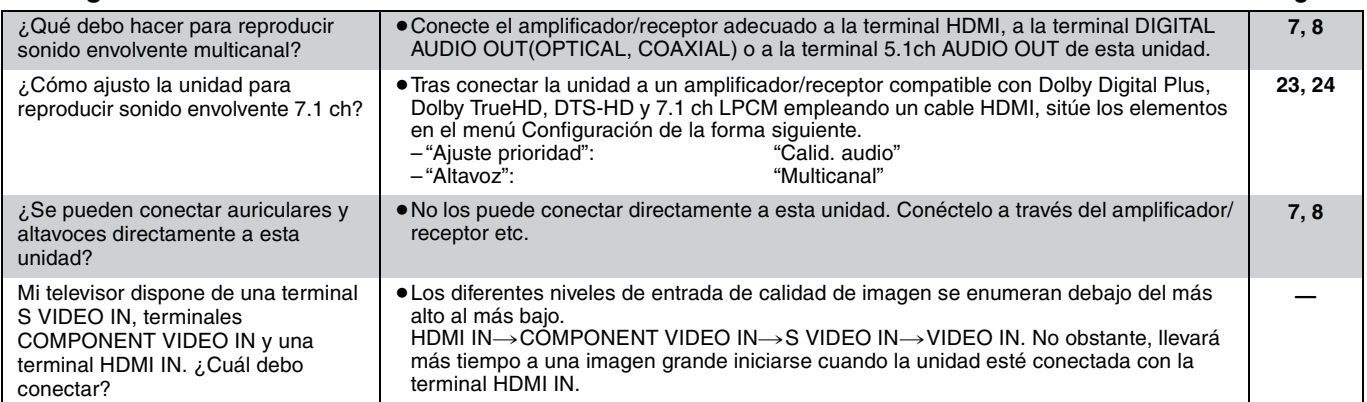

#### **Disco**

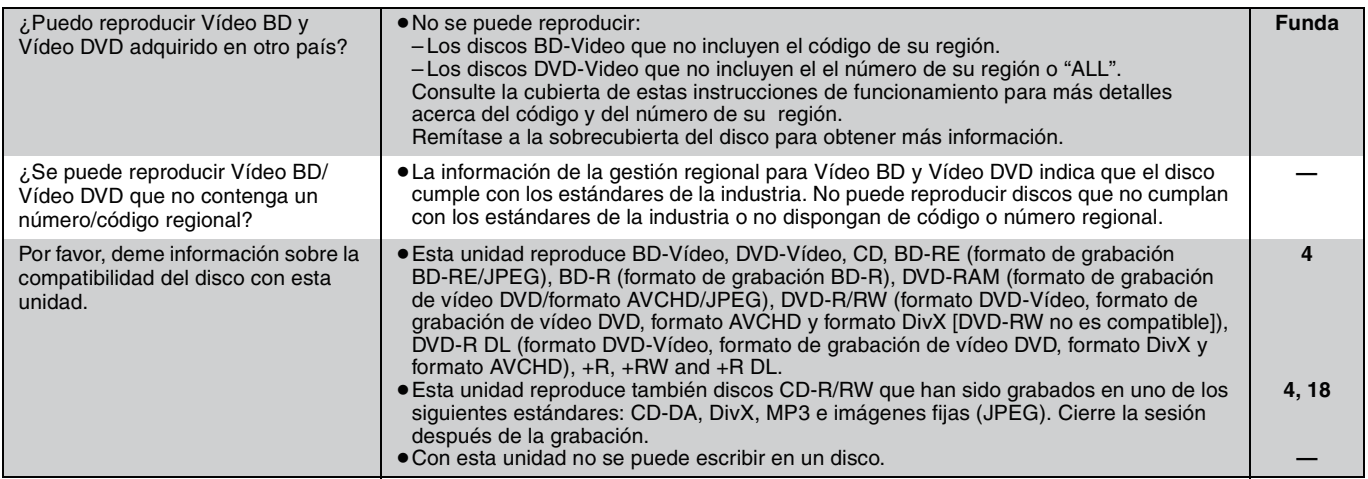

#### **Tarjeta SD**

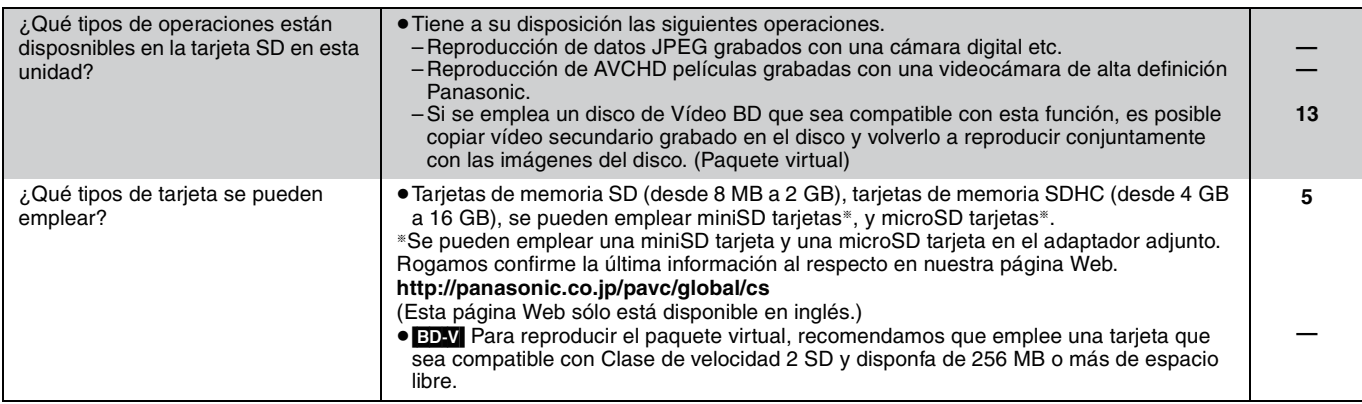

## **Guía para la solución de problemas**

Antes de solicitar asistencia técnica, lleve a cabo las siguientes comprobaciones. Si tiene alguna duda acerca de algunos de los puntos decomprobación, o si las soluciones indicadas en la tabla no solucionan el problema, consulte a su distribuidor para obtener más instrucciones.

#### **Lo siguiente no indica un problema con esta unidad:**

≥Sonidos rotatorios regulares del disco.

≥Trastornos en la imagen durante operaciones de búsqueda.

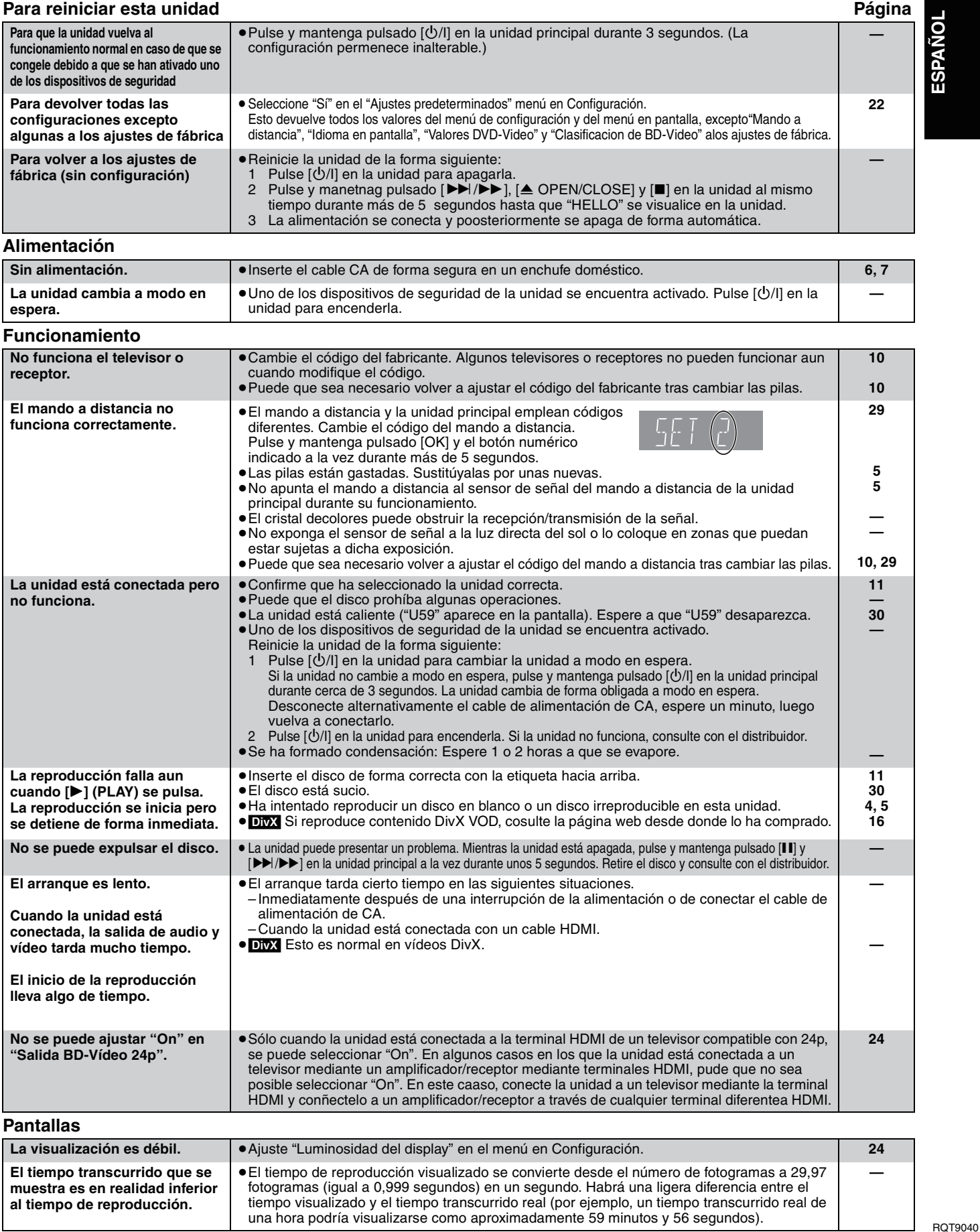

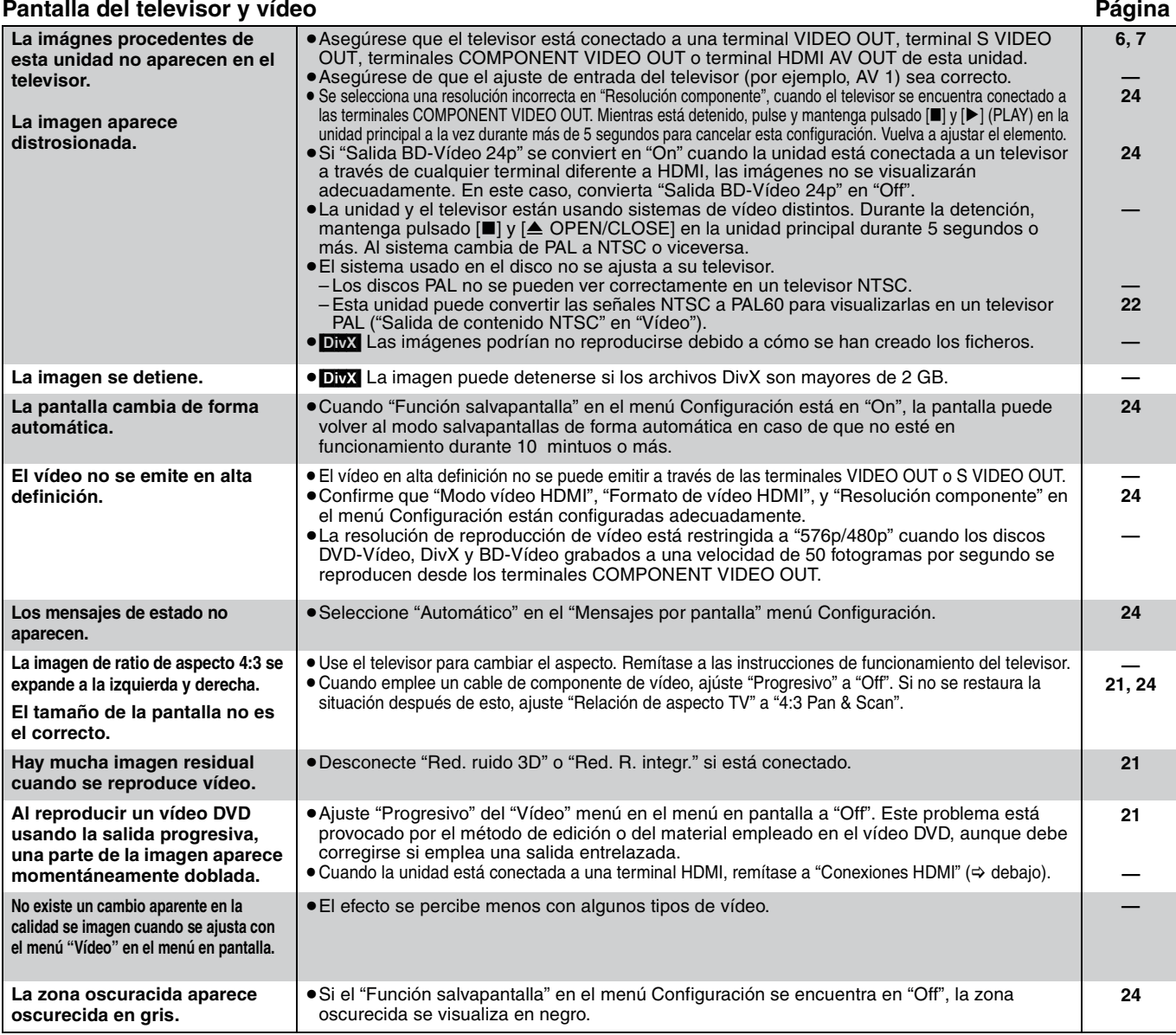

**Sonido**

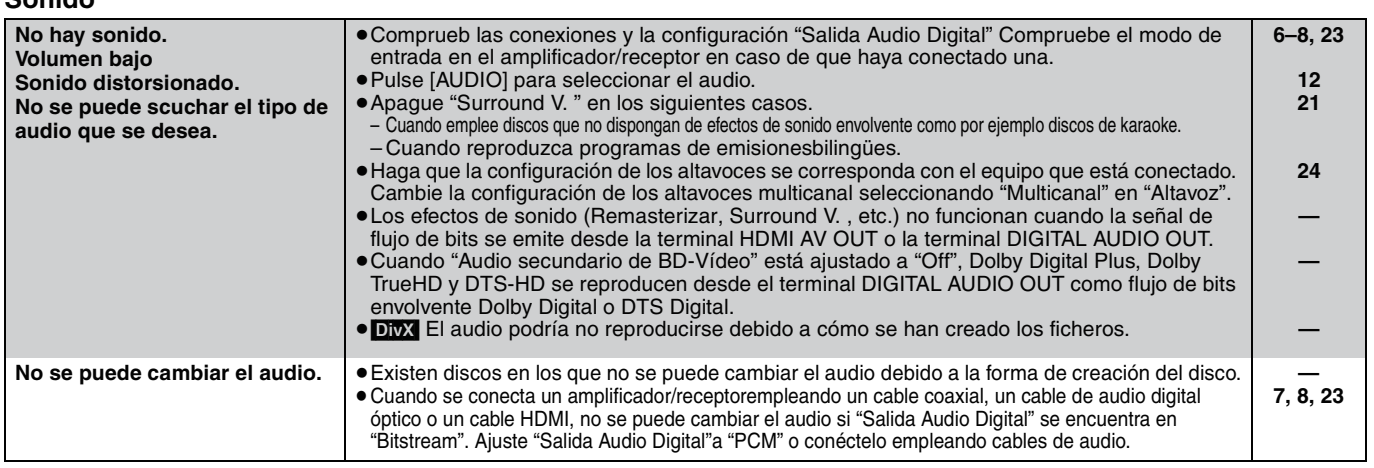

**Conexiones HDMI**

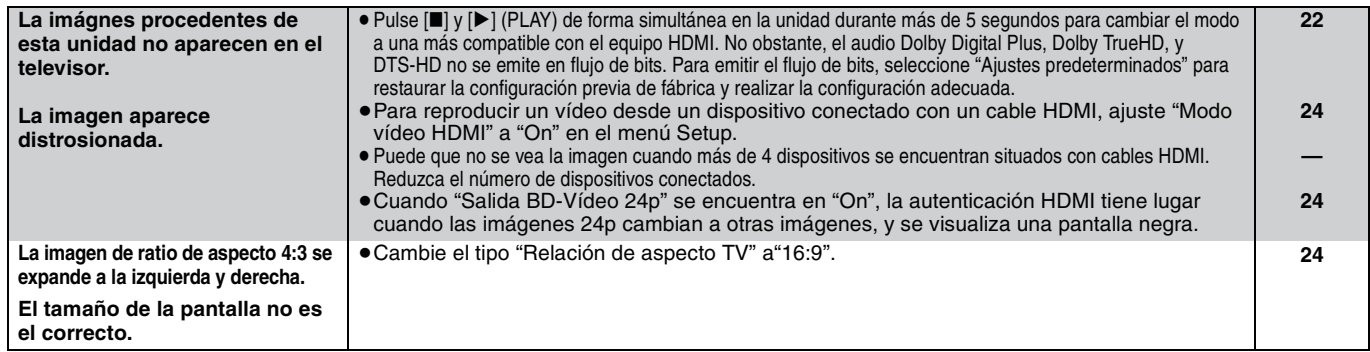

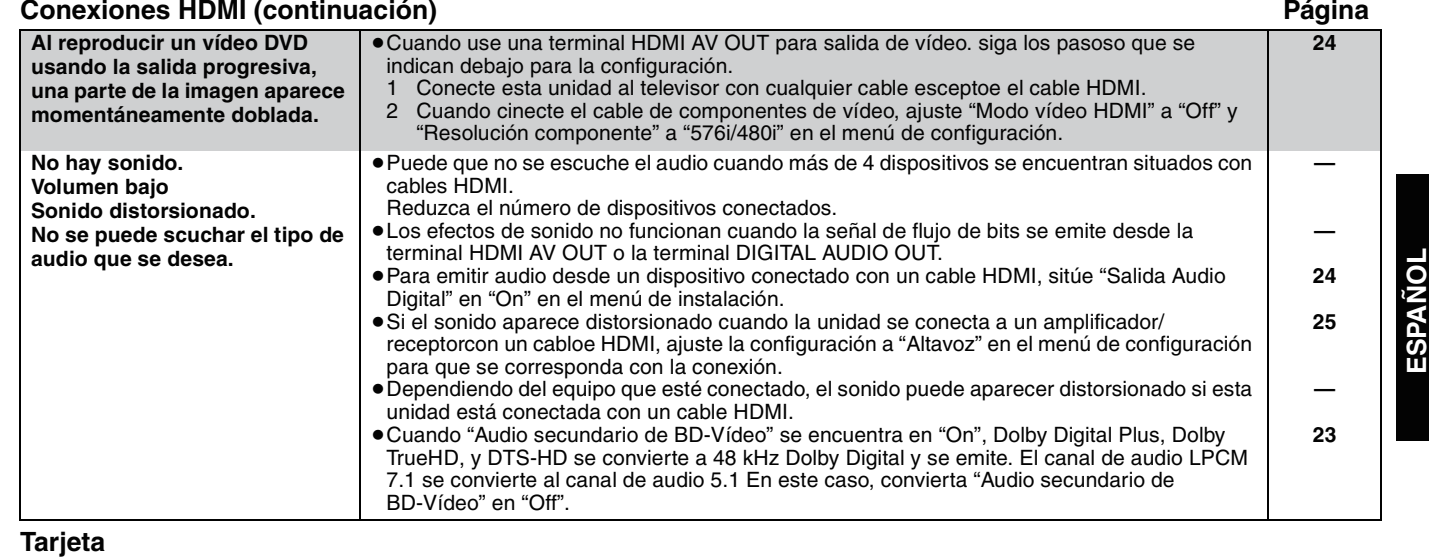

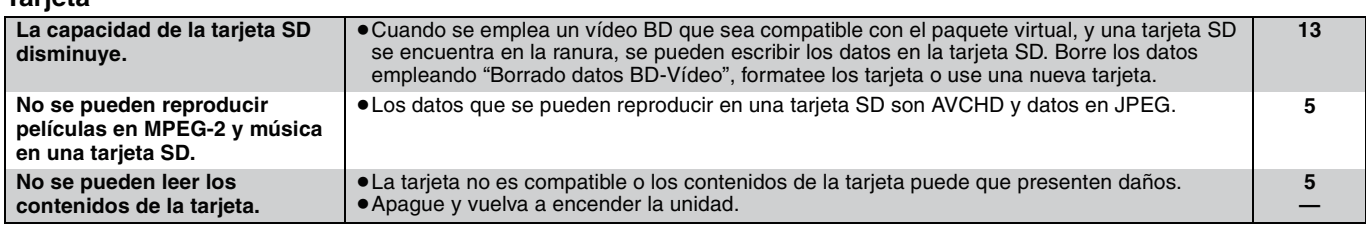

#### **Otras dificultades con la reproducción.**

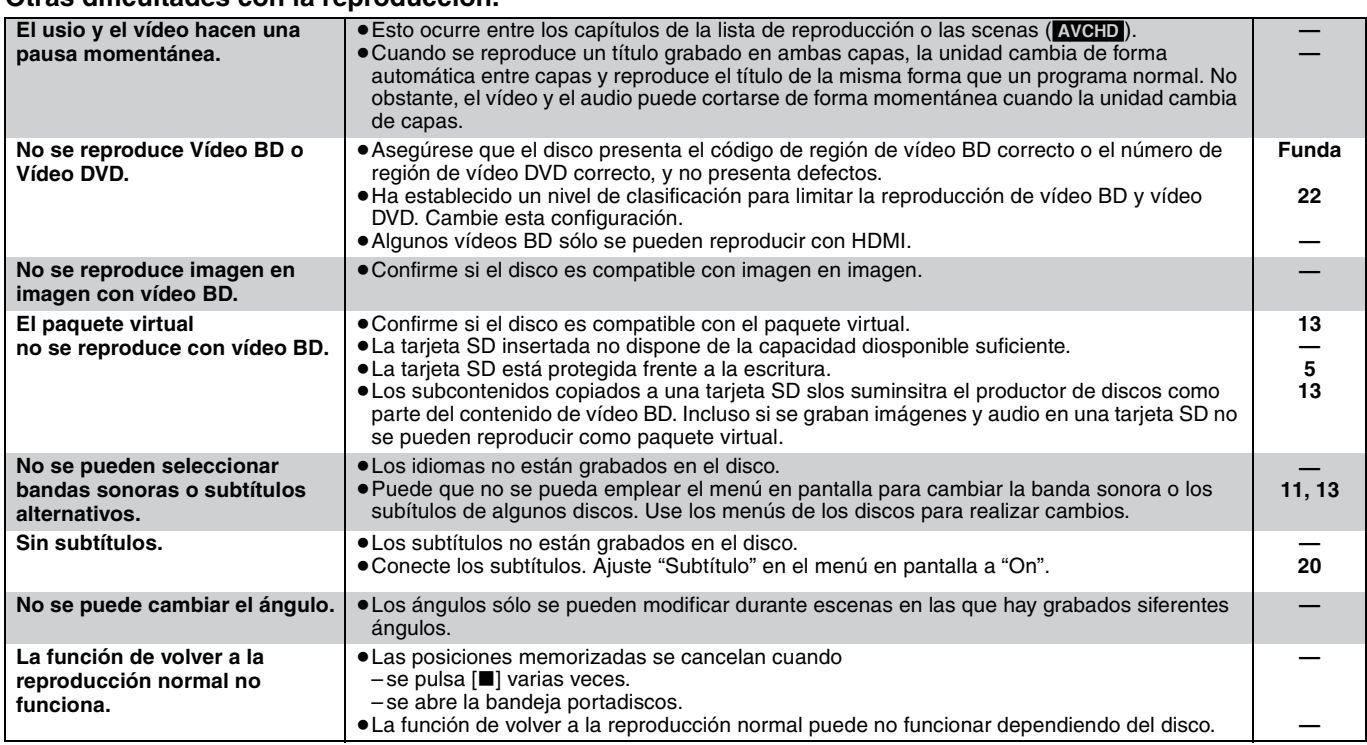

#### **Cuando otros productos Panasonic responden a este mando a distancia**

Cambie el código del mando a distancia en la unidad principal y en el mando a distancia (los dos deben coincidir) en caso de que coloque juntos otros productos Panasonic.

- 1 **Pulse [SETUP].**
- 2 **Pulse [**3**,** 4**] para seleccionar "Otros" y pulse [OK].**
- 3 **Pulse [**3**,** 4**] para seleccionar "Mando a distancia" y pulse [OK].**
- 4 **Pulse [**3**,** 4**]para seleccionar el codigo (1,2, o 3) y pulse [OK].**
- 5 **Cambiar el código del mando a distancia. Mientras pulsa [OK], pulse y mantenga pulsado el botón numérico ([1], [2] o [3]) durante más de 5 segundos.**
- 6 **Pulse [OK].**

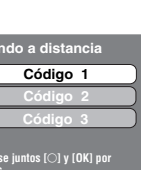

**de 5 segundos en el mando a distancia.**

**Cuando el siguiente indicador aparece en la pantalla de la unidad y no es posible manejar la unidad**

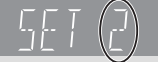

**NOTA**

 $\sum$ 

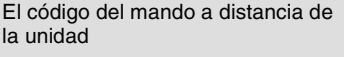

Pulse y mantenga pulsado [OK] y el botón numérico indicado a la vez durante más de 5 segundos.

## **Mensajes**

Los siguientes mensajes o números de servicio aparecen en el televisor o en la pantalla de la unidad cuando algo anormal se detecta durante el arranque o uso.

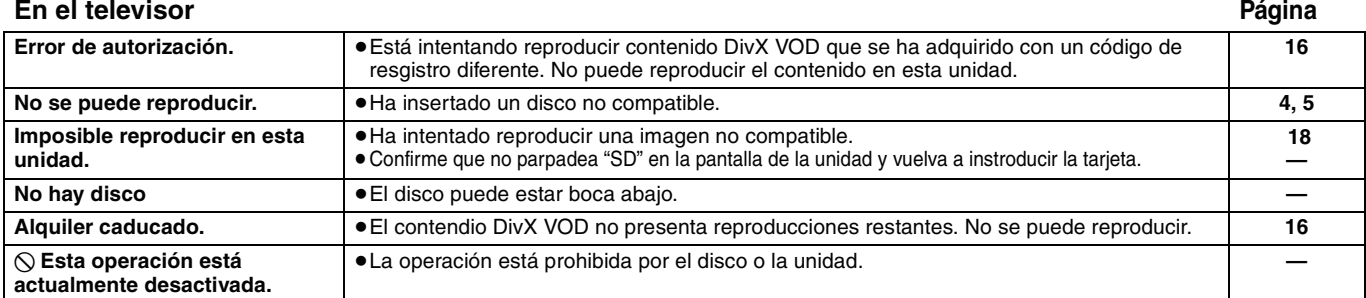

#### **En la pantalla de la unidad**

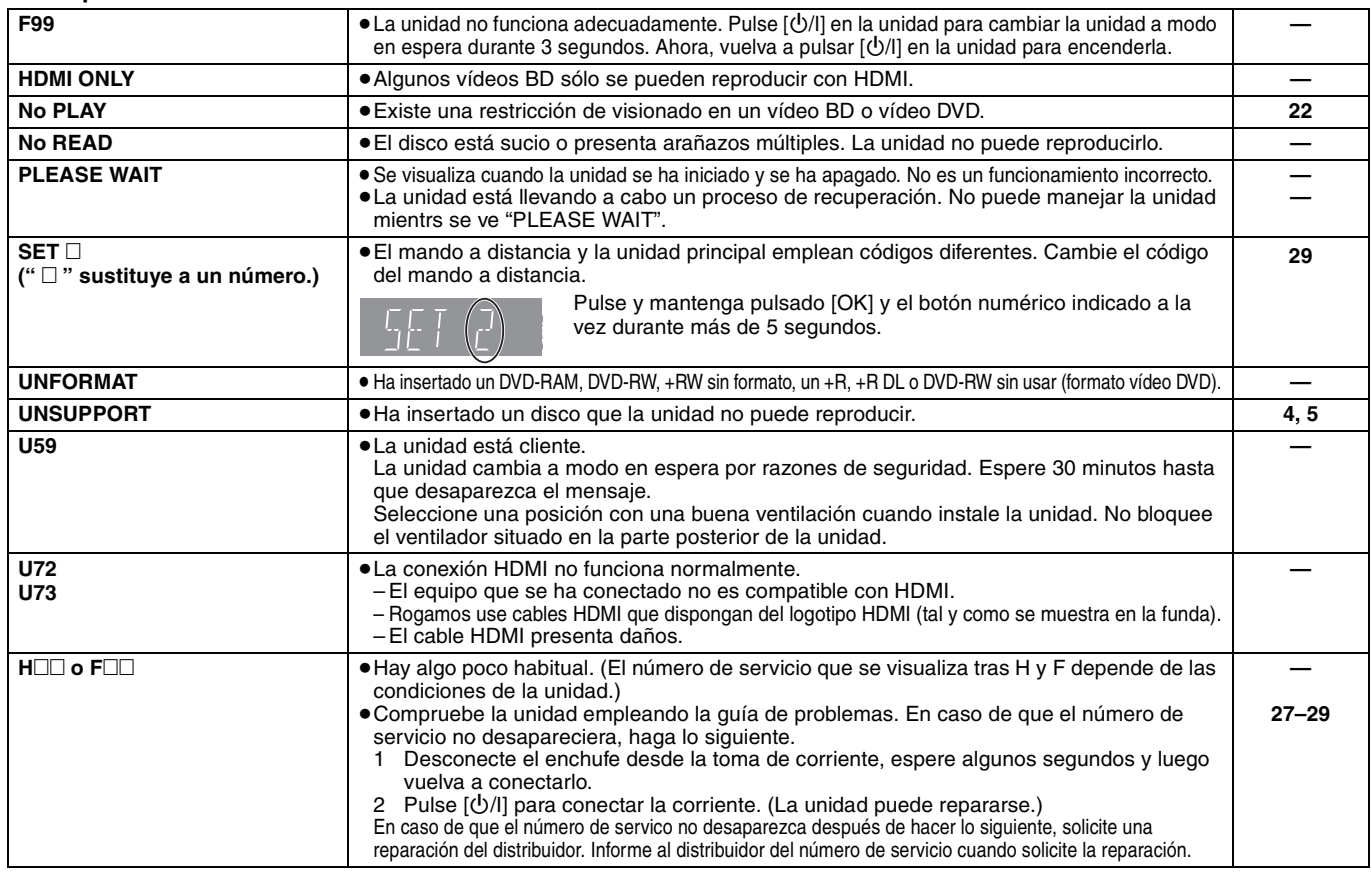

## **Manejo del disco y tarjeta**

#### **Limpieza de discos**

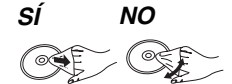

Límpielo con un paño húmedo y después séquelo.

#### **Precauciones en el manejo del disco y tarjeta**

- ≥Coja los discos por los bordes para evitar arañazos inesperados o huellas en el disco.
- ≥No coloque etiquetas o pegatinas en los discos (esto puede provocar que se combe el disco inutilizándolo).
- ≥No escriba en el lateral de la etiqueta con un bolígrefo u otro instrumento de escritura.
- ≥No emplee esprays de limpieza de discos, benceno, diluyente o líquidos de prevención de electricidad estática o cualquier otro disolvente.
- ≥No use protectores frente arañazos o fundas.
- ≥Limpie cualquier resto de polvo, agua o material extraño de las terminales situadas en la parte posterior de la tarjeta.
- ≥No use los siguientes discos:
- Discos con restos de adhesivo de pegatinas o etiquetas quitadas (discos de alquiler etc.).
- Discos que estén combados o presenten grietas.
- Discos con forma irregular, como formas de corazón.

## **Mantenimiento**

#### **Limpie esta unidad con un paño suave y seco**

- ≥Nunca emplee alcohol, disolventes de pintura o benceno para limpiar esta unidad.
- ≥Antes de usar un paño tratado químicamente, lea atentamente las instrucciones que vienen con el paño.

#### **Observe los siguientes puntos para asegurarse una escucha y una visión placenteras.**

Con el pasar del tiempo el polvo y la suciedad podrían pegarse en la lente de la unidad, haciendo que sea imposible reproducir los discos.

Utilice el limpiador de lentes (no incluido) aproximadamente una vez al año, dependiendo de la frecuencia de uso y del ambiente de funcionamiento. Lea atentamente las instrucciones del limpiador antes del uso.

#### Limpiador de lentes: RP-CL720E

- ≥Este limpiador de lentes no se vende en Alemania y podría no venderse dependiendo de la región.
- ≥Este limpiador de lentes se vende como específico para DIGA, pero se puede usar sin problemas también en esta unidad.

## **Especificaciones**

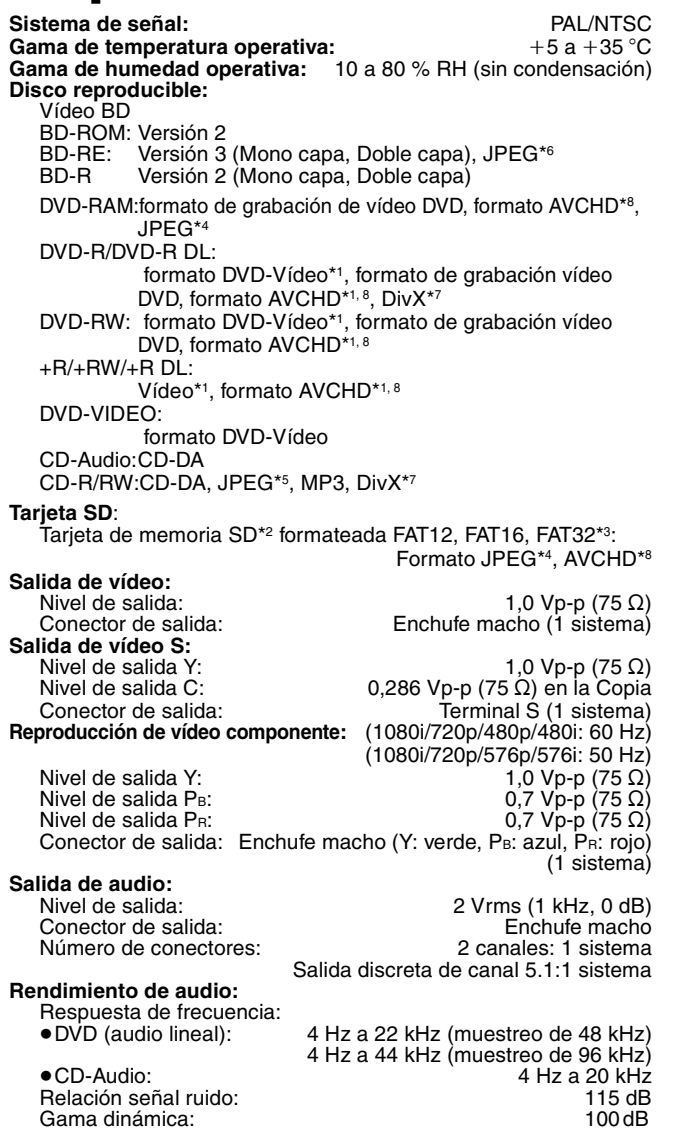

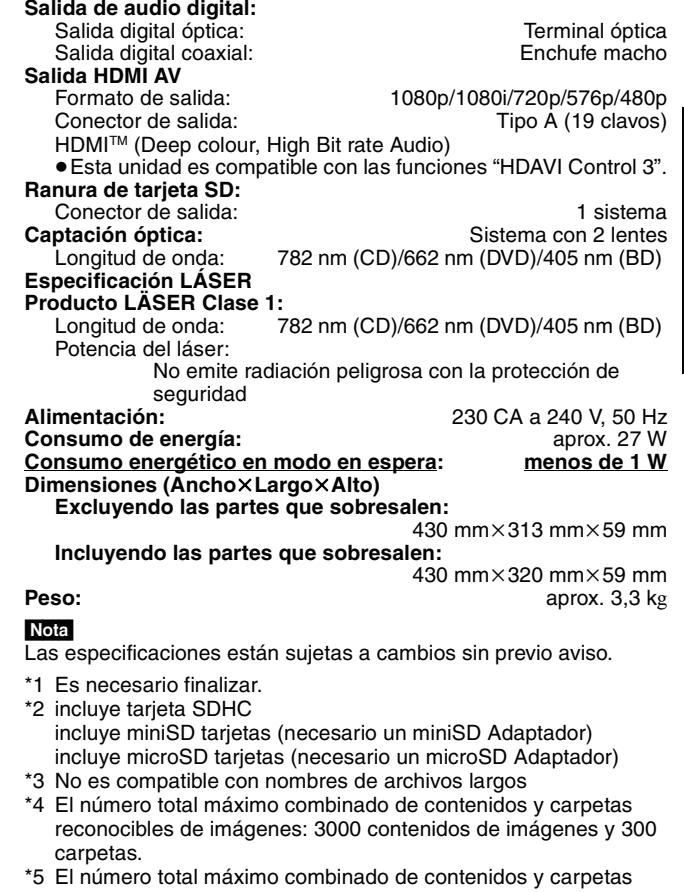

- reconocibles de imágenes y audio: 999 contenidos de audio e imágenes y 99 carpetas.
- \*6 El número total máximo combinado de contenidos y carpetas reconocibles de imágenes: 9999 contenidos de imágenes y 300 carpetas.
- \*7 El número máximo combinado total de contenido de imágenes reconocible y carpetas: contenido de 200 ficheros y 300 carpetas.
- \*8 AVCHD formato V1.0
- ≥La capacidad utilizable puede ser menor. (Tarjeta SD)

**Lista de códigos de idiomas** Introduzca el código con los botones numerados.

Distorsión armónica total: 0,003 %

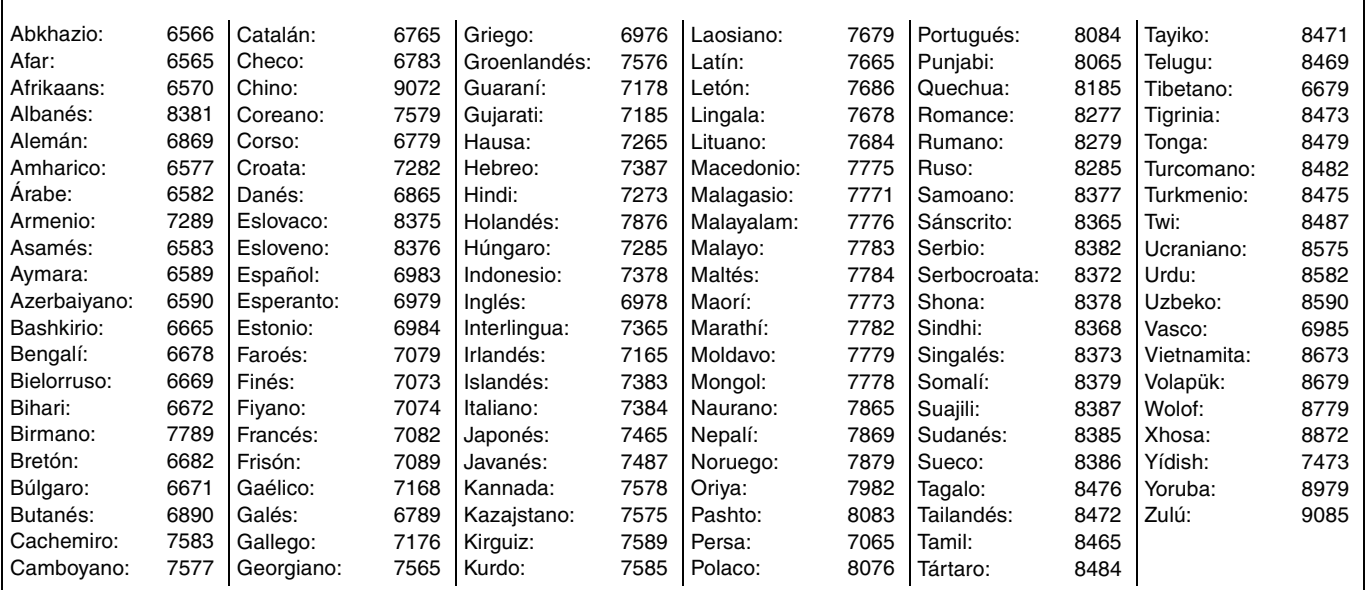

## **Glosario**

#### **Almacenamiento local**

La zona de almacenamiento se emplea como un destino para subcontenidos y para la reproducción de paquetes virtuales en vídeo BD.

#### **AVCHD**

AVCHD es un nuevo formato (estándar) para cámaras de vídeo de alta definición que se pueden emplear para grabar y reproducir imágenes HD de alta resolución.

#### **BD-J**

Algunos discos de vídeo BD contienen aplicaciones de Java, y estas aplicaciones se denominan BD-J. Puede disfrutar de varias propiedades interactivas además de reproducir vídeos normales.

#### **DivX**

DivX es una tecnología de comunicación popular creada por DivX, Inc. Los ficheros de medios DivX contienen vídeos muy comprimidos con una calidad de visión muy elevada que mantienen un tamaño relativamente pequeño.

#### **Dolby Digital**

Se trata de un método de codificación de las señales digitales desarrollados por Dolby Laboratories. Aparte del audio estéreo (2 canales), esta señales pueden asimismo ser audio multicanal.

#### **Dolby Digital Plus**

El audio multicanal y la mayor calidad se audio son posibles usando Dolby Digital Plus. BD-Video es compatible con una salida de 7.1 canales.

#### **Dolby TrueHD**

Dolby TrueHD se trata de un formato de audio de muy alta calidad que reproduce un master de audio estándar. BD-Video es compatible con una salida de 7.1 canales.

#### **DTS (Digital Theater Systems)**

Este sistema envolvente se emplea en muchos teatros de películas. Existe una buena separación entre los canales, por lo que son posibles efectos de sonido realistas.

#### **DTS-HD**

DTS-HD es un formato de audio sofisticado de alta calidad empleado en teatros de películas. Los equipos de sonido compatibles con el Sonido Envolvente DTS anteriores pueden reproducir DTS-HD como DTS Digital Surround audio. BD-Video es compatible con la salida de canal 7.1.

#### **Entremezcla**

Se trata del proceso de mezclar audio multicanal que se encuentre en algunos discos en menos canales.

#### **Final Standard Profile (FSP)**

Se trata de un vídeo BD [BD-ROM versión 2 (Perfil 1 versión 1.1)] que es compatible con las nuevas funciones como imagen en imagen, audio secundario y paquete virtual, etc.

#### **Flujo de bits**

Se trata de la forma digital de los datos de audio multicanal (por ejemplo, canal 5.1) antas de que decodifique en varios canales.

#### **Fotogramas y campos**

Fotogramas se refieren a imágenes únicas que constituyen el vídeo que se visualiza en su televisor. Cada fotograma consta de dos campos.

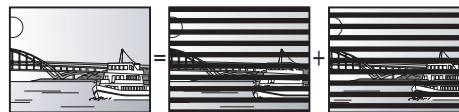

**Fotograma Campo Campo**

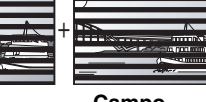

≥Un fotograma todavía muestra dos campos, por lo que puede que esté borroso, aunque la calidad de imagen en general es mejor.

≥Un campo todavía muestra menos información de imagen por loq eu puede ser más duro, aunque no esté borroso.

#### **Frecuencia de muestreo:**

Muestreo es el p`roceso de convertir la altura del sonido en muestras de onda sonora (señal analógica) tomadas a periodos establecidos en dígitos (codificación digital). La frecuencia de muestreo es el número de muestras tomadas por segundo, por lo que los números elevados implican una reproducción más fiel al sonido original.

#### **HDMI (High-Definition Multimedia Interface)**

HDMI es una interfaz para productos electrónicos de consumo. A diferencia de las conexiones convencionales, transmite señales de audio y víedo digital sin comprimir en un único cable.

#### **Imagen en imagen**

Se trata de una nueva función de vídeo BD que reproduce el vídeo primario y el vídeo secundario de forma simultánea. Por ejemplo, la función es capaz de reproducir una película original como vídeo primario mientras reproduce el comentario de vídeo del director de la película en una pantalla pequeña como vídeo secundario.

#### **JPEG (Joint Photographic Experts Group)**

Se trata de un sistema empleado para comprimir/decodificar imágenes congeladas a color. Si selecciona JPEG como sistema de almacenamiento en cámaras digitales, etc, los datos se comprimirán a 1/10–1/100 de su tamaño original. El beneficio de JPEG es menos deterioro de la calidad de imagen considerando el grado de compresión.

#### **LPCM (PCM lineal)**

Se trata de señales digitales sin comprimir, similares a aquellas que se encuentran en CD.

#### **MP3 (MPEG Audio Layer 3)**

Se trata de un método de compresión de audio que comprime audio a aproximadamente una décima parte de su tamaño sin ninguna pérdida significativa de la calidad de audio.

#### **Pan&Scan/Letterbox**

En general, los vídeo DVD se fabrican con la intención de que se visualicen en una pantalla ancha (ratio de aspecto 16:9), por lo que las imágenes a menudo no se ajustan a los televisores normales (ratio de aspecto 4:3). Dos estilos de imagen "Pan & Scan" y "Letterbox", tratan este problema.

Pan&Scan:Los laterales se recortan de tal forma que la imagen llena la pantalla.

Letterbox: Aparecen bandas negras en la parte superior e

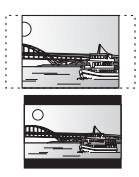

#### imagen aparece en una ratio de aspecto 16:9. **Paquete virtual**

Algunos discos vídeo BD copian datos a otros medios

inferior de la imagen de tal forma que la misma

(almacenamiento local) y después reproducen el vídeo secundario, audio secundario y subtítulos (subcontenidos) de forma simultánea. Estas funciones se denominan paquetes virtuales.

Los subconetnidos se graban de forma automática en otros medios del disco antes de reproducirlos en el paquete virtual. Los métodos de reproducción varían dependiendo de los discos.

#### **Películas y vídeo**

Los vídeo DVD está grabados bien empleando película o vídeo. Esta unidad puede dertminar qué tipo se ha empleado, y posteriormente emplear el método más adecuado de salida progresiva.

- Película: Grabada a 25 fotogramas por segundo (discos PAL) o a 24 fotogramas por segundo (discos NTSC). (También discos NTSC grabados a 30 fotogramas por segundo.) Generalmente adecuado para películas de imágenes en movimiento.
- Vídeo: Grabado a 25 fotogramas/50 campos por segundo. (discos PAL) o a 30 fotogramas/60 campos por segundo (discos NTSC). Generalmente adecuado para programas dramáticos en TV o animaciones.

#### **Progresivo/Entrelazado**

La señal de vídeo estándar PAL tiene 625 (o 576) líneas de barrido entrelazadas (i), mientras el barrido progresivo, llamado 625p (o 576p), usa el doble de líneas de barrido. Para el estándar NTSC, éstas se llaman 525i (o 480i) y 525p (o 480p), respectivamente. Utilizando la reproducción progresiva, podrá disfrutar de un vídeo de alta resolución grabado en medios como DVD-Video.

Su televisor debe ser compatible para disfrutar de un vídeo progresivo. Los televisores Panasonic con terminales de entrada 625 (576)/50i · 50p, 525 (480)/60i · 60p son compatibles con la reproducción progresiva.

#### **Rango dinámico**

El rango dinámico es la diferencia entre el nivel de sonido más bajo que se puede esuchar por encima del sonido del equipo y el nivel de sonido más alto antes de que se produzca la distorsión. La compresión de rango dinámico implica la reducción del espacio entre los sonidos más altos y más suaves. Esto implica que puede escuchar a volúmenes bajos y todavía oír el diálogo con claridad.

#### **1080i (1125i)**

En una imagen en alta definición, pasan 1080 (1125) líneas de barrido alternativo para crear una imagen entrelazada. Debido a que 1080i (1125i) dobla las emisiones de televisón actuales de 480i, los detalles son mucho más claros y crean una imagen más realista y rica.

#### **1080p (1125p)**

En una imagen en alta definición, pasan 1080 (1125) líneas de barrido para crear una imagen progresiva. Como el vídeo progresivo no alterna las líneas de barrido como entrelazadas, existe una cantidad mínima de parpadeo de pantalla.

#### **24p**

Se trata de una imagen progresiva grabada a una velocidad de 24 fotogramas por segundo.

#### **720p (750p)**

En una imagen en alta definición, pasan 720 (750) líneas de barrido para crear una imagen progresiva. Como el vídeo progresivo no alterna las líneas de barrido como entrelazadas, existe una cantidad mínima de parpadeo de pantalla.

32

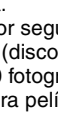

# **ESPAÑOL**

#### **Información sobre la eliminación para los usuarios de equipos eléctricos y electrónicos usados (particulares)**

La aparición de este símbolo en un producto y/o en la documentación adjunta indica que los productos eléctricos y electrónicos usados no deben mezclarse con la basura doméstica general.

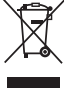

Para que estos productos se sometan a un proceso adecuado de tratamiento, recuperación y reciclaje, llévelos a los puntos de

recogida designados, donde los admitirán sin coste alguno. En algunos países existe también la posibilidad de devolver los productos a su minorista local al comprar un producto nuevo equivalente.

Si desecha el producto correctamente, estará contribuyendo a preservar valiosos recursos y a evitar cualquier posible efecto negativo en la salud de las personas y en el medio ambiente que pudiera producirse debido al tratamiento inadecuado de desechos. Póngase en contacto con su autoridad local para que le informen detalladamente sobre el punto de recogida designado más cercano. De acuerdo con la legislación nacional, podrían aplicarse multas por la eliminación incorrecta de estos desechos.

#### **Para empresas de la Unión Europea**

Si desea desechar equipos eléctricos y electrónicos, póngase en contacto con su distribuidor o proveedor para que le informe detalladamente.

### **Información sobre la eliminación en otros países no pertenecientes a la Unión Europea**

Este símbolo sólo es válido en la Unión Europea.

Si desea desechar este producto, póngase en contacto con las autoridades locales o con su distribuidor para que le informen sobre el método correcto de eliminación.

Java y todas las marcas registradas y logotipos basados en Java son marcas registradas o marcas comerciales de Sun Microsystems, Inc. en los Estados Unidos y otros países.

Fabricado bajo licencia de Dolby Laboratories. Dolby y el símbolo de la doble D son marcas comerciales de Dolby Laboratories.

"DTS" es una marca comercial registrada de DTS, Inc., y "DTS-HD Advanced Digital Out" es una marca comercial de DTS, Inc.

Patentes de los EE.UU. 6,836,549; 6,381,747; 7,050,698; 6,516,132; y 5,583,936.

Este producto contiene tecnología de protección de copyright sujeta a las leyes de patentes de los EE.UU. y a otras leyes de la propiedad intelectual. Dicha tecnología de protección de copyright debe utilizarse con la pertinente autorización de Macrovision y, si Macrovision no autoriza expresamente lo contrario, está destinada exclusivamente al uso doméstico y limitada a otras aplicaciones. Está prohibido desmontar e intentar reproducir la unidad.

HDMI, el logotipo HDMI y High-Definition Multimedia Interface son marcas de fábrica o marcas registradas de HDMI Licensing LLC.

La licencia de este producto se otorga bajo las licencias de patentes de AVC y las licencias de patentes de VC-1 para un uso personal y no comercial de un cliente para (i) codificar vídeo conforme al estándar AVC y el estándar VC-1 ("AVC/VC-1 Video") y/o para (ii) descodificar AVC/ VC-1 Video codificado por un cliente que realice una actividad personal y no comercial, y/u obtenido de un proveedor de vídeo con licencia para suministrar AVC/VC-1 Video. No se concede licencia expresa o implícita para otro uso. Podrá obtener información adicional en MPEG LA, LLC. Visite http://www.mpegla.com.

HDAVI Control™ es una marca de fábrica de Matsushita Electric Industrial Co., Ltd.

El logo "AVCHD" y el "AVCHD" son marcas comerciales de Matsushita Electric Industrial Co., Ltd. y la de Sony Corporation.

El logotipo SDHC es una marca de fábrica.

Hay partes de este producto que están protegidas por la ley de los derechos de autor y se suministran con licencia de ARIS/SOLANA/4C.

Producto oficial DivX® Certified.

Reproduce todas las versiones de vídeo DivX® (incluida DivX®6) con la reproducción estándar de archivos multimedia DivX®.

DivX, DivX Certified y los logotipos relacionados son marcas comerciales de DivX, Inc. y se deben utilizar con licencia.

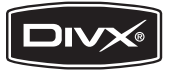

## *Geachte klant*

Dank u voor de aanschaf van dit product. Lees voor optimale prestaties en veiligheid deze handleiding grondig door.

Gelieve de instructies volledig door te lezen alvorens dit product aan te sluiten, te bedienen of af te stellen. Bewaar deze gebruiksaanwijzing voor latere naslag.

#### **WAARSCHUWING!**

**IN DIT APPARAAT WORDT EEN LASER GEBRUIKT. HET GEBRUIK VAN REGELAARS EN HET MAKEN VAN AFSTELLINGEN OF BEDIENINGEN DIE NIET IN DEZE GEBRUIKSAANWIJZING BESCHREVEN ZIJN, KAN RESULTEREN IN BLOOTSTELLING AAN GEVAARLIJKE STRALING.**

**MAAK HET APPARAAT NIET OPEN EN GA NIET ZELF REPAREREN. LAAT ONDERHOUD AAN ERKENDE VAKMENSEN OVER.**

### **WAARSCHUWING:**

**OM HET RISICO VAN BRAND, ELEKTRISCHE SCHOK OF PRODUCTBESCHADIGING TE VERKLEINEN,**

- ≥**STELT U DIT APPARAAT NIET BLOOT AAN REGEN, VOCHT, DRUPPELS OF SPETTERS, EN MAG U GEEN VOORWERPEN WAARIN EEN VLOEISTOF ZIT BOVENOP HET APPARAAT PLAATSEN.**
- ≥**GEBRUIKT U UITSLUITEND DE AANBEVOLEN ACCESSOIRES.**
- ≥**VERWIJDERT U NIET DE AFDEKKING (OF HET ACHTERPANEEL). ER BEVINDEN ZICH GEEN ONDERDELEN IN HET APPARAAT DIE DOOR DE GEBRUIKER MOETEN WORDEN ONDERHOUDEN. LAAT ONDERHOUD OVER AAN VAKBEKWAAM ONDERHOUDSPERSONEEL.**

### **GEVAAR**

Explosiegevaar wanneer de batterij op onjuiste wijze vervangen wordt. Vervang alleen door een zelfde soort batterij of equivalent, die door de fabrikant aanbevolen worden. Gooi de gebruikte batterijen weg zoals door de fabrikant voorgeschreven wordt.

#### **WAARSCHUWING!**

- ≥**OM EEN GOEDE VENTILATIE TE VERZEKEREN, DIT APPARAAT NIET IN EEN BOEKENKAST, EEN INGEBOUWDE KAST OF EEN ANDERE GESLOTEN RUIMTE INSTALLEREN OF GEBRUIKEN. ZORG ERVOOR DAT DE VENTILATIEWEGEN NIET DOOR GORDIJNEN OF ANDERE MATERIALEN WORDEN AFGESLOTEN, OM GEVAAR VOOR ELEKTRISCHE SCHOK OF BRAND TEN GEVOLGE VAN OVERVERHITTING TE VOORKOMEN.**
- ≥**ZORG DAT DE VENTILATIE-OPENINGEN VAN HET APPARAAT NIET GEBLOKKEERD WORDEN DOOR KRANTEN, TAFELKLEEDJES, GORDIJNEN, OF IETS DERGELIJKS.**
- ≥**ZET GEEN OPEN VUUR, ZOALS BRANDENDE KAARSEN, OP HET APPARAAT.**
- ≥**DOE LEGE BATTERIJEN WEG OP EEN MILIEUVRIENDELIJKE MANIER.**

Tijdens het gebruik is dit product vatbaar voor radiostoring veroorzaakt door een mobiele telefoon. Wanneer dergelijke storing optreedt, moet u dit product en de mobiele telefoon verder van elkaar vandaan gebruiken.

Het stopcontact moet dichtbij het apparaat zitten en gemakkelijk bereikbaar zijn.

De stekker van het netsnoer moet goed te bedienen blijven. Om dit apparaat volledig los te koppelen van het elektriciteitsnet, trekt u de stekker van het netsnoer uit het stopcontact.

DIT APPARAAT IS BESTEMD VOOR GEBRUIK IN EEN GEMATIGD KLIMAAT.

**Bij dit product zijn batterijen geleverd. Wanneer deze leeg zijn, moet u ze niet**  NL

**weggooien maar inleveren als KCA.**

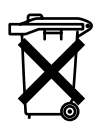

## **Veiligheidsmaatregelen**

## **Plaatsing**

Plaats het apparaat op een horizontale ondergrond waar het niet blootgesteld wordt aan direct zonlicht, hoge temperaturen, hoge vochtigheid of sterke trillingen. Dit om beschadiging van de behuizing en de inwendige onderdelen te voorkomen, en een lange levensduur van het apparaat te verzekeren. Zet geen zware voorwerpen op het apparaat.

## **Bedrijfsspanning**

Gebruik het apparaat niet op een hoogspanningsbron. Dit kan resulteren in overbelasting en zelfs in brand. Gebruik het apparaat ook niet op gelijkstroom. Controleer zorgvuldig de stroomvoorziening wanneer u het apparaat wilt gebruiken op een boot of andere plaats waar gelijkstroom wordt gebruikt.

## **Behandeling van het netsnoer**

Zorg dat het netsnoer juist is aangesloten en niet beschadigd is. Verkeerde aansluiting of beschadiging van het netsnoer kan brand of een elektrische schok veroorzaken. Trek niet aan het snoer, buig het niet te sterk en zet er geen zware voorwerpen op. Pak altijd de stekker vast om het netsnoer uit het stopcontact te halen. Trek niet aan het snoer, want dit kan resulteren in een elektrische schok. Pak de stekker nooit met natte handen vast. Anders kunt u een elektrische schok krijgen.

## **Vreemde voorwerpen**

Zorg dat er geen metalen voorwerpen in het apparaat terechtkomen. Dit kan een elektrische schok of een defect veroorzaken. Pas ook op dat er geen vloeistoffen in het apparaat terechtkomen. Dit kan een elektrische schok of een defect veroorzaken. Mocht dit

gebeuren, trek dan onmiddellijk de stekker uit het stopcontact en neem contact op met uw handelaar. Spuit geen insectensprays op of in de buurt van het apparaat. Deze

sprays bevatten gassen die kunnen ontvlammen wanneer zij in de buurt van het apparaat worden gebruikt.

### **Reparaties**

Probeer niet om zelf dit apparaat te repareren. Als het geluid wegvalt, de indicators niet aangaan, het apparaat rook uitstoot of er een andere storing optreedt die niet in deze gebruiksaanwijzing is beschreven, trek dan de stekker uit het stopcontact en neem contact op met uw handelaar of een erkend servicecentrum. Reparatie, demonteren, reconstrueren e.d. door niet bevoegde personen kan resulteren in een elektrische schok of beschadiging van het apparaat.

Het apparaat zal langer meegaan als u de stekker uit het stopcontact haalt wanneer u het apparaat voor langere tijd niet gaat gebruiken.

## **Inhoudsopgave**

## **Aan de slag**

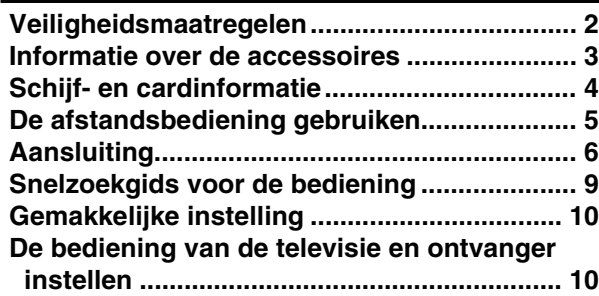

### **Afspelen**

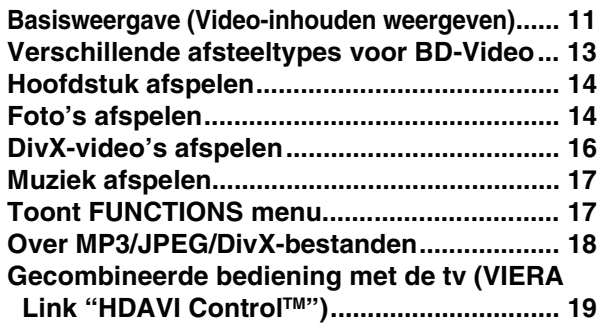

## **Instellingen**

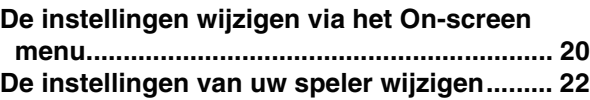

### **Naslag**

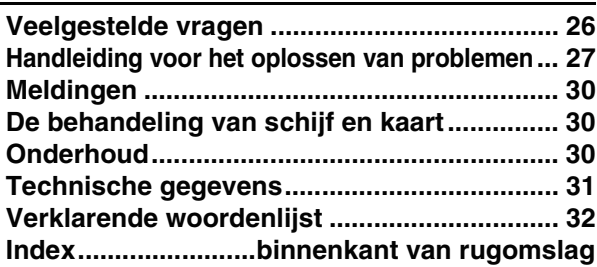

## **Informatie over de accessoires**

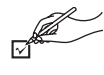

Wij verzoeken u te controleren of er geen accessoires in de verpakking ontbreken. Gebruik de nummers die tussen haakjes zijn vermeld wanneer u vervangonderdelen vraagt. (Productnummers met ingang van januari, 2008. Deze zijn onder voorbehoud.)

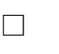

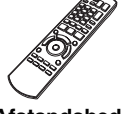

**1 Afstandsbediening** (N2QAYB000185)

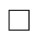

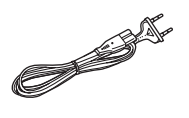

**2 Netsnoer**

**Voor het vasteland van Europa**

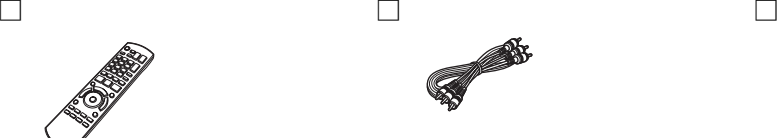

**1 Audio/Video-kabel 2 Batterijen**

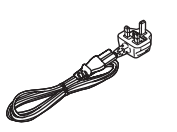

**Voor het Verenigd Koninkrijk en de Ierse Republiek**

≥Alleen bedoeld voor dit toestel. Gebruik dit snoer niet op andere apparatuur. Gebruik de snoeren ook niet voor andere apparatuur bij deze speler.

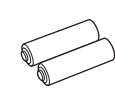

voor afstandsbediening

## **Schijf- en cardinformatie**

## **Commerciële schijven**

Deze tabel toont de verschillende typen in commerciële en in de handel verkrijgbare schijven die u kunt gebruiken en bevat ook de industriestandaard beeldmerken die op de schijfjes en/of verpakkingen moeten worden vermeld.

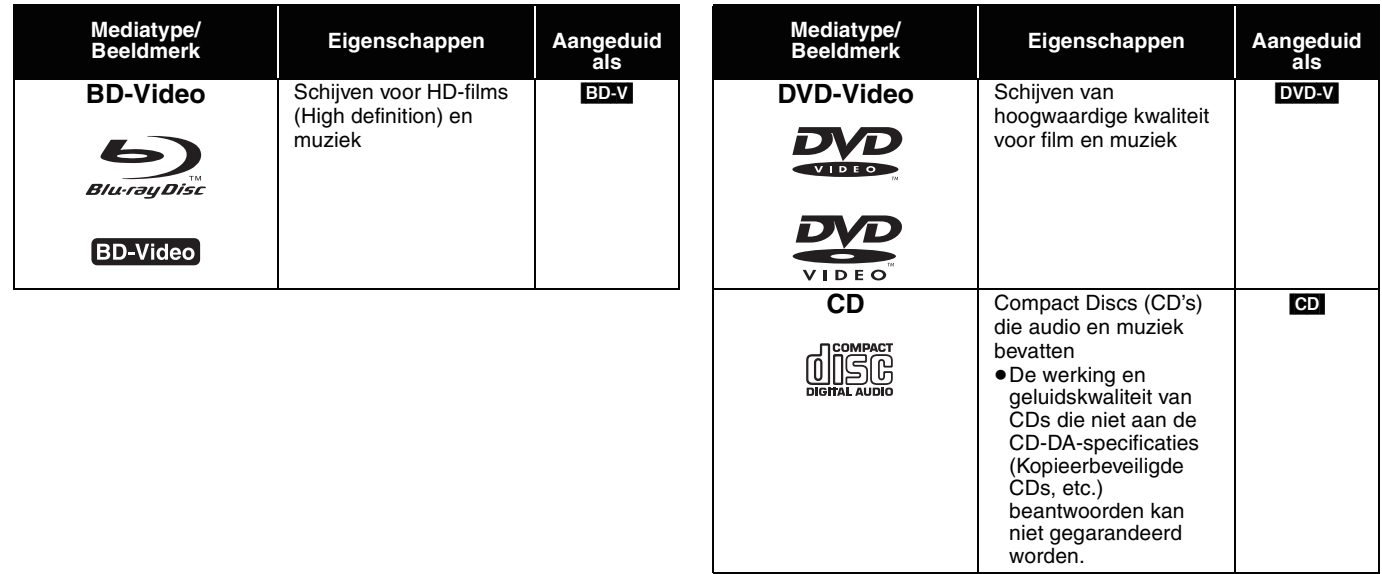

### **Opgenomen schijven**

Deze tabel toont de verschillende typen schijven die met DVD-recorders, DVD-videocamera's, pc's etc. zijn opgenomen en die u kunt gebruiken.

 Dit beeldmerk betekent dat u de schijf eerst moet voltooien met de DVD-recorder enz. voordat u hem kunt afspelen. **Definitief afgewerkt** Dit beeldmerk betekent dat u de schijf eerst moet voltooie<br>Voor meer informatie over voltooien, zie de gebruiksaanwijzing van uw apparatuur.

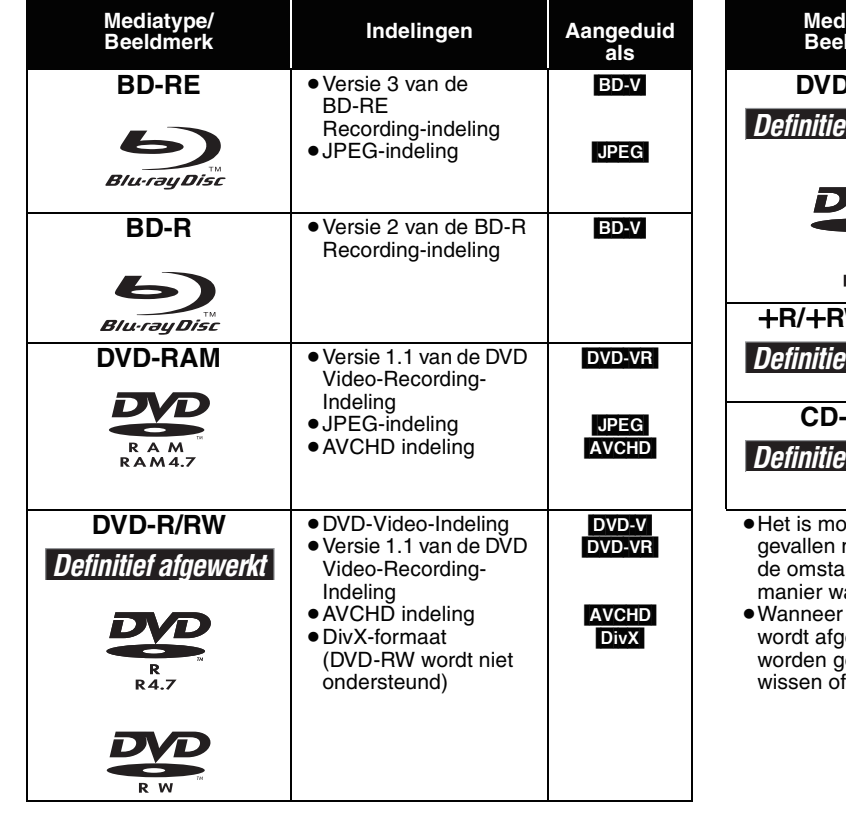

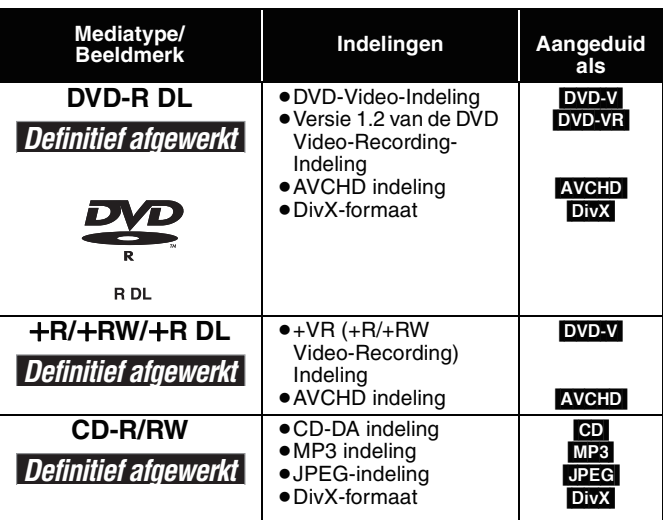

bgelijk dat u de bovenstaande schijfjes in sommige gev<sub>i</sub>f zult kunnen afspelen omwille van het type schijfjes, andigheden van de opname, de opnamemethode en de manier waarop de bestanden zijn gemaakt.

≥Wanneer een schijfje dat in de AVCHD-indeling is opgenomen espeeld, kan de video gedurende enkele seconden jepauzeerd op punten waar een las zit als gevolg van bewerken.
Deze tabel toont de verschillende typen cards die met de Panasonic High Definition Videocamera of pc's etc. zijn opgenomen en die u kunt gebruiken.

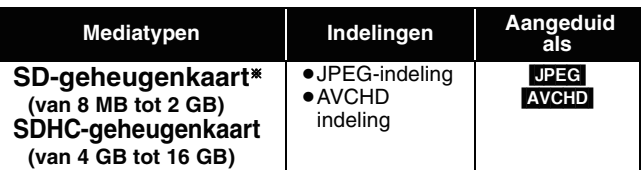

§ Inclusief miniSD-kaart en microSD-kaart

- ≥Bij het gebruiken van SD-kaarten van 4 GB tot 16 GB, kunnen enkel SD-kaarten gebruikt worden die het SDHC-beeldmerk weergeven.
- ≥Dit apparaat is compatibel met SD-geheugenkaarten die aan de SD-kaartspecificaties FAT12 en FAT16-indeling voldoen, alsook SDHC-geheugenkaarten in FAT32-indeling.
- ≥In deze gebruikshandleiding worden de kaarten die in de tabel (  $\Leftrightarrow$  hierboven) weergegeven worden, worden kortweg SD-kaarten genoemd.
- ≥Een miniSD Kaart en een microSD Kaart moeten gebruikt worden met de verbonden adapter die met de kaart geleverd wordt.
- ≥De bruikbare geheugenruimte is lets minder dan de kaartcapaciteit.
- ≥Als de SD-kaart op een PC geformateerd werd, is het mogelijk dat u ze niet op dit toestel kan gebruiken.
- ≥U raden u aan om een Panasonic SD-kaart te gebruiken. ≥Houd de geheugenkaarten buiten het bereik van kinderen om te
- voorkomen dat ze de kaart inslikken.
- ≥Wanneer een kaart die in de AVCHD-indeling is opgenomen wordt afgespeeld, kan de video gedurende enkele seconden worden gepauzeerd op punten waar een las zit als gevolg van wissen of bewerken.
- ≥Schuif de overschrijfbeschermingsknop naar de "LOCK"- stand om te voorkomen dat de inhoud per ongeluk wordt gewist.

### **Over BD-Video**

●Genniet van *Final Standard Profile* functies ( $\Leftrightarrow$  13), zoals beeld-in-beeld. De verschillende functies verschillen naargelang de schijf. ≥Bij het afspelen van twee of meer BD-Video discs, is het mogelijk dat het menuscherm blijft weergeven, zelfs wanneer de disc werd

- uitgeworpen ≥**Met betrekking tot het opnemen van audio van hoge kwaliteit (7.1ch) van BD-Video, zoals Dolby Digital Plus, Dolby TrueHD, DTS-HD**
- **High Resolution Audio en DTS-HD Master Audio (** $\Rightarrow$  **23)**
- ze kunnen enkel in hun oorspronkelijke indeling worden weergegeven wanneer ze aangesloten zijn met een compatibele versterker/ontvanger met een HDMI AV OUT aansluiting (→ 7) en wanneer "BD-Video Secundaire Audio" op "Uit" is ingesteld en "Bitstream" is geslecteerd in elke indeling.
- ze zijn enkel uitvoer als Dolby Digital bitstream wanneer "BD-Video Secundaire Audio" op "Aan" is ingesteld zelfs wanneer het apparaat is aangesloten door gebruik van de HDMI AV OUT aansluiting.
- ze zijn enkel uitvoer als Dolby Digital of DTS bitstream (afhankelijk van de oorspronkelijke indeling) wanneer het apparaat is aangesloten door gebruik van de DIGITAL AUDIO OUT aansluiting.

# **Schijfjes die u niet kunt afspelen**

#### ≥BD-RE met het opbergdoosje

- ≥2,6 GB en 5,2 GB DVD-RAM
- ≥3,95 GB en 4,7 GB DVD-R voor auteurs
- ≥DVD-RAM die niet uit hun opbergdoosje kunnen worden verwijderd
- ≥Versie 1.0 van DVD-RW ≥+R 8 cm, DVD-ROM, CD-ROM, CDV, SACD, Photo CD, MV-Disc
- **De afstandsbediening gebruiken** en PD

#### **Batterijen**

Voer de batterijen zo in dat de polen  $(+)$  en  $-)$  overeenkomen met die in de afstandsbediening.

Om het klepje te sluiten, steekt u het vanaf de --zijde (minzijde) in.

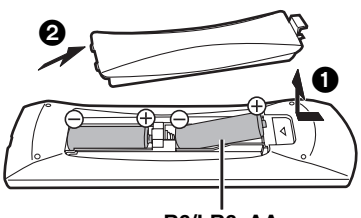

#### **R6/LR6, AA**

- ≥Gebruik geen oplaadbare batterijen.
- ≥Gebruik geen oude en nieuwe batterijen samen.
- ≥Gebruik niet gelijktijdig verschillende typen batterijen.
- ≥Verhit de batterijen niet en stel ze niet bloot aan vuur. ≥Laat de batterijen niet in een auto liggen die lange tijd met dichte
- portieren en ramen in de volle zon blijft staan. ≥Haal de batterijen niet uit elkaar en veroorzaak geen kortsluiting.
- ≥Probeer alkaline- of mangaanbatterijen niet opnieuw op te laden.
- ≥Gebruik geen batterijen waarvan de buitenkant heeft losgelaten.
- Draag bij tot het behoud van het milieu. ≥Lege en oplaadbare batterijen mogen niet bij het huisvuil worden geplaatst.

Een verkeerd gebruik van batterijen kan leiden tot elektrolytlekkage waardoor onderdelen beschadigd kunnen raken wanneer zij in aanraking komen met vloeistof en waardoor brand kan ontstaan. Verwijder de batterijen als de afstandsbediening gedurende lange tijd niet gebruikt zal worden. Bewaar ze op een koele, donkere plaats.

**Gebruik**

≥DVD-Audio ≥Video-CD en SVCD ≥WMA-schijfjes ≥HD DVD

> $^{\prime}$ 20  $\widehat{20}$ 30˚ Op een afstand van 7 m recht voor het toestel

Voer de codes opnieuw in  $(\Rightarrow 10, 29)$  als u het toestel of andere apparatuur niet met de afstandsbediening kunt bedienen nadat de batterijen zijn vervangen.

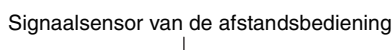

≥Andere schijfjes die niet specifiek worden ondersteund

# **Aansluiting**

**Kies de aansluitmethode die het best past bij de omgeving van uw tv-weergave in de onderstaande lijst.**

<sup>≥</sup>Als u een televisie aansluit door gebruik van een bijgeleverde Audio/Video-kabel <sup>&</sup>gt; A

 $\bullet$  Als u aansluit op een HDMII ( $\Leftrightarrow$  32) -compatibel TV-toeste $\Leftrightarrow$  B

 $\bullet$  Als u aansluit op een HDMI-compatibele televisie en een HDMI-compatibele versterker/ontvanger om te genieten van surroundgeluid  $\Rightarrow$   $\bigodot$ 

(> 7) ≥Zie pagina's 7 en 8 voor andere aansluitmethoden.

≥Plaats de speler niet op versterkers of apparaten die erg warm kunnen worden. De warmte kan de speler beschadigen. ≥**Sluit de speler niet aan via de videorecorder.** Door de kopieerbeveiliging is het mogelijk dat het beeld niet goed wordt weergegeven.

≥Zet alle apparatuur eerst uit voordat u aansluitingen gaat maken en lees de relevante bedieningsinstructies.

#### **Energie besparen**

Dit toestel verbruikt een kleine hoeveelheid energie, zelfs wanneer het wordt uitgezet (minder dan 1 W). Om energie te besparen wanneer het toestel gedurende lange tijd niet zal worden gebruikt, neemt u het uit het stopcontact.

#### ≥**Niet-HDMI-compatibele kabels kunnen niet gebruikt worden.**

≥**Gebruik High Speed HDMI-kabels die zijn voorzien van het HDMI-logo (zie omslag). Aangeraden wordt een Panasonic HDMI-kabel te gebruiken.**

Aanbevolen artikelnummer:

RP-CDHG10 (1,0 m), RP-CDHG15 (1,5 m), RP-CDHG20 (2,0 m), RP-CDHG30 (3,0 m), RP-CDHG50 (5,0 m) enz.

### **Basisaansluitingen**

## A **Aansluiten op een TV-toestel met een Audio/Video-kabel**

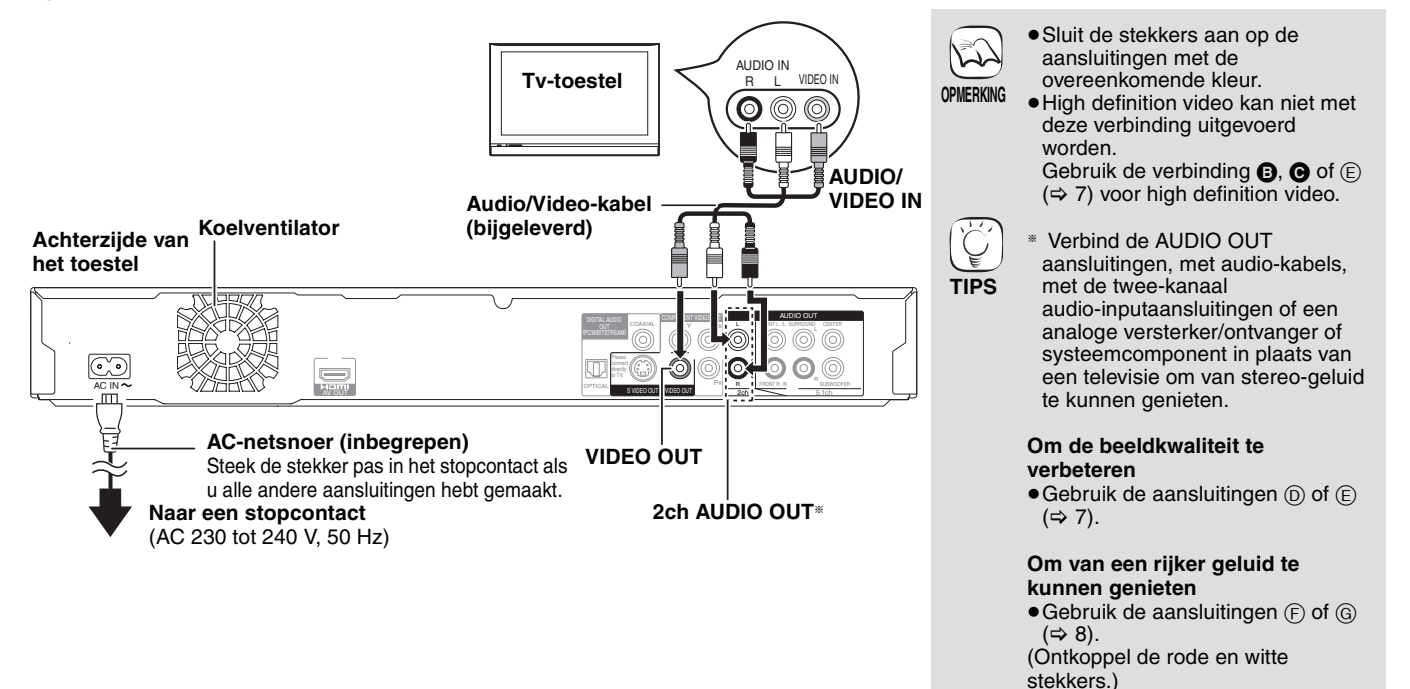

### B **Aansluiten op een HDMI-compatibel TV-toestel**

U kunt genieten van digitale video en audio van hoge kwaliteit.

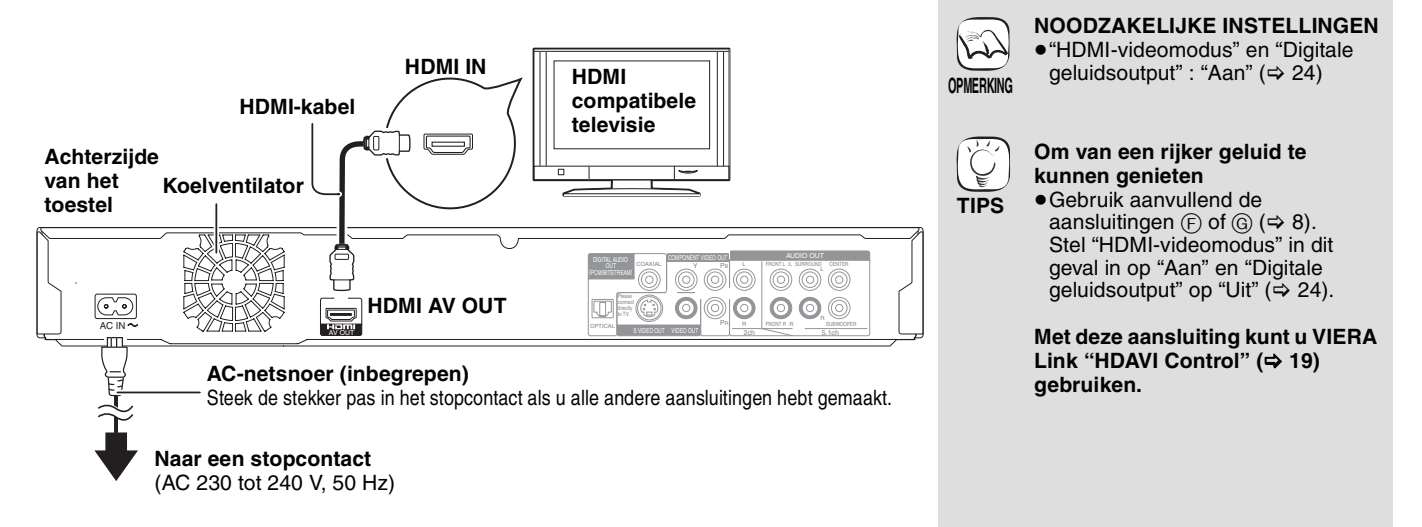

### C **Aansluiten op een HDMI-compatibel TV-toestel en een HDMI-compatibele versterker/ontvanger**

Als u aangesloten bent op een compatibele versterker/ontvanger kunt u van surroundgeluid dat met Dolby Digital Plus, Dolby TrueHD of DTS-HD werd opgenomen.

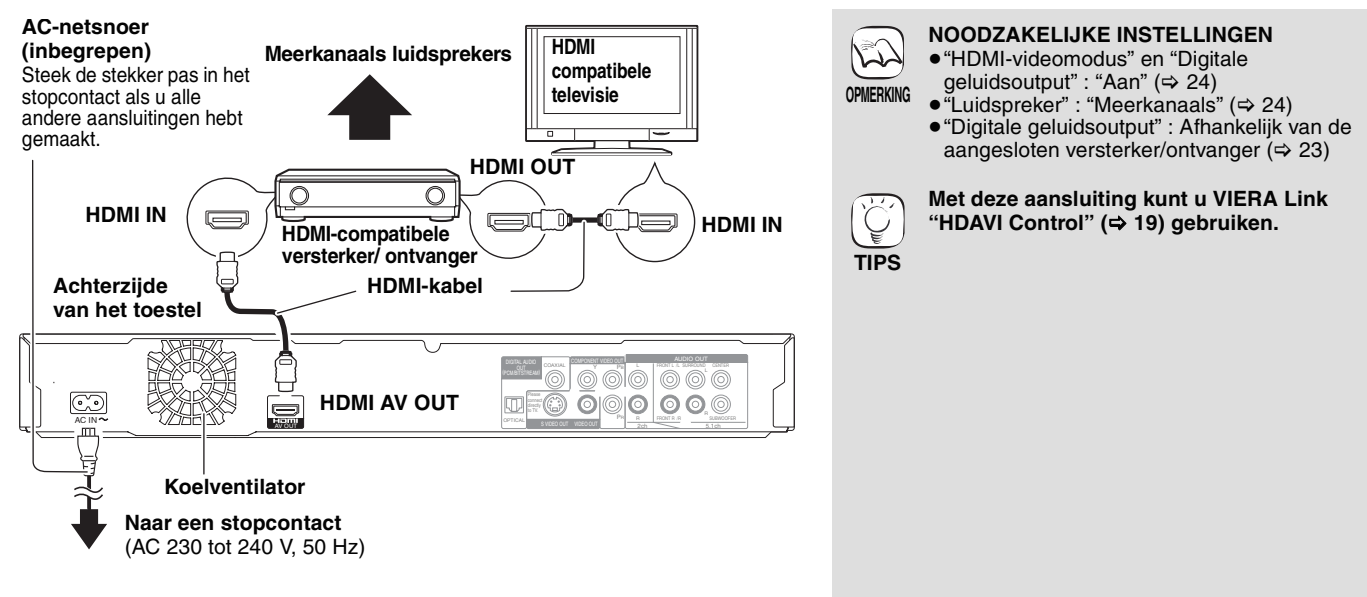

### **Aansluitmethodes voor het gebruik van andere video-aansluitingen**

#### D **Met S VIDEO OUT**

Met de S VIDEO OUT-aansluiting krijgt u een levendiger beeld dan met de VIDEO OUT-aansluiting.

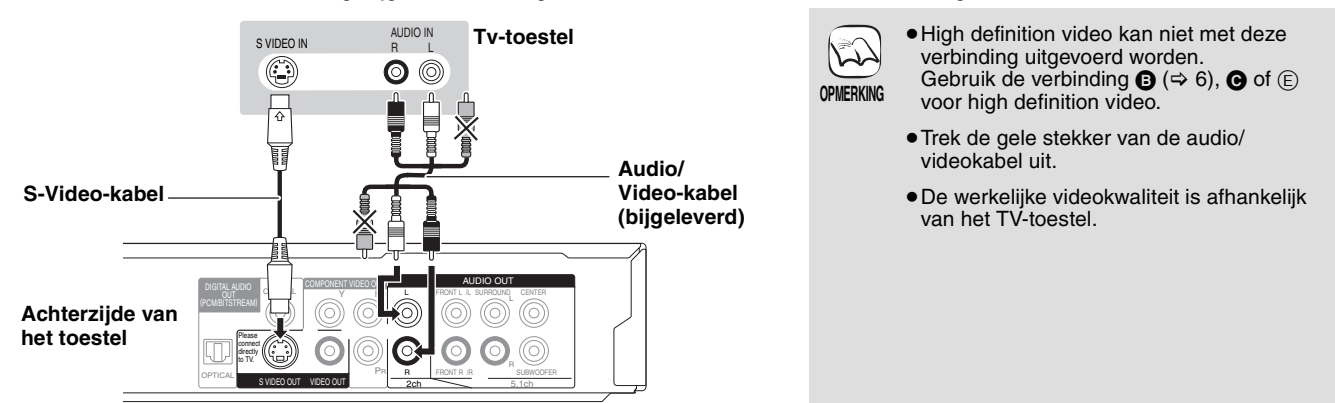

### E **Met COMPONENT VIDEO OUT**

U kunt van hoge definitie afbeeldingen genieten door aan te sluiten op met een componente video-aansluiting die 720p (750p) en 1080i (1125i) signalen ondersteund.

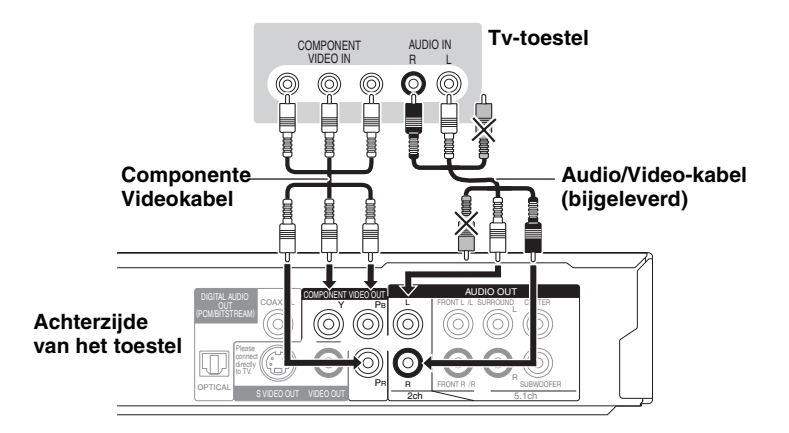

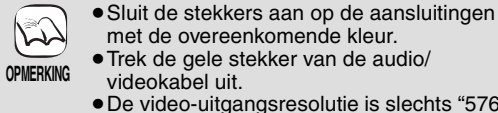

≥Trek de gele stekker van de audio/ videokabel uit. ≥De video-uitgangsresolutie is slechts "576p/

met de overeenkomende kleur.

480p" wanneer DVD-Video-, DivX- en BD-Videoschijven die met een snelheid van 50 frames per seconde zijn opgenomen, worden uitgevoerd via de COMPONENT VIDEO OUT-aanlsuitingen.

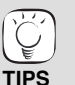

**kathodestraalbuis)** ≥Progressieve uitvoer kan aanleiding geven tot een licht flikkerend beeld, zelfs als het toestel compatibel is met progressief uitvoeren. Zet "Progressief" uit als u zich hierover zorgen maakt. Dit geldt ook voor

**Als u een gewone televisie hebt (CRT:** 

multisysteemtelevisies die gebruikmaken van de PAL-modus.

(> 21, "Progressief")

#### **Om van hoge definitie/progressieve video te kunnen genieten**

- ≥Sluit aan op een televisie die 576p/480p of hoger ondersteund.
- ≥Stel "Componentresolutie" op "576p/480p", "720p" of "1080i" in. (➾ 24)
- ≥Stel "HDMI-videomodus" op "Uit" in. (> 24) Indien niet wordt de video uitgevoerd als 576i/480i.

#### F **Met een 5.1ch AUDIO OUT**

Indien met een compatibele versterker/ontvanger aangesloten, door gebruik van de 5.1ch AUDIO OUT-aansluitingen, kunt u van surroundgeluid genieten.

> **NOODZAKELIJKE INSTELLINGEN** ≥"Luidspreker" : "Meerkanaals"

≥7.1 kanaal schijf wordt verlaagd naar 5.1 kanaal-audio **Indien aangesloten op een HDMI-compatibele televisie(→ 6,** 

≥"Digitale geluidsoutput" : "Uit"

televisie uitgevoerd.)

(Anders wordt het geluid van de

≥Afhankelijk van de wijze waarop de schijf werd opgenomen, kan het geluid niet goed naar het gewenste aantal kanalen uitgevoerd worden.

 $(\Rightarrow 24)$ 

 $(\Rightarrow 24)$ 

B**)**

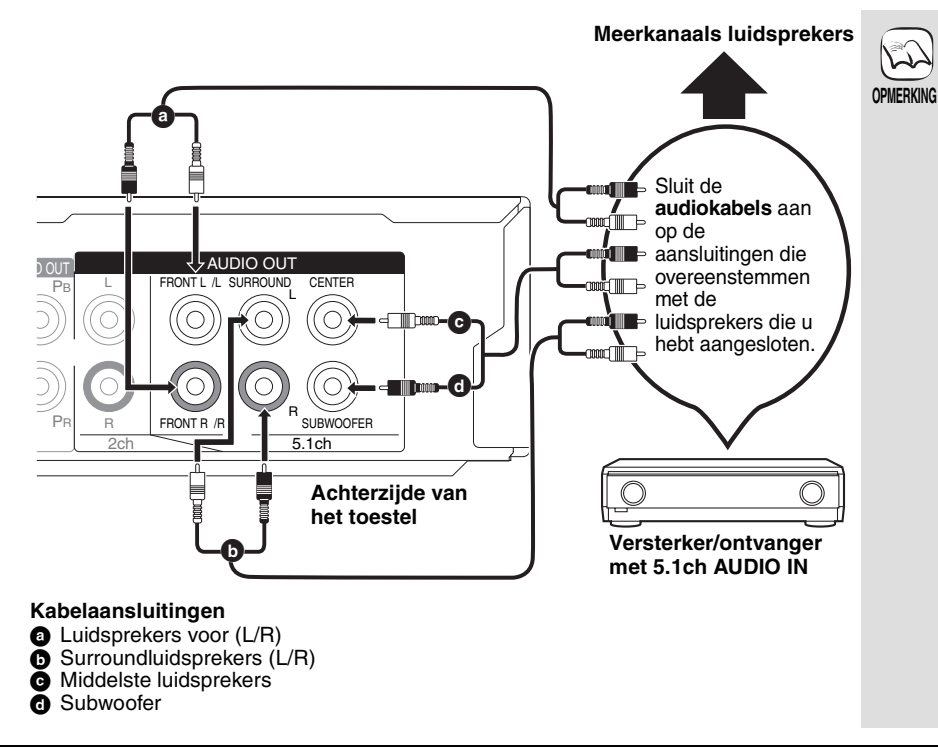

### G **Met DIGITAL AUDIO OUT**

Als het toestel aangesloten is op een versterker/ontvanger door gebruik van een COAXIAL of OPTICAL aansluiting kunt u genieten van surroundgeluid.

#### **Met COAXIAL**

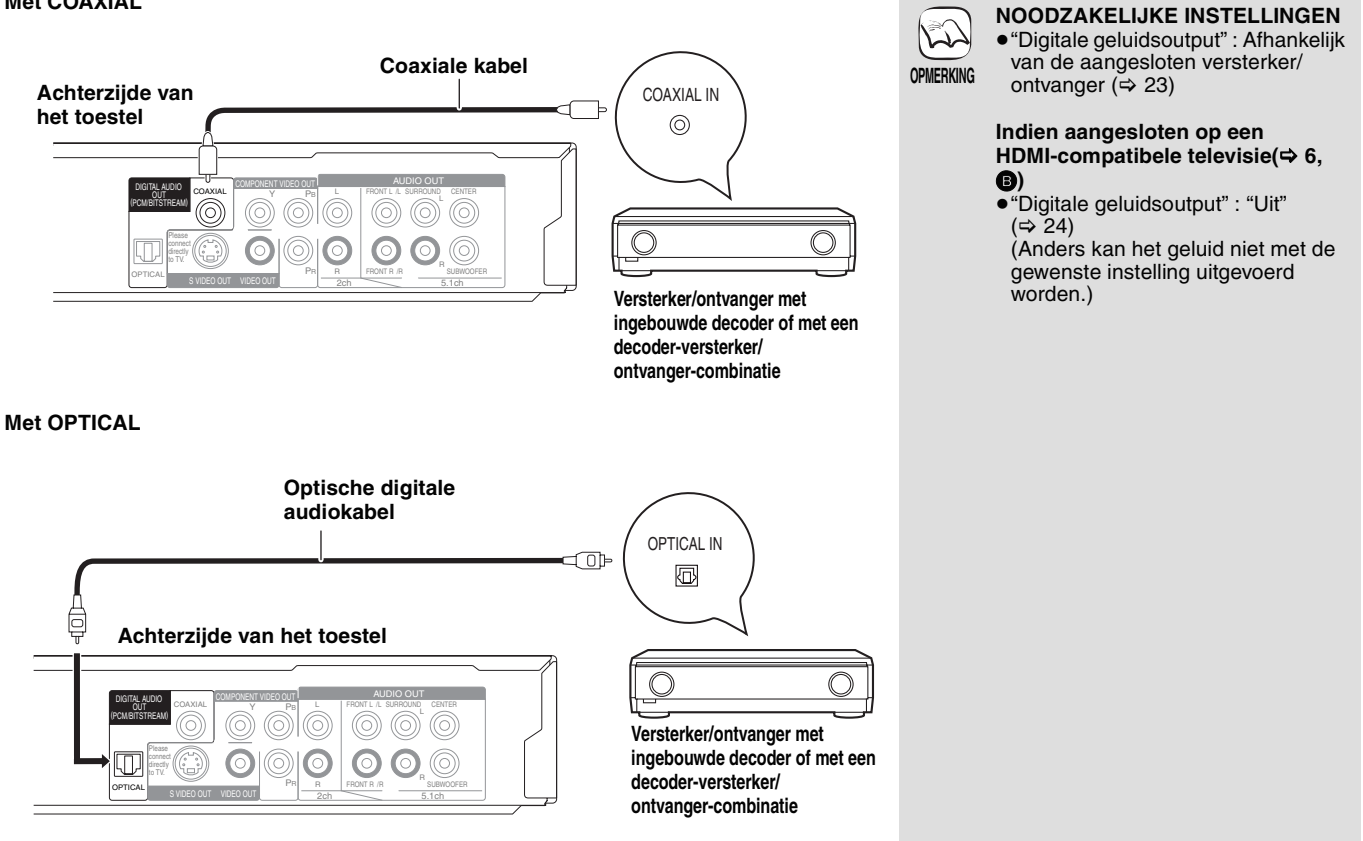

# **Snelzoekgids voor de bediening**

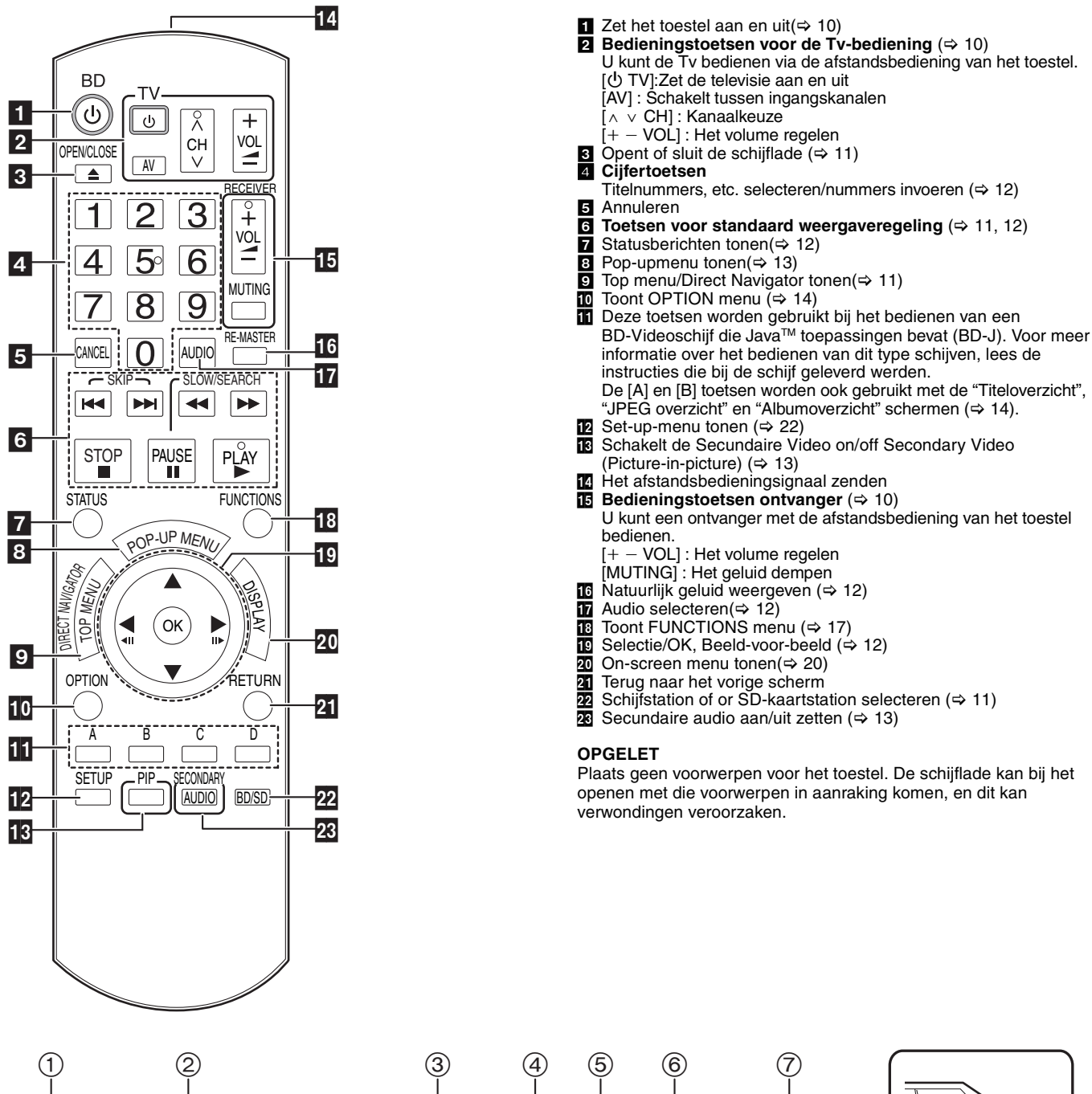

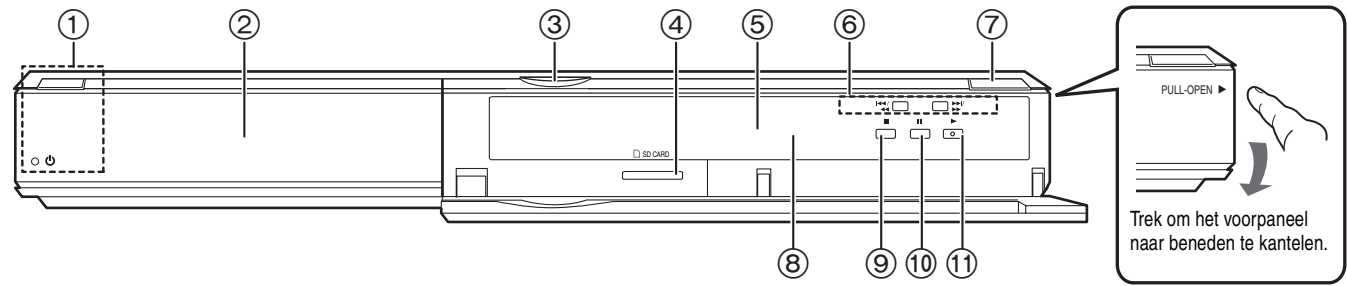

- **1** Schakelaar Stand-by/On (少/I) (→ 10)
- Druk op deze toets om het toestel aan of in stand-by te zetten. Het toestel blijft nog altijd een kleine hoeveelheid energie verbruiken in de stand-by-modus.

#### **Stand-by/aan-indicator (**Í**)**

Deze indicator licht op in de stand-by-modus wanneer het toestel wordt aangesloten op het AC-netsnoer en hij gaat uit zodra het toestel wordt aangezet.

- ② Schijflade (➾ 11)
- 3 LED voor SD-kaart
- ≥Het is mogelijk om de LED aan/uit te zetten. (> 24, SD-kaart LED-bediening)
- Sleuf SD-kaart(⇔ 14)  $\breve{\circ}$  Display

Indicator voor de schijf

Indicator voor **SD** SD-kaart

De indicator knippert bij het lezen van gegevens van een schijf of een kaart.

- 6 Zoeken/Slow-motion/Overslaan (⇒ 12)<br>Zoeken: Druk en hou ingedrukt (T
	- Druk en hou ingedrukt (Tijdens weergave) Slow-motion: Druk en hou ingedrukt (Tijdens het pauzeren)<br>Overslaan: Druk Overslaan:
- $(7)$  De laden openen of sluiten ( $\Rightarrow$  11)
- $\widetilde{8}$  Signaalsensor van de afstandsbediening( $\Rightarrow$  5)
- $\circledcirc$  Stop ( $\Leftrightarrow$  12)
- $(0)$  Pauze  $($   $\Rightarrow$  12)  $(i)$  Beginnen met afspelen ( $\Rightarrow$  11)
- 

Aansluitingen achterpaneel ( $\Rightarrow$  6–8)

# **Gemakkelijke instelling**

Zodra u uw nieuwe speler hebt aangesloten en op de stand-by/aan-knop hebt gedrukt, verschijnt er een scherm voor de basisinstellingen.

#### **Voorbereiding**

### **Schakel de televisie in en selecteer de gepaste videoingang op de televisie.**

- **1** Druk op [ $\bigcirc$  BD].
	- Het set-up-scherm verschijnt.
	- ≥Als dit toestel wordt aangesloten op een Panasonic tv (VIERA) die HDAVI Control 2 of HDAVI Control 3 via een HDMI-kabel ondersteunt, wordt de instellingsinformatie "Taal op het scherm" en "TV-aspect" op de tv vanaf de tv vastgelegd.
- 2 **Volg de instructies op het scherm en voer de instellingen uit met de [▲, ▼] en [OK].** "Taal op het scherm" en "TV-aspect" worden ingesteld. (> 24)

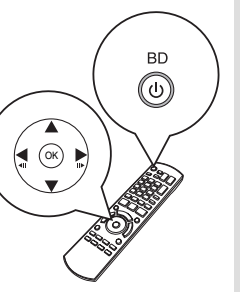

≥U kunt deze set-up om het even wanneer uitvoeren door op "Eenvoudige Instelling" in het set-up-menu te drukken.  $(\Rightarrow$  22) ≥U kunt deze instellingen ook afzonderlijk wijzigen. ( $\Rightarrow$  24)

# **De bediening van de televisie en ontvanger instellen**

U kunt de tv of ontvanger bedienen met behulp van de afstandsbediening van het toestel.

**Richt de afstandsbediening op de televisie of ontvanger.**

- 1 **Voor televisies Voer met de cijfertoetsen de 2-cijferige code in terwijl u [**Í **TV] ingedrukt houdt. Voor ontvangers Voer met de cijfertoetsen de 2-cijferige code in terwijl u [MUTING] ingedrukt houdt.** bijv., 01: [0]  $\Rightarrow$  [1]
- 2 **Doe een test door de televisie aan te zetten of door het volume van de ontvanger hoger of lager te zetten.**

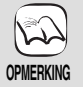

**TIPS**

 $\overline{\mathbb{C}}$ 

- Als er voor uw merk televisie of ontvanger meer dan één code worden weergegeven, kies dan de code waarmee het toestel op de juiste wijze kan worden bediend.
- ≥Als uw merk televisie of ontvanger niet in de lijst staat of als de televisie of ontvanger niet werkt met de code die voor het merk wordt aangegeven, is deze afstandsbediening niet compatibel met de televisie of de ontvanger. Gebruik de afstandsbediening van de televisie of ontvanger.
- ≥Wanneer de audio gedempt is, druk dan nogmaals op [MUTING].

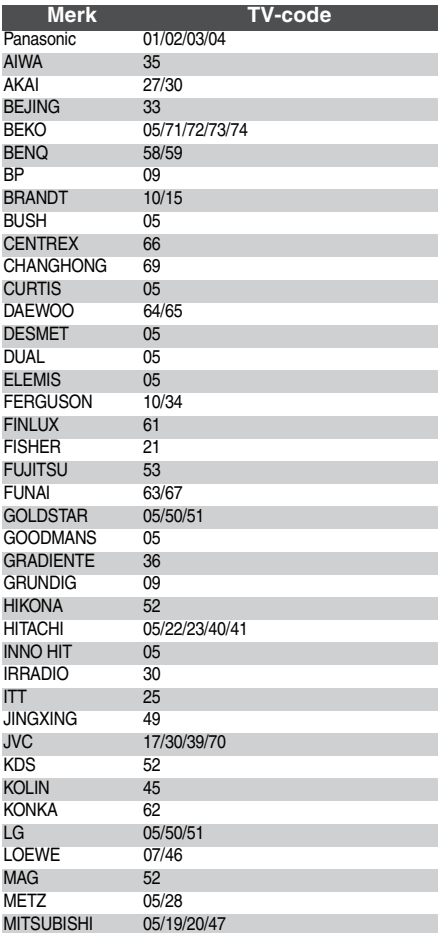

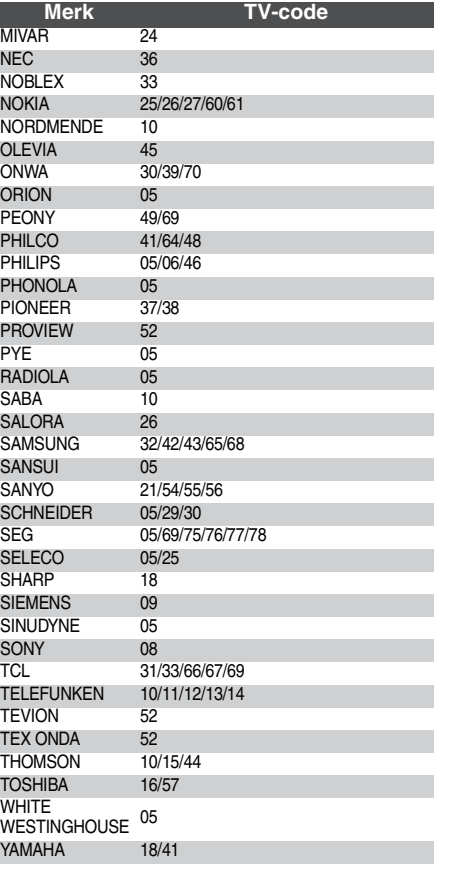

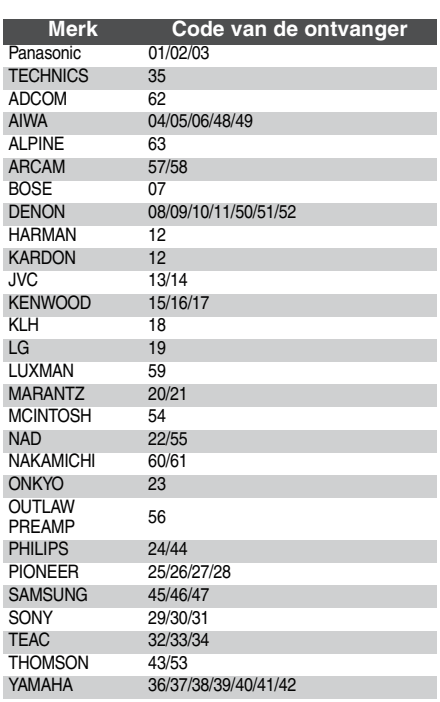

# **Basisweergave (Video-inhouden weergeven)**

De instructies voor de bediening worden in deze handleiding doorgaans beschreven voor de afstandsbediening.

**Voorbereiding**

Schakel de televisie in en selecteer de gepaste videoingang op de televisie.

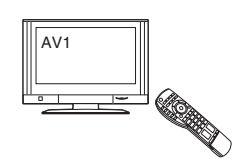

Ø

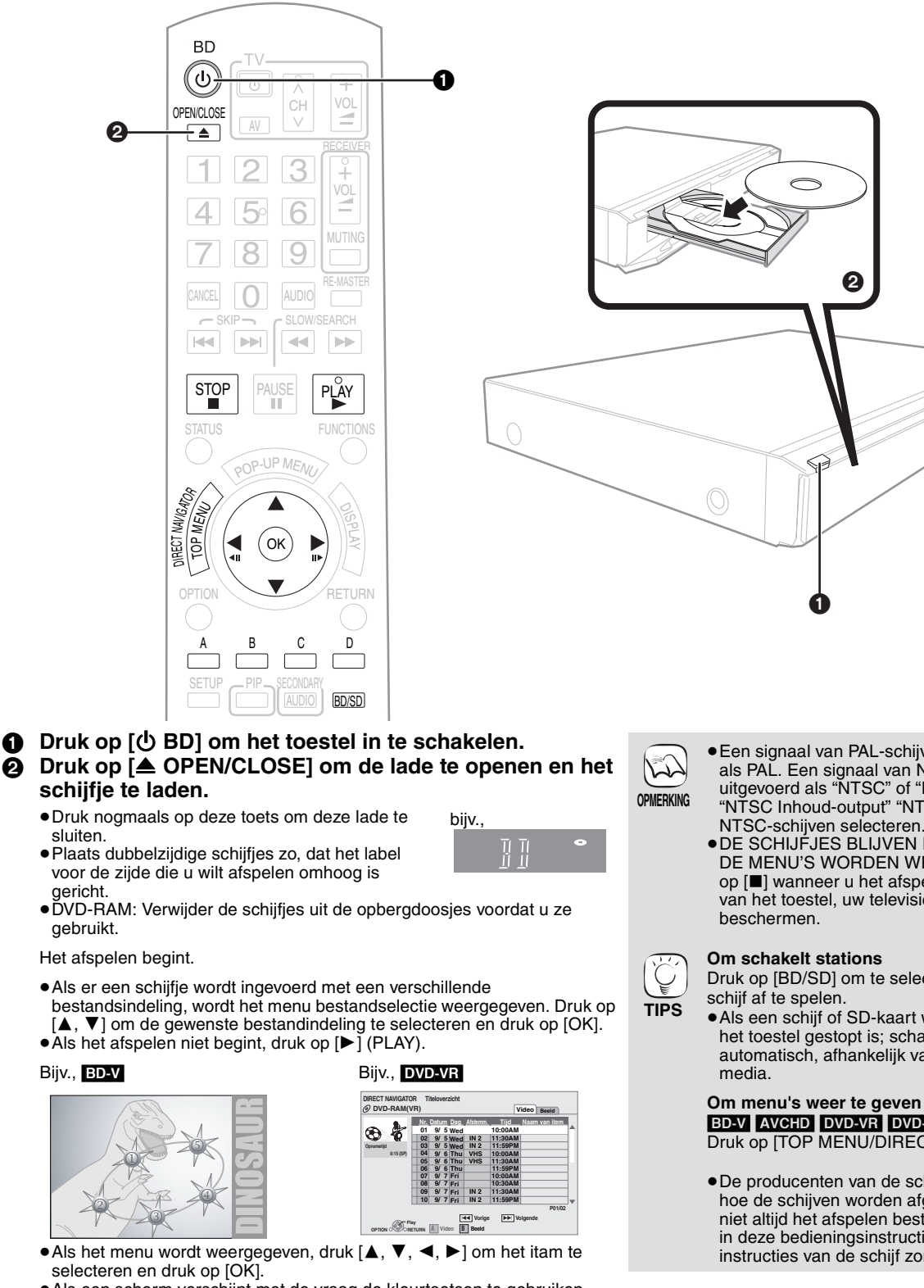

≥Als een scherm verschijnt met de vraag de kleurtoetsen te gebruiken, kunt u doorgaan met het bedienen van de kleurtoetsen op de afstandsbediening.

- ≥Een signaal van PAL-schijven wordt uitgevoerd als PAL. Een signaal van NTSC-schijven wordt uitgevoerd als "NTSC" of "PAL60". U kunt in "NTSC Inhoud-output" "NTSC" of "PAL60" voor NTSC-schijven selecteren. (⇔ 22)
- ≥DE SCHIJFJES BLIJVEN DRAAIEN TERWIJL DE MENU'S WORDEN WEERGEGEVEN. Druk op [∫] wanneer u het afspelen stopt om de motor van het toestel, uw televisiescherm enz. te

Druk op [BD/SD] om te selecteren "BD" om een

≥Als een schijf of SD-kaart wordt ingebracht terwijl het toestel gestopt is; schakelt het station automatisch, afhankelijk van de ingebrachte

# BD-V AVCHD DVD-VR DVD-V

Druk op [TOP MENU/DIRECT NAVIGATOR].

≥De producenten van de schijf kunnen bepalen hoe de schijven worden afgespeeld. U kunt dus niet altijd het afspelen besturen zoals beschreven in deze bedieningsinstructies. Neem de instructies van de schijf zorgvuldig door.

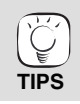

≥U kunt gegevens, die in AVCHD-indeling op een SD-kaart opgenomen zijn, afspelen.

**ROT9040** 

**11** 43

### **Andere handelingen tijdens het afspelen (Het is mogelijk dat deze functies niet werken. Dit is afhankelijk van het type schijf.)**

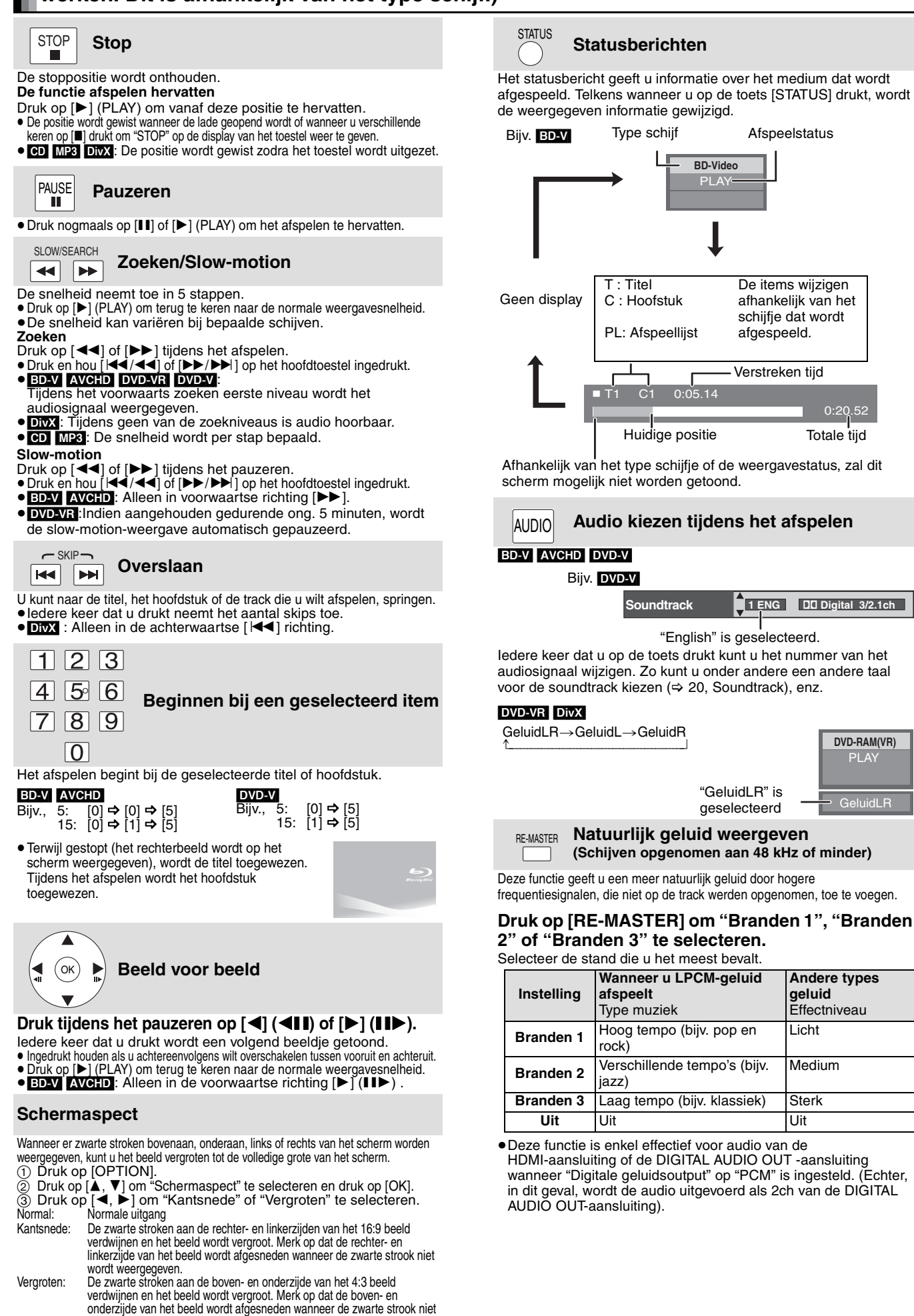

**12** RQT9040 wordt weergegeven. ≥Wanneer "TV-aspect" (> 24) is ingesteld op "4:3 Pan & Scan" of "4:3 Letterbox", wordt het "Vergroten" effect uitgeschakeld.

# **Verschillende afsteeltypes voor BD-Video**

Sommige schijven laten naast de gewone weergave een verscheidenheid aan interactieve functies toe.

### **Pop-upmenu tonen**

Het Pop-up-menu is een speciale functie die beschikbaar is met sommige BD-Video-schijfjes. Dit menu kan verschillen afhankelijk van de schijfjes. Lees de gebruiksrichtlijnen die bij het schijfje zijn geleverd voor meer informatie.

1 **Druk op [POP-UP MENU].**

2 **Druk op [**3**,** 4**,** 2**,** 1**] om het item te selecteren en druk op [OK].**

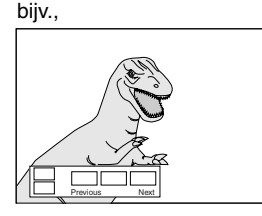

≥Het pop-upmenu verschijnt ook wanneer u op [OPTION] drukt en "Pop-up Menu" selecteert. **Om het scherm te verlaten:**

≥Druk op [POP-UP MENU].

**TIPS**

≥Het *Final Standard Profile* ["Picture-in-picture", "Virtual Package" (> hieronder), enz.] zijn een nieuwe weergavefunctie van BD-Video. Inhouden van weergave en de bedieningsmethode kan verschillen naargelang de schijf. Voor meer details, raadpleeg de instructies van de schijf.

Secundaire video

Primaire video

# **Secundaire video (picture-in-picture) en secundaire audio afspelen**

Secundaire video kan worden afgespeeld van een schijf die compatibel is met de functie picture-in-picture.

Lees de gebruiksrichtlijnen die bij het schijfje zijn geleverd voor meer informatie over de afspeelmethode.

#### **Secundaire video aan/uit zetten Druk op [PIP].**

Secundaire video wordt afgespeeld.

≥"PiP AAN" wordt weergegeven.

≥Druk op de toets om het AAN en UIT te zetten.

#### **Om audio met secundaire video aan/uit zetten Druk op [SECONDARY AUDIO].**

De secundaire audio wordt afgespeeld.

- ≥"Secundaire Audio AAN" wordt weergegeven. ≥Druk op de toets om het AAN en UIT te zetten.
- 

# **Virtual package**

Voor een schijf die compatibel is met virtual package ( $\Rightarrow$  32), worden de gegevens van de schijf gekopieerd naar andere media(⇒ 32, Local storage) om de verschillende functies te gebruiken tijden het afspelen van de gegevens. Bij dit toestel worden de gegevens gekopieerd naar een SD-kaart.

De methodes voor kopiëren en afspelen en de vereiste beschikbare vrije ruimte op de kaart zijn afhankelijk van de schijf. Raadpleeg de instructies van de schijf voor meer informatie.

Om bovenstaande functie te kunnen gebruiken wordt het aangeraden om de kaart op dit toestel te formateren.

Formateer de kaart door gebruik van de volgende procedure. BD-Videogegevens, zoals secundaire video die op de kaart is opgenomen, kan ook gewist worden met de volgende procedure.

### **SD-kaarten formateren/Wissen van gegevens**

- **↑** Voer een SD-kaart in ( $\Rightarrow$  14).
- 2 **Druk op [FUNCTIONS].**
- 3 **Druk op [**3**,** 4**] om "Naar Overige" te selecteren en druk op [OK].**
- **4** Druk op [▲, ▼] om "Card Management" te selecteren en **druk op [OK].**
- 5 **Druk op [**3**,** 4**] om "BD-Video Gegevens Wissen" of "SD-kaart formatteren" te selecteren en druk op [OK].**
- 6 **Druk op [**2**,** 1**] om "Ja" te selecteren en druk op [OK].**
- 7 **Druk op [**2**,** 1**] om "Start" te selecteren en druk op [OK].**

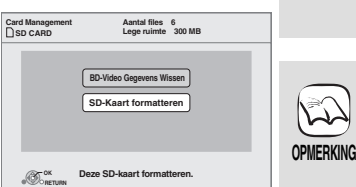

- ≥Enkel de primaire video wordt afgespeeld tijdens  $\mathbb{R}$ zoeken/slow-motion of beeld voor beeld.
- **OPMERKING** ≥Als "BD-Video Secundaire Audio" in "Digitale geluidsoutput" op "Uit" wordt ingesteld, wordt er geen secundaire audio weergegeven, zelfs niet als [SECONDARY AUDIO] wordt ingedrukt. Controleer of "BD-Video Secundaire Audio" op "Aan" ( $\Rightarrow$  23) staat.
- **NEDERLANDS NEDERLANDS**

- ≥Als de SD-kaart uit dit toestel verwijderd wordt, tijdens het gebruiken van gegevens die met de
- virtual package functie werd gekopieerd, zal het afspelen stoppen.
- ≥Beelden en audio kunnen tijdens het afspelen tijdelijk bevriezen.
- ≥Gegevens kunnen in volgende gevallen niet gekopiëerd worden.
- De kaart is beveiligd.

**OPMERKING**

 $\mathbb{Z}$ 

**TIPS**

- De beschikbare ruimte op de kaart is te klein. Verwijder onnodige gegevens of gebruik een nieuwe kaart.
- ≥Wanneer de functie niet goed werkt, zelfs indien de gegevens gekopiëerd zijn, formateer dan opnieuw de kaart met dit toestel. (Alle gegevens zullen worden gewist.)
- ≥Indien er een SD-kaart wordt gebruikt die bestanden van verschillende indelingen bevat, is het mogelijk dat beelden en audio niet goed worden afgespeeld. Het wordt aangeraden om een SD-kaart te gebruiken die geen bestanden bevat, of een SD-kaart te gebruiken die op dit toestel werd geformateerd.
- ≥Het is onmogelijk gegevens te herstellen nadat de gegevens op de kaart geformateerd of gewist werden.

Eens een kaart is geformateerd, zijn alle gegevens, inclusief diegene die op de PC werden opgenomen, gewist, zelfs als de gegevens met andere toestellen werden beveiligd.

Bevestig of de kaart kan geformateerd worden.

# **Hoofdstuk afspelen**

- $\bullet$  Voer een schijf in  $(\Rightarrow$  11).
- 2 **Tijdens de weergave van het "Titeloverzicht" scherm Druk op [▲, ▼] om de titel te selecteren en druk op [OPTION].**

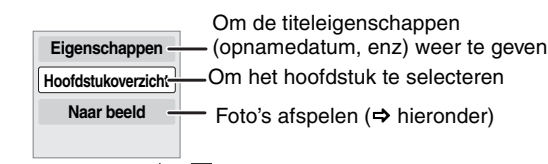

- 3 **Druk op [**3**,** 4**] om "Hoofdstukoverzicht" te selecteren en druk op [OK].**
- **❹** Druk op  $[4, ▶]$  om het hoofdstuk te selecteren en druk op [OK].

# **Foto's afspelen**

U kunt foto's afspelen die op een BD-RE, DVD-RAM, CD-R/RW en een SD-kaart werden opgenomen.

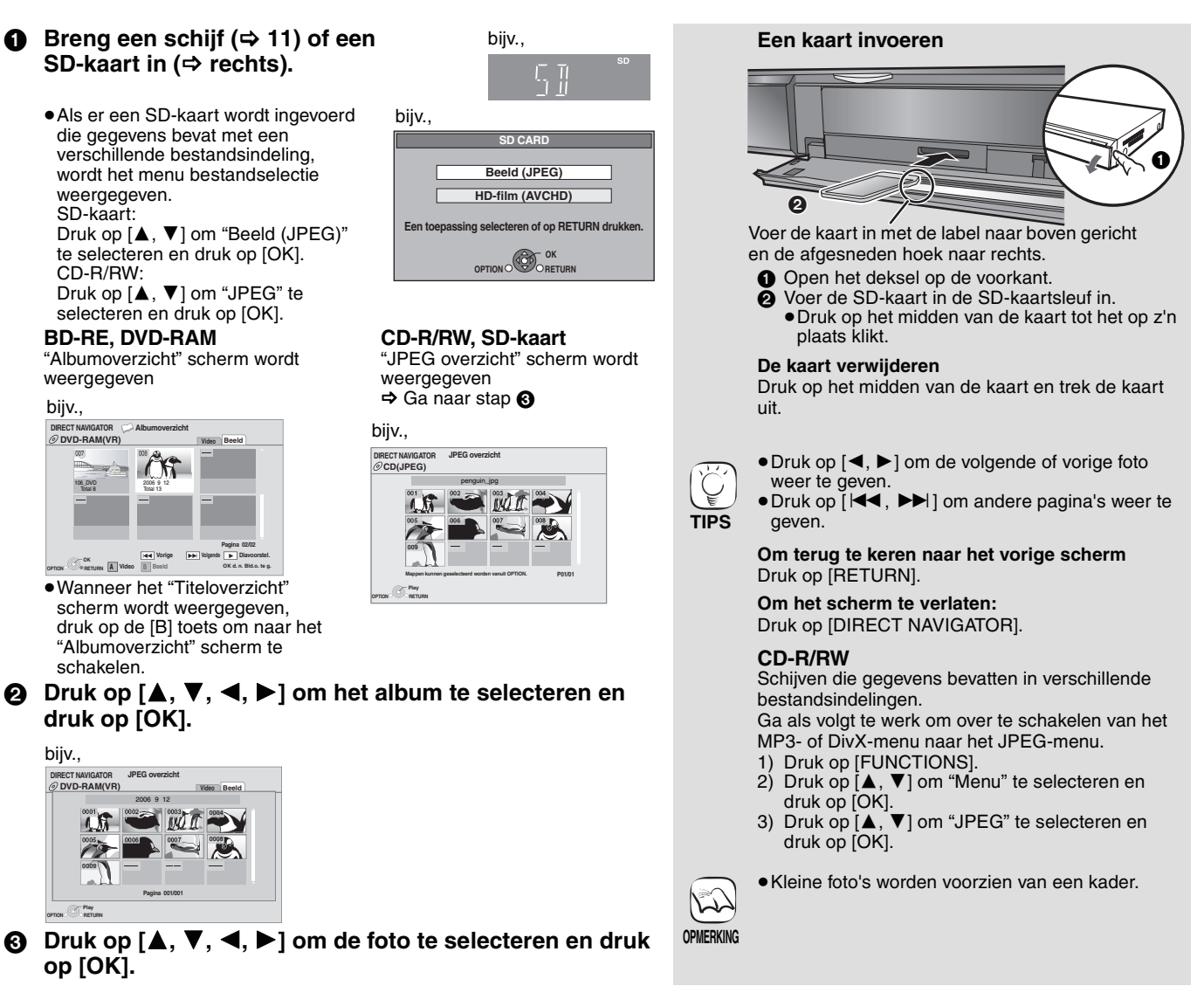

#### **Start diavoorstell.**

U kunt foto's één voor één weergeven met een constant tijdsinterval.

#### **BD-RE, DVD-RAM**

- 1 Tijdens de weergave van het "Albumoverzicht" scherm Druk op  $[\triangle, \blacktriangledown, \blacktriangle, \blacktriangleright]$  om het album te selecteren en druk op
- [OPTION]. 2 Druk op [▲, ▼] om "Diashow starten" te selecteren en druk op [OK].
- ≥U kunt de diavoorstelling ook starten door op [1] (PLAY) te drukken nadat u het album hebt geselecteerd.

# **CD-R/RW, SD-kaart**

- 1 Tijdens de weergave van het "JPEG overzicht" scherm Druk op [OPTION].
- 2 Druk op [▲, ▼] om "Start diavoorstell." te selecteren en druk op [OK].

#### **De diavoorstelling stoppen**

Druk op [■].

#### **Diavoorstelling met muziek**

#### **Enkel SD-kaart**

Als een muziek-cd in de schijlade wordt ingevoerd tijdens het afspelen van een diavoorstelling, start de muziek-cd automatisch als achtergrondmuziek.

≥Op een muziek-cd kunt u niet zoeken of overslaan.

≥Wanneer de diavoorstelling stopt, stopt ook het afspelen van de muziek-cd.

#### **Inst. Diavoorstell.**

- In stap 2 in "Start diavoorstell." hierboven,
- ① Druk op [▲, ▼] om "Inst. Diavoorstell." te selecteren en druk op [OK].
- 2 Het weergave-interval wijzigen
	- Druk op [Å, ▼] om "Display-pauze" te selecteren en druk op [◀, ▶] om het interval te selecteren ("Lang", "Normal" of "Kort").
	- ≥Wanneer een foto met een groot aantal pixels wordt afgespeeld, wordt het interval langer. Zelfs wanneer de instelling wordt gewijzigd, wordt het interval niet korter. **De diavoorstelling herhalen**

Druk op [▲, ▼] om "Afspelen herhalen" te selecteren en druk op [◀, ▶] om "Aan" of "Uit" te selecteren.

3) Druk op  $[\triangle, \nabla, \triangleleft, \blacktriangleright]$  om "Instellen" te selecteren en druk op [OK].

#### **Roteren**

- 1 Tijdens het afspelen (behalve bij diavoorstellingen) Druk op [OPTION].
- 2 Druk op [▲, ▼] om "NAAR RECHTS draaien" of "NAAR LINKS draaien" te selecteren en druk op [OK].
- ≥De gegevens over de rotatie worden opgeslagen tot het toestel wordt uitgeschakeld of de media verwijderd wordt.

#### **Uitzoomen**

- Deze functie is enkel beschikbaar bij kleine foto's.
- 1 Tijdens het afspelen (behalve bij diavoorstellingen) Druk op [OPTION].
- 2 Druk op [▲, ▼] om "Uitzoomen" te selecteren en druk op [OK].
- ≥Om te annuleren "Uitzoomen", druk [3, 4] om "Inzoomen" te selecteren in stap 2 en druk op [OK].
- ≥De gegevens over de vergroting worden niet opgeslagen.

#### **Om de foto in een andere map te selecteren**

#### **BD-RE, DVD-RAM**

**Om naar een bovenliggende te schakelen**

(Enkel wanneer er meerdere of bovenliggende mappen worden herkend)

- 1 Tijdens de weergave van het "Albumoverzicht" scherm Druk op [OPTION].
- 2 Druk op [3, 4] om "Selecteer map" te selecteren en druk op [OK].

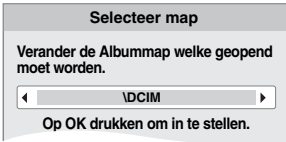

3 Druk op  $[4, 1]$  om een bovenliggende map te selecteren en druk op [OK].

#### **CD-R/RW**

- 1 Tijdens de weergave van het "JPEG overzicht" scherm Druk op [OPTION].
- ② Druk op [▲, ▼] om "Map" te selecteren en druk op [OK].
- $\circledcirc$  Druk op [ $\blacktriangle$  ,  $\blacktriangledown$ ] om een map te selecteren en druk op [OK]. Het "JPEG overzicht" scherm voor de map verschijnt.

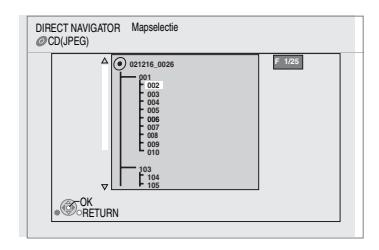

**NEDERLANDS**

NEDERLANDS

#### **Om de foto-eigenschappen weer te geven**

Tijdens het afspelen Druk twee keer op [STATUS].

### bijv. JPEG op DVD-RAM

Opnamedatum

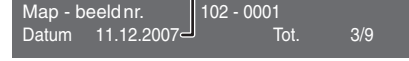

Om te verlaten, druk op [STATUS].

# **DivX-video's afspelen**  $\text{D}$

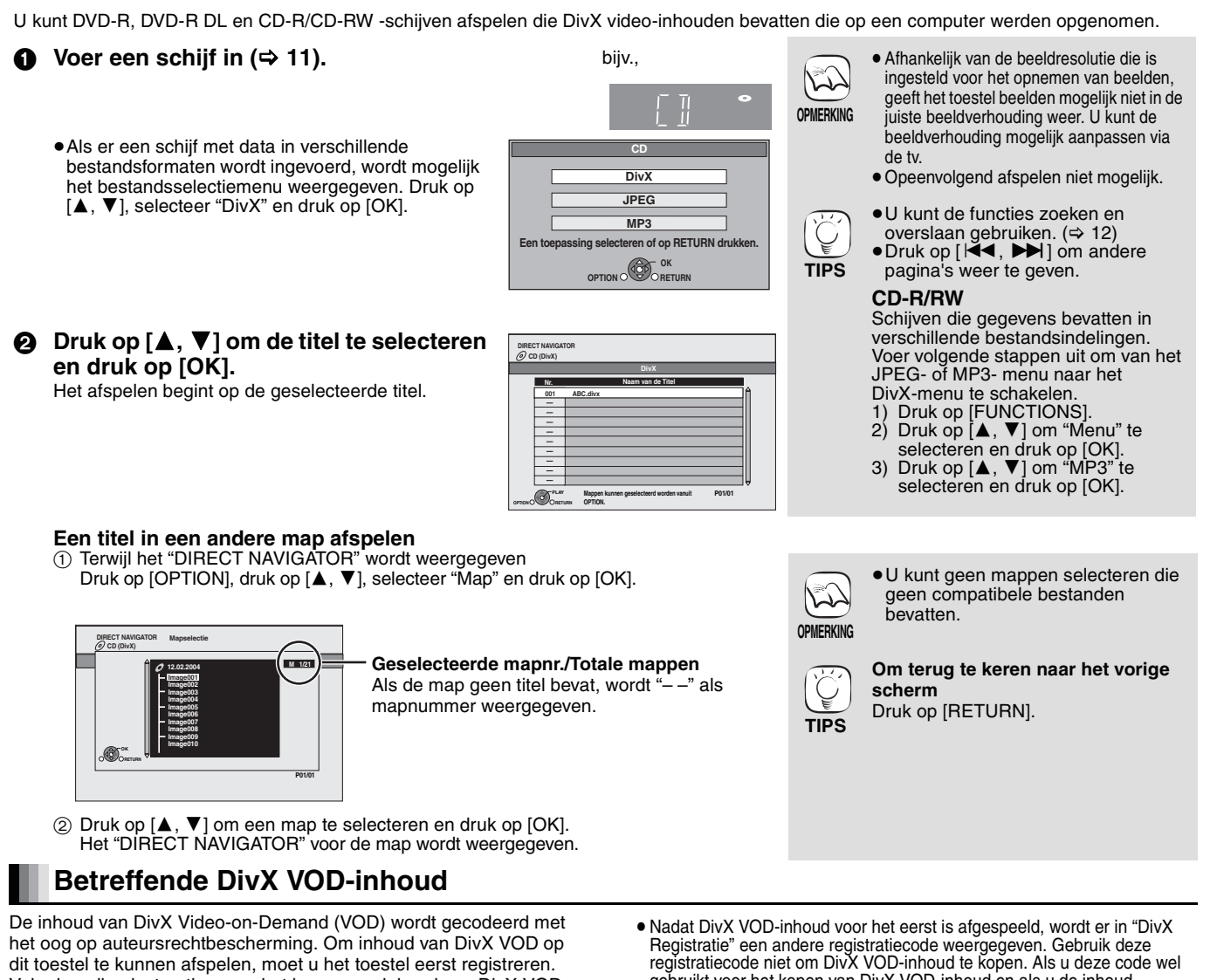

Volg de online instructies voor het kopen van inhoud van DivX VOD voor het invoeren van de registratiecode van het toestelen voor het registreren van het toestel. Ga naar www.divx.com/vod voor meer informatie over DivX VOD

### **De registratiecode van het toestel weergeven.**

(> 22, "DivX Registratie" in "Algemeen")

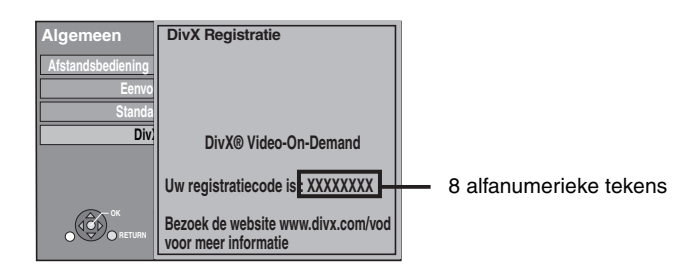

- gebruikt voor het kopen van DivX VOD-inhoud en als u de inhoud vervolgens op dit toestel afspeelt, kunt u inhoud die met de eerdere code is gekocht, niet meer afspelen.
- ≥ DivX VOD-inhoud die u met een andere registratiecode dan de code voor dit toestel koopt, kunt u niet afspelen. ("Autorisatiefout." wordt weergegeven.)

Met betrekking tot DivX VOD-inhoud dat slechts een bepaald aantal malen kan worden afgespeeld

Sommige DivX VOD-inhoud kan maar een bepaald aantal malen worden afgespeeld. Als u deze inhoud afspeelt, wordt het resterende aantal malen dat de inhoud nog kan worden afgespeeld, weergegeven. U kunt deze inhoud niet afspelen als het resterende aantal malen dat de inhoud nog kan worden afgespeeld, nul is. ("Verhuurperiode Verlopen." wordt weergegeven.)

Tijdens het afspelen van deze inhoud

- ≥Het resterende aantal malen dat de inhoud nog kan worden afgespeeld, wordt met één verminderd als<br>−u op [↺ BD] drukt.
- 
- 
- u op [∫] drukt. u op [DIRECT NAVIGATOR] drukt.
- $-$ u op [ $\blacktriangleleft$ ] of  $\blacktriangleleft$ ,  $\blacktriangleright$ ] enz. drukt en bij een andere inhoud terechtkomt of bij het begin van de inhoud die wordt afgespeeld.
	- u op [BD/SD] drukt om het station te wijzigen.
- ≥Hervatfuncties werken niet.

# **Ondertiteling weergeven (⇒ 20, Ondertiteling)**

U kunt ondertiteling op de DivX-videoschijven weergeven op dit toestel.

Deze functie staat los van de ondertiteling die in

DivX-standaardspecificaties zijn vastgelegd en er is geen duidelijke norm voor. Afhankelijk van de manier waarop het bestand is gemaakt, werken de volgende functies mogelijk niet.

≥DivX-videobestanden die niet "Tekst" weergeven, bevatten geen ondertiteling.

Er kan geen ondertiteling worden weergegeven.

#### **Instellingen voor de ondertiteltaal**

Indien de ondertiteling niet goed wordt weergegeven, probeer dan de taalinstelling te wijzigen.

#### **Na het weergeven van een DivX videobestand dat ondertiteling bevat**

#### 1 De speler is stopgezet

- Druk op [SETUP].
- ② Druk op [▲, ▼] om "Disc" te selecteren en druk op [OK].
	-
- ③ Druk op [**▲, ▼**] om "Ondertiteling DivX" te selecteren en druk op [OK].<br>④ Druk op [▲, ▼] om "Latijn 1" of "Latijn 2" te selecteren en druk op<br>"Cyrillisch " druk vervolgens op [OK].<br>**Om het scherm te verlaten**

Druk op [SETUP].

# **Muziek afspelen**  $\omega$

U kunt muziek-cd of MP3-bestanden afspelen die op een CD-R/RW werden opgenomen.

### $\bigcirc$  Voer een schiif in  $\bigcirc$  11).

≥Als er een schijfje wordt ingevoerd met een verschillende bestandsindeling, is het mogelijk dat het menu bestandselectie wordt weergegeven. Druk op [▲, ▼] om "MP3" te selecteren en druk op [OK].

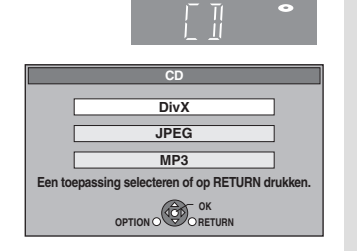

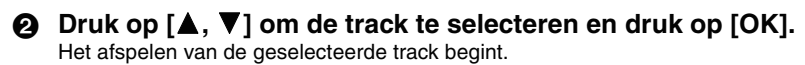

"  $\sum$  " geeft de track aan die op dat ogenblik wordt afgespeeld.

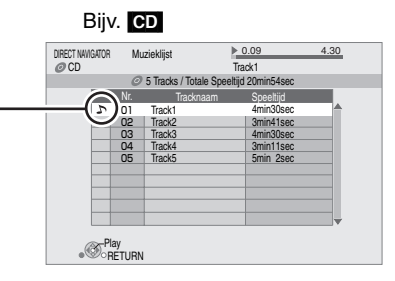

#### [MP3] **Een track in een andere map afspelen**

- 1 Terwijl "Muzieklijst"wordt weergegeven
	- Druk op [OPTION], druk op [ $\blacktriangle$ ,  $\blacktriangledown$ ], selecteer "Map selecteren" en druk op [OK].

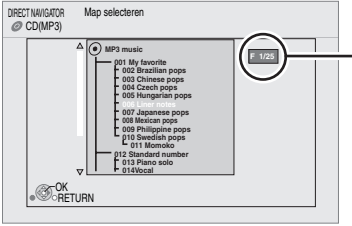

#### **Geselecteerde mapnr./Totale mappen**

Als de map geen track bevat, wordt "– –" als mapnummer weergegeven.

 $(2)$  Druk op  $[\triangle, \blacktriangledown]$  om een map te selecteren en druk op [OK]. Het "Muzieklijst" voor de map verschijnt.

#### **Doorlopend muziek afspelen zelfs na het uitschakelen van de televisie**

Als het toestel wordt aangesloten op een Panasonic tv (VIERA) die HDAVI Control 2 of HDAVI Control 3 ondersteunt en als een ontvanger VIERA Link ondersteunt, wordt het toestel tegelijk met de televisie uitgezet omdat de "Uitschakelkoppeling" (⇒ 19) dan in werking treedt.

De volgende handelingen maken het mogelijk om de voeding van het toestel op ON te houden en muziek doorlopend af te spelen.

- 1 Tijdens het afspelen van muziek
- Druk op [OPTION].
- 2 Druk op [3, 4], selecteer "TV-voeding" en druk op [OK].

# **Toont FUNCTIONS menu**

Sommige functies van dit toestel kunnen bediend worden via het het menu FUNCTIONS.

- **1** Druk op [FUNCTIONS].
- ≥De te weergegeven items kunnen verschillen naargelang de media.
- **Druk op [** $\blacktriangle$ **,**  $\nabla$ **] om het item te selecteren en druk op [OK].** 
	- ≥**Topmenu** ≥**Menu**
	- ●**Weergave**<br>●**SD CARD**
	- **SD CARD** Schakelt naar het SD-station.<br>● BD/DVD/CD Schakelt naar het schiif-statio
	- ≥**BD/DVD/CD** Schakelt naar het schijf-station.
		- **Bat-up"** (→ 22) "Card Management"  $($   $\Rightarrow$  13)
		- "Afspeellijsten":

U kunt afspeellijsten afspelen die op een DVD-VR werden aangemaakt.

Druk op  $[A, \nabla, \blacktriangleleft]$   $\triangleright$  1 om de afspeellijst te selecteren en druk op [OK].

- ≥Schijven met data in verschillende bestandsformaten. Ga als volgt te werk om over te
- schakelen van het JPEG- of

**TIPS**

- DivX-menu naar het MP3-menu.<br>1. Druk op JEUNCTIONS1 Druk op [FUNCTIONS].
- 2 Druk op [▲, ▼] om "Menu" te selecteren en druk op [OK].
- 3 Druk op [▲, ▼] om "MP3" te selecteren en druk op [OK].
- ≥U kunt de functies zoeken en overslaan gebruiken.  $(\Rightarrow 12)$
- ≥Wanneer de "Screen Saver Functie" op "Aan" (⇔ 24) is ingesteld, schakelt het scherm naar de schermbeveiligingsmodus als er gedurende 10 min. na het beginnen van het afspelen geen handeling wordt uitgevoerd. (Het afspelen gaat verder.)

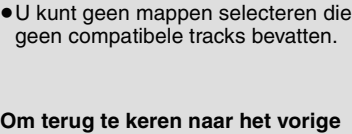

**Om terug te keren naar het vorige scherm**

Druk op [RETURN].

 $\sum$ **OPMERKING**

**OPMERKING**

**TIPS**

- ≥Het geluid kan gedurende enkele seconden onderbroken worden wanneer de televisie wordt uitgeschakeld.
- Als de hier links vermelde handeling wordt uitgevoerd terwijl er audio wordt uitgevoerd via de televisie, wordt het geluid mogelijk niet uitgevoerd via de ontvanger. Aangeraden wordt de ontvanger vooraf in te stellen zodat er audio via de ontvanger wordt uitgevoerd.

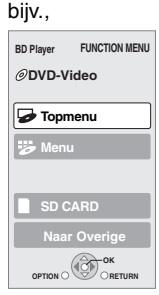

# **Over MP3/JPEG/DivX-bestanden**

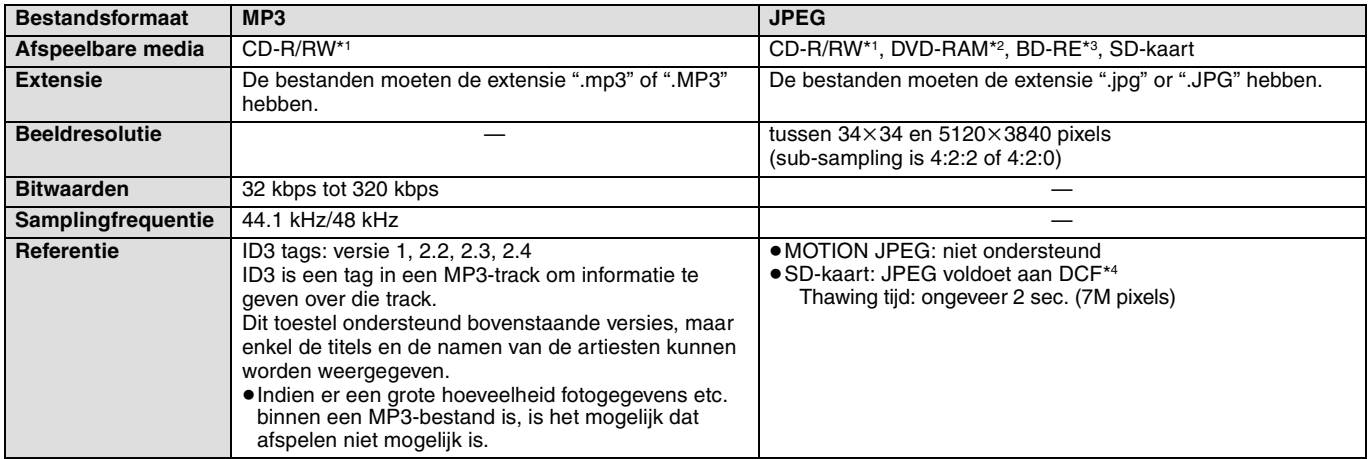

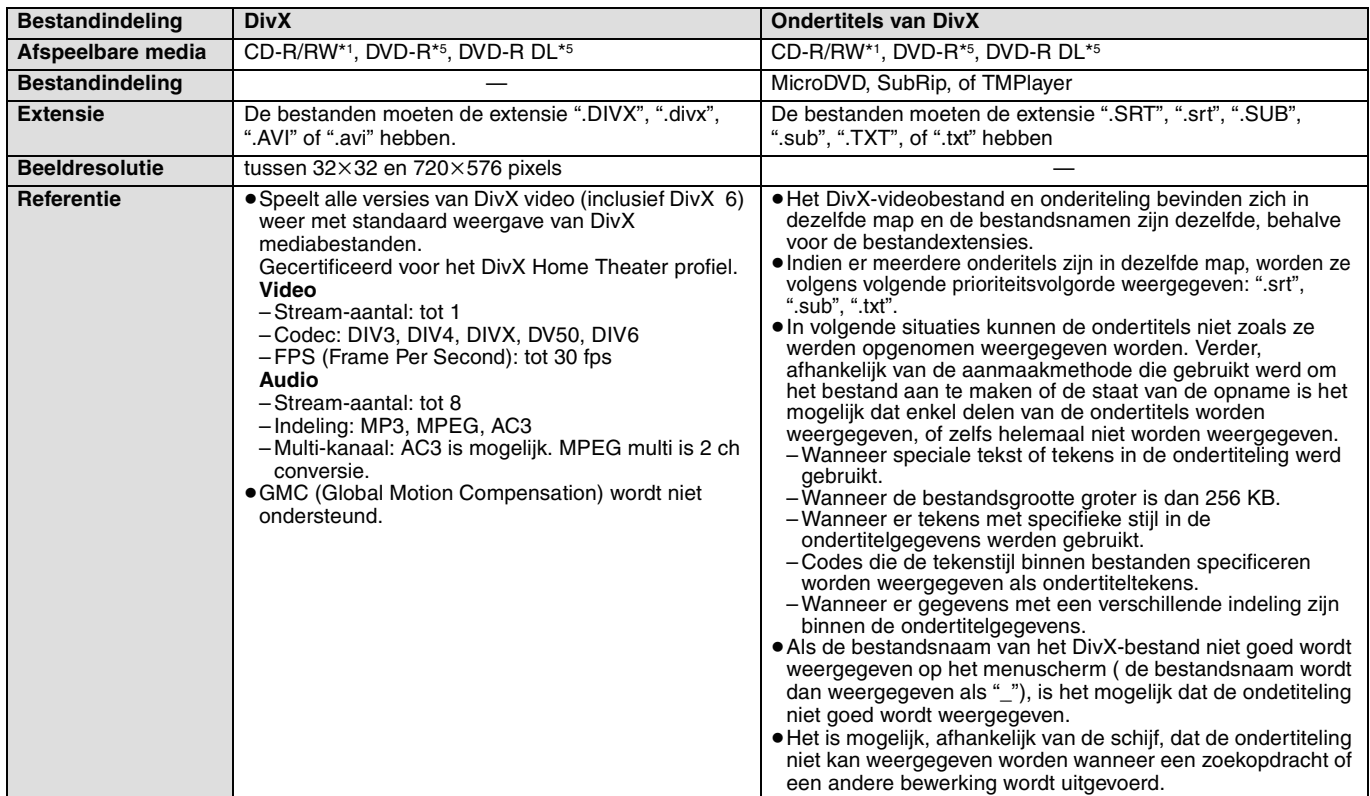

≥Het Engelse alfabet en Arabische cijfers worden correct weergegeven. Het is mogelijk dat andere tekens niet goed worden weergegeven.

≥De weergavevolgorde van dit toestel kan verschillen van de volgorde die op een computer wordt weergegeven.

≥Afhankelijk van de manier waarop u media aanmaakt (software schrijven), is het mogelijk dat de bestanden en mappen niet worden afgespeeld in dezelfde volgorde als dat u ze nummerde.

≥Dit toestel is niet compatibel met de indeling packet-write.

≥Afhankelijk van de opnamewijze is het mogelijk dat de media niet afspeelt.

≥Het kan enige tijd in beslag nemen alvorens bewerkingen uitgevoerd worden als er veel bestanden en/of mappen zijn en is het ook mogelijk dat sommige bestanden niet weergegeven of afgespeeld worden.

- \*1 ISO9660 niveau 1 of 2 (behalve voor verlengde extensies), Joliet
- Dit toestel is compatibel met multi-session.
- \*2 Schijven moeten beantwoorden aan UDF 2.0.
- Schijven moeten beantwoorden aan UDF 2.5
- \*4 Design rule for Camera File system: verenigde standaarden uitgebracht door Japan Electronics and Information Technology Industries Association (JEITA).
- \*5 Schijven moeten overeenkomstig UDF-brug zijn (UDF 1.02/ISO9660). Dit toestel is niet compatibel met multisessie.
	- Alleen de standaardsessie wordt afgespeeld.

#### **Structuur van MP3, stilstaande beelden (JPEG) en DivX-mappen**

U kunt MP3, stilstaande beelden (JPEG) en DivX afspelen met dit toestel door op de schijf mappen te maken zoals wordt weergegeven  $(\Rightarrow$  rechts).

≥Een mapstructuur die is gemaakt op een DVD-RAM, BD-RE of een SD-kaart wordt niet weergegeven.

### **MP3-bestanden en mappen in CD-R/RW**

Plaats er 3-cijferige nummers voor in de volgorde waarin u ze wilt afspelen.

#### **Stilstaande beelden (JPEG) in CD-R/RW**

Bestanden in een map worden weergegeven in de volgorde waarin ze werden bijgewerkt of genomen.

Als de mappen van het hoogste niveau "DCIM"-mappen zijn, worden zij als eerste in de boom weergegeven.

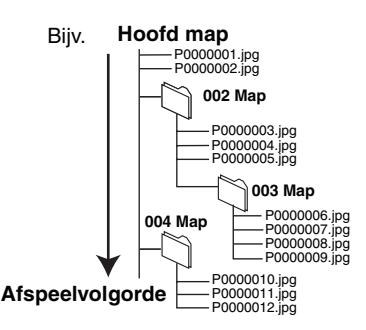

# **Gecombineerde bediening met de tv**

**(VIERA Link "HDAVI ControlTM")**

# **Wat is VIERA Link "HDAVI Control"?**

**VIERA Link "HDAVI Control" is een handige functie waarmee toegang kan worden verkregen tot gekoppelde handelingen van dit toestel en een Panasonic tv (VIERA) of ontvanger bij "HDAVI Control".** 

**U kunt deze functie gebruiken door de apparatuur met de HDMI-kabel te verbinden. Zie de bedieningsinstructies voor het aansluiten van apparatuur voor bedieningsdetails.**

- ≥VIERA Link "HDAVI Control", op basis van de besturingsfuncties die HDMI (industriestandaard bekend onder de naam HDMI CEC (Consumer Electronics Control)) biedt, is een unieke door ons ontwikkelde en toegevoegde functie. Daarom kan de werking met apparatuur van andere fabrikanten die HDMI CEC ondersteunen niet worden gegarandeerd.
- ≥**Dit apparaat ondersteund de functie "HDAVI Control 3".** "HDAVI Control 3" is de nieuwste standaard (december, 2007) voor Panasonic's HDAVI Control compatibele apparaten. Deze standaard is compatibel met de conventionele HDAVI-apparaten van Panasonic.
- ≥Zie de bedieningsinstructies voor het aansluiten van apparatuur die de functie VIERA Link ondersteunen.

# **Wat u kunt doen met "HDAVI Control"**

#### **De ingang automatisch schakelen**

- Wanneer de volgende bewerkingen worden uitgevoerd, zal het TVtoestel automatisch het ingangskanaal schakelen en de overeenkomende actie weergeven.
- Wanneer het afspelen wordt gestart op het toestel
- Wanneer een actie wordt uitgevoerd die weergavescherm gebruikt (bijv. het scherm Direct Navigator)
- BD-V DVD-V Als het afspelen wordt afgebroken, keert de tv automatisch terug naar de tv-tunermodus.

#### **Inschakelkoppeling**

Wanneer het TV-toestel is uitgeschakeld en de volgende bewerkingen worden uitgevoerd, wordt de televisie automatisch ingeschakeld en wordt de overeenkomende actie weergegeven.

- Wanneer het afspelen wordt gestart op het toestel – Wanneer een actie wordt uitgevoerd die weergavescherm
- gebruikt (bijv., het scherm Direct Navigator)

#### **Voorbereiding**

- 1) Sluit dit toestel met behulp van een HDMI-kabel aan op uw tv of ontvanger ((⇔ 6–7).
- 2) Stel "VIERA Link" op "Aan" (➾ 24) in.
- (De standaardinstelling is "Aan".) 3) Stel de "HDAVI Control" bediening op de aangesloten apparaten (bijv. tv) in.
- ≥**Wanneer u HDMI2-aansluiting van VIERA als "HDAVI Control" gebruikt, stel het ingangskanaal op VIERA dan in op HDMI2.**
- 4) Schakel alle compatibel "HDAVI Control" apparaten in en selecteer het ingangskanaal van dit apparaat op de aangesloten tv zodat de functie "HDAVI Control" goed werkt. **Herhaal deze procedure als de aansluiting of instellingen worden gewijzigd.**

#### **Uitschakelkoppeling**

**OPMERKING**

 $\mathbb{Z}$ 

Alle aangesloten apparatuur die compatibel is met "HDAVI Control", inclusief deze spelers, wordt automatisch ingesteld in standby wanneer u de televisie in standby zet.

≥Dit apparaat schakelt automatisch uit zelfs tijdens het afspelen of een andere bewerking.

**Doorlopend muziek afspelen zelfs na het uitschakelen van de televisie (⇒ 17)** 

≥Als [1] (PLAY) op dit apparaat wordt ingedrukt voor "De

ingang automatisch schakelen" of "Inschakelkoppeling", wordt het afspeelbeeld niet onmiddellijk op het scherm weergegeven en is het niet mogelijk om de inhoud van daar waar de weergave startte te bekijken. Druk in dit geval op [ $\blacktriangleleft$ ] of  $\blacktriangleleft$ ] om terug te gaan naar daar waar de weergave startte.

**Gemakkelijke bediening met alleen de VIERA afstandsbediening**

Als u dit apparaat aansluit op een tv met de functie "HDAVI Control 2" of "HDAVI Control 3" met een HDMI via een kabel, kunt u het met de volgende knoppen op uw tv-afstandsbediening besturen. [A,  $\blacktriangledown$ ,  $\blacktriangleleft$ ,  $\blacktriangleright$ ], [OK], [RETURN], [EXIT], [OPTION] en gekleurde

toetsen ([EXIT]: Het scherm afsluiten) Met de afstandsbediening van dit apparaat bedient u alle andere knoppen

(genummerde knoppen, enz.) die niet hierboven zijn vermeld. ≥Raadpleeg de gebruiksaanwijzing van de tv voor bediening van de tv.

#### **Werken met het menuvenster FUNCTIONS om dit apparaat te bedienen**

Met de tv-afstandsbediening kunt u media afspelen via het menu FUNCTIONS.

1 **Druk op de toest voor VIERA Link op de afstandsbediening.** 2 **Selecteer de speler.**

≥Het menu FUNCTIONS wordt weergegeven.

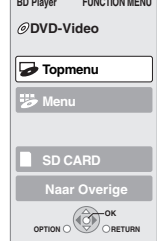

bijv.,

**Contract** 

#### **Werken met het menuvenster OPTION om dit apparaat te bedienen**

Door gebruik van de Tv-afstandsbediening kunt u schijven fspelen door gebruik van de "Controlepaneel" en het Top Menu weergeven (voor BD-Video en DVD-Video) of het menu Pop-up (voor BD-Video).

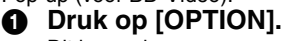

Dit kan ook weergegeven worden door gebruik van het VIERA menuscherm. [OPMERKING] U kunt niet het menu OPTION gebruiken terwijl het Top Menu voor BD-Video of DVD-Video wordt weergegeven.

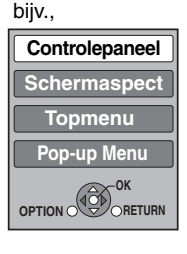

Selecteer een item, druk vervolgens op [OK].

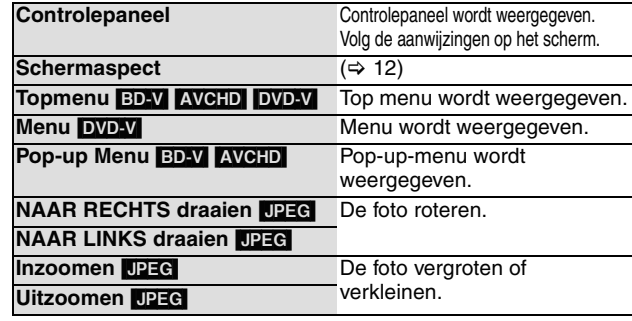

∫ **Wanneer u de Tv ingeschakeld wilt houden en enkel dit apparaat in stand-by-modus wilt instellen.** Druk op [ $\bigcirc$  BD] op de afstandsbediening van dit toestel en stel in op stand-by-modus.

∫ **Als "HDAVI Control" niet gebruikt wordt.** Stel "VIERA Link" in het menu Set-up op "Uit" in. (→ 24)

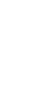

# **De instellingen wijzigen via het On-screen menu**

**On-screen menu-bewerkingen**

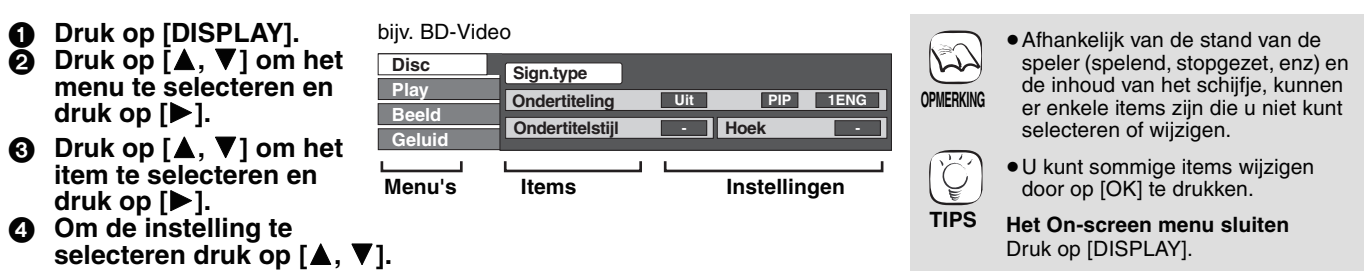

## **Wat u kunt wijzigen met On-screen menu**

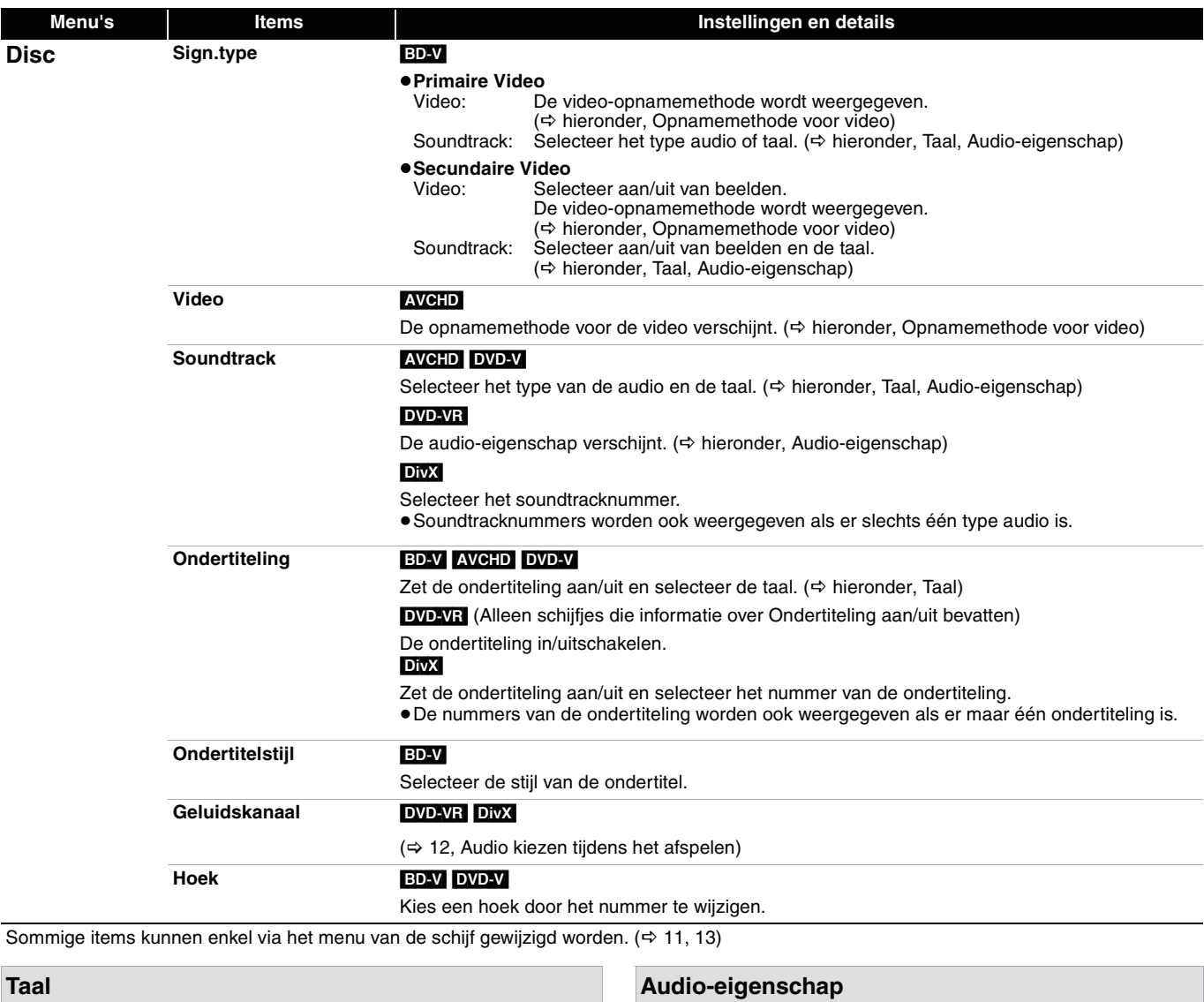

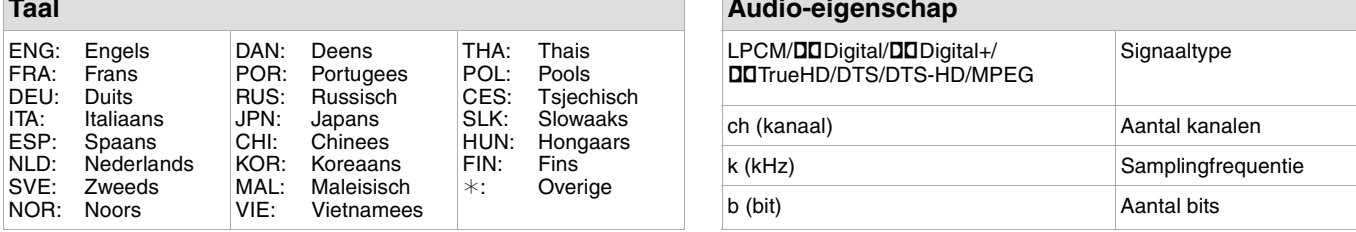

#### **Opnamemethode voor video**

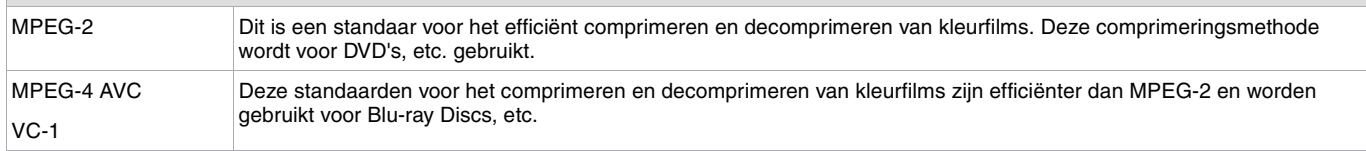

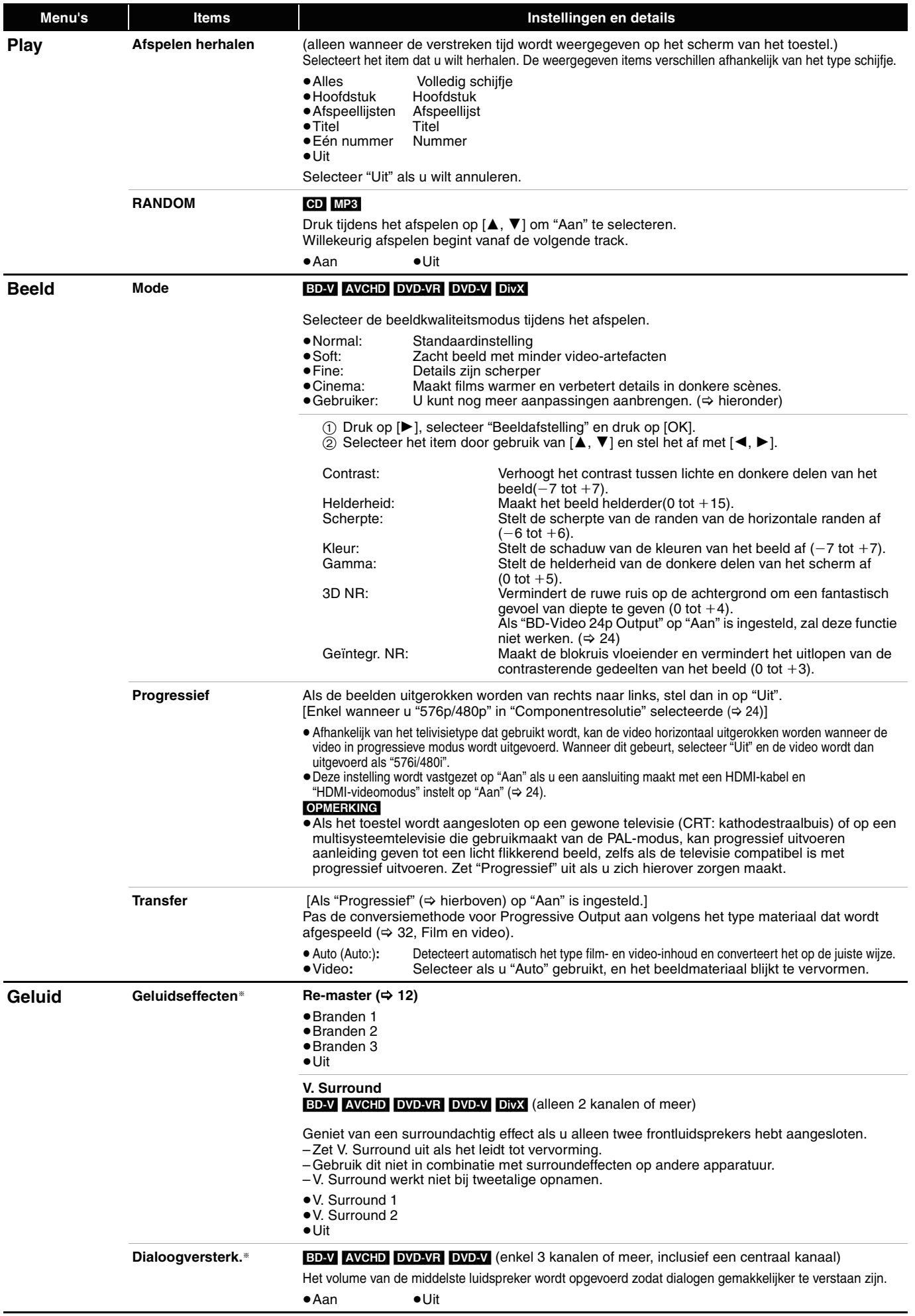

§ Deze functie is enkel effectief voor audio van de HDMI-aansluiting of de DIGITAL AUDIO OUT-aansluiting wanneer "Digitale geluidsoutput" op "PCM" is ingesteld. (Echter, in dit geval, wordt de audio uitgevoerd als 2ch van de DIGITAL AUDIO OUT-aansluiting).

# **De instellingen van uw speler wijzigen**

Wijzig indien nodig de instellingen van uw speler. De instellingen blijven bewaard ook als u uw speler in Standby zet.

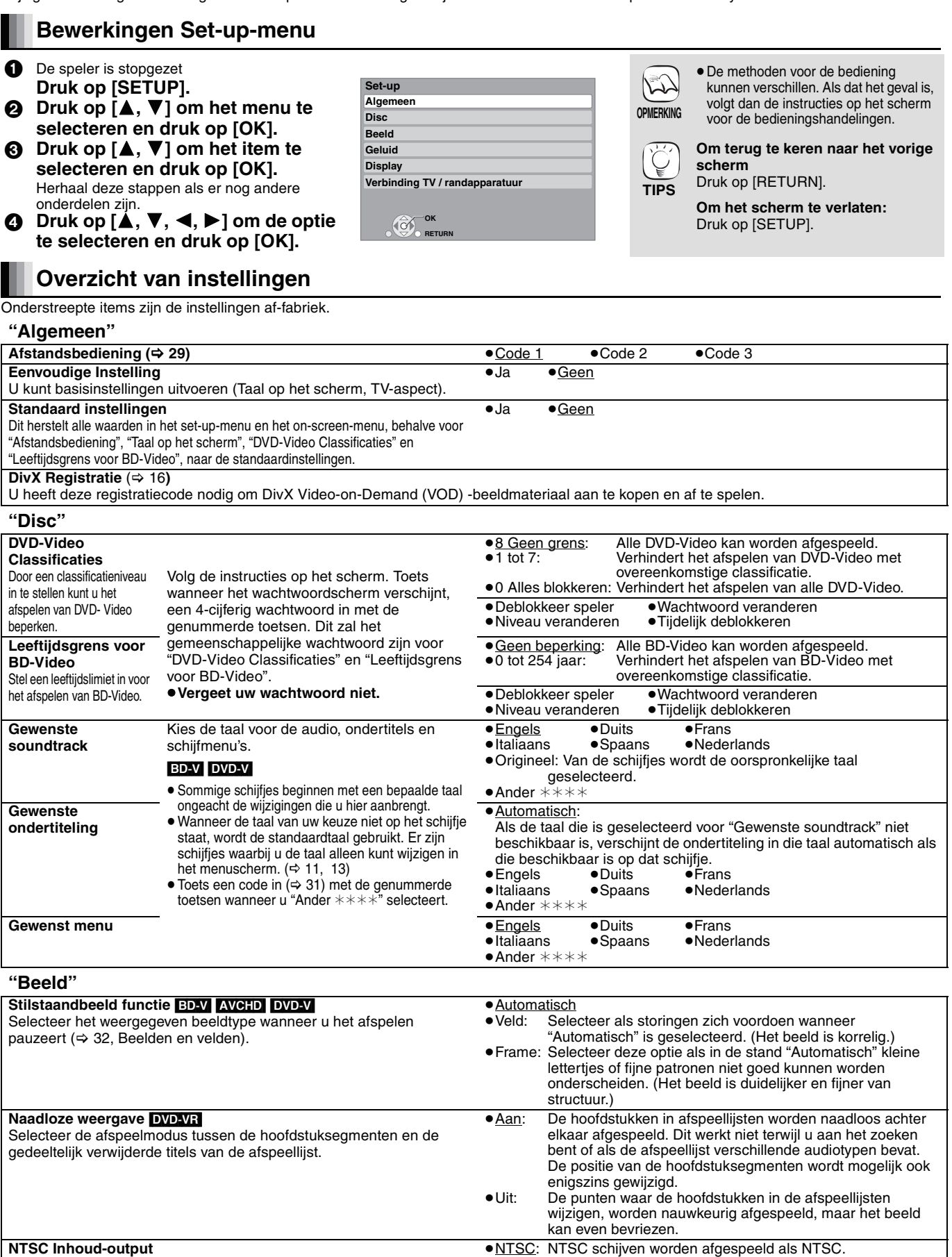

≥PAL60: Selecteer als beeld niet goed wordt weergegeven wanneer

"NTSC" is geselecteerd.

Kies PAL60 of NTSC uitvoer bij het afspelen van NTSC schijven.

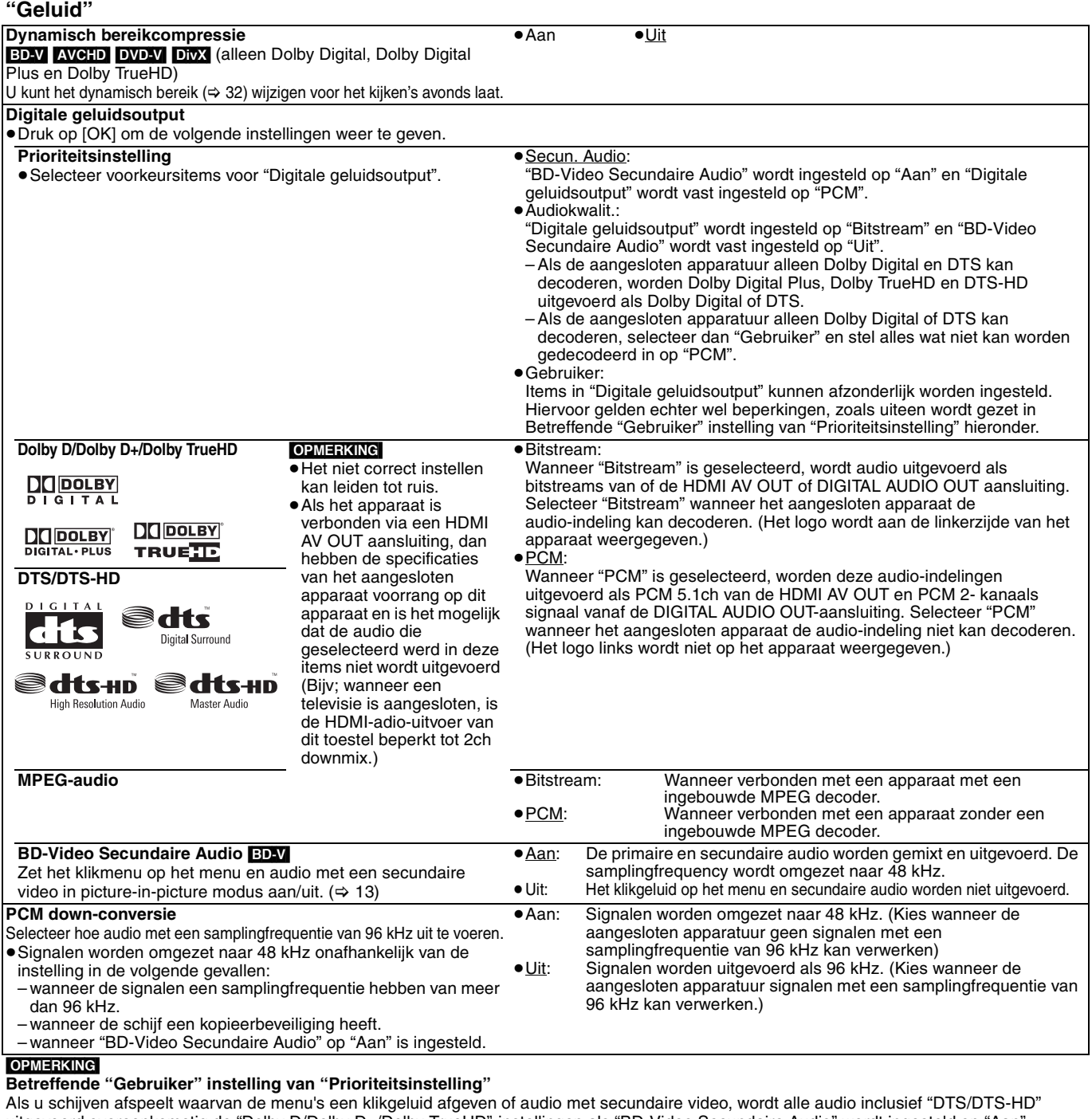

uitgevoerd overeenkomstig de "Dolby D/Dolby D+/Dolby TrueHD"-instellingen als "BD-Video Secundaire Audio" wordt ingesteld op "Aan". Bovendien wordt de uitvoer omgezet naar "Dolby Digital" als "Dolby D/Dolby D+/Dolby TrueHD" wordt ingesteld op "Bitstream". Stel voor het uitvoeren van audio in het oorspronkelijke audioformaat "BD-Video Secundaire Audio" in op "Uit".

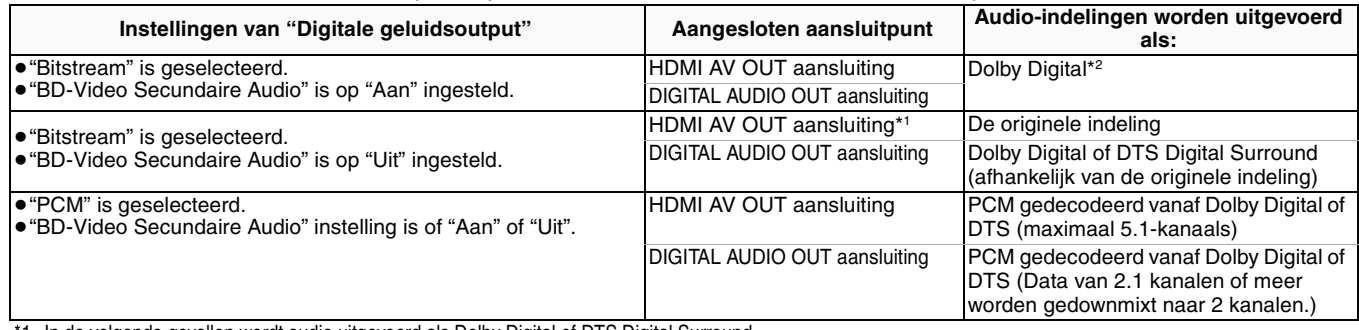

\*1 In de volgende gevallen wordt audio uitgevoerd als Dolby Digital of DTS Digital Surround.

– Het aangesloten apparaat ondersteund niet Dolby Digital Plus, Dolby TrueHD, DTS-HD High Resolution Audio en DTS-HD Master Audio.

– Aangezien meerdere apparaten aangesloten zijn door gebruik van HDMI-kabels, zijn de bewerkingen op het apparaat beperkt.

\*2 Bij het afspelen van BD-Video zonder secundaire audio of klikgeluid, wordt de audio in dezelfde indeling uitgevoerd als "BD-Video Secundaire Audio" op "Uit"werd ingesteld.

#### **Betreffende 7.1ch LPCM**

De instellingen hieronder worden aanbevolen om zoals de originele indeling uit te voeren.

– Sluit het toestel op de HDMI AV OUT aansluiting aan.\*3

– Stel "BD-Video Secundaire Audio" op "Uit" in. (Anders wordt gedownmixte 5.1ch PCM vanaf de HDMI AV OUT aansluiting uitgevoerd.)

\*3 Gedownmixte 2ch PCM wordt van de DIGITAL AUDIO OUT aansluiting uitgevoerd, onafhankelijk van de "BD-Video Secundaire Audio" instelling.

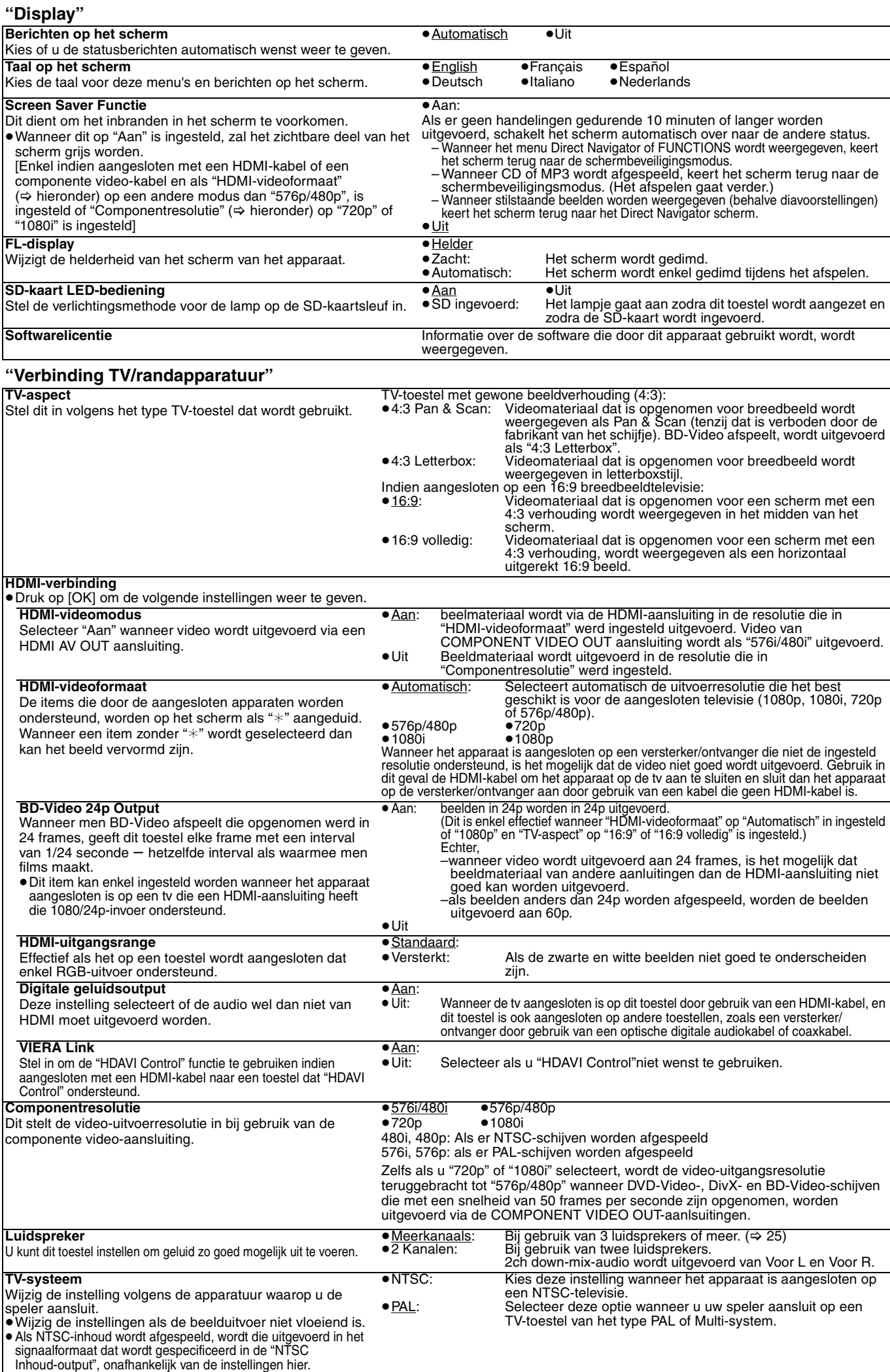

### **De luidsprekerinstelling instellen om aan uw luidsprekers aan te passen**

Als u het toestel aansluit op een versterker/ontvanger om te kunnen genieten van meerkanaals surround sound, gebruik dan de volgende instellingen op dit toestel als deze niet kunnen worden ingesteld op de versterker/ontvanger. De instellingen werken niet als er bitstreamsignalen worden uitgevoerd.

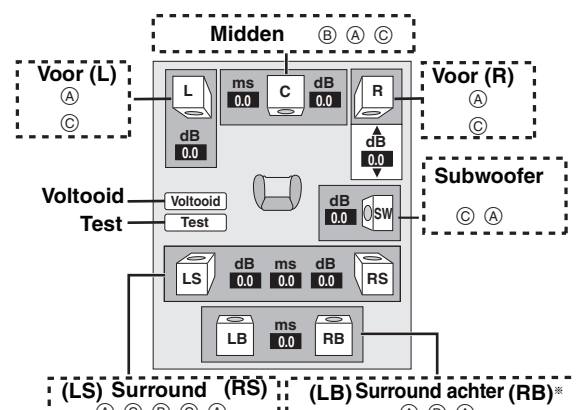

§ Het achter surroundkanaal wordt enkel ingeschakeld wanneer het  $\overline{A}$   $\odot$   $\overline{B}$   $\odot$   $\overline{A}$ (A) (B) (A)

toestel aangesloten is op een versterker/ontvanger die HDMI 7.1 kanaalaudio ondersteund.

#### **Aanwezigheid en sterkte van de luidsprekers (**A**)**

**1** Druk op  $[\triangle, \blacktriangledown, \blacktriangle, \blacktriangleright]$  om het luidsprekerpictogram  $(\triangle)$  te selecteren en druk op [OK].

 $\bigcirc$  Druk op  $[\triangle, \triangledown]$  om de instelling te selecteren en druk op [OK].

#### **Voorbeelden van**

**pictogrammen:** Surroundluidspreker (LS)

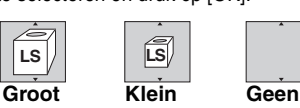

≥"**Groot**": Selecteer

deze optie als de luidspreker lagefrequentieweergave (lager dan 100 Hz) ondersteunt.

≥"**Klein**": Selecteer deze optie als de luidspreker geen lagefrequentieweergave ondersteunt.

Om een ideale luisteromgeving te vormen, worden de instellingen van de luidsprekerformaten mogelijk automatisch aangepast. Als de subwoofer bijv. op "Geen" wordt gezet, worden de voorste luidsprekers automatisch ingesteld op "Groot". (In dit geval raden wij aan een luidspreker aan te sluiten die een basgeluid van lager dan 100 Hz. kan weergeven)

#### **Vertragingstijd (**B**)**

Voor optimaal luisterplezier met 7.1/5.1-kanaals geluid moeten alle luidsprekers, behalve voor de subwoofer, op dezelfde afstand van de zitpositie worden geplaatst.

Als u de middelste, surround en surround achter luidsprekers dichter bij de zitpositie staan, moet u de vertragingstijd aanpassen om het verschil op te lossen.

Als de afstand  $(\widehat{D})$  of  $(\widehat{F})$  kleiner is dan  $(\widehat{E})$ , zoekt u het verschil op in de relevante tabel en wijzigt u naar de aanbevolen instellingen.

- **1** Druk op [▲, ▼, ◀, ▶] om het vertragingstijdvak te selecteren (B) en druk op [OK].
- **②** Druk op [▲, ▼] om de instelling te selecteren en druk op [OK].

Kamerafmetingen bij benadering : Werkelijke **5.1 kanaals luidsprekeraansluiting 7.1 kanaals luidsprekeraansluiting**

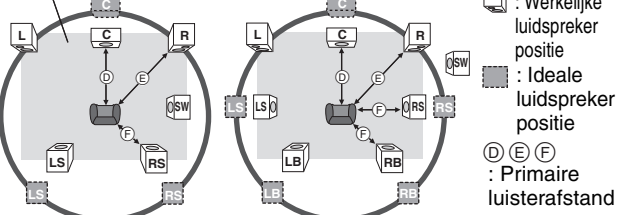

Cirkel van constante primaire luisterafstand

**(b)** Middelste luidspreker **F** Surround/Surround achter **luidsprekers** 

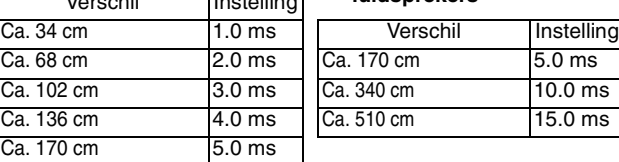

#### **Kanaalbalans (**C)

Dit werkt niet wanneer er een aansluiting is gemaakt op de HDMI aansluitingen en als "Digitale geluidsoutput" ( $\Leftrightarrow$  24) is ingesteld op "Aan".

- **1** Selecteer "Test" en druk op [OK].
- Een testsignaal wordt weergegeven.<br>Voor (L)------>Midden------->Voor (R)-Surround (RS)

 $\uparrow$   $\downarrow$ Surround (LS)←— Surround Achter (LB)<sup>☀</sup> ←— Surround Achter (RB)<sup>☀</sup>

§Het testsignaal wordt enkel weergegeven wanneer het toestel aangesloten is door gebruik van een HDMI AV OUT-aansluiting .

- $\bullet$  Terwijl u naar het testsignaal luistert, druk op [ $\blacktriangle$ ,  $\nabla$ ] om het volume van elke luidspreker te regelen.
	- Luidsprekers voor: 0.0 tot  $-6.0$  dB

Midden en surround luidsprekers:  $0.0$  tot  $-12.0$  dB

≥Het volume van de luidsprekers achter kunt u niet regelen. **6** Druk op [OK].

- Het testsignaal stopt.
- ≥Er wordt geen signaal uitgevoerd voor de subwoofer. Om het volume te regelen, speelt u eerst iets af en gaat u vervolgens terug naar dit scherm
- om het volume te regelen zoals u het wilt.<br>● Druk op [▲, ▼, ◀, ▶] om "Voltooid" te selecteren en druk op [OK].

# **Veelgestelde vragen**

#### **Setup Pagina** Wat heb ik nodig voor meerkanaals surroundgeluid? ≥Een versterker/ontvanger die compatibel is met HDMI, de DIGITAL AUDIO OUT aansluiting (OPTICAL, COAXIAL), of de 5.1 kanaal AUDIO OUT-aansluiting op dit toestel. **7, 8** Hoe moet ik dit toestel instellen zodat het 7.1 kanaals surroundgeluid weergeeft? ≥Nadat u dit toestel met een versterker/ontvanget aansloot die compatibel is met Dolby Digital Plus, Dolby TrueHD, DTS-HD en 7.1ch LPCM door gebruik van een HDMI-kabel, stel de optie in menu Set-up als volgt in. – "Prioriteitsinstelling": "Audiokwalit." - "Luidspreker": "Monthern Press, 2008.<br>
American Structure (Meerkanaals" Meerkanaals") **23, 24** Zijn de hoofdtelefoon en de luidsprekers direct aangesloten op de speler? ≥U kunt geen directe aansluiting op de speler maken. Maak een aansluiting via de versterker/ontvanger, enz. **7, 8** Het TV-toestel heeft een S VIDEO IN aansluiting, een COMPONENT VIDEO IN aansluiting en HDMI IN -aansluiting. Welke aansluiting moet ik gebruiken? ≥De verschillende niveau's van beeldkwaliteit worden hieronder weergegeven, van hoog naar laag. HDMI IN→COMPONENT VIDEO IN→S VIDEO IN→VIDEO IN. Echter, het kan langer duren voor de uitvoer van de beelduitvoer wanneer dit toestel aangesloten is met een HDMI IN aansluiting. **—**

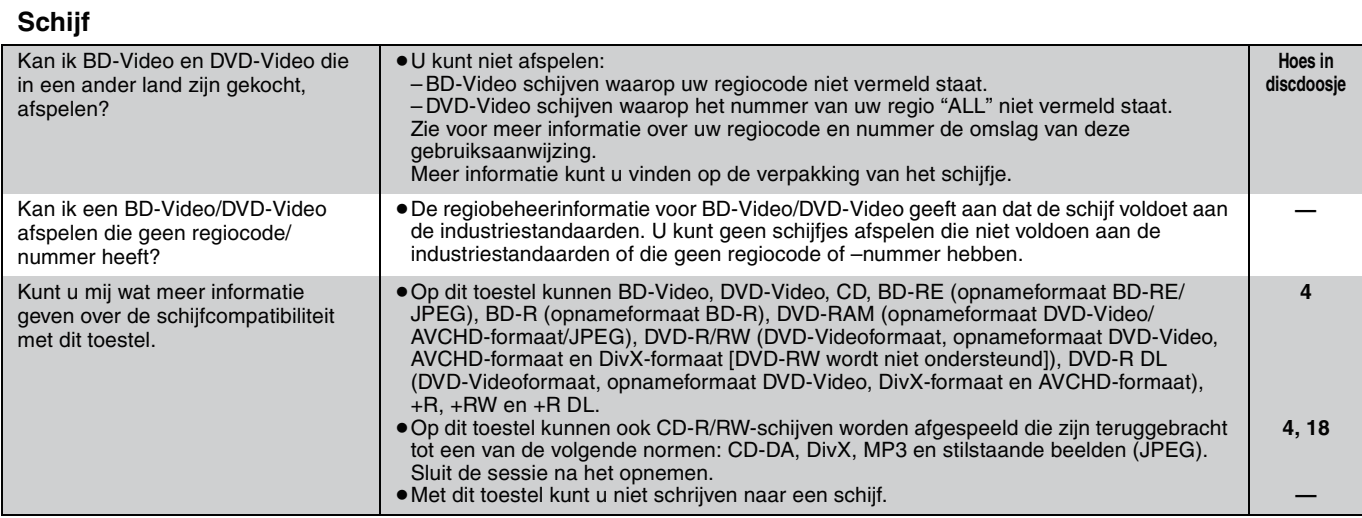

#### **SD-kaart**

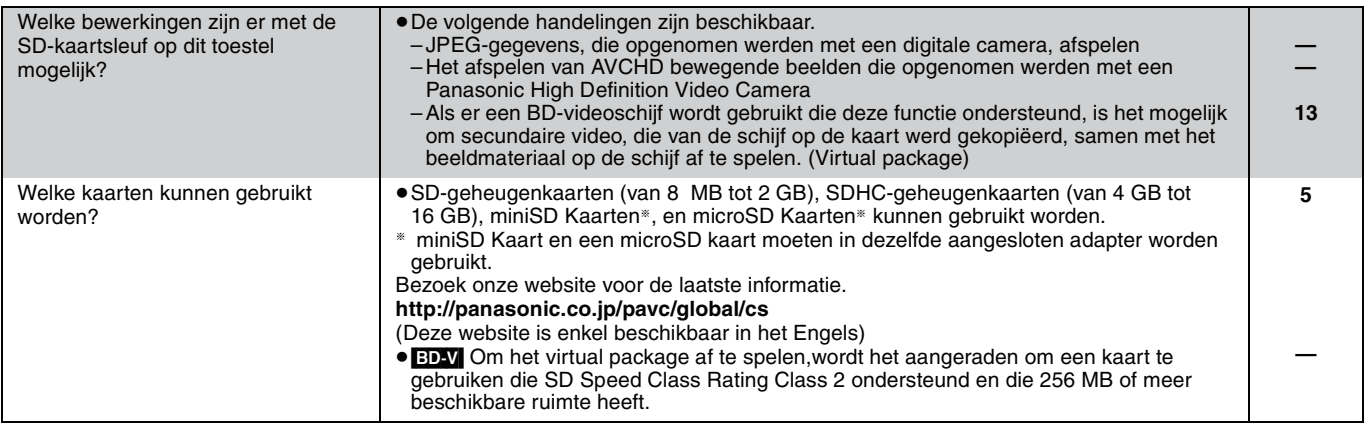

# **Handleiding voor het oplossen van problemen**

Controleer eerst het volgende voordat u technische hulp inschakelt. Als u sommige controlepunten in twijfel trekt of als de oplossingen in de tabel het probleem niet verhelpen, raadpleeg dan uw dealer voor instructies.

**Uw speler resetten Pagina** 

#### **Wat niet op een probleem met uw speler wijst:**

≥Regelmatige geluiden bij het ronddraaien van het schijfje.

≥Storingen van het beeld tijdens het zoeken.

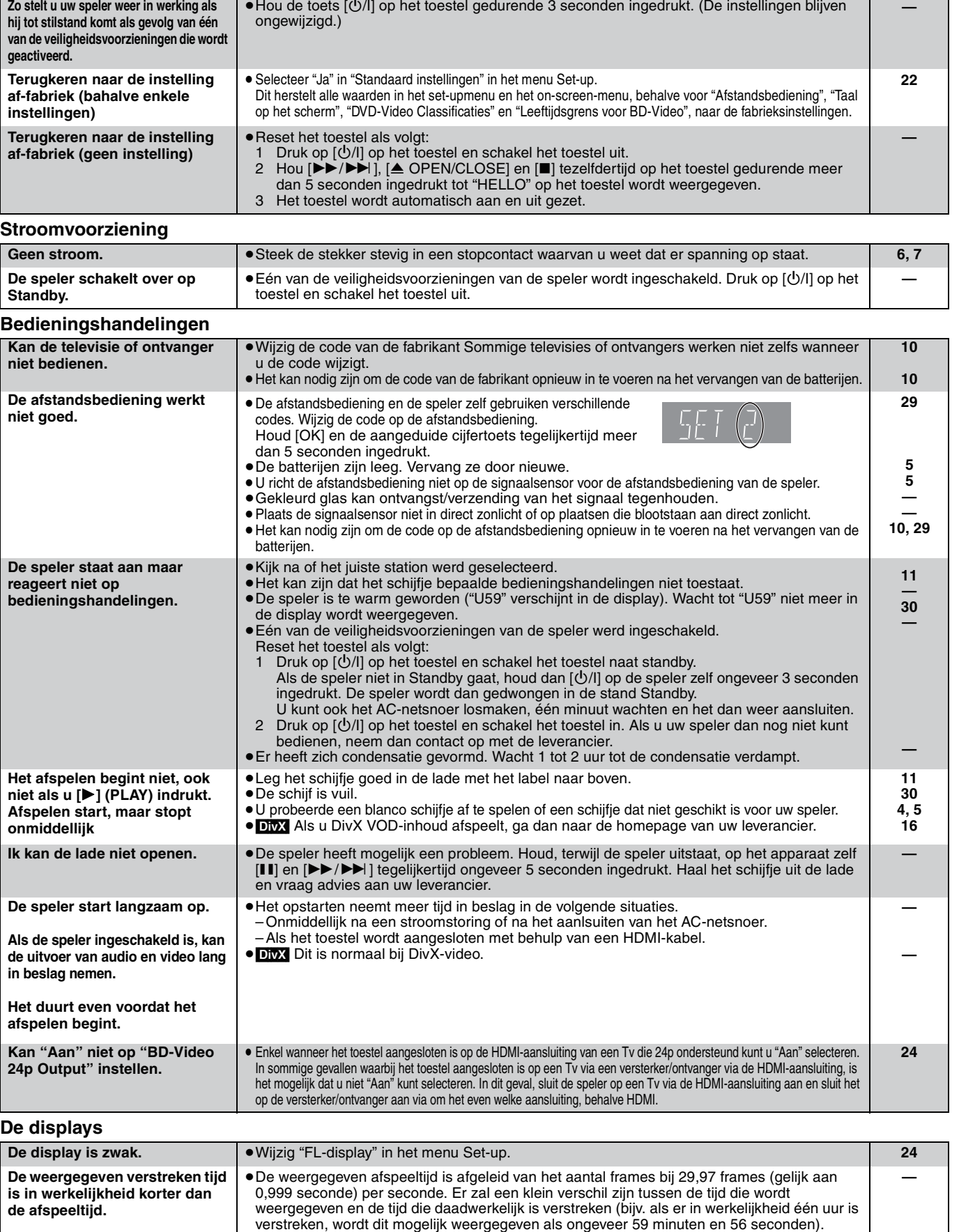

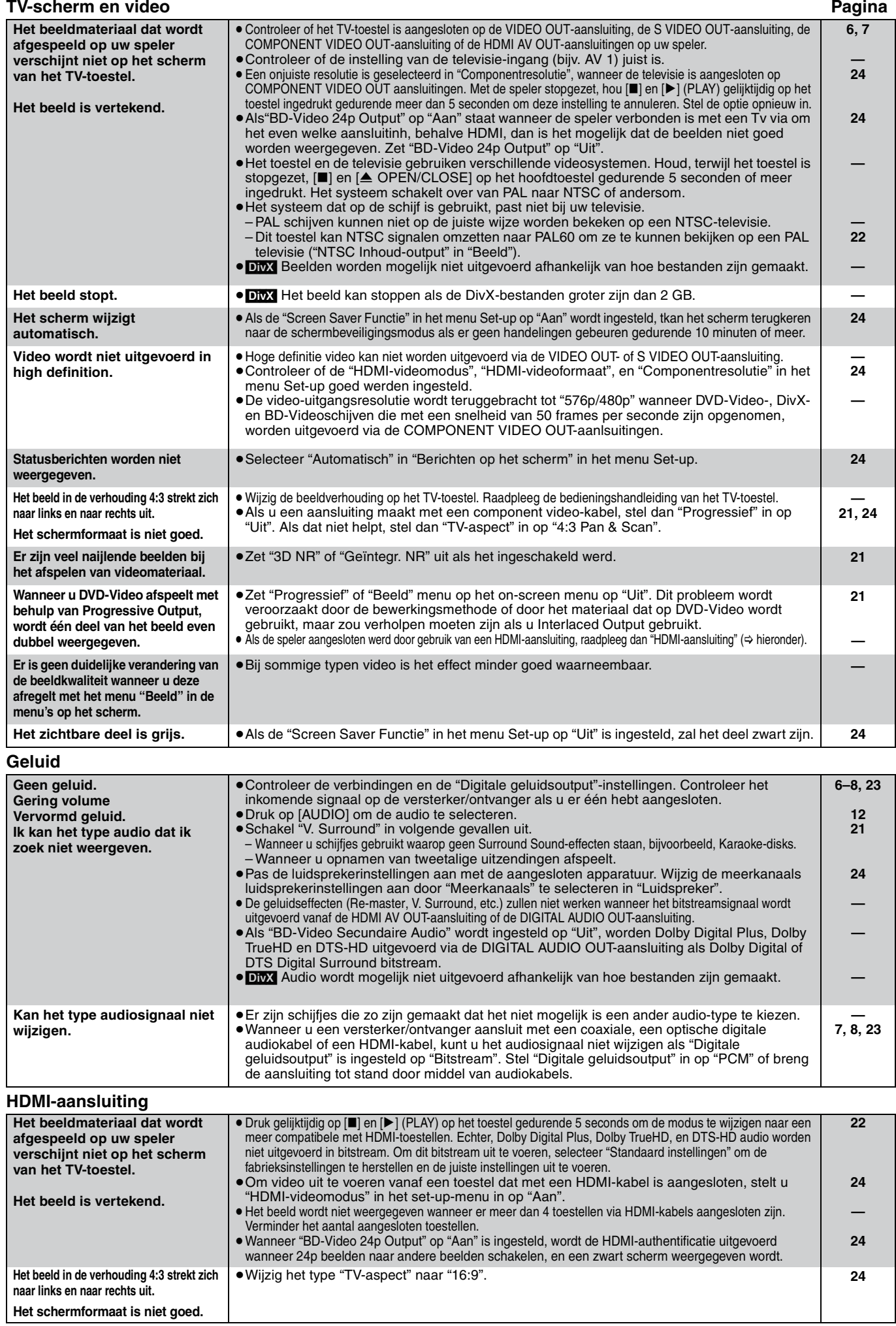

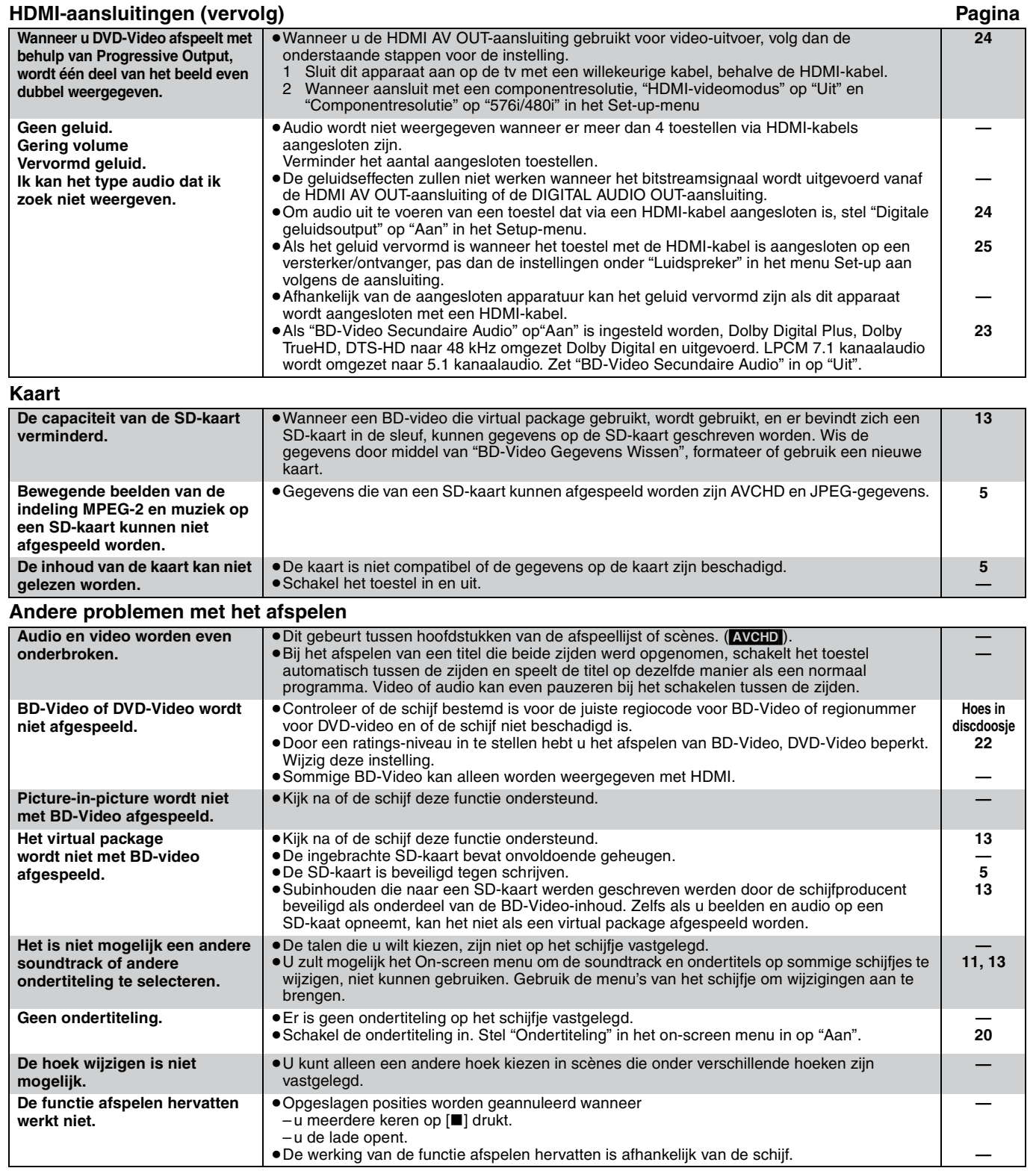

#### **Als andere Panasonic-toestellen op deze afstandsbediening reageren**

Verander de code voor de afstandsbediening op het toestel en op de afstandsbediening (de twee moeten overeenkomen) als u Panasonic-producten bij elkaar in de buurt plaatst.

- **1** Druk op [SETUP].
- **Ø** Druk op [**∆**, ▼] om "Algemeen" te selecteren en druk op [OK].
- 3 **Druk op [**3**,** 4**] om "Afstandsbediening" te selecteren en druk op [OK].**
- 4 **Druk op [**3**,** 4**] om de code te selecteren (1, 2, of 3) en druk op [OK].**
- 5 **De code op de afstandsbediening wijzigen. Terwijl u op [OK]drukt, hou de numerieke toets ([1], [2] of [3]) langer dan 5 seconden ingedrukt.**
- 6 **Druk op [OK].**

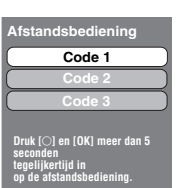

**Wanneer dee volgende meldingen verschijnen op het scherm van het**   $\sum$ **toestel en u kunt het toestel niet OPMERKING meer gebruiken.**

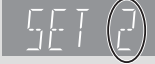

De code van de afstandsbediening van het toestel

Houd [OK] en de aangeduide cijfertoets tegelijkertijd meer dan 5 seconden ingedrukt.

**NEDERLANDS NEDERLANDS**

# **Meldingen**

De volgende meldingen of service-nummers verschijnen op het scherm van het TV-toestel of de speler wanneer iets ongewoons wordt waargenomen tijdens het opstarten en het gebruik.

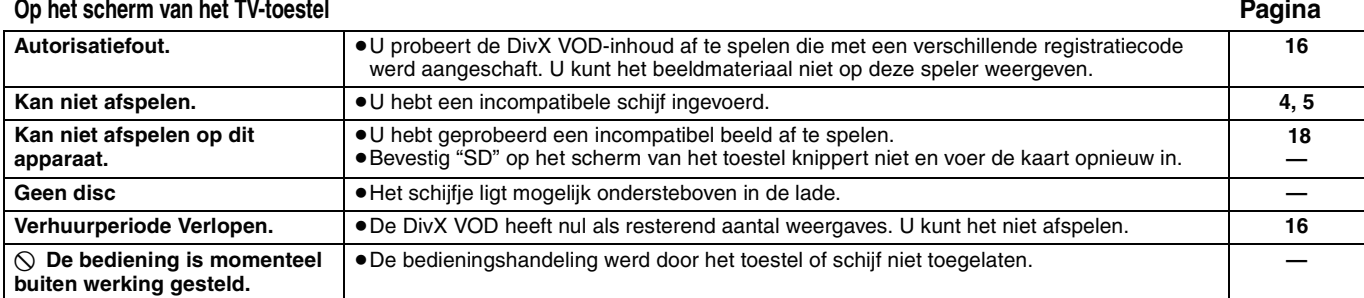

#### **Op de display van de speler**

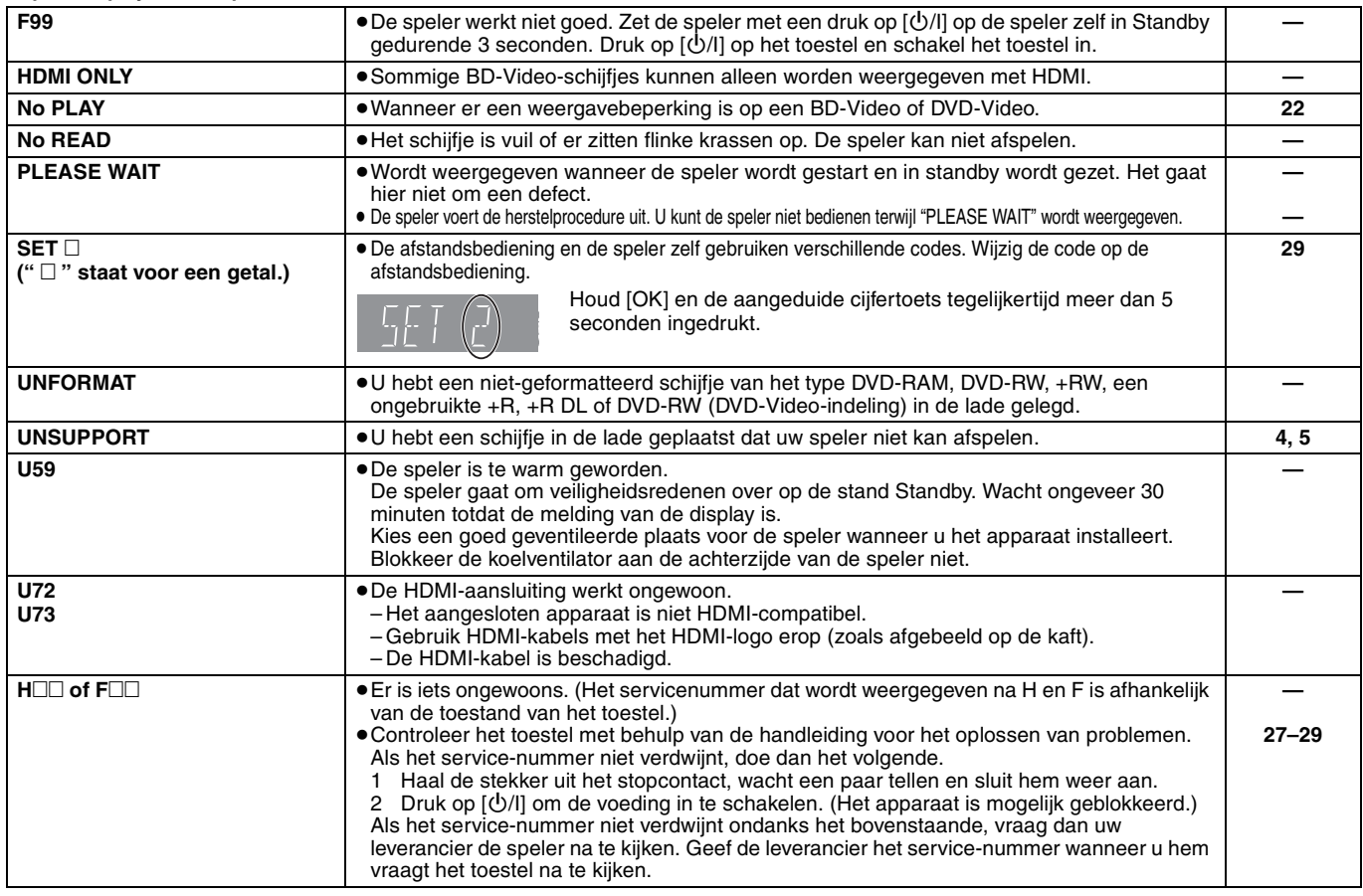

# **De behandeling van schijf en kaart**

#### **De schijven reinigen**

*DOEN NIET DOEN*

 $\frac{1}{2}$  C  $\textcircled{\tiny{*}}$ 

Veeg het schijfje schoon met een vochtig doekje en veeg het schijfje daarna droog.

#### **De behandelvoorschriften van schijf en kaart**

- ≥Hanteer de schijven aan de randen om krassen of vingerafdrukken op de schijf te voorkomen.
- ≥Bevestig geen labels of stickers aan de schijfjes (dit kan het schijfje vervormen en onbruikbaar maken).
- Schrijf niet op de labelzijde met een balpen of ander schrijfgerief.
- ≥Gebruik geen schoonmaaksprays voor platen, wasbenzine, thinner, vloeistoffen ter voorkoming van statische elektriciteit of een ander oplosmiddel.
- ≥Gebruik geen opbergsysteem dat krassen kan veroorzaken.
- ≥Verwijder stof, water of vreemde materialen van aansluitingen aan de achterzijde van de kaart.
- ≥Gebruik de volgende schijfjes niet:
- Schijfjes met resten van verwijderde stickers of etiketten (gehuurde disc's, enz.).
- Schijfjes die erg krom of gescheurd zijn.
- Onregelmatig gevormde schijfjes, bijvoorbeeld, hartvormige schijfjes.

# **Onderhoud**

#### **Reinig met een zachte, droge doek.**

- ≥Gebruik voor het schoonmaken van de speler nooit alcohol, verfverdunner of wasbenzine
- ≥Lees voordat u een chemisch gereinigd doekje gebruikt, eerst de aanwijzingen voor het doekje.

#### **Let op de volgende punten om ongestoord te kunnen luisteren en kijken.**

Stof en vuil kunnen zich geleidelijk hechten aan de lens van het toestel, waardoor schijven mogelijk niet kunnen worden afgespeeld. Gebruik de lensreiniger (niet inbegrepen) ongeveer eens per jaar, afhankelijk van de gebruiksfrequentie en werkconfiguratie. Lees de gebruiksaanwijzing bij de lensreiniger zorgvuldig voor gebruik.

#### Lensreiniger: RP-CL720E

- ≥Deze lensreiniger is niet te koop in Duitsland en mogelijk ook niet in andere gebieden.
- ≥Deze lensreiniger wordt specifiek verkocht voor DIGA, maar kan probleemloos ook voor dit toestel worden gebruikt.

# **Technische gegevens**

**Signaalsysteem:** PAL/NTSC<br> **Bereik bedriifstemperatuur:**  $+5$  tot  $+35$  °C **Bereik bedrijfstemperatuur:**<br>Toegestaan vochtigheidsbereik: 10 tot 80 % RV (geen vochtigheid) **Afspeelbare schijfjes:** BD-Video BD-ROM: Versie 2<br>BD-RF: Versie 3 BD-RE: Versie 3 (Single Layer, Dual Layer), JPEG<sup>\*6</sup><br>BD-R Versie 2 (Single Layer, Dual Layer) Versie 2 (Single Layer, Dual Layer) DVD-RAM:opnameformaat DVD-Video, AVCHD-formaat\*8, JPEG\*4 DVD-R/DVD-R DL: DVD-Videoformaat\*1, opnameformaat DVD-Video, AVCHD-formaat\*1, 8, DivX\*7 DVD-RW: DVD-Videoformaat\*1, opnameformaat DVD-Video, AVCHD-formaat\*1, 8 +R/+RW/+R DL: Video\*1, AVCHD-formaat\*1, 8 DVD-VIDEO: DVD-Videoformaat CD-Audio:CD-DA CD-R/RW:CD-DA, JPEG\*5, MP3, DivX\*7 **SD-kaart**: SD -geheugenkaart\*2 geformateerd FAT12, FAT16, FAT32\*3: JPEG\*4, AVCHD-formaat\*8 **Video-uitgang:** Uitgangsniveau:  $1,0 \nVp-p (75 \Omega)$ Pen-aansluiting (1 systeem) Uitgang:<br>**S-video-uitgang:**<br>Y-uitgangsniveau: Y-uitgangsniveau:  $1,0$  Vp-p (75  $\Omega$ ) C uitgangsniveau:  $0,286$  Vp-p (75  $\Omega$ ) bij Burst Uitgang:  $\frac{1}{2}$ <br>Component video-uitgang:  $\frac{1}{2}$  (1080i/720p/480p/480i: 60 Hz) **Component video-uitgang:** (1080i/720p/480p/480i: 60 Hz) (1080i/720p/576p/576i: 50 Hz) Y-uitgangsniveau: 1,0 Vp-p (75 Ω)<br>P∍ uitgangsniveau: 1,0 Vp-p (75 Ω)  $P_B$  uitgangsniveau:  $P_B$  uitgangsniveau: 0,7 Vp-p (75  $\Omega$ )<br>  $P_B$  uitgangsniveau: 0,7 Vp-p (75  $\Omega$ ) P<sub>R</sub> uitgangsniveau Pen-aansluiting (Y: groen, PB: blauw, PR: rood) (1 systeem) **Audio-uitgang:** Uitgangsniveau: 2 Vrms (1 kHz, 0 dB)<br>Uitgang: 2 Pen-aansluiting Uitgang: Pen-aansluiting 2 kanaals: 1 systeem 5.1 kanaals discrete uitgang: 1 systeem **Audioprestaties:** Frequentierespons:<br>
• DVD (lineare audio): 4 Hz tot 22 kHz (48 kHz sampling) 4 Hz tot 44 kHz (96 kHz sampling) ≥CD-Audio: 4 Hz tot 20 kHz Geluid/ruis verhouding:<br>
Dynamisch bereik: 100 dB Dynamisch bereik: 100 dB<br>Totale harmonische vervorming: 100 dB Totale harmonische vervorming:

- **Digitale geluidsuitgangen:** Optische digitale uitgang: Optische aansluiting Coaxiale digitale uitgang **HDMI AV uitgang** Uitgang: 1080p/1080i/720p/576p/480p<br>Uitgang: Type A (19-pins)  $Type A (19-pins)$ HDMITM (Deep colour, High Bit rate Audio) ≥Dit apparaat ondersteund de functies "HDAVI Control 3". **SD-kaartsleuf:**  Uitgang: 1 systeem<br> **1 systeem 1 systeem in tische opnemer:** Systeem met 2 lenzen **Optische opnemer:**<br>Golflengte: Golflengte: 782 nm (CD)/662 nm (DVD)/405 nm (BD) **Technische gegevens van de LASER LASER-product van Klasse 1:** 782 nm (CD)/662 nm (DVD)/405 nm (BD) Laservermogen: Bij ingeschakelde beveiliging is er geen gevaarlijke straling<br>Energievoorziening: **Energievoorziening:** AC 230 tot 240 V, 50 Hz **Energieverbruik:** Ongeveer 27 W<br> **Stroomverbruik in standby: communisty in the minder dan 1 W Stroomverbruik in standby: Afmetingen (B**k**D**k**H) Exclusief de uitstekende delen:** 430 mm×313 mm×59 mm<br>Inclusief de uitstekende delen: 430 mm×320 mm×59 mm **Inclusief de uitstekende delen:**<br>Massa: **Massa:** ongeveer 3,3 kg **OPMERKING** De technische gegevens kunnen zonder voorafgaande mededeling worden gewijzigd. \*1 Finaliseren is noodzakelijk. \*2 bevat een SDHC-kaart bevat miniSD kaarten (heeft miniSD Adapter nodig) bevat microSD kaarten (heeft microSD Adapter nodig) \*3 Ondersteund geen lange bestandsnamen \*4 Het totale aantal gecombineerde of herkanbare afbeeldingen en
	- mappen: 3000 foto's en 300 mappen. \*5 Het totale aantal gecombineerde of herkenbare audio en
	- afbeeldingen en mappen: 999 audio en foto's en 99 mappen. \*6 Het totale aantal gecombineerde of herkanbare afbeeldingen en
	- mappen: 9999 foto's en 300 mappen. \*7 Het totale gecombineerde maximale aantal herkenbare
	- beeldinhouden en mappen: 200 bestandsinhouden en 300 mappen.
	- \*8 AVCHD indeling V1.0
	- ≥De bruikbare capaciteit is minder. (SD-kaart)

#### **Lijst met taalcodes** Voer de code in met behulp van de cijfertoetsen.

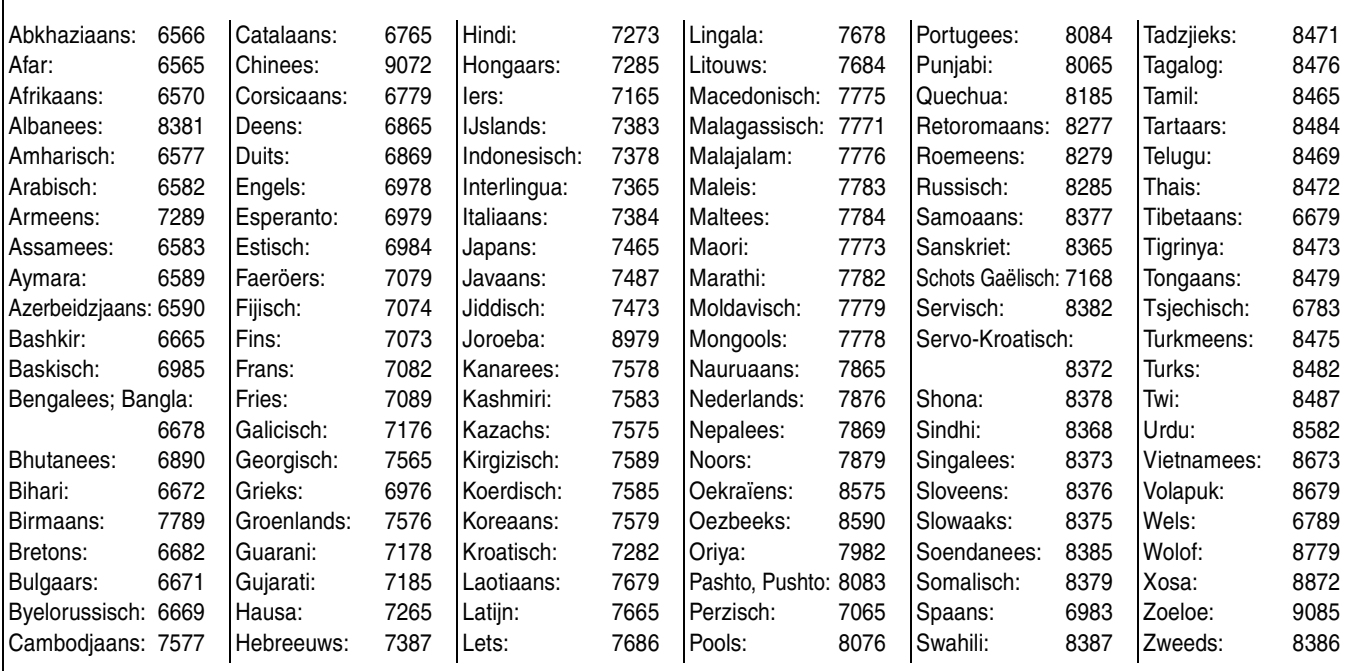

**ROT9040** 

**31** 63

# **Verklarende woordenlijst**

#### **AVCHD**

AVCHD is een nieuw formaat (standaard) voor high definition videocamera's waarmee HD-beelden in hoge resolutie kunnen worden opgenomen en weergegeven.

#### **Beelden en velden**

Beeldjes zijn de afzonderlijke beelden die het videomateriaal vormen dat u ziet op uw TV-toestel. Ieder beeldje bestaat uit twee velden.

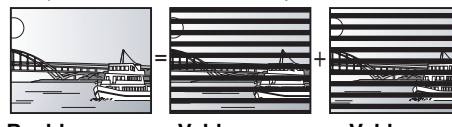

≥Een beeldje laat nog steeds twee velden zien, waardoor het beeld wat **Beeld Veld Veld**

vager kan worden, maar de beeldkwaliteit is over het algemeen beter. ≥Een veld toont minder beeldinformatie en kan dus grover zijn, maar het

## beeld is niet vaag.

#### **BD-J**

Sommige BD-Video-schijfjes bevatten Java-toepassingen en deze toepassingen worden BD-J genoemd. Afhankelijk van de BD-J-toepassing, kunt u van verschillende interactieve functies genieten naast het normale afspelen van video's.

#### **Bitstream**

Dit is de digitale vorm van meerkanaals audiogegevens (bijvoorbeeld, 5.1 kanaals) voordat deze worden gedecodeerd in de diverse kanalen.

#### **DivX**

DivX is een wijdverbreide mediatechnologie gemaakt door DivX, Inc. DivX mediabestanden bevatten sterk gecomprimeerde video met een hoge visuele kwaliteit waarbij een relatief klein bestandsformaat behouden blijft.

#### **Dolby Digital**

Dit is een methode voor het coderen van digitale signalen die is ontwikkeld door Dolby Laboratories. Deze signalen zijn stereo (2 kanaals) audio, maar kunnen ook meerkanaals audio zijn.

#### **Dolby Digital Plus**

Multikanaals audio en hogere audiokwaliteit is mogelijk gemaakt door gebruik van Dolby Digital Plus. BD-Video ondersteund tot 7.1 kanaals uitvoer.

#### **Dolby TrueHD**

Dolby TrueHD is een zeer hoogwaardig kwaliteits audioformaat dat het studiogeluid herproduceert. BD-Video ondersteund tot 7.1 kanaals uitvoer.

#### **Down-mixing**

Dit is het proces van het opnieuw mixen van meerkanaals audio die op sommige schijfjes wordt aangetroffen, tot een signaal voor twee kanalen.

#### **DTS (Digital Theater Systems)**

Dit surroundsysteem wordt gebruikt in vele filmzalen. Er is een goede scheiding tussen de kanalen mogelijk, dus zijn er realistische geluidseffecten mogelijk.

#### **DTS-HD**

DTS-HD iis een hoge kwaliteits, gesophisticeerd audioformaat dat gebruikt wordt in bioscopen. Vroegere DTS Digital Surroundcompatibele uitrustingen kunnen DTS-HD als DTS Digital Surround geluid afspelen.BD-Video ondersteunt tot 7.1 kanaalsuitvoer

#### **Dynamisch bereik**

Dynamisch bereik is het verschil tussen het laagste geluidsniveau dat hoorbaar is boven de ruis van de apparatuur uit, en het hoogste geluidsniveau voordat vervorming optreedt.

Compressie van het dynamisch bereik betekent dat de ruimte tussen de luidste en minst luide klanken wordt verkleind. Dit betekent dat u kunt luisteren bij geringe geluidsvolumes maar toch dialogen duidelijk kunt verstaan.

#### **Film en video**

DVD-Video worden vastgelegd met behulp van film of van video. De speler kan bepalen welk type is gebruikt, en gebruikt vervolgens de meest geschikte methode van Progressive Output.<br>Film: ongenomen met een spelheid van 25 fr

- opgenomen met een snelheid van 25 frames per seconde (PAL schijven) of 24 frames per seconde (NTSC<br>schijven). (NTSC-schijven die ook zijn opgenomen met<br>een snelheid van 30 frames per seconde.)
- Meestal geschikt voor films met bewegende beelden.<br>Video: opgenomen met een snelheid van 25 frames/50 velden<br>per seconde. (PAL-schijven) of 30 frames/60 velden per seconde (NTSC-schijven). Over het algemeen geschikt<br>voor dramaprogramma's op tv of animaties.

#### **Final Standard Profile (FSP)**

Dit is een BD-Video [BD-ROM versie 2 (Profiel 1 versie 1.1)] tdie nieuwe functies zoals Picture-in-picture, Secondaire Audio, en Virtual Package, etc. ondersteund

#### **HDMI (High-Definition Multimedia Interface)**

HDMI is een digitale interface voor elektronische verbruiksproducten. In tegenstelling tot de gebruikelijke aansluitingen, verzendt deze interface niet-gecomprimeerde videoen audiosignalen via één kabel.

#### **JPEG (Joint Photographic Experts Group)**

Dit is een systeem dat wordt gebruikt voor het comprimeren/ decoderen van kleurenfoto's. Als u JPEG kiest als opslagsysteem op digitale camera's, enz., worden de gegevens tot wel 1/10–1/100 van de oorspronkelijke omvang gecomprimeerd. Een belangrijk voordeel van JPEG is, de mate van compressie in aanmerking genomen, de geringere achteruitgang van de beeldkwaliteit.

#### **Local storage**

De opslagplaats wordt als bestemming gebruikt voor subinhouden om virtuele packages op BD-video af te spelen.

#### **LPCM (Linear PCM)**

Dit zijn niet-gecomprimeerde digitale signalen die lijken op de signalen die op cd's worden gevonden.

#### **MP3 (MPEG Audio Layer 3)**

Een compressiemethode voor audio die het audiomateriaal comprimeert tot ongeveer 1/10 van de omvang zonder aanzienlijk verlies van geluidskwaliteit.

#### **Pan&Scan/Letterbox**

Over het algemeen wordt DVD-Video geproduceerd met de bedoeling dat het materiaal wordt bekeken op een

breedbeeldtelevisie (beeldverhouding 16:9), maar dat betekent dat het niet op gewone TV-toestellen past (beeldverhouding 4:3). Twee afbeeldingsstijlen, "Pan & Scan" en "Letterbox", bieden een oplossing voor dit probleem.

Pan&Scan:De zijkanten worden afgesneden zodat het beeld het scherm vult.

Letterbox: Er verschijnen zwarte banden aan de bovenzijde en onderzijde van het beeld zodat het beeld zelf op het scherm verschijnt in een beeldverhouding van 16:9.

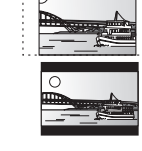

#### **Picture-in-picture**

Dit is een nieuwe functie van BD-video die de primaire en secundaire video simultaan afspeelt. Bijvoorbeeld, de functie kan de oorspronkelijke film als de primaire video afspelen terwijl het de commentaar van de filmregisseur op een klein scherm als secundaire video afspeeld.

#### **Progressief/Interlace**

Het PAL-videosignaal heeft standaard 625 (of 576) scanlijnen met het interlace-systeem (i), terwijl bij progressief scannen, 625p (of 576p) genoemd, tweemaal zoveel scanlijnen worden gebruikt. Deze worden voor de NTSC-norm respectievelijk 525i (of 480i) en 525p (of 480p) genoemd.

Met behulp van progressieve uitvoer kunt u genieten van hogeresolutievideo die is opgenomen op media als DVD-Video. Uw televisie moet compatibel zijn om te kunnen genieten van progressieve video

Panasonic televisies met ingangsaansluitingen van 625 (576)/50i · 50p, 525 (480)/60i · 60p zijn compatibel met progressieve video.

#### **Samplingfrequentie**

Sampling is het proces van het converteren in cijfers van de hoogten van monsters van geluidsgolven (analoog signaal) die op gezette tijden worden genomen (digitale codering). De sampling-frequentie is het aantal monsters dat per seconde wordt genomen, dus grotere getallen betekenen een meer getrouwe weergave van het oorspronkelijke geluid.

#### **Virtual package**

Sommige BD-video-schijven kopiëren gegevens naar andere media (lokale opslag) en spelen dan de secundaire video, secundaire audio, en ondertiteling (subinhoud) simultaan af. Deze functies worden virtual packages genoemd.

Subinhouden worden automatisch op andere media van de schijf opgeslagen alvorens de virtual package af te spelen. De afspeelmethodes verschillen van schijf tot schijf.

#### **1080i (1125i)**

In een high definition-beeld, passeren afwisselende 1080 (1125) scanlijnen om een interlacebeeld te vormen. Omdat 1080i (1125i) de huidige televisie-uitzendingen van 480i meer dan verdubbelt, is het detail veel duidelijker en wordt een realistischer en rijker beeld gevormd.

#### **1080p (1125p)**

In een high definition-beeld, passeren afwisselende 1080 (1125) scanlijnen om een progressief beeld te vormen. Omdat progressieve video de scanlijnen niet afwisselt zoals interlace, is er een minimale hoeveelheid flikkering op het scherm.

#### **24p**

Is een progressief beeld opgenomen aan 24 beelden per seconde.

#### **720p (750p)**

In een high definition-beeld, passeren afwisselende 720 (750) scanlijnen om een progressief beeld te vormen. Omdat progressieve video de scanlijnen niet afwisselt zoals interlace, is er een minimale hoeveelheid flikkering op het scherm.

#### **Informatie over het weggooien van elektrische en elektronische apparatuur (particulieren)**

Dit symbool betekent in Europa dat gebruikte elektrische en elektronische producten niet bij het normale huishoudelijke afval mogen.

Lever deze producten in bij de aangewezen inzamelingspunten, waar ze gratis worden geaccepteerd en op de juiste manier worden

verwerkt, teruggewonnen en hergebruikt. In Nederland kunt u uw producten bij uw winkelier inleveren bij de aanschaf van een vergelijkbaar nieuw product.

Wanneer u dit product op de juiste manier als afval inlevert, spaart u waardevolle hulpbronnen en voorkomt u potentiële negatieve gevolgen voor de volksgezondheid en het milieu, die anders kunnen ontstaan door een onjuiste verwerking van afval. Neem contact op met uw gemeente voor meer informatie over het dichtstbijzijnde inzamelingspunt of raadpleeg www.nvmp.nl, www.ictoffice.nl of www.stibat.nl.

#### **Voor zakelijke gebruikers in de Europese Unie**

Neem voor het weggooien van elektrische en elektronische apparatuur contact op met uw leverancier voor verdere informatie.

#### **Informatie over verwijdering van afval in landen buiten de Europese Unie**

Dit symbool is alleen geldig in de Europese Unie.

Neem wanneer u dit product wilt weggooien, contact op met de lokale overheid of uw leverancier en vraag wat de juiste verwijderingsmethode is.

Java en alle op Java gebaseerde handelsmerken en beeldmerken zijn handelsmerken of gedeponeerde handelsmerken van Sun Microsystems, Inc. in de Verenigde Staten en andere landen.

Gefabriceerd onder licentie van Dolby Laboratories. Dolby en het symbool duubel-D zijn handelsmerken van Dolby Laboratories.

"DTS" is een geregistreerd handelsmerk van DTS, Inc. en "DTS-HD Advanced Digital Out" is een handelsmerk van DTS, Inc.

U.S. Patent Nr. 6.836.549, 6.381.747, 7.050.698, 6.516.132 en 5.583.936.

Dit product omvat technologie ter bescherming van het copyright die wordt beschermd door octrooien in de V.S. en door andere

intellectuele-eigendomsrechten. Gebruik van deze technologie ter bescherming van het copyright moet worden goedgekeurd door Macrovision en is bedoeld voor thuisgebruik en voor andere beperkte weergavetoepassingen tenzij anderszins goedgekeurd door Macrovision. Het terugwerkend ontwikkelen en constureren of het de-assembleren is verboden.

HDMI, het HDMI logo en High-Definition Multimedia Interface zijn handelsmerken of gedeponeerde handelsmerken van HDMI Licensing LLC. Dit product is gelicentieerd volgens de patentenportfoliolicenties AVC en VC-1 voor persoonlijk en nietcommercieel gebruik door een consument om (i) video's te coderen in overeenkomst met de standaarden AVC en VC-1 ("AVC/VC-1 Video") en/of (ii) AVC/VC-1-video's te decoderen die werden gecodeerd door een consument tijdens een persoonlijke en niet-commerciële activiteit en/of zijn aangeschaft bij een videoleverancier die de licentie heeft om AVC/VC-1-video's te leveren. Er wordt geen licentie verleend of geïmpliceerd voor enig ander gebruik. U kunt aanvullende informatie aanvragen bij MPEG LA, LLC. Zie http://www.mpegla.com.

HDAVI Control™ is een handelsmerk van Matsushita Electric Industrial Co., Ltd.

"AVCHD" en het "AVCHD" Logo zijn handelsmerken van Matsushita Electric Industrial Co., Ltd. en Sony Corporation.

SDHC logo is een handelsmerk.

Sommige gedeelten van dit product zijn auteursrechtelijk beschermd en worden geleverd onder licentie van ARIS/SOLANA/4C.

#### Officieel DivX® Certified product.

Geeft alle versies van DivX®-video weer (waaronder DivX®6) met standaard weergave van DivX®-mediabestanden. DivX, DivX Certified en aanverwante logo´s zijn handelsmerken van DivX, Inc. en worden onder licentie gebruikt.

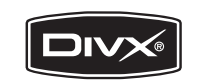

**POTO040** 

# *Kära kund*

Tack för inköpet av denna produkt. Läs igenom bruksanvisningen noga för att uppnå bästa resultat och maximal säkerhet.

Läs denna bruksanvisning helt innan du ansluter, använder eller justerar denna produkt. Spara bruksanvisningen för framtida referens.

#### **VARNING!**

**OM APPARATEN ANVÄNDS PÅ ANNAT SÄTT ÄN I DENNA BRUKSANVISNING SPECIFICERATS, KAN ANVÄNDAREN UTSÄTTAS FÖR OSYNLIG LASERSTRÅLNING, SOM ÖVERSKRIDER GRÄNSEN FÖR LASERKLASS 1.**

#### **VARNING:**

**FÖR ATT REDUCERA RISKEN FÖR BRAND, ELEKTRISK STÖT ELLER PRODUKTSKADA:**

- ≥**UTSÄTT INTE DEN HÄR APPARATEN FÖR REGN, FUKT, DROPPAR ELLER SKVÄTT OCH SE ÄVEN TILL ATT INGA OBJEKT FYLLDA MED VÄTSKA, SÅSOM VASER, PLACERAS PÅ APPARATEN.**
- ≥**ANVÄND ENDAST REKOMMENDERADE TILLBEHÖR.** ≥**DEMONTERA INTE INNESLUTNINGEN (ELLER BAKSIDAN).**
- DET FINNS INGA DELAR I APPARATEN SOM KAN **REPARERAS AV ANVÄNDAREN. LÅT UTBILDAD SERVICEPERSONAL UTFÖRA SERVICE OCH REPARATIONER.**

#### **VARNINGAR**

Explosionsrisk förekommer om batteriet inte sätts i korrekt. Ersätt endast med samma eller likvärdig sort som rekommenderas av tillverkaren. Kassera använda batterier enligt tillverkarens anvisningar.

#### **VARNING!**

nätuttaget.

≥**FÖR ATT APPARATEN SKA FÅ GOD VENTILATION, INSTALLERA ELLER PLACERA DEN INTE I EN BOKHYLLA, ETT INBYGGT SKÅP ELLER I ANDRA BEGRÄNSADE UTRYMMEN. FÖR ATT FÖREBYGGA RISK FÖR ELSTÖTAR OCH BRAND PÅ GRUND AV ÖVERHETTNING, KONTROLLERA ATT GARDINER ELLER ANDRA FÖREMÅL INTE FÖRHINDRAR APPARATENS VENTILERING.** ≥**SE TILL ATT ENHETENS VENTILATIONSÖPPNINGAR INTE ÄR FÖRTÄPPTA AV TIDNINGAR, BORDSDUKAR, GARDINER ELLER LIKNANDE FÖREMÅL.** ≥**STÄLL INGA FÖREMÅL MED ÖPPEN LÅGA, SÅ SOM ETT TÄNT STEARINLJUS, OVANPÅ ENHETEN.** ≥**GÖR DIG AV MED BATTERIER PÅ ETT MILJÖVÄNLIGT SÄTT.** Det kan inträffa att den här produkten under användningen tar emot radiostörningar, orsakade av mobiltelefoner. Öka avståndet mellan produkten och mobiltelefonen om störningarna är uppenbara. Uttaget ska vara installerat i närheten av utrustningen och det ska vara lättåtkomligt. Nätkabelns kontakt ska förbli i användbart skick. För att helt och hållet koppla bort den här apparaten från spänningsnätet ska nätkabelns kontakt kopplas bort från

DENNA ENHET ÄR AVSEDD FÖR ANVÄNDNING PÅ PLATSER MED MODERAT KLIMAT.

# **Säkerhetsföreskrifter**

# **Placering**

Placera enheten på en jämn yta som inte utsätts för direkt solljus, höga temperaturer, hög luftfuktighet eller kraftiga vibrationer. Dessa omständigheter kan skada höljet och andra komponenter, och därmed förkorta enhetens bruksliv. Placera inga tunga föremål på enheten.

### **Spänningskrav**

Använd inte strömkällor med högspänning. Det kan leda till överbelastning av enheten och orsaka en eldsvåda. Använd inte likspänningskällor. Kontrollera noggrant spänningskällan om enheten används på ett fartyg eller någon annan plats där likspänning används.

# **Skydd av nätsladden**

Kontrollera att nätsladden är korrekt ansluten och inte har några skador. Dålig anslutning och skador på ledningstråden kan orsaka eldsvådor och elektriska stötar. Dra inte i sladden, böj den inte och placera inga tunga föremål på den.

Fatta ett ordentligt tag om kontakten när sladden ska dras ur. Om du drar i själva sladden kan det orsaka en elektrisk stöt. Hantera heller inte kontakten med våta händer, det kan nämligen också orsaka en elektrisk stöt.

## **Främmande föremål**

Låt inga metallföremål komma in i enheten, det kan orsaka elektriska stötar och funktionsstörningar.

Låt det inte komma in vätskor i enheten, det kan också orsaka elektriska stötar och funktionsstörningar. Dra genast ut nätkontakten ur vägguttaget om detta skulle inträffa, och kontakta din återförsäljare.

Spreja inte insektsmedel på eller i enheten. De innehåller lättantändliga gaser som kan antändas om de kommer in i enheten.

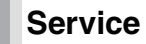

Försök inte reparera enheten på egen hand. Dra ut nätkontakten ur vägguttaget om ljudet avbryts, indikatorerna inte tänds, rök avges eller något annat problem som inte tas upp i den här bruksanvisningen skulle uppstå, och kontakta din återförsäljare eller ett auktoriserat servicecenter. Om enheten repareras, tas isär eller byggs om av en okvalificerad person kan det leda till elektriska stötar eller skador på enheten.

Koppla bort enheten från strömkällan om den inte ska användas under en längre tidsperiod, för att därigenom förlänga dess bruksliv.

# **Innehållsförteckning**

# **Komma igång**

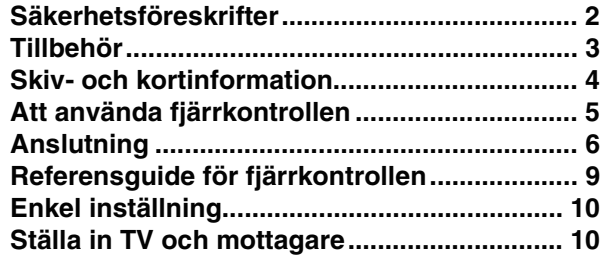

# **Uppspelning**

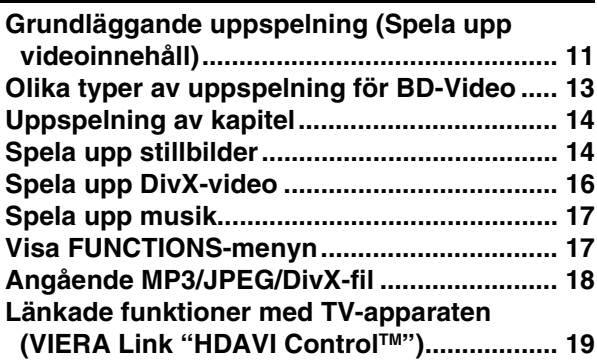

## **Inställningar**

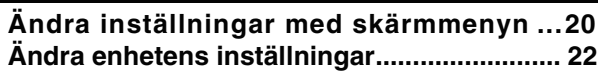

### **Referens**

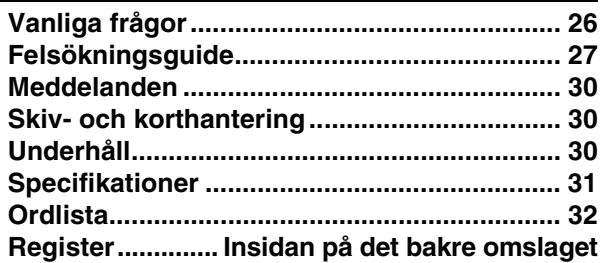

# **Tillbehör**

Var god kontrollera och identifiera de medföljande tillbehören. Använd de nummer som anges inom parentes vid beställning av utbytesdelar. (Produktnummer korrekta för januari 2008. Dessa kan komma att ändras.)

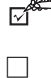

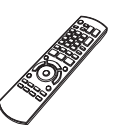

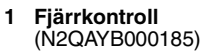

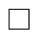

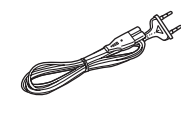

**2 Nätsladd**

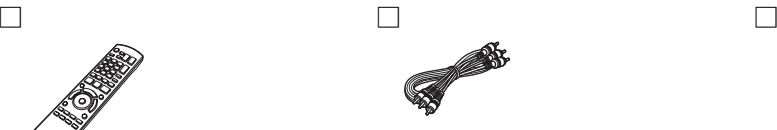

**1 Audio/Video-kabel 2 Batterier**

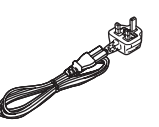

**För Kontinentaleuropa För Storbritannien och Republiken Irland**

≥Används endast tillsammans med denna enhet. Använd inte med någon annan utrustning. Använd inte heller sladdar till någon annan utrustning ihop med denna enhet.

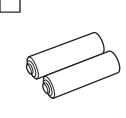

för fjärrkontrollen

# **Skiv- och kortinformation**

# **Förinspelade skivor**

Denna tabell visar de olika typer av förinspelade skivor som du kan använda och inkluderar även standardlogotyper som ska finnas på skivorna och/eller förpackningen.

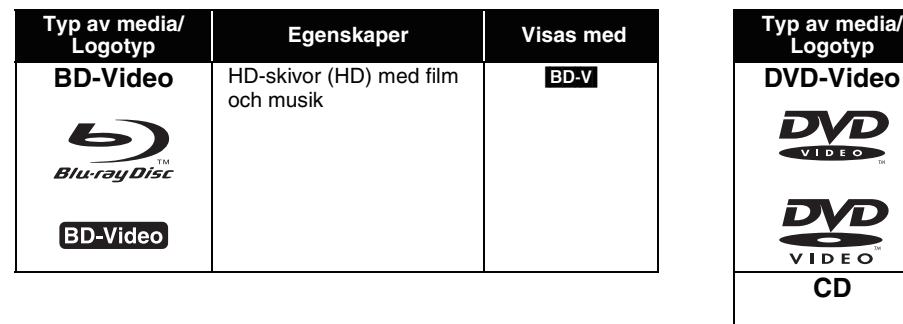

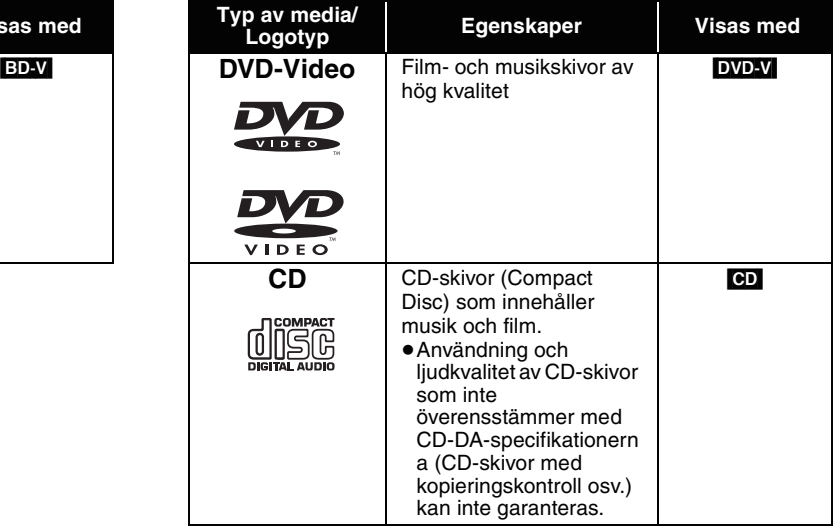

# **Inspelningsbara skivor**

Denna tabell visar de olika typerna av skivor som spelats in med DVD-inspelare, DVD-videokameror, datorer osv. som du kan använda.

Denna symbol anger att du måste stänga skivan med DVD-inspelaren osv. innan suppspelning. För mer detaljer om hur du stänger en skiva, se utrustningens användarinstruktioner. *Stänga*

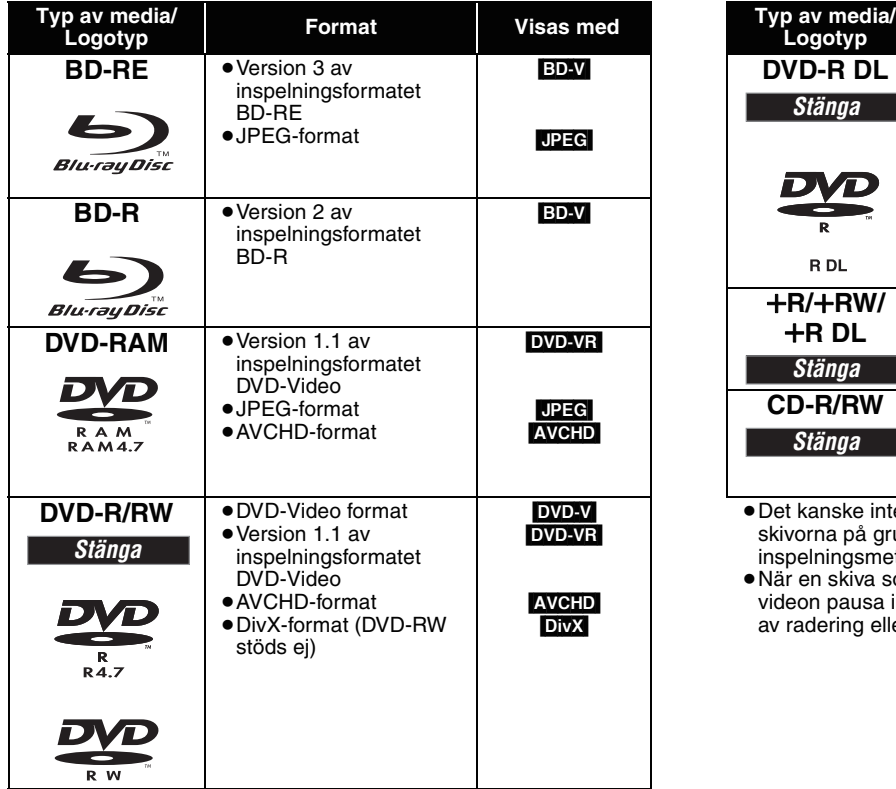

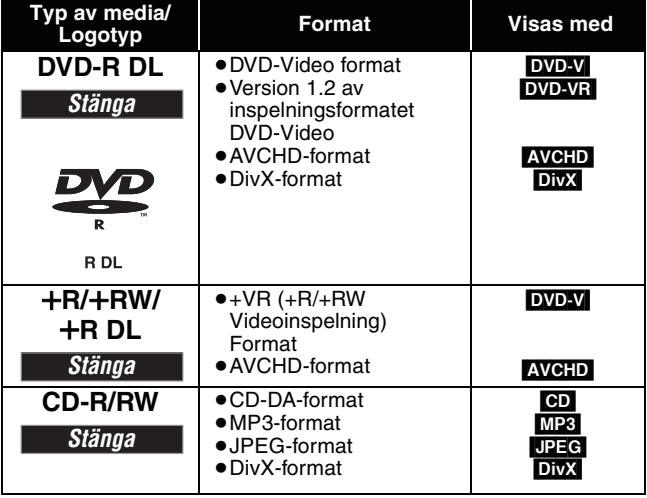

≥Det kanske inte alltid går att spela upp alla de ovannämnda skivorna på grund av skivtypen, inspelningens skick, inspelningsmetoden och hur filerna skapades.

≥När en skiva som är inspelad i AVCHD-format spelas upp kan videon pausa i skarvar under några sekunderunder, på grund av radering eller redigering.

Denna tabell visar de olika typerna av kort som spelats in med Panasonic High Definition-videokameror, datorer osv. som du kan använda.

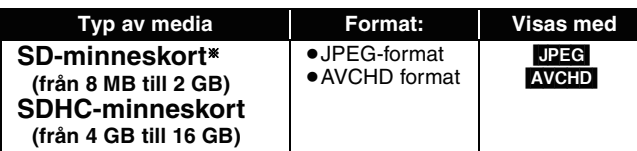

§ Inklusive miniSD-kort och microSD-kort

- ≥Vid användning av SD-kort från 4 GB till 16 GB kan endast SD-kort som har SDHC-logotypen användas.
- ≥Denna enhet är kompatibel med SD-minneskort som uppfyller SD-kortsspecifikationerna FAT12- och FAT16-format, samt SDHC-minneskort i FAT32-format.
- ≥I denna bruksanvisning kallas de kort som visas i tabellen  $(\Rightarrow$  ovan) för SD-kort.

## **Angående BD-Video**

- ≥miniSD-kort och microSD-kort måste användas med den
- medföljande adaptern. ≥Användbart minnesutrymme är något mindre än kortets
- kapacitet. ≥Om SD-kortet har formatterats på en PC kanske du inte AVCHD and a series are all the series of the series of the series of the series of the series of the series of the series of the series of the series of the series of the series of the series of the series of the series of
	- kan använda det på denna enhet. ≥Vi rekommenderar dig att använda ett Panasonic SD-kort.
	- ≥Förvara minneskortet utom räckhåll för barn för att undvika sväljning.
	- ≥När ett kort som är inspelat i AVCHD-format spelas upp kan videon pausa i skarvar under några sekunderunder, på grund av radering eller redigering.
	- ≥Skjut skrivskyddet till läget "LOCK" för att skydda innehållet från oavsiktlig radering.
- ≥Upplev *Final Standard Profile*-funktionerna (> 13), som bild-i-bild. De olika funktionerna varierar beroende på skivan.
- ≥När du spelar upp en uppsättning av två eller flera BD-Video skivor, kan det hända att menyn fortsätter att visas även om du har tagit ut skivan. ≥**Vad gäller högupplöst ljud (7.1ch) för BD-Video som Dolby Digital Plus, Dolby TrueHD, DTS-HD High Resolution Audio och DTS-HD Master Audio (**> **23)**
- de kan endast återskapas till det ursprungliga formatet när de är anslutna till en kompatibel förstärkare/mottagare med ett HDMI AV OUT-uttag (> 7) och när "BD-Video Secondary Audio" är inställd på "Off" och "Bitstream" har valts i varje format.
- de kommer endast ut som Dolby Digital bitstream när "BD-Video Secondary Audio" är inställd på "On" även när enheten är ansluten genom HDMI AV OUT-uttaget.
- de kommer endast ut som Dolby Digital eller DTS bitstream (beroende på det ursprungliga formatet) när enheten är ansluten genom DIGITAL AUDIO OUT-uttaget.

## **Skivor som inte går att spela upp**

#### ≥BD-RE med kassett

- ≥2,6 GB och 5,2 GB DVD-RAM
- ≥3,95 GB och 4,7 GB DVD-R för programmering
- ≥DVD-RAM-skivor som inte kan tas bort från sina kassetter
- ≥Version 1.0 av DVD-RW
- ≥+R 8 cm, DVD-ROM, CD-ROM, CDV, SACD, Photo CD, MV-Disc och PD

≥Övriga skivor som inte uttryckligen stöds

● DVD-Audio ≥Video-CD och SVCD ●WMA-skivor ≥HD DVD

**Användning**

# **Att använda fjärrkontrollen**

#### **Batterier**

För in batteriet så att polerna  $(+)$  och  $-)$  matchar de för fjärrkontrollen.

För att stänga locket ska du föra in det från  $-$  (minus-) sidan.

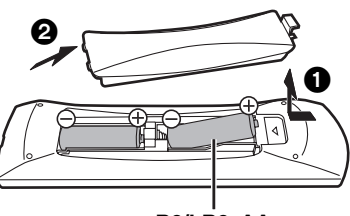

#### **R6/LR6, AA**

- ≥Använd inte laddningsbara batteri.
- ≥Blanda inte gamla och nya batterier.
- ≥Använd inte olika typer av batterier samtidigt.
- ≥Värm inte dem och utsätt dem inte för eld.
- ≥Lämna inte batteriena i en bild med dörrar och fönster stängda som utsätts för direkt solljus under en längre tid.
- ≥Ta inte isär dem och orsaka inte kortslutning i dem.
- ≥Försök inte ladda alkaliska batterier eller mangan-batterier.
- ≥Använd inte batterier där höljet skalats av.

Felahantering av batterierna kan led till läckage av elektrolytiska ämnen vilket kan skada de komponenter vätskan kommer i kontakt med orsaka brand.

Avlägsna batterierna om fjärrkontrollen inte ska användas under en längre tid. Förvara på en sval mörk plats.

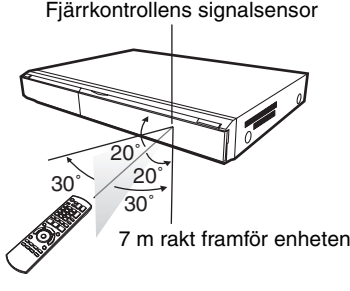

Om du inte kan styra enheten eller annan utrustning med hjälp av fjärrkontrollen efter du bytt ut batterierna ska du återigen ange koderna. (→ 10, 29).

# **Anslutning**

**Välj i listan nedan den anslutningsmetod som bäst passar din TV-uppställning.**

- •Om du ansluter till en TV-apparat med hjälp av en Audio/Video-kabel  $\Leftrightarrow$  A
- <sup>≥</sup>Om du ansluter till en HDMI(<sup>&</sup>gt; 32)-kompatibel TV-apparat <sup>&</sup>gt; B
- $\bullet$ Om du ansluter till en HDMI-kompatibel TV-apparat och en HDMI-kompatibel förstärkare/mottagare för att lyssna på surroundljud  $\Leftrightarrow$   $\bigodot$  ( $\Leftrightarrow$  7) ≥Se sidorna 7 och 8 för andra anslutningsmetoder.

≥Placera inte enheten på förstärkare eller utrustning som kan bli varm. Värmen kan skada enheten.

≥**Anslut inte enheten via videobandspelaren.** På grund av kopieringsskydd visas eventuellt inte bilden på rätt sätt.

≥Stäng av all utrustning innan du ansluter och läs tillämpliga bruksanvisningar.

#### **Spara ström**

Denna enhet har låg energiförbrukning när den är avstängd (mindre än 1 W). För att spara energi när enheten inte ska användas under en längre tid, koppla ur den från husets huvuduttag.

- ≥**Icke-HDMI-kompatibla kablar kan inte användas.**
- ≥**Använd High Speed HDMI-kablar med HDMI-logo (som visas på omslaget). Du rekommenderas att använda Panasonics HDMI-kabel.**  Artikelnummer för rekommenderat tillbehör:

RP-CDHG10 (1,0 m), RP-CDHG15 (1,5 m), RP-CDHG20 (2,0 m), RP-CDHG30 (3,0 m), RP-CDHG50 (5,0 m), osv.

### **Grundläggande anslutningar**

## A **Ansluta till en TV-apparat med hjälp av Audio/Video-kabel**

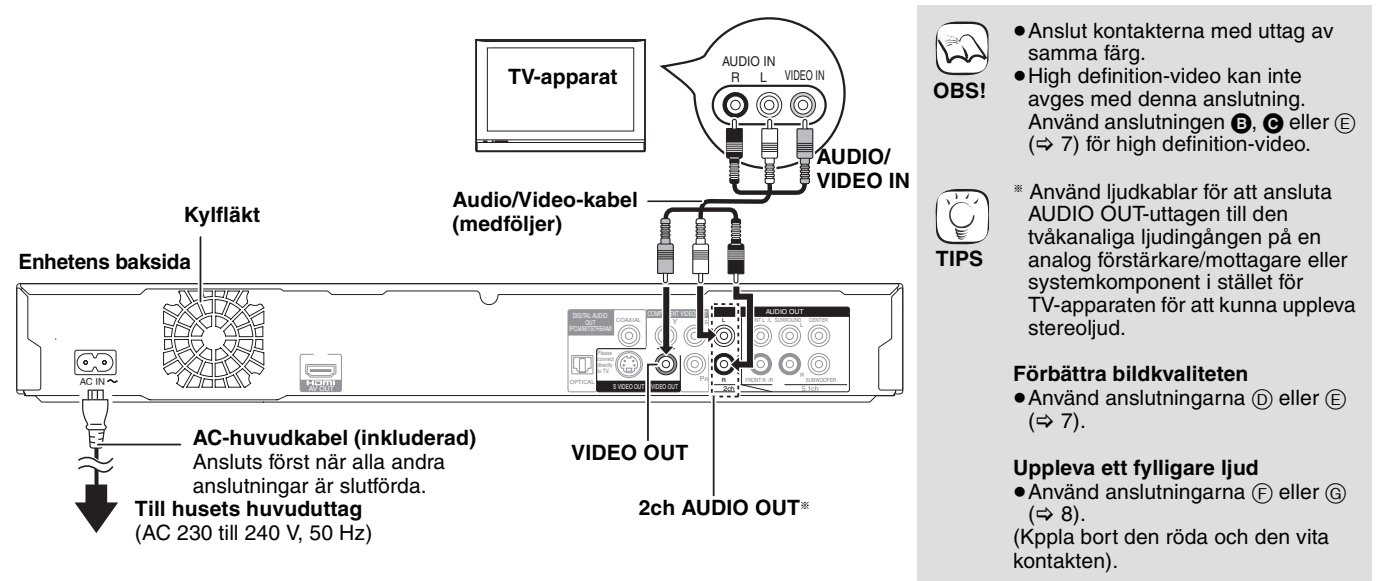

### B **Ansluta till en HDMI-kompatibel TV-apparat**

Du kan uppleva digital bild och digitalt ljud med hög kvalitet.

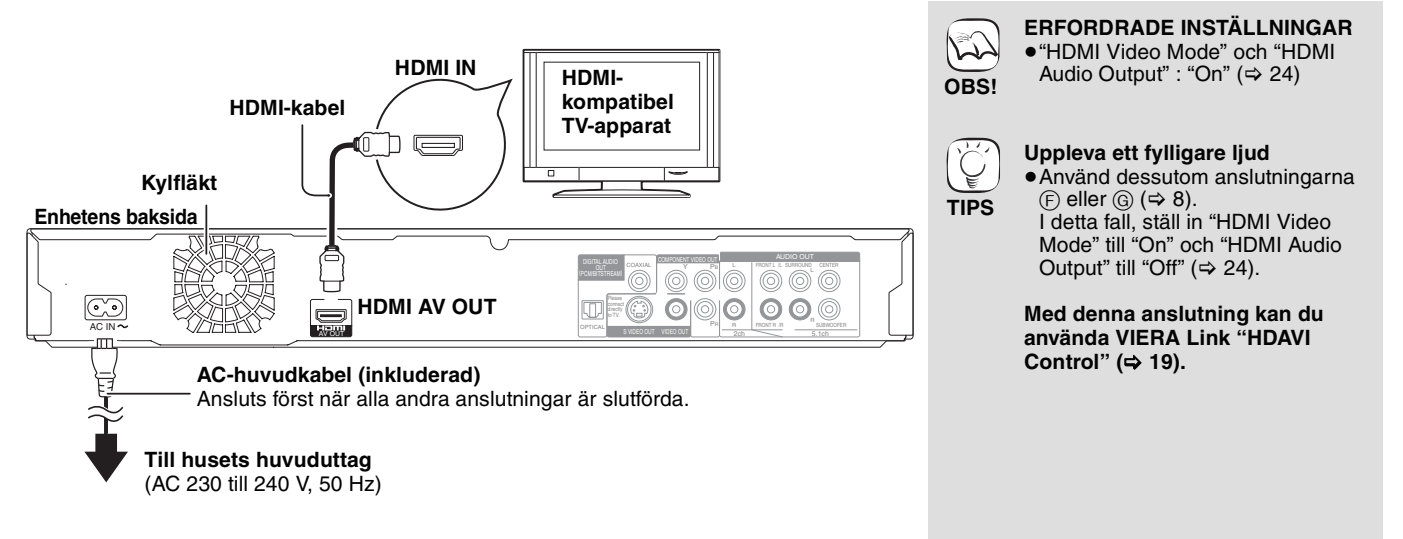

### C **Ansluta till en HDMI-kompatibel TV-apparat och en HDMI-kompatibel förstärkare/ mottagare**

När enheten är ansluten till en kompatibel förstärkare/mottagare kan du uppleva surroundljud inspelat med Dolby Digital Plus, Dolby TrueHD eller DTS-HD.

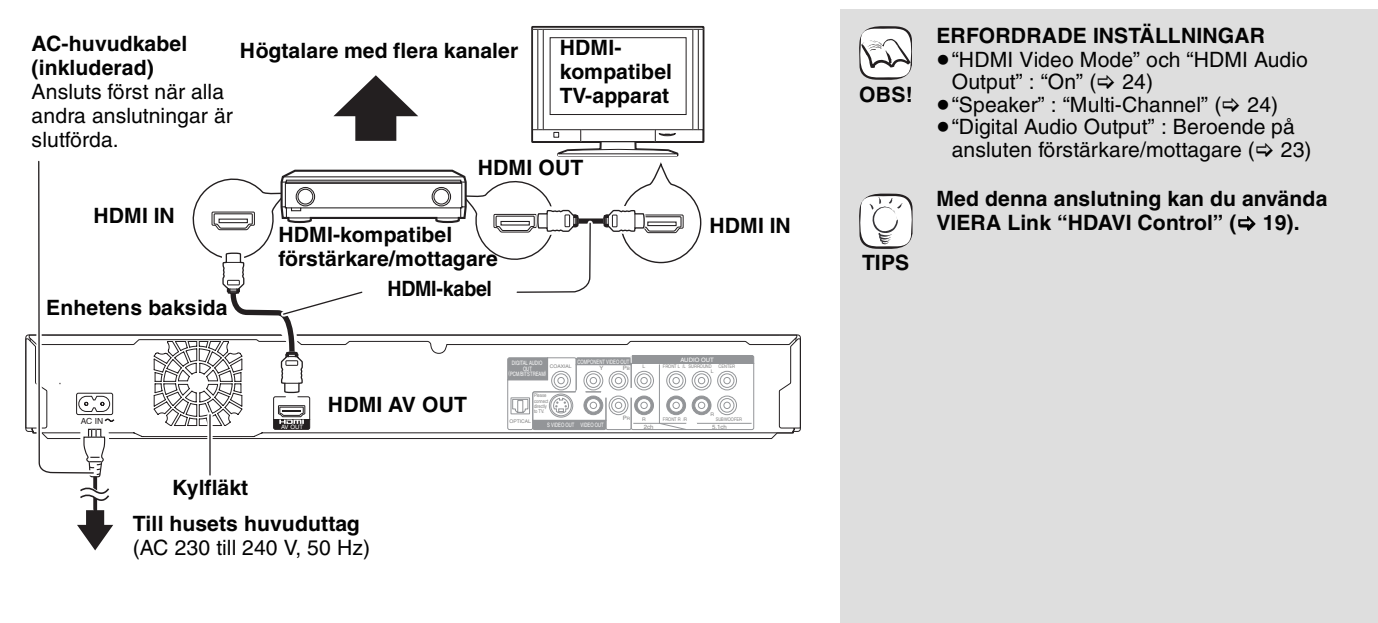

### **Anslutningsmetoder när du använder andra videouttag**

### D **Med S VIDEO OUT**

Uttaget S VIDEO OUT ger en mer levande bild än VIDEO OUT.

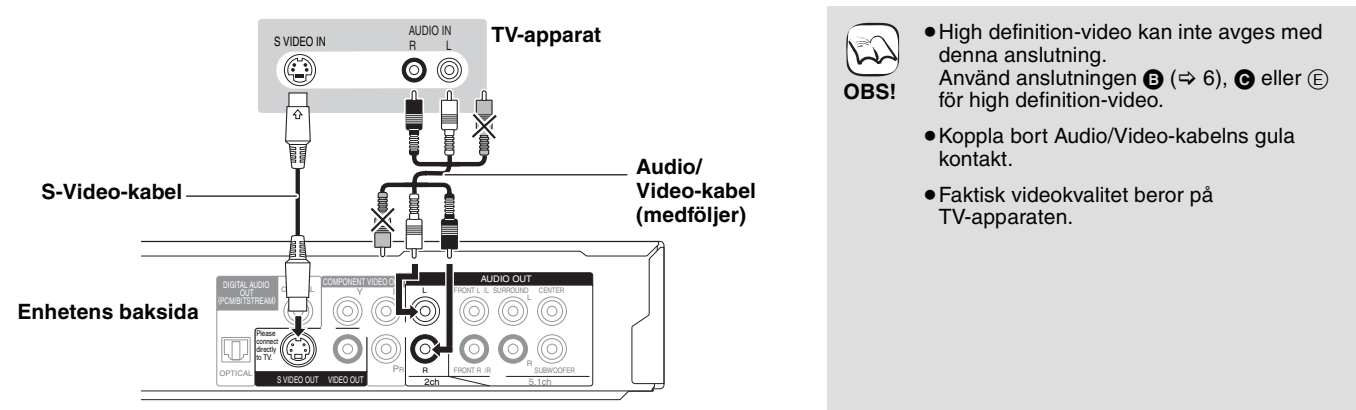

### E **Med COMPONENT VIDEO OUT**

Du kan uppleva high definition-bilder genom att ansluta till komponentvideouttag som stöder 720p (750p) och 1080i (1125i) signaler.

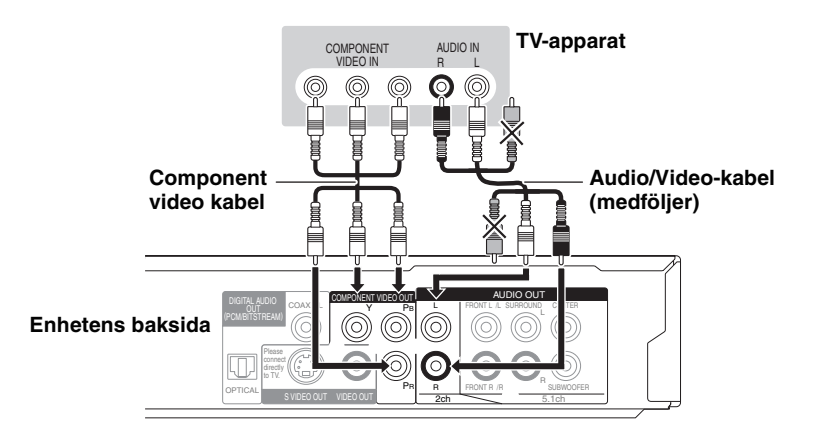

- ≥Anslut kontakterna med uttag av samma  $\mathcal{L}$ färg.
	- ≥Koppla bort Audio/Video-kabelns gula kontakt.
	- ≥Upplösningen för video begränsas till "576p/480p" när DVD-Video-, DivX- och BD-Video-skivor som spelats in vid en hastighet på 50 bilder i sekunden matas ut från COMPONENT VIDEO OUT-uttagen.

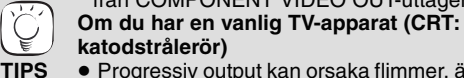

**OBS!**

**katodstrålerör)** ≥ Progressiv output kan orsaka flimmer, även om den är progressivt kompatibel. Stäng av "Progressive"om du oroas över det. Detta gäller även multisystemsTV i PAL-läge.

#### (⇒ 21, "Progressive") **Uppleva high definition/progressiv-video**

- ≥Anslut till en TV-apparat som stöder 576p/
- 480p eller senare. ≥Ställ in "Component Resolution" på "576p/
- 480p", "720p" eller "1080i". (➾ 24) ≥Ställ in "HDMI Video Mode" på "Off". (> 24)
- I annat fall avges video som 576i/480i.

**SVENSKA**

**SVENSKA** 

### F **Med 5.1ch AUDIO OUT**

När enheten är ansluten till en kompatibel förstärkare/mottagare med 5.1ch AUDIO OUT-uttaget kan du lyssna på surroundljud.

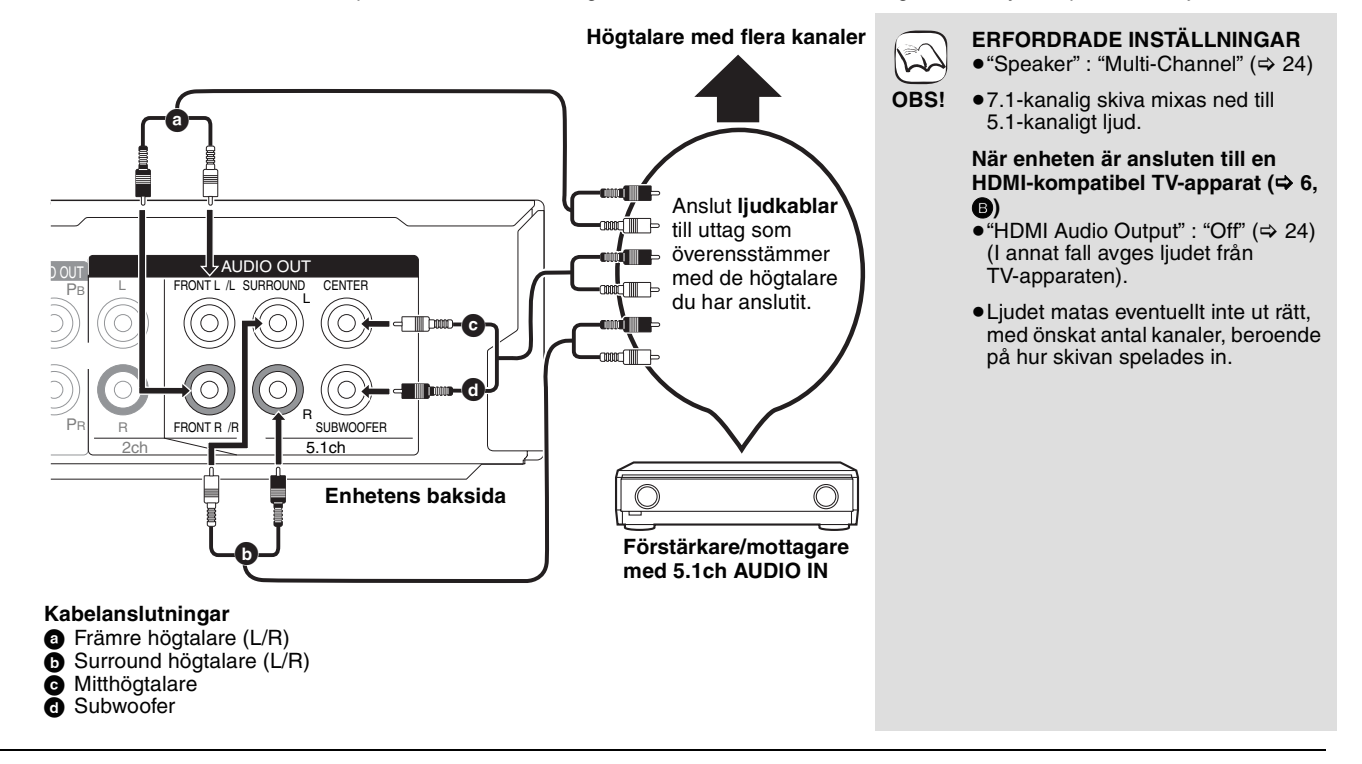

### G **Med DIGITAL AUDIO OUT**

Du kan lyssna på surroundljud när enheten är ansluten till en förstärkare/mottagare genom COAXIAL eller OPTICAL-uttag.

#### **Med COAXIAL**

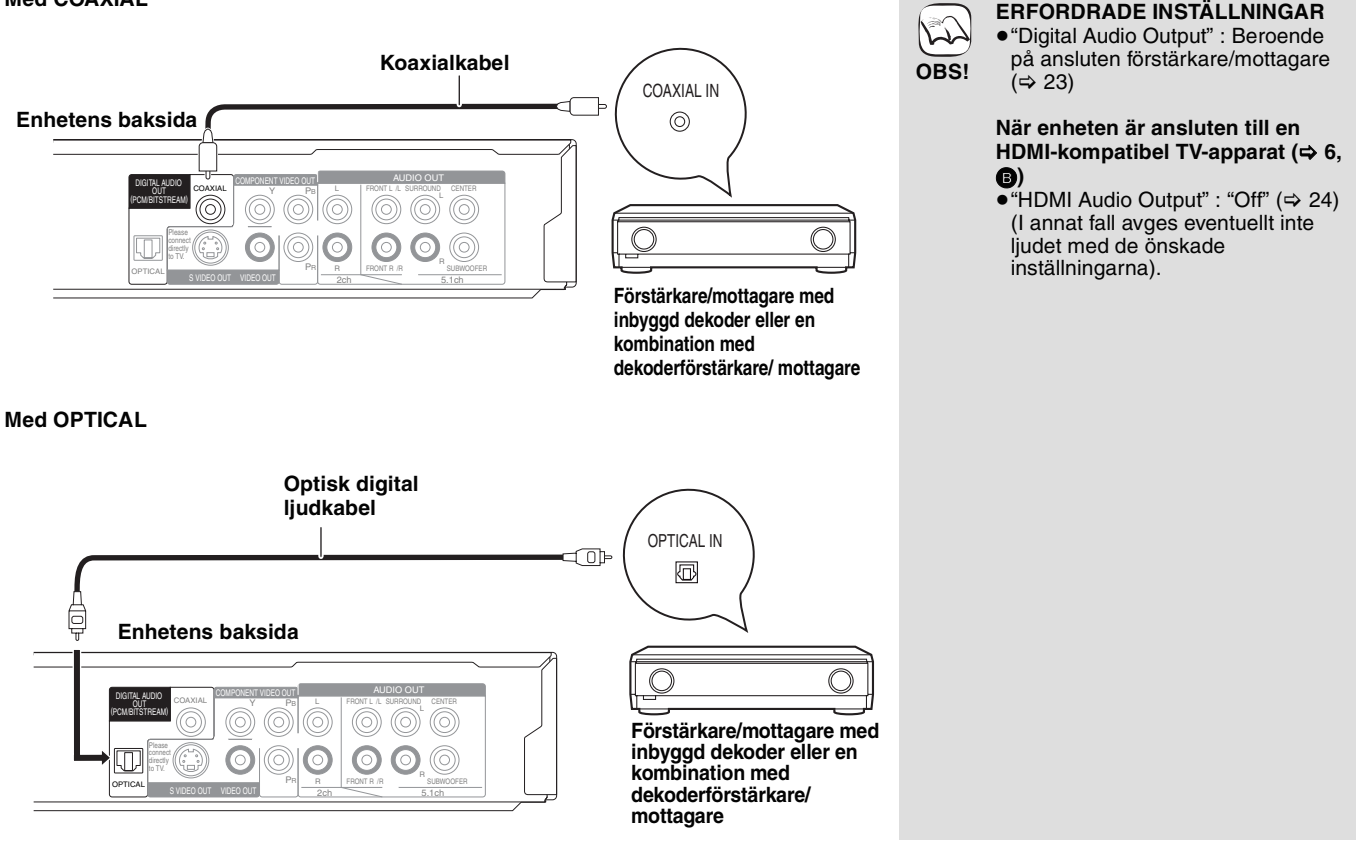
## **Referensguide för fjärrkontrollen**

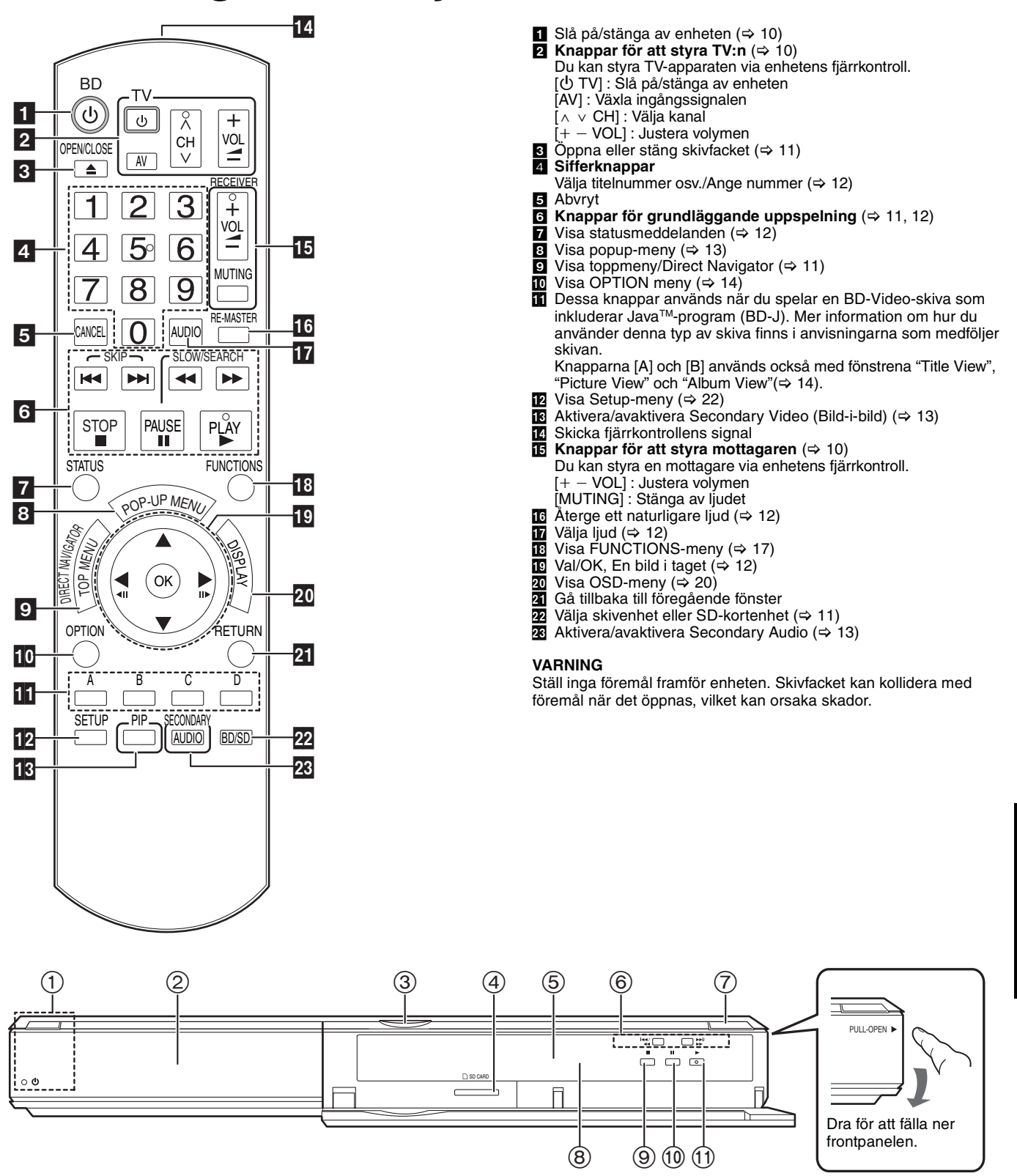

1 **Strömställare beredskapsläge/på (**Í/I**)** (> 10) Tryck på knappen för att ställa apparaten i beredskapsläge då den är på, eller tvärtom. Apparaten förbrukar en aning ström även när den står i beredskapsläge.

### **Standby/on-lampa (**Í**)**

När enheten är ansluten till AC-huvuduttaget tänds denna lampa i standby-läge och släcks när enheten sätts på.

- $\circled{2}$  Skivfack ( $\Rightarrow$  11)<br>  $\circled{3}$  Lysdiod för SD-
- Lysdiod för SD-kort ≥Det går att ställa in lysdioden så att den är aktiverad/ avaktiverad (> 24, SD Card LED Control)
- $\overline{4}$  Uttag för SD-kort ( $\Rightarrow$  14)
- $6$  Display ۰

Skivindikator **Indikator Indikator för SD-kort** 

- 6 Sök/Långsam uppspelning/Hoppa över (> 12)  $\overline{\text{Try}}$ ck:  $\overline{\text{Or}}$  och håll ned (Under uppspelning)
- Långsam uppspelning:Tryck och håll ned (Under paus) Hoppa över: Tryck  $(7)$  Öppna eller stäng skivfacket ( $\Rightarrow$  11)
- $\overline{8}$  Fjärrkontrollens signalsensor ( $\Rightarrow$  5)
- $\circledcirc$  Stop ( $\Leftrightarrow$  12)
- $\overline{10}$  Paus ( $\Leftrightarrow$  12)
- $(i)$  Starta uppspelning ( $\Rightarrow$  11)
- Bakpanelens uttag ( $\Rightarrow$  6-8)

## **Enkel inställning**

Efter att du anslutit din nya spelare och tryckt på standby/on-knappen, kommer en skärm för grundläggande inställningar att visas.

### **Förberedelse**

### **Slå på TV-apparaten och välj lämplig videoingång på TV-apparaten.**

**1** Tryck på [**b** BD].

Setup-fönstret visas. ≥Om denna enhet är ansluten till en Panasonic TV (VIERA) som stöder HDAVI Control 2 eller HDAVI Control 3 via en HDMI-kabel, samlas TV:ns inställningsinformation "On-screen Language" och "TV Aspect" från TV:n.

2 **Följ anvisningarna på skärmen och gör inställningarna med [**3**,** 4**] och [OK].** "On-screen Language" och "TV Aspect" ställs in. (⇒ 24)

## **Ställa in TV och mottagare**

Du kan styra TV:n eller mottagaren genom att använda enhetens fjärrkontroll.

- **Rikta fjärrkontrollen mot TV:n eller mottagaren.**
- 1 **För TV-apparater**

**För in koden med två tecken med de två numrerade knapparna medan du trycker in [** $\bigcirc$  **TV]. För mottagare**

**För in koden med två tecken med de numrerade knapparna medan du trycker in [MUTING].**

t.ex., 01: [0]  $\Rightarrow$  [1] 2 **Kontrollera genom att sätta på TV:n eller justera mottagarens volym.**

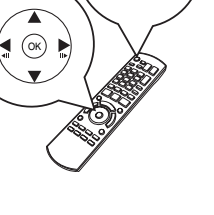

**BD**  $^\text{\textregistered}$ 

- ≥Du kan när som helst göra dessa inställningar genom att välja "Easy Setting" i Setup-menyn.  $( \Rightarrow 22)$ 
	- ≥Dessa inställningar kan också ställas in individuellt.  $(\Rightarrow 24)$

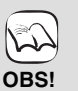

**TIPS**

 $\widetilde{C}$ 

- ≥Om märket på din TV eller mottagare har fler än en angiven kod, välj den som medger korrekt utförande.
- ≥Om märket på din TV eller mottagare inte finns angiven eller om deras kod inte gör att du kan styra din TV eller mottagare, är denna fjärrkontroll inte kompatibel med dem. Använd deras fiärrkontroll
- ≥Tryck på [MUTING] igen när ljudet är avstängt.

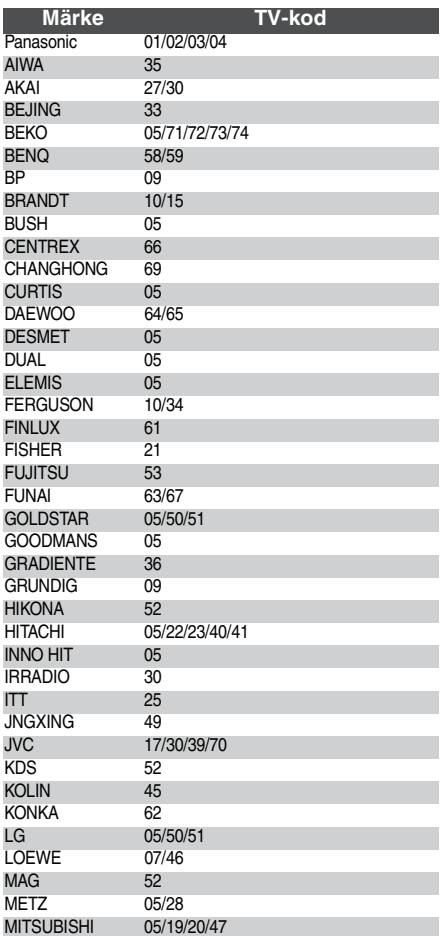

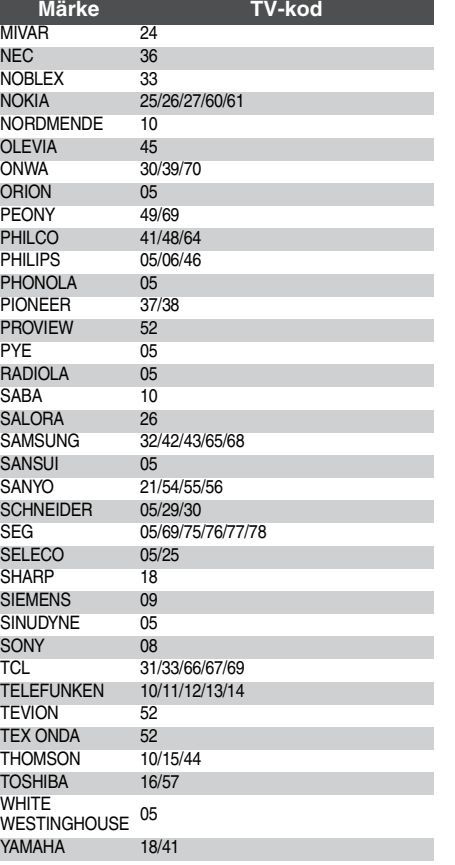

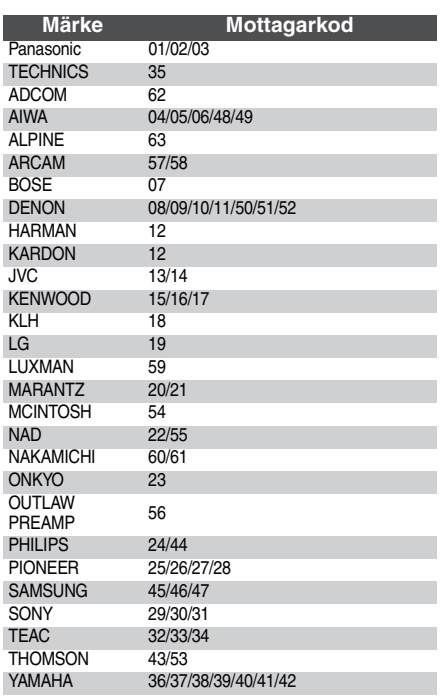

## **Grundläggande uppspelning (Spela upp videoinnehåll)**

I denna bruksanvisning beskrivs anvisningarna för användning generellt med fjärrkontrollen.

**Förberedelse**

**FUIDEIEUEISE**<br>Slå på TV-apparaten och välj lämplig videoingång på TV-apparaten.

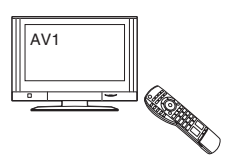

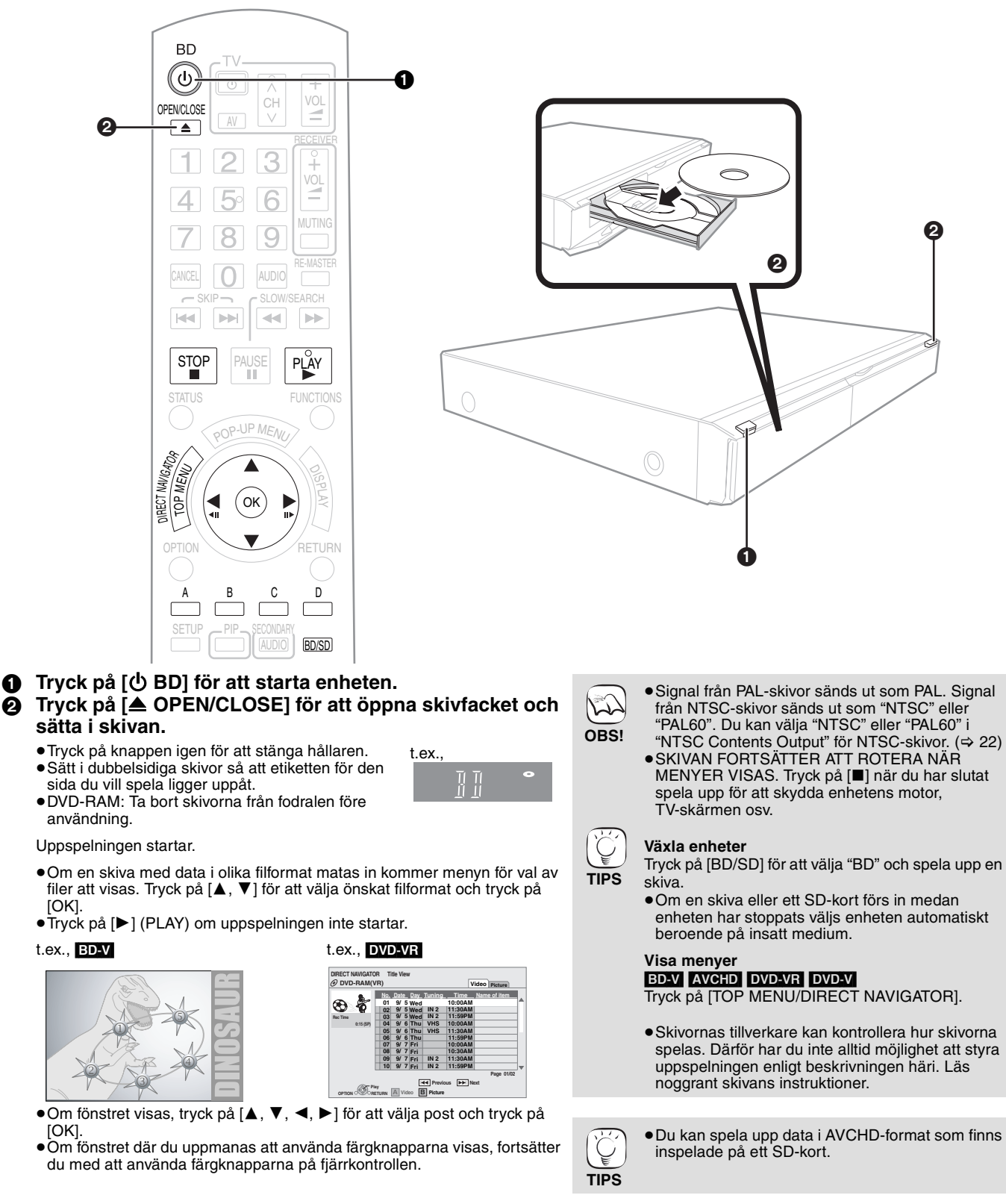

**SVENSKA SVENSKA**

### **Andra funktioner under uppspelning (Dessa funktioner fungerar inte på alla skivor.)**

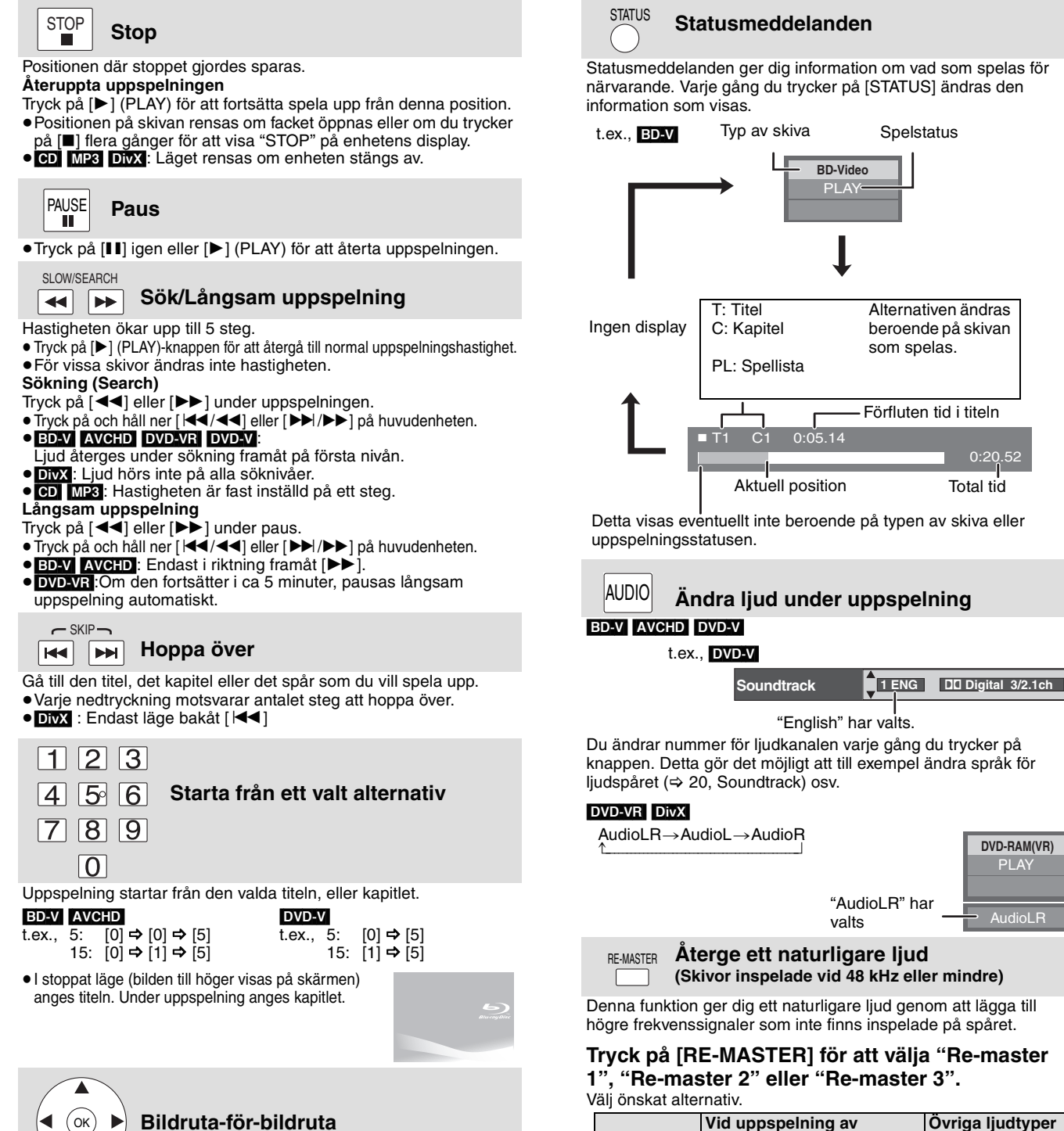

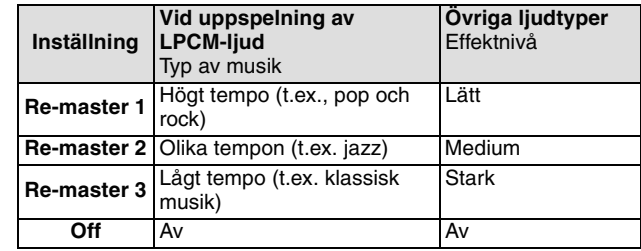

≥Denna funktion gäller för ljud från HDMI-uttaget eller DIGITAL AUDIO OUT-uttaget endast när "Digital Audio Output" är inställt på "PCM". (Ljudet kommer dock ut som 2-kanaligt ljud från DIGITAL AUDIO OUT-uttaget)

höger på skärmen kan du förstora bilden för att fylla skärmen. 1 Tryck på [OPTION]. ② Tryck på [▲, ▼] för att välja "Screen Aspect" och tryck på [OK].

När svarta kanter visas högst upp, längst ned, till vänster och till

**Tryck på [**2**] (**2;**) eller [**1**] (**;1**) under paus.**

≥Håll knappen nedtryckt för att visa bildrutor i följd framåt eller bakåt. ≥ Tryck på [1] (PLAY)-knappen för att återgå till normal uppspelningshastighet.

● **BD-VI AVCHD**: Endast i riktning framåt [▶] (III>).

3 Tryck på [2, 1] för att välja "Side cut" eller "Zoom".

Varje nedtryckning visar nästa bildruta.

Normal: Normal signal

**Bildkvot**

- Side cut: De svarta kanterna på höger och vänster sida av 16:9-bilden försvinner och bilden förstoras. Observera att höger och vänster sida av bilden kapas när den svarta kanten inte visas.
- Zoom: De svarta kanterna på högst upp och längst ned av 4:3-bilden försvinner och bilden förstoras. Observera att den översta och nedersta sidan av bilden kapas när den svarta kanten inte visas.
- ≥När "TV Aspect" (> 24) är inställd på "4:3 Pan & Scan" eller "4:3 Letterbox", avaktiveras "Zoom"-effekten.

## **Olika typer av uppspelning för BD-Video [BD]**

Vissa skivor erbjuder en mängd olika interaktiva funktioner utöver den vanliga uppspelningsfunktionen.

### **Visa popup-menyn**

Popup-menyn är en särskild funktion som finns tillgänglig med vissa BD-Video-skivor. Denna meny kan skilja sig beroende på skivorna. Mer information om denna funktion finns i anvisningarna som medföljer skivan.

1 **Tryck på [POP-UP MENU].**

2 **Tryck på [**3**,** 4**,** 2**,** 1**] för att välja alternativ och tryck på [OK].**

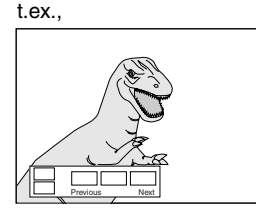

≥Popup-menyn visas också när du trycker på [OPTION] och väljer "Pop-up Menu".

- **Stänga fönstret**
- ≥Tryck på [POP-UP MENU].

**TIPS**

**OBS!**

**TIPS**

**OBS!**

 $\mathbb{Z}$ 

≥*Final Standard Profile* ["Bild-i-bild", "Virtual Package" (> nedan), osv.] är en ny uppspelningsfunktion av BD-Video. Uppspelningens innehåll och användningen kan variera beroende på skivan. För detaljer, läs skivans instruktioner.

Sekundär bild

Primär bild

### **Spela upp sekundär bild (bild-i-bild) och sekundärt ljud**

Sekundär bild kan spelas upp från en skiva som är kompatibel med bild-i-bild-funktionen.

Mer information om uppspelningsmetoden finns i anvisningarna som medföljer skivan.

### **Aktivera/Avaktivera sekundär bild Tryck på [PIP].**

Sekundär bild spelas upp.

- ≥"PiP ON" visas.
- ≥Tryck på knappen för att välja ON och OFF.

### **Aktivera/avaktivera ljudet med den sekundära bilden Tryck på [SECONDARY AUDIO].**

Den sekundära bildens ljud spelas upp.

- "Secondary Audio ON" visas.
- ≥Tryck på knappen för att välja ON och OFF.

### **Virtual package**

För en skiva som är kompatibel med virtual package ( $\Rightarrow$  32), kopieras data till andra media ( $\Rightarrow$  32, Lokal lagring) från skivan för att använda olika funktioner medan data spelas upp.

För denna enhet kopieras data till ett SD-kort.

Kopierings- och uppspelningsmetoden samt kortets tillgängliga kapacitet kan variera beroende på skivan. För detaljer, läs skivans instruktioner.

För att använda ovanstående funktioner rekommenderas du formattera kortet på denna enhet.

Formattera kortet med följande procedurer. BD-Video-data och sekundär bild som finns inspelad på kortet kan även raderas genom följande procedurer.

### **Formattera SD-kort/Radera data**

- **14** Sätt i ett SD-kort  $(\Rightarrow 14)$ .
- 2 **Tryck på [FUNCTIONS].**
- 3 **Tryck på [**3**,** 4**] för att välja "To Others" och tryck på [OK].**
- 4 **Tryck på [**3**,** 4**] för att välja "Card Management" och tryck på [OK].**
- 5 **Tryck på [**3**,** 4**] för att välja "BD-Video Data Erase" eller "Format SD Card" och tryck på [OK].**
- 6 **Tryck på [**2**,** 1**] för att välja "Yes" och tryck på [OK].**
- 7 **Tryck på [**2**,** 1**] för att välja "Start" och tryck på [OK].**

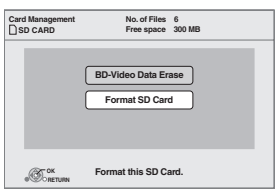

- ≥Endast den primära bilden visas under sökning/  $\mathbb{R}$ långsam uppspelning eller under uppspelning bildruta för bildruta.
- **OBS!** ≥När "BD-Video Secondary Audio" i "Digital Audio Output" är inställd till "Off", kommer sekundärt ljud inte att spelas upp ens om [SECONDARY AUDIO] trycks in. Kontrollera att "BD-Video Secondary Audio" är ställd till "On" (→ 23).

- ≥Om SD-kortet tas bort från denna enhet när data som kopierats med virtual package-funktionen
	- används, stoppas skivans uppspelning. ≥Bilder och ljud kan frysas tillfälligt under
	- uppspelningen. ≥Data kan inte kopieras i följande fall. – Kortet är skyddat.
	- Den tillgängliga kapaciteten på kortet är för liten.
	- Radera onödiga data eller använd ett nytt kort. ≥Formattera kortet igen med denna enhet om funktionen inte fungerar ordentligt, även om data kopierats. (Då kommer alla data att raderas).

≥Om ett SD-kort med filer i olika format används kommer inte bilderna och ljudet att spelas upp ordentligt. Du rekommenderas använda ett SD-kort utan data eller ett SD-kort som formatterats på denna enhet.

≥Det är omöjligt att återställa data efter att ha formatterat kortet eller raderat data. När ett kort har formatterats raderas alla data, även de som spelats in på PC och även om dessa data var skyddade med en annan utrustning. Bekräfta om kortet ska formatteras.

## **Uppspelning av kapitel DED**

- $\bullet$  Sätt i en skiva ( $\Rightarrow$  11).
- 2 **När "Title View"-fönstret visas Tryck på [**3**,** 4**] för att välja titel och tryck på [OPTION].**

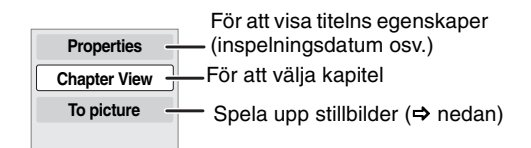

- 3 **Tryck på [**3**,** 4**] för att välja "Chapter View" och tryck på [OK].**
- $\bullet$  Tryck på [◀, ▶] för att välja kapitel och tryck på [OK].

## **Spela upp stillbilder**  $\Box$

Du kan spela upp stillbilder som spelats in på BD-RE, DVD-RAM, CD-R/RW och SD-kort.

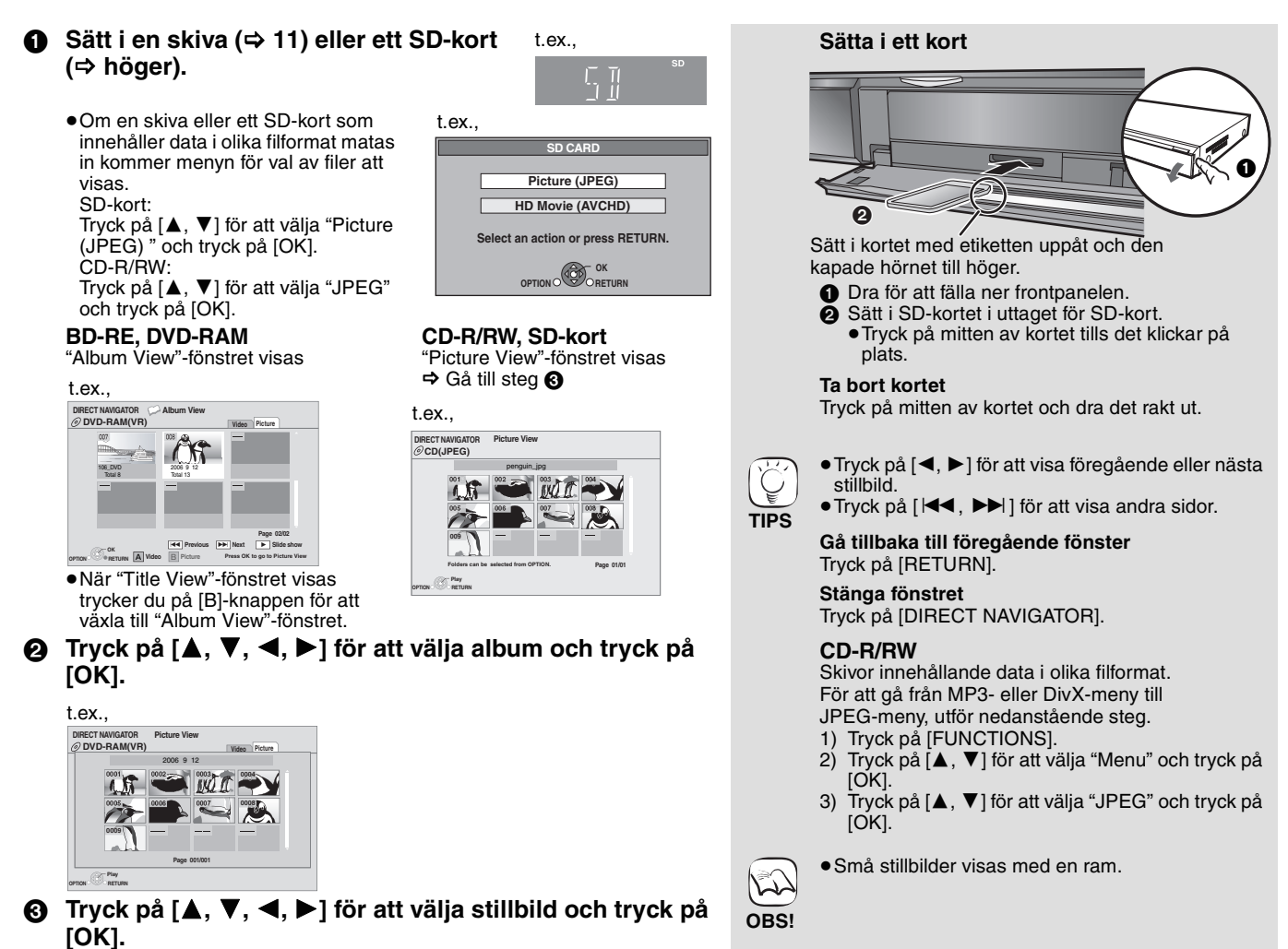

### **Start bildspel**

Du kan visa stillbilder en efter en med jämna intervall.

### **BD-RE, DVD-RAM**

- 1 När "Album View"-fönstret visas Tryck på  $[4, 7, 4]$  för att välja album och tryck på [OPTION].
- 2 Tryck på [3, 4] för att välja "Start Slide Show" och tryck på [OK].
- ≥Du kan även starta ett bildspel genom att trycka på [1] (PLAY) efter att du valt albumet.

### **CD-R/RW, SD-kort**

- 1 När "Picture View"-fönstret visas Tryck på [OPTION].
- 2 Tryck på [3, 4] för att välja "Start Slide Show" och tryck på  $I$  $OK1$

### **För att avsluta bildspelet**

Tryck på [■].

### **Bildspel med musik**

### **Endast SD-kort**

Om en musik-CD matas in i skivfacket under bildspelet startar uppspelningen av musik-CD:n automatiskt som bakgrundsmusik.

- ≥Du kan inte söka eller hoppa över en musik-CD.
- ≥När bildspelet stoppas kommer även uppspelningen av musik-CD:n också att stoppas.

### **Inställning bildspel**

### I steg 2 i "Start bildspel" ovan,

① Tryck på [▲, ▼] för att välja "Slide Show Setting" och tryck på [OK].

- 2 Ändra visningsintervallet
- Tryck på [▲, ▼] för att välja "Display interval" och tryck på [2, 1] för att välja intervall ("Long", "Normal" eller "Short").
- ≥När en stillbild med ett stort antal pixlar visas kan visningsintervallet bli längre. Även om inställningen ändras kan visningsintervallet bli kortare. **För att upprepa bildspelet**

Tryck på [▲, ▼] för att välja "Repeat Play" och tryck på [◀, ▶] för att välja "On" eller "Off".

3) Tryck på [▲, ▼, ◀, ▶] för att välja "Set" och tryck på [OK].

### **Rotera**

- 1 Under uppspelning (med undantag från bildspel)
- Tryck på [OPTION].
- ② Tryck på [▲, ▼] för att välja "Rotate RIGHT" eller "Rotate LEFT" och tryck på [OK].
- ≥Rotationsinformationen lagras tills enheten stängs av eller media tas bort.

### **Zooma ut**

Denna funktion är även tillgänglig för små stillbilder.

- 1 Under uppspelning (med undantag från bildspel)
- Tryck på [OPTION].
- 2 Tryck på [3, 4] för att välja "Zoom out" och tryck på [OK]. ≥För att avbryta "Zoom out", tryck på [3, 4] för att välja "Zoom in"
- i steg 2 och tryck på [OK].
- ≥Förstoringsinformationen lagras inte.

### **Välja stillbilderna i en annan mapp**

### **BD-RE, DVD-RAM**

**Välja en annan högre mapp** (Endast om det finns flera högre mappar som kan användas)

- 1 När "Album View"-fönstret visas
- Tryck på [OPTION].
- 2 Tryck på [3, 4] för att välja "Select folder" och tryck på [OK].

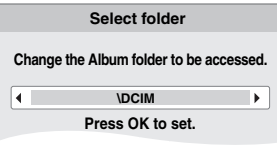

3 Tryck på [2, 1] för att välja album och tryck på [OK].

### **CD-R/RW**

- 1 När "Picture View" -fönstret visas
- Tryck på [OPTION].
- ② Tryck på [▲, ▼] för att välja "Folder" och tryck på [OK].
- ③ Tryck på [▲, ▼] för att välja en mapp och tryck på [OK]. Fönstret "Picture View" för mappar visas.

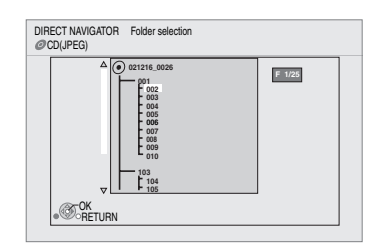

### **Visa bildegenskaperna**

Under uppspelning Tryck två gånger på [STATUS].

Inspelningsdatum t.ex. JPEG på DVD-RAM-skivor

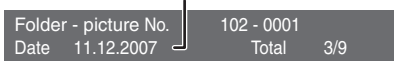

För att avsluta, tryck på [STATUS].

## **Spela upp DivX-video**

Du kan spela upp DVD-R-, DVD-R DL- och CD-R-/CD-RW-skivor som innehåller DivX-videoinnehåll som har spelats in på en dator.

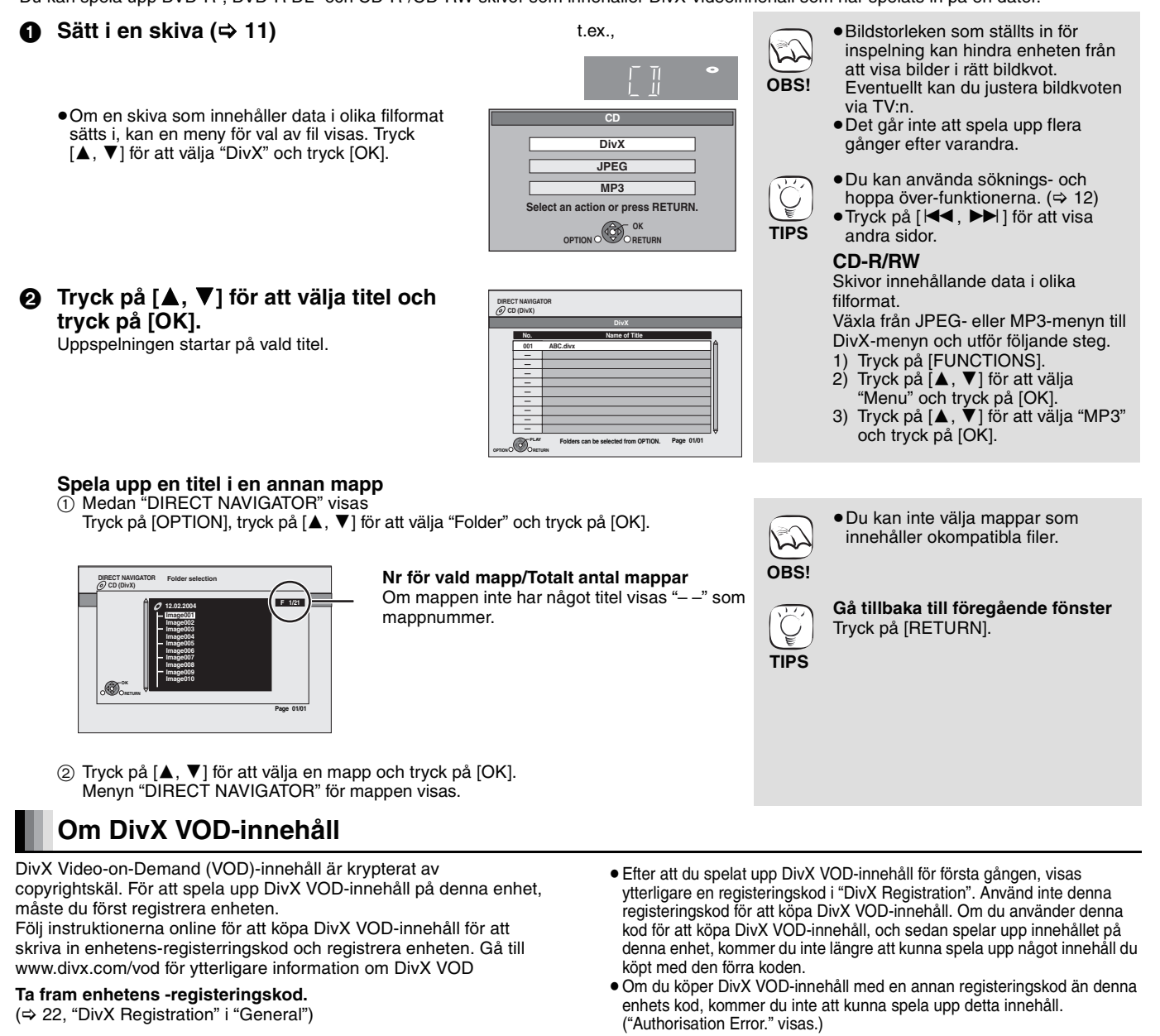

**General E Def Div**  $\sqrt{\Phi}$ **RETURN Remote Control DivX Registration DivX® Video On Demand** Your registration code is **XXXXXXXX To learn more visit www.divx.com/vod** 8 alfanumeriska tecken

### **Visa textning (** $\div$  **20, Subtitle)**

Du kan lägga till undertexter till DivX-video-skivan på denna enhet. Denna funktion har inget samband med undertexterna som specifieras i DivX-standardspecifikationer och har ingen tydlig standard. Beroende på metod som används för att skapa filen, kanske följande funktioner inte fungerar.

≥DivX-videofiler som inte visar "Text" innehåller inte undertexter. Undertexter kan inte visas.

Angående DivX-innehåll som endast kan spelas upp ett visst antal gånger Visst DivX VOD-innehåll kan endast spelas upp ett visst antal gånger. När du spelar upp detta innehåll visas antal återstående gånger. Du kan inte spela upp detta innehåll när antal återstående gånger är noll. ("Rental Expired." visas.)

När du spelar upp detta innehåll

- ≥Antalet återstående uppspelningar minskas med en om
- $-$  du trycker på  $[\bigcirc$  BD].
- du trycker på [∫].
- du trycker på [DIRECT NAVIGATOR].
- du trycker på [:] eller [6, 5] etc. och kommer till ett annat innehåll eller till början av det innehåll som spelas upp.
- du trycker på[BD/SD] för att byta enhet.
- ≥Återställningsfunktioner fungerar inte.

### **Inställningar av språk för undertexter**

Om textningen inte visas korrekt bör du försöka ändra språkinställningarna.

**När du har spelat upp en DivX-videofil med undertexter** 1 I stoppläge

- Tryck på [SETUP].
- ② Tryck på [▲, ▼] för att välja "Disc" och tryck på [OK].
- ③ Tryck på [▲, ▼] för att välja "DivX Subtitle Text" och tryck på [OK].
- 4 Tryck på [3, 4] för att välja "Latin 1", "Latin 2" eller "Cyrillic" och tryck på [OK].

### **Stänga fönstret**

Tryck på [SETUP].

## **Spela upp musik**  $\Box$

Du kan spela vanliga musik-CD- eller MP3-filer som finns inspelade på en CD-R/RW-skiva.

### $\bullet$  Sätt i en skiva ( $\Leftrightarrow$  11).

≥Om en skiva med data i olika filformat matas in kommer menyn för val av filer att visas. Tryck på [▲, ▼] för att välja "MP3" och tryck på [OK].

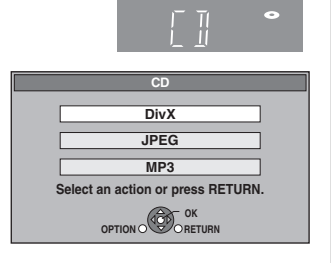

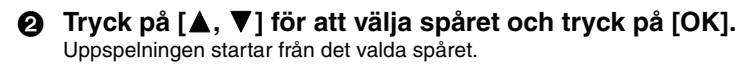

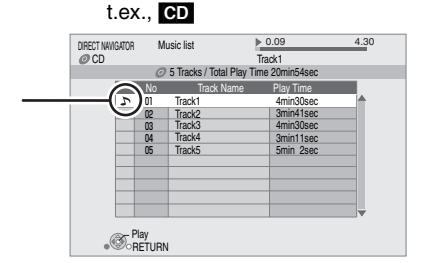

### [MP3] **Spela upp ett spår i en annan mapp**

" mindikerar det spår som spelas.

- $\textcircled{\small{1}}$  När "Music list" visas
	- na, masis ist visas<br>Tryck på [OPTION], tryck på [▲, ▼] för att välja "Select Folder" och tryck på [OK].

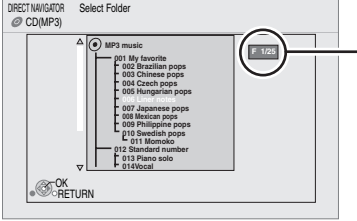

**Nr för vald mapp/Totalt antal mappar**

> Om mappen inte har något spår visas – –" som mappnummer.

2 Tryck på [3, 4] för att välja en mapp och tryck på [OK]. "Music list" för mappen visas.

### **Spela upp musik kontinuerligt även efter att TV-apparaten stängts av**

När enheten är ansluten till en Panasonic TV (VIERA) som stöder HDAVI Control 2 eller HDAVI Control 3 och en mottagare som stöder VIERA Link, stängs enheten av om strömmen till tv:n stängs av, eftersom "Länkad avstängning" (=> 19) är aktiv. Med följande åtgärder kan du ha enheten PÅ och spela upp musik kontinuerligt. 1 Under uppspelning av musik

- Tryck på [OPTION].
- 2 Tryck på [3, 4] för att välja "TV Power" och tryck på [OK].

## **Visa FUNCTIONS-menyn**

Vissa funktioner på denna enhet kan styras från FUNCTIONS-menyn.

### 1 **Tryck på [FUNCTIONS].**

≥De alternativ som visas varierar beroende på media.

2 **Tryck på [**3**,** 4**] för att välja alternativ och tryck på [OK].**

≥**Top Menu** ≥**Menu** ≥**Playback • SD CARD** Växlar till SD-enheten.<br>• BD/DVD/CD Växlar till skivenheten. **●BD/DVD/CD** Växlar till skivenheten.<br>●**To Others** "Setun" (⇒ 22)

≥**To Others** "Setup" (> 22) "Card Management" ( $\Rightarrow$  13) "Playlists": Du kan spela upp spellistor som skapats på DVD-VR. Tryck på [▲, ▼, ◀, ▶] för att välja spellista och tryck på [OK]. ≥Skivor som innehåller data i andra filformat. För att byta från JPEG- eller

**TIPS**

- DivX-meny till MP3-meny, utför nedanstående steg.
- 1 Tryck på [FUNCTIONS]. 2 Tryck på [▲, ▼] för att välja
- "Menu" och tryck på [OK]. 3 Tryck på [▲, ▼] för att välja
- "MP3" och tryck på [OK].
- ≥Du kan använda söknings- och hoppa över-funktionerna.  $(\Rightarrow 12)$
- ≥När "Screen Saver Function" är inställd på "On" (→ 24), växlar skärmen till skärmsläckaren om ingen åtgärd sker inom 10 minuter efter uppspelningens start. (Uppspelningen fortsätter).

≥Du kan inte välja mappar som  $\approx$ innehåller okompatibla spår. **OBS! Gå tillbaka till föregående fönster**

Tryck på [RETURN].

 $\approx$ **OBS!**

**TIPS**

- ≥Ljudet kan avbrytas några sekunder
- då TV-apparaten stängs av. ≥Om den nämnda åtgärden utförs medan ljud sänds ut från tv:n, kanske inte ljudet sänds ut från mottagaren. Du rekommenderas att ställa in mottagaren på förhand så att ljud sänds ut från mottagaren.

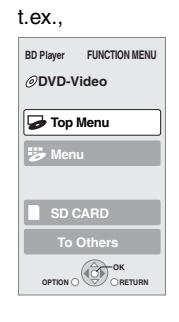

## **Angående MP3/JPEG/DivX-fil**

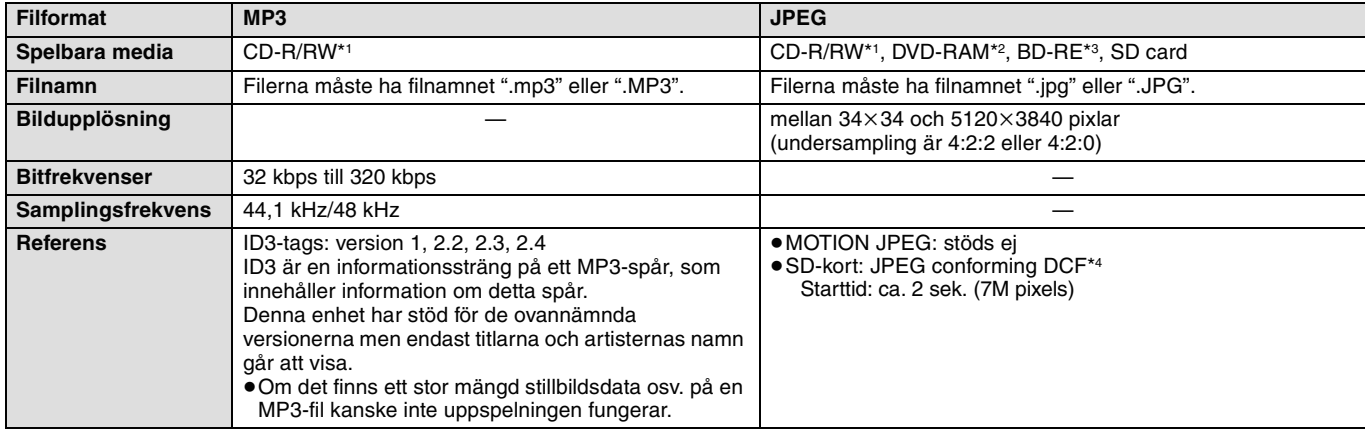

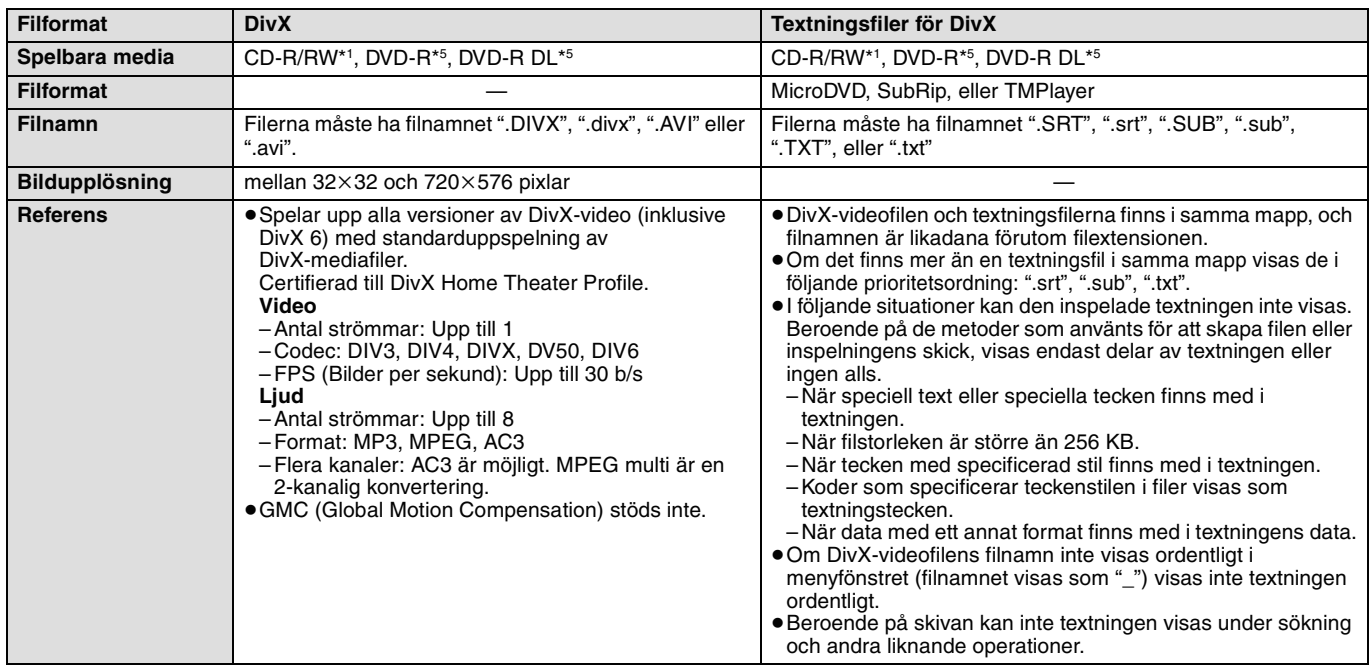

≥Det engelska alfabetet och arabiska siffror visar korrekt. Andra tecken kanske inte visas ordentligt.

≥Visningsordningen på denna enhet skiljer sig från ordningen på datorn.

≥Beroende på hur du skapar dina media (skrivmjukvaran) spelas filerna och mapparna kanske inte upp i den ordning du numrerat dem.

≥Enheten är inte kompatibel med paketformat.

≥Beroende på inspelningsförhållandena kanske inte mediet spelas upp.

≥Åtgärden kan ta tid att slutföras när det finns många filer och/eller mappar och vissa filer kanske inte visas eller kanske inte är spelbara. \*1 ISO9660 nivå 1 eller 2 (med undantag för utökade format), Joliet

Denna enhet stöder multi-session.

- \*2 Skivorna måste överensstämma med UDF 2.0.
- \*3 Skivorna måste överensstämma med UDF 2.5.

\*4 Design rule for Camera File system: unifierad standard som fastställts av Japan Electronics and Information Technology Industries Association (JEITA).

\*5 -skivor måste överensstämma med UDF-brygga (UDF 1.02/ISO9660). Denna enhet är inte kompatibel med multisession. Endast standard-session spelas upp.

### **Struktur för MP3-, stillbilds- (JPEG) och DivX-mappar**

Du kan spela upp MP3, stillbilder (JPEG) och DivX med denna enhet genom att skapa mappar på skiva som visas ( $\Leftrightarrow$  höger).

≥Mappstruktur skapad på en DVD-RAM, BD-RE eller ett SD-kort visas inte.

### **MP3-filer och mappar i CD-R/RW**

Prefix med 3-teckensnummer i den följd du vill spela upp dem.

### **Stillbilder (JPEG) i CD-R/RW**

Filer inuti en mapp visas i den ordningsföljd de uppdaterades eller togs. När mappar på högsta nivå är "DCIM"-mappar, visas de först på trädstrukturen.

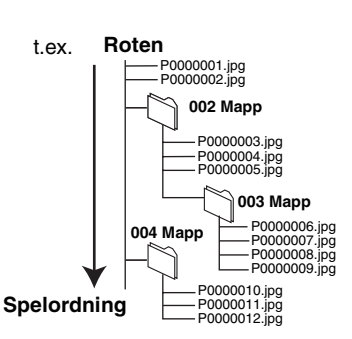

## **Länkade funktioner med TV-apparaten**

**(VIERA Link "HDAVI ControlTM")**

### **Vad är VIERA Link "HDAVI Control"?**

**VIERA Link "HDAVI Control" är en användbar funktion som erbjuder länkade funktioner på denna enhet, och en Panasonic TV (VIERA) eller mottagare under "HDAVI Control".** 

**Du kan använda denna funktion genom att ansluta utrustningen med HDMI-kabel. Se bruksanvisningen för all ansluten utrustning för mer detaljer.**

- ≥VIERA Link "HDAVI Control", som grundar sig på kontrollfunktionerna som förses av HDMI, vilket är en industristandard känd som HDMI CEC (Consumer Electronics Control), är en unik funktion som vi har utvecklat och lagt till. Som sådan, kan dess funktion med andra tillverkares utrustning som stöder HDMI CEC inte garanteras.
- ≥**Denna enhet stödjer "HDAVI Control 3"-funktionen.** "HDAVI Control 3" är senaste standarden (gällande från December, 2007) för Panasonics HDAVI Control-kompatibla utrustning. Denna standard är kompatibel med Panasonics konventionella HDAVI-utrustning.
- ≥Läs de enskilda bruksanvisningarna av andra tillverkares utrustning med stöd för VIERA Link-funktionen.

### **Vad du kan göra med "HDAVI Control"**

### **Automatisk växling av ingång**

När följande funktioner har utförts växlar TV-apparaten automatiskt ingångskanalen och visar motsvarande åtgärd.

- När uppspelning startar på enheten
- När du utför en åtgärd som använder fönstret
- (t ex, fönstret Direct Navigator)
- ≥[BD-V] [DVD-V] När uppspelning stannar kommer TV:n automatiskt att återgå till TV-läge.

### **Länkat påslag**

När TV-apparaten är avstängd och följande funktioner har utförts, slås TV-apparaten på automatiskt och visar motsvarande åtgärden.

- När uppspelning startar på enheten
- När du utför en åtgärd som använder fönstret (t.ex. fönstret Direct Navigator)

### **Lätt kontroll endast med VIERA-fjärrkontroll**

Om du ansluter denna enhet till en TV som har "HDAVI Control 2" or "HDAVI Control 3"-funktion med en HDMI-kabel, kan du styra denna apparat genom att använda följande knappar på TV-apparatens fiärrkontroll.

[A,  $\Pi$ ,  $\blacktriangleleft$ ,  $\blacktriangleright$ ], [OK], [RETURN], [EXIT], [OPTION] och färgade knappar ([EXIT]: Stäng skärmbilden)

Använd fjärrkontrollen för denna apparat för att styra andra knappar (sifferknappar etc.) som inte är upptagna ovan.

≥Se TV:ns bruksanvisning för att styra den.

### **Använd menyn FUNCTIONS för att styra denna enhet**

Med TV:ns fjärrkontroll, kan du spela media genom att använda FUNCTIONS-menyn.

**1** Trycka på VIERA **Link-knappen på fjärrkontrollen.**

2 **Välj spelare.** ● FUNCTIONS-menyn visas.

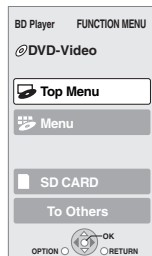

t.ex.,

### **Förberedelse**

- 1) Anslut denna enhet till din TV eller mottagare med en HDMI-kabel (> 6–7).
- 2) Ställ in "VIERA Link" på "On" (➾ 24). (Standardinställningen är "On".)
- 3) Ställ in "HDAVI Control"-funktionerna på den anslutna utrustningen (till exempel TV). ≥**Vid användning av HDMI2-uttag för VIERA som "HDAVI** 
	- **Control", ska ingångskanalen ställas in på HDMI2 på VIERA.**
- 4) Sätt på all "HDAVI Control"-kompatibel utrustning och välj denna enhets ingångskanal på den anslutna TV:n så att funktionen "HDAVI Control" fungerar tillförlitligt. **Upprepa denna procedur när anslutningen eller inställningarna ändras.**

### **Länkad avstängning**

All ansluten utrustning som är kompatibel med "HDAVI Control" inklusive den här enheten stängs automatisk av när du stänger av TV-apparaten.

≥Den här enheten stängs automatiskt av även under uppspelning eller annan användning.

**Spela upp musik kontinuerligt även efter att TV-apparaten stängts av**  $(\Rightarrow 17)$ 

≥När du trycker på [1] (PLAY) på enheten för "Automatisk  $\sum$ växling av ingång" eller "Länkat påslag", visas inte uppspelningsbilden direkt på skärmen och det går kanske **OBS!** inte att se innehållet från den punkt ifrån vilken uppspelningen startades.

Tryck då på [l◀◀] eller [◀◀] för att gå tillbaka till den punkt från vilken uppspelningen startades.

### **Använd menyn OPTION för att styra denna enhet**

Med TV:ns fjärrkontroll, kan du spela skivor genom att använda "Control Panel" och visa Top-menyn (för BD-Video och DVD-Video) eller Popup-menyn (för BD-Video).

### **1** Tryck på [OPTION]. Detta kan också visas genom att använda

menyfönstret VIERA. Anmärkning Du kan inte använda menyn OPTION medan Top-menyn för BD-Video eller DVD-Video visas.

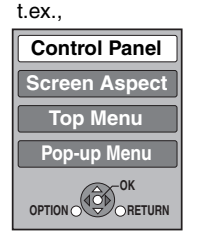

**SVENSKA**

SVENSKA

### 2 **Väl ett alternativ och tryck sedan på [OK].**

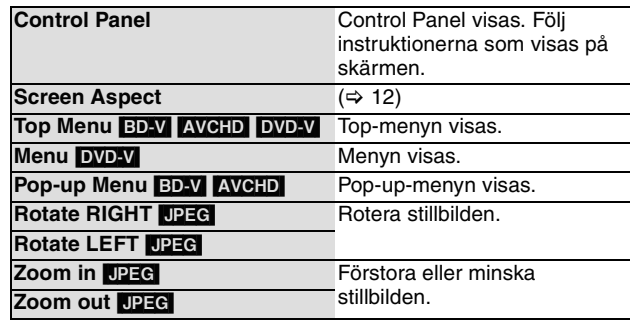

∫ **När du vill lämna TV-apparaten påslagen och endast sätta denna enhet i beredskapsläge** Tryck på [ $\bigcirc$  BD] på enhetens fjärrkontroll och sätt den i beredskapsläge.

∫ **När "HDAVI Control" inte används** Ställ in "VIERA Link" på "Off" i Setup-menyn. (⇒ 24)

## **Ändra inställningar med skärmmenyn**

### **Skärmmenyns funktioner**

- **1** Tryck på [DISPLAY].
- 2 **Tryck på [**3**,** 4**] för att välja meny och tryck på [**1**].**
- 3 **Tryck på [**3**,** 4**] för att välja alternativ och tryck på [**1**].**
- 4 **Tryck på [**3**,** 4**] för att välja inställningen.**

# **Menyer Artiklar Inställn.**

**Signal Type Subtitle Subtitle Style**

**Off**  $\overline{\phantom{a}}$ 

**- Angle -**

**1ENG** 

### $\begin{picture}(20,20) \put(0,0){\line(1,0){10}} \put(15,0){\line(1,0){10}} \put(15,0){\line(1,0){10}} \put(15,0){\line(1,0){10}} \put(15,0){\line(1,0){10}} \put(15,0){\line(1,0){10}} \put(15,0){\line(1,0){10}} \put(15,0){\line(1,0){10}} \put(15,0){\line(1,0){10}} \put(15,0){\line(1,0){10}} \put(15,0){\line(1,0){10}} \put(15,0){\line(1$ **OBS!**

**TIPS**

 $\widetilde{\mathbb{Q}}$ 

≥Beroende på i vilket läge enheten är i (uppspelning, stoppad osv.) och skivinnehållet kan det finnas vissa alternativ som du inte kan välja eller ändra.

≥Vissa alternativ kan ändras genom att du trycker på [OK].

**För att lämna skärmmenyn** Tryck på [DISPLAY].

### **Det du kan ändra med skärmmenyn**

**Picture Sound Play**

t.ex. BD-Video

**Disc**

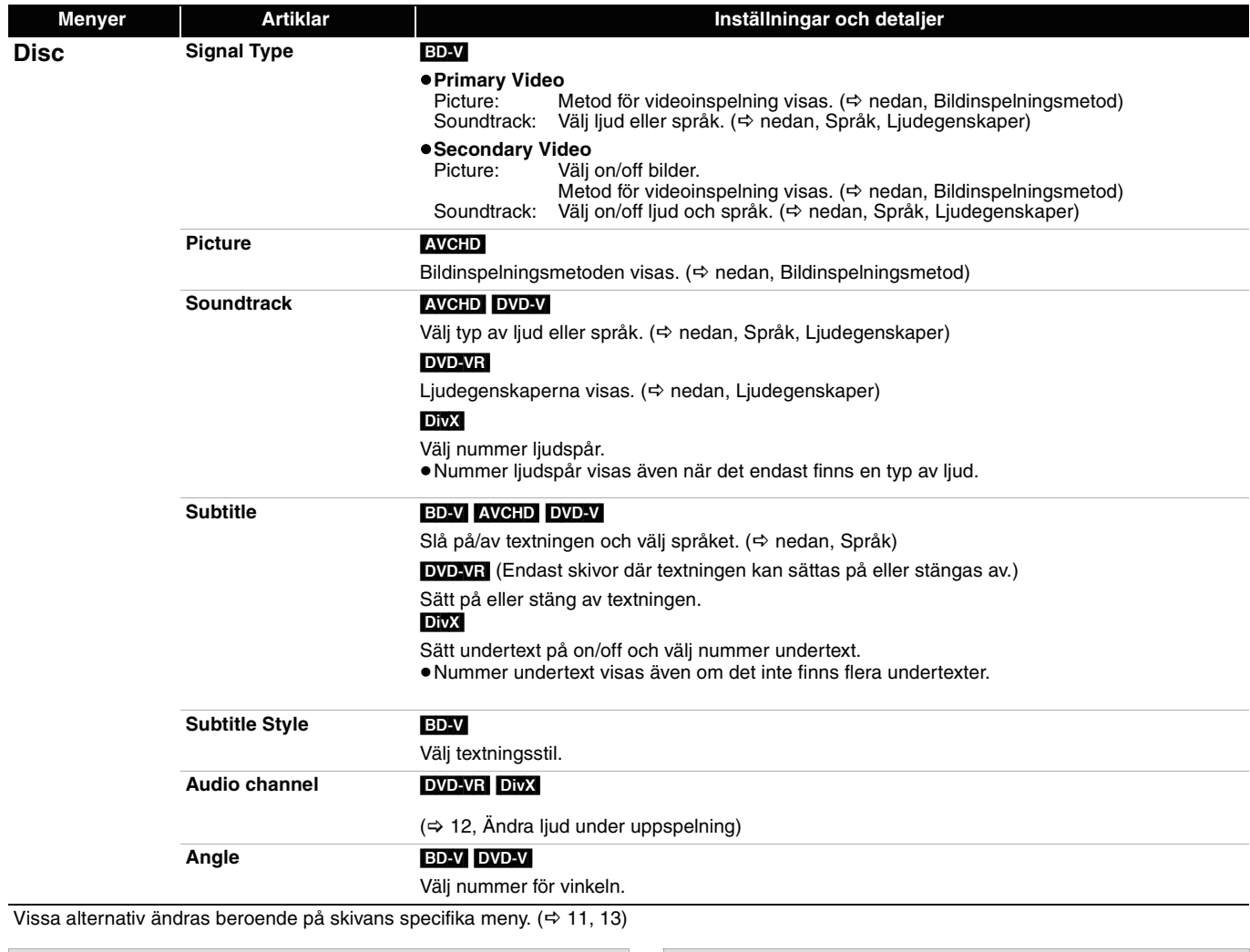

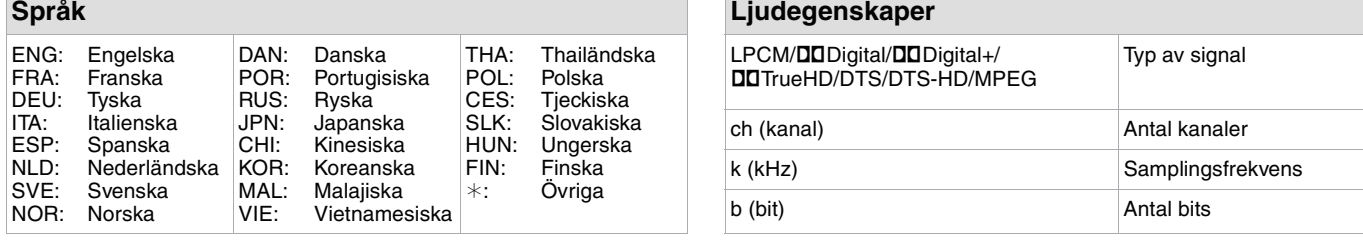

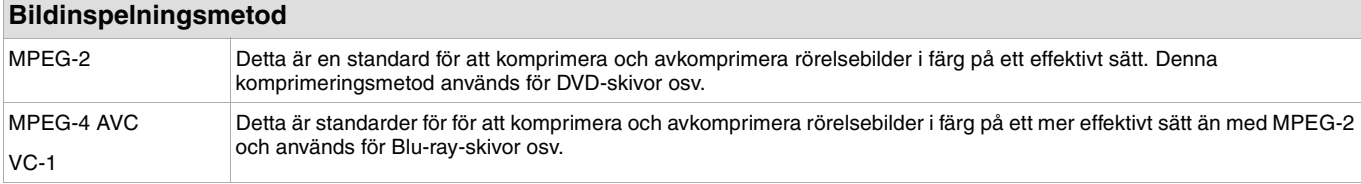

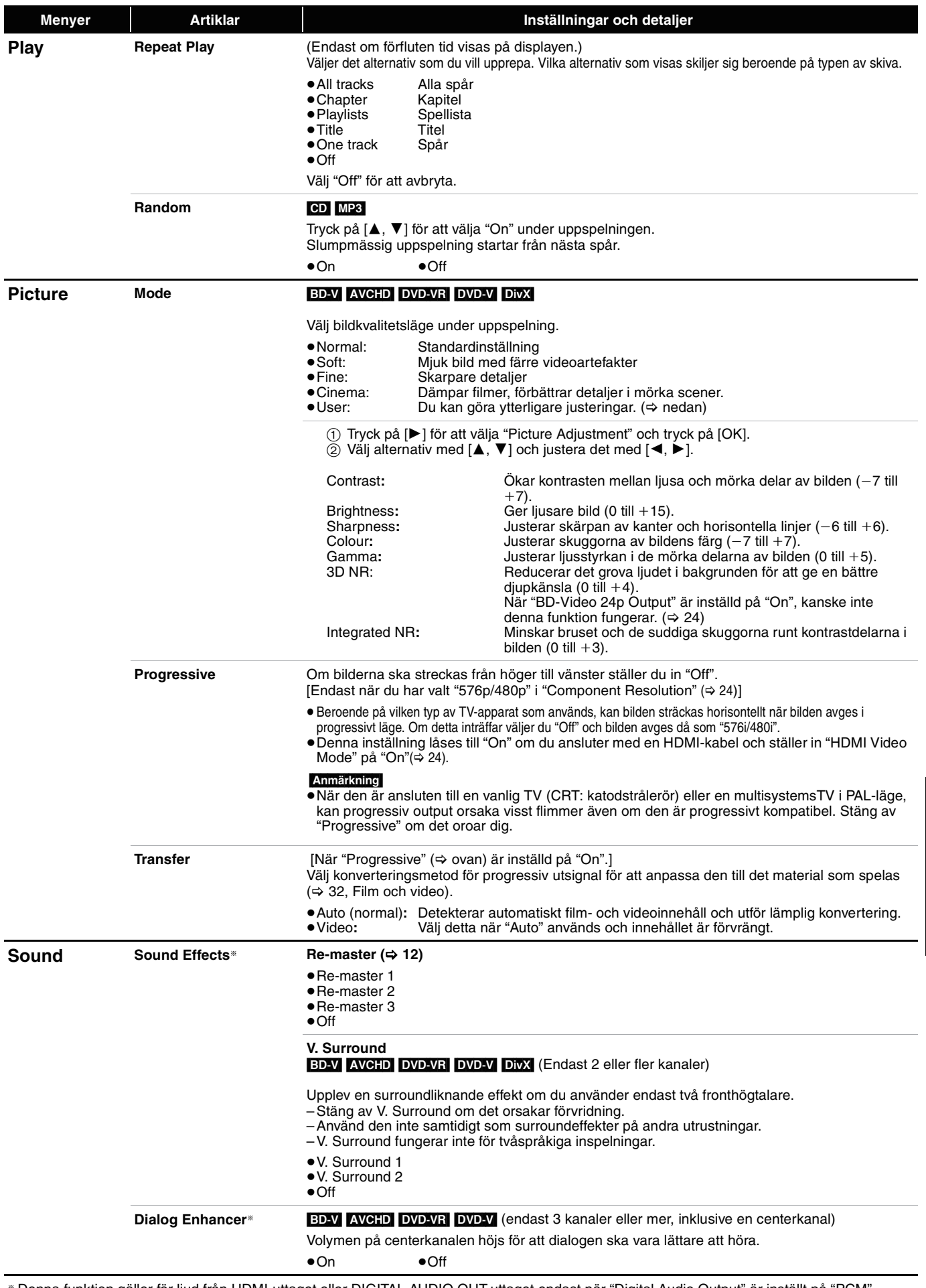

§ Denna funktion gäller för ljud från HDMI-uttaget eller DIGITAL AUDIO OUT-uttaget endast när "Digital Audio Output" är inställt på "PCM". (Ljudet kommer dock ut som 2-kanaligt ljud från DIGITAL AUDIO OUT-uttaget)

85

## **Ändra enhetens inställningar**

Ändra enhetens inställningar vid behov. Inställningarna sparas även om du växlar till beredskapsläge.

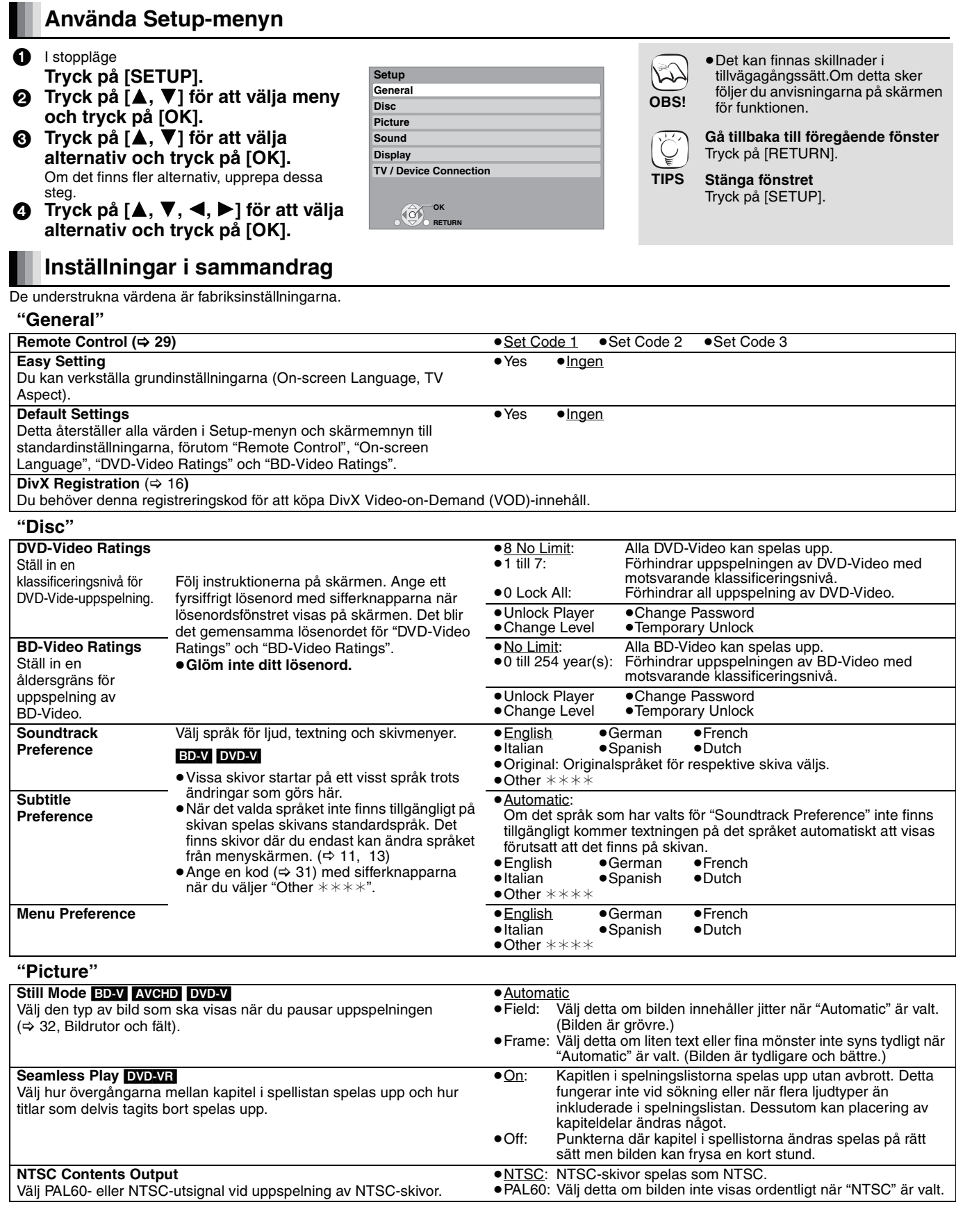

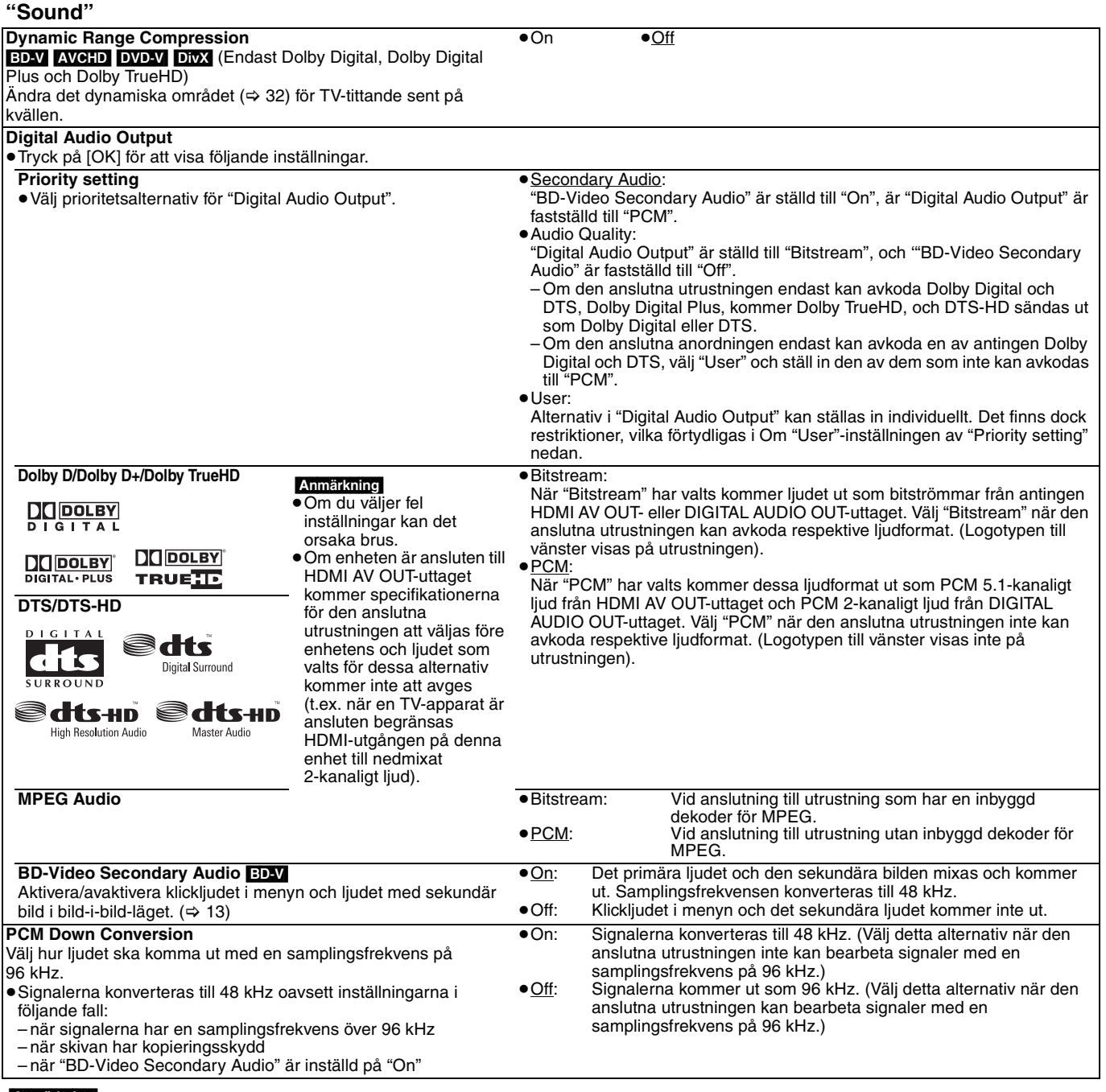

Om "User"-inställningen av "Priority setting"

När du spelar upp skivor med klickljud vid menyer eller ljud med sekundär video kommer alla ljud, inklusive "DTS/DTS-HD", att sändas enligt "Dolby D/Dolby D+/Dolby TrueHD"- inställningar om "BD-Video Secondary Audio" är ställd till "On". Dessutom, om "Dolby D/Dolby D+/Dolby TrueHD" är ställd till "Bitstream", kommer output att konverteras till "Dolby Digital".

För att sända ljud i vanligt ljudformat, ställ in "BD-Video Secondary Audio" till "Off".

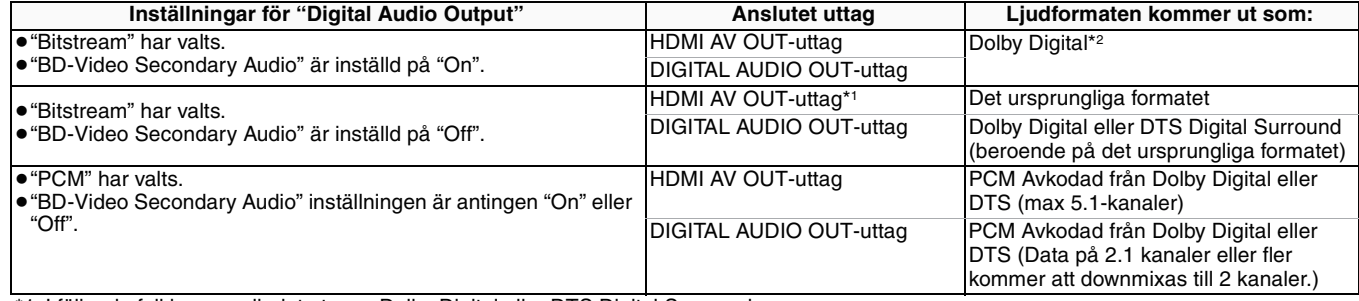

\*1 I följande fall kommer ljudet ut som Dolby Digital eller DTS Digital Surround.

– Den anslutna apparaten stöder inte Dolby Digital Plus, Dolby TrueHD, DTS-HD High Resolution Audio och DTS-HD Master Audio.

– Eftersom flera enheter är anslutna med HDMI-kablar begränsas enhetens funktioner.

\*2 Vid uppspelning av BD-Video utan sekundärt ljud eller klickande ljud kommer ljudet ut i samma format som om "BD-Video Secondary Audio" varit inställd på "Off".

### **Om 7.1ch LPCM**

De inställningar som beskrivs nedan rekommenderas för att avge ljudet som ursprungligt format.

– Anslut enheten till HDMI AV OUT-uttaget.\*3

– Ställ in "BD-Video Secondary Audio" på "Off". (Annars kommer nedmixad 5.1ch PCM ut från HDMI AV OUT-uttaget.)

\*3 Nedmixad 2ch PCM kommer ut från DIGITAL AUDIO OUT-uttaget, oavsett inställningen för "BD-Video Secondary Audio".

RQT9040

**SVENSKA**

**SVENSKA** 

### **"Display"**

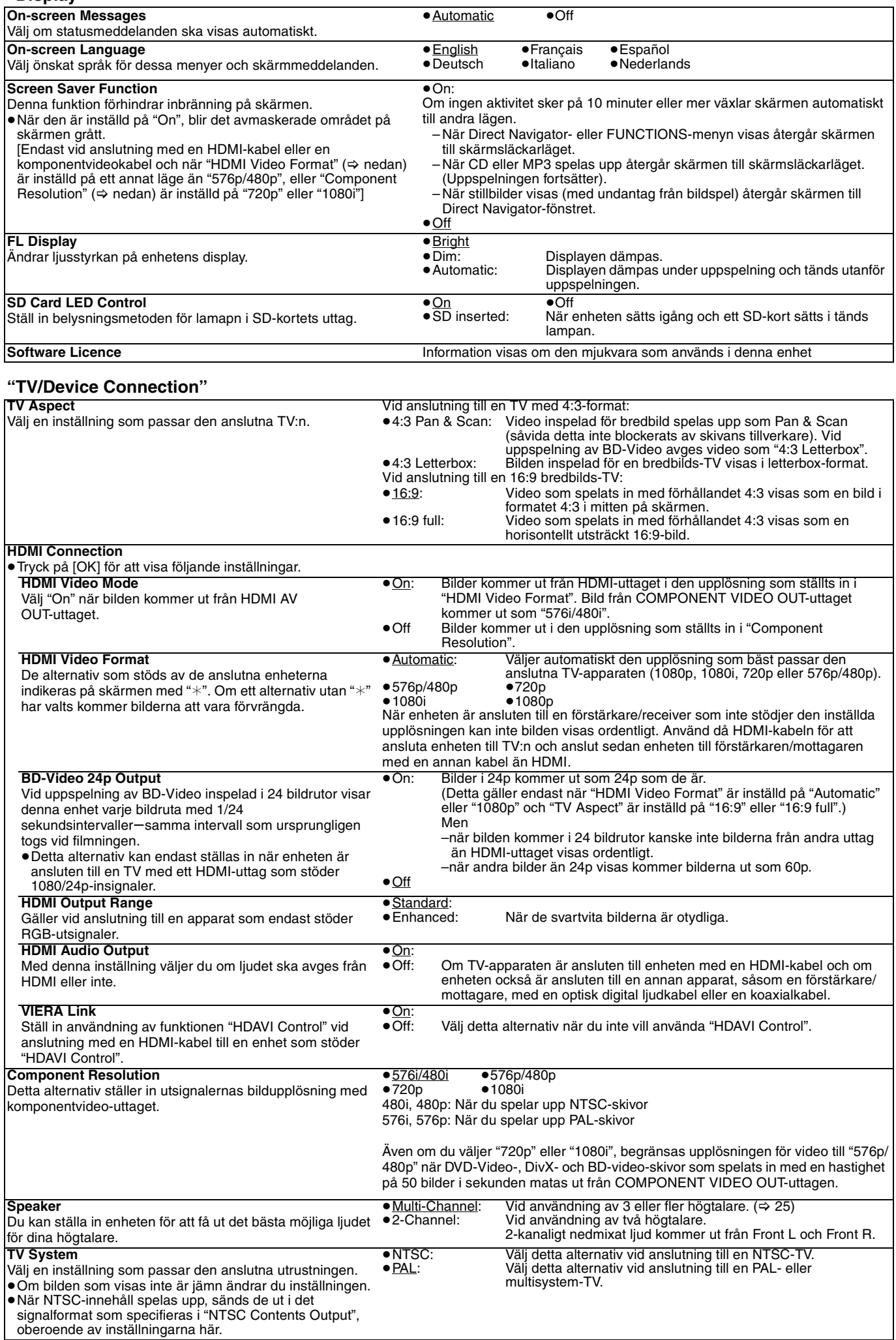

### **Ändra högtalarinställningen för att anpassa den till dina högtalare**

När du ansluter till en förstärkare/mottagare för att få flerkanals-surroundljud, använd följande inställningar på denna enhet om de inte kan ställas in på förstärkaren/mottagaren.

Inställningarna fungerar inte när bitströmssignaler sänds ut.

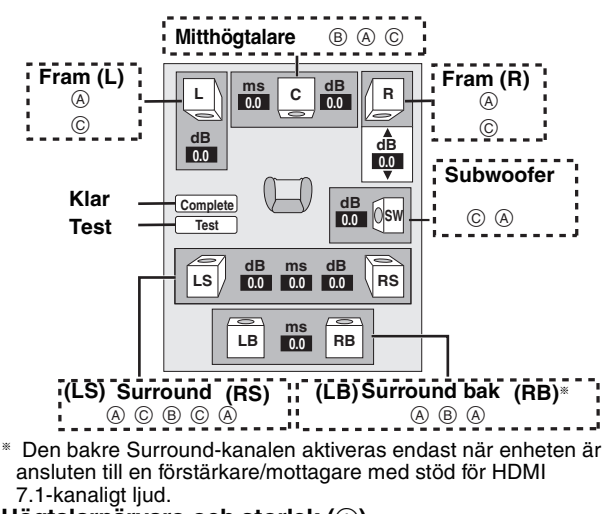

### **Högtalarnärvaro och storlek (A)**

**1** Tryck på [▲, ▼, ◀, ▶] för att välja högtalarsymbolen (A) och tryck på [OK].

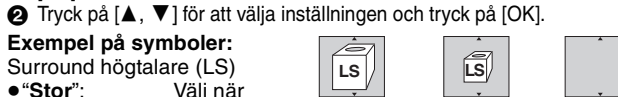

≥"**Stor**": Välj när högtalaren stöder **Stor Liten Ingen**

lågfrekvens- (under 100 Hz) uppspelning. ≥"**Liten**": Välj när högtalaren inte stöder lågfrekvens-uppspelning.

För att skapa en ideal omgivning att lyssna i kan inställning av högtalarstorlek automatiskt justeras.

T.ex om subwoofern är ställd till "Ingen", kommer högtalarna på framsidan automatiskt att ställas in till "Stor". (I detta fall rekommenderar vi att du ansluter högtalare som kan spela upp bas under 100 Hz.)

### **Fördröjning (**B**)**

För optimalt lyssnande med 7.1/5.1-kanaligt ljud ska alla högtalare förutom subwoofer ha samma avstånd från platsen där du sitter. Om du måste placera center- surround- och bakre

surround-högtalarna närmare platsen där du sitter, justerar du fördröjningen så att det kompenserar skillnaden.

Om endera avståndet  $\textcircled{\scriptsize{D}}$  eller  $\textcircled{\scriptsize{F}}$  är mindre än  $\textcircled{\scriptsize{E}}$ , tar du fram skillnaden i motsvarande tabell och ändrar de rekommenderade inställningarna.

- $\bigodot$  Tryck på [ $\blacktriangle$ ,  $\blacktriangledown$ ,  $\blacktriangleleft$ ,  $\blacktriangleright$ ] för att välja fördröjningsrutan ( $\circledcirc$ ) och tryck på [OK].
- <sup>2</sup> Tryck på [▲, ▼] för att välja inställningen och tryck på [OK].

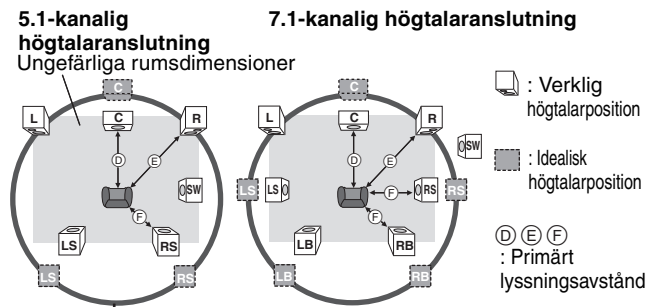

Cirkel med konstant primärt lyssningsavstånd

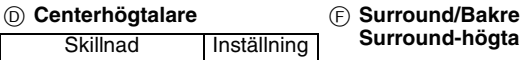

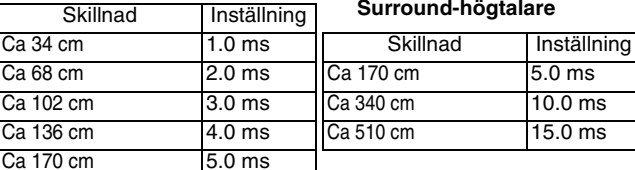

### **Kanalbalans (** $\textcircled{c}$ **)**

Detta fungerar inte vid anslutning till HDMI-uttag och när "HDMI Audio Output" ( $\Leftrightarrow$  24) är inställd på "On".

 $\bigcirc$  Välj "Test" och tryck på [OK].

En testsignal avges.<br>Fram (L)----->Center-

Fram (R)——→Surround (RS)  $\uparrow$   $\downarrow$ 

Surround (LS)<— Bakre Surround (LB)<sup>☀</sup> <— Bakre Surround (RB)<sup>☀</sup>

§Testsignalen avges endast när enheten är ansluten genom HDMI AV OUT-uttaget.

**2** Medan du hör testsignalen ttrycker du på [▲, ▼] för att ställa in volymen för varje högtalare. Framhögtalare:  $0.0$  till  $-6.0$  dB

Centerhögtalare och surround-högtalare: 0.0 till  $-12.0$  dB

≥Du kan inte justera volymen på de bakre surround-högtalarna. **3** Tryck på [OK].

- Testsignalen stoppas.
	- ≥ Ingen signal sänds ut för subwoofern. För att justera dess volym, spela upp något och gå sedan tillbaka till denna skärm för att justera till läge som
- passar dig.<br>● Tryck på [▲, ▼, ◀, ▶] för att välja "Complete" och tryck på [OK].

89

## **Vanliga frågor**

### **Installation Sida**

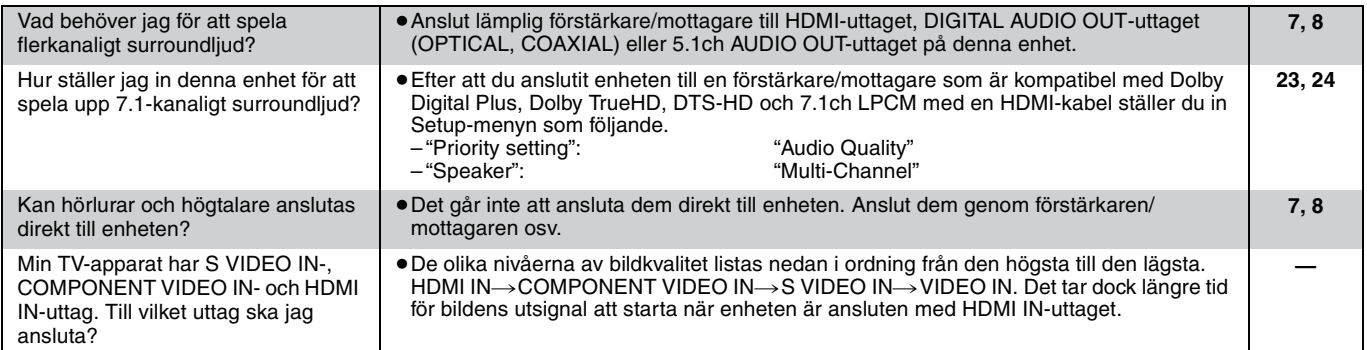

### **Skiva**

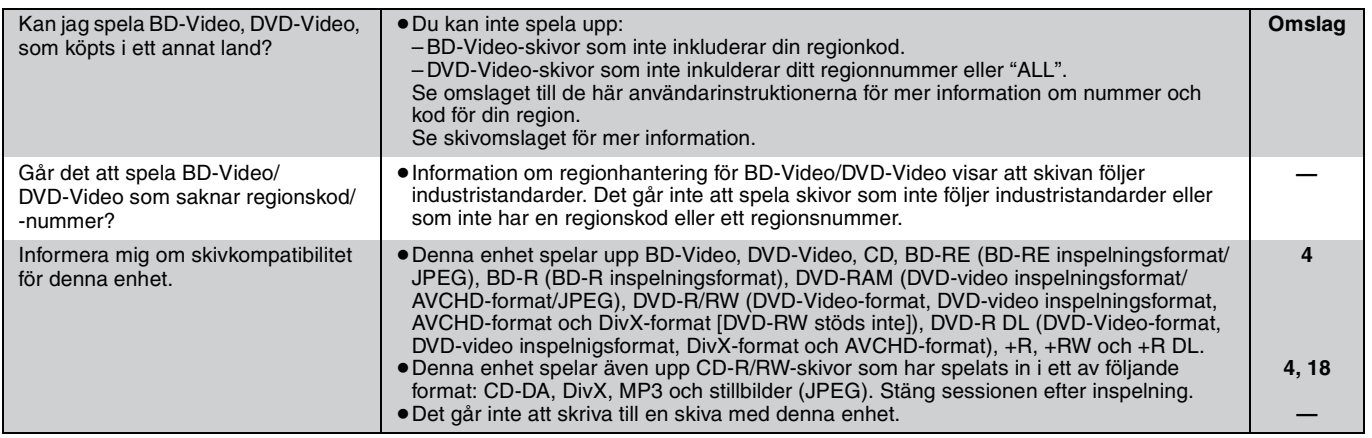

### **SD-kort**

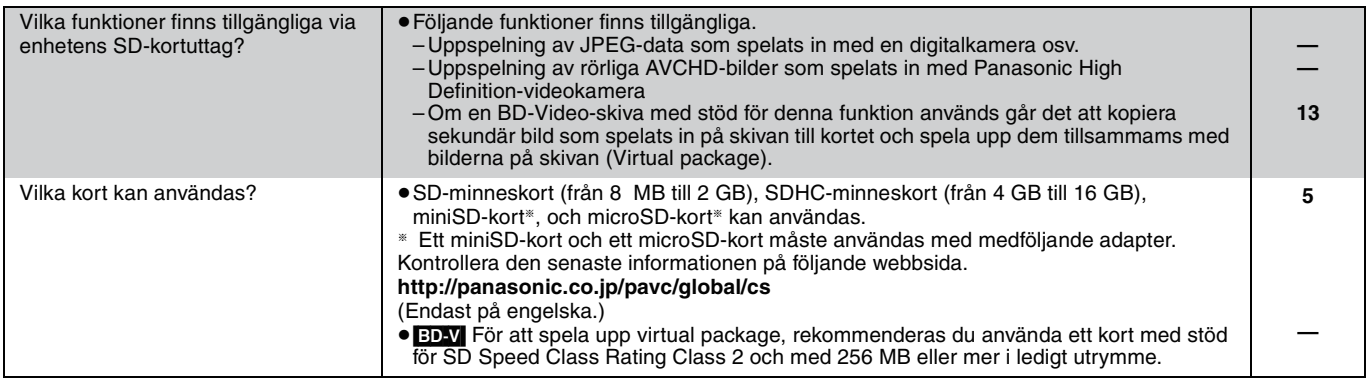

## **Felsökningsguide**

Utför följande kontroller innan du efterfrågar service. Om du är tveksam angående någon av kontrollpunkterna eller om lösningarna som anvisas i tabellen inte löser problemet, kontakta din återförsäljare för instruktioner.

### **Följande indikerar inte något problem med enheten:**

- ≥Ljud som normalt hörs när skivan snurrar.
- ≥Bildstörningar under sökning.

### **För att återställa denna enhet Sida**

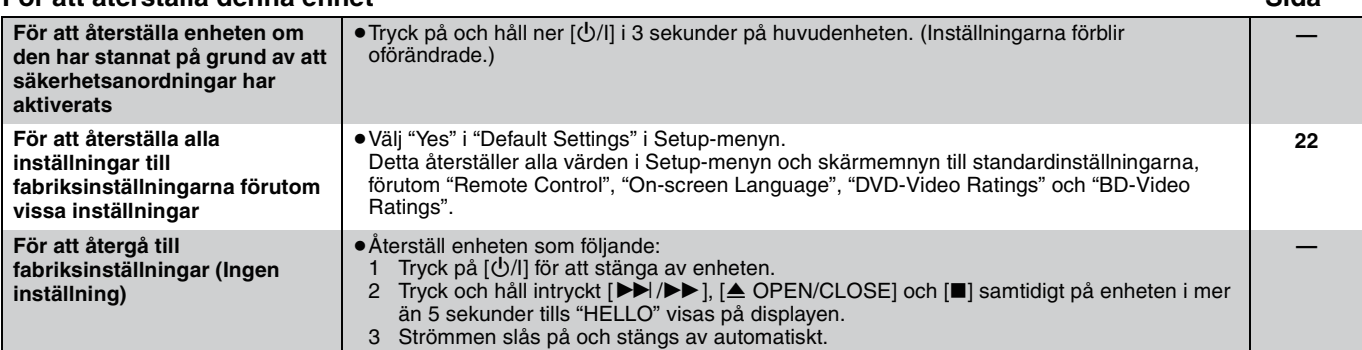

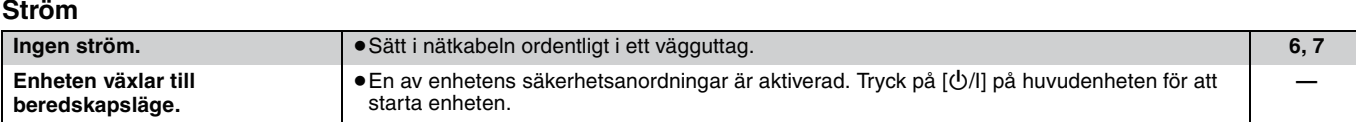

**Styrning Det går inte att styra** 

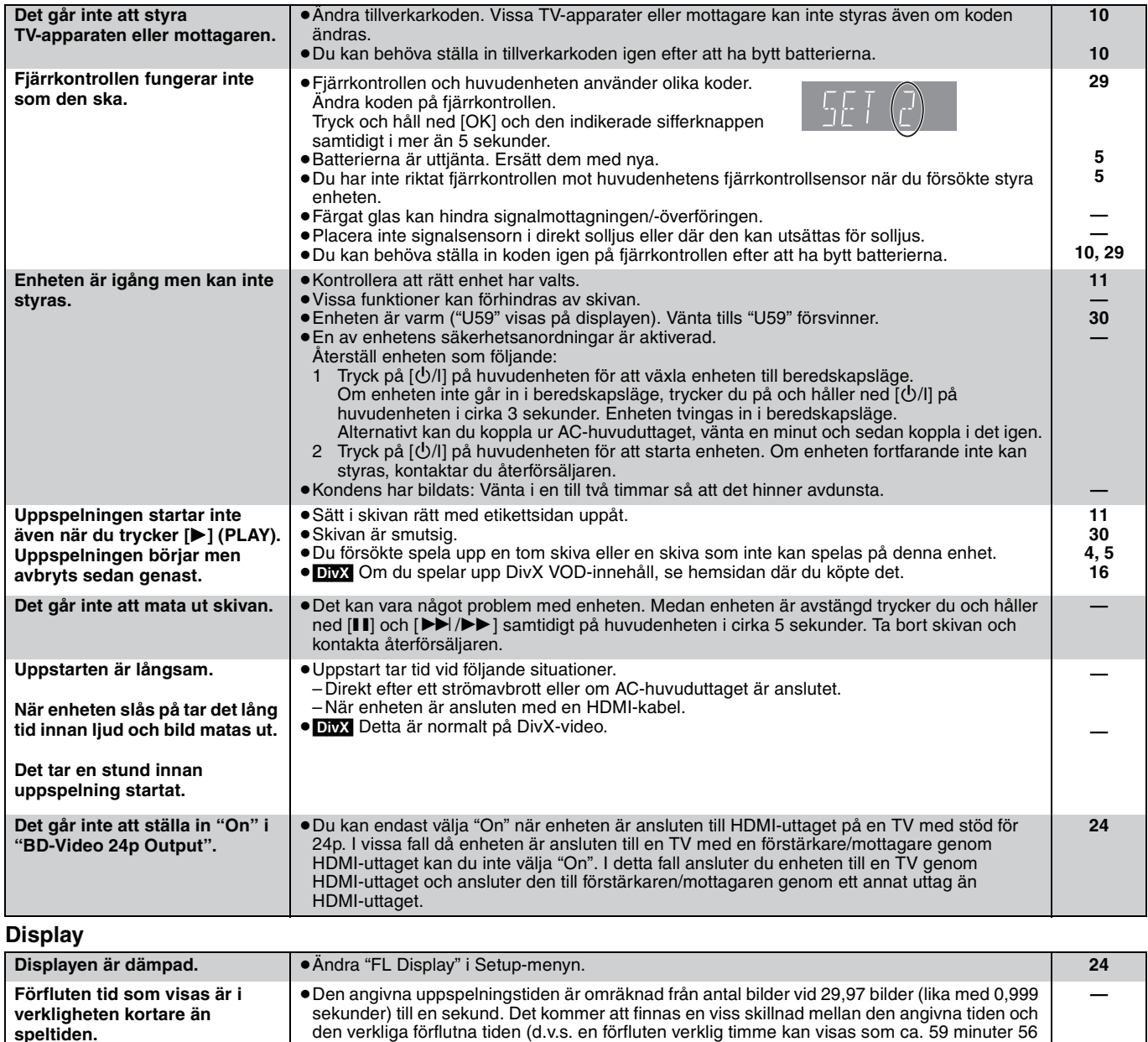

sekunder).

**10**

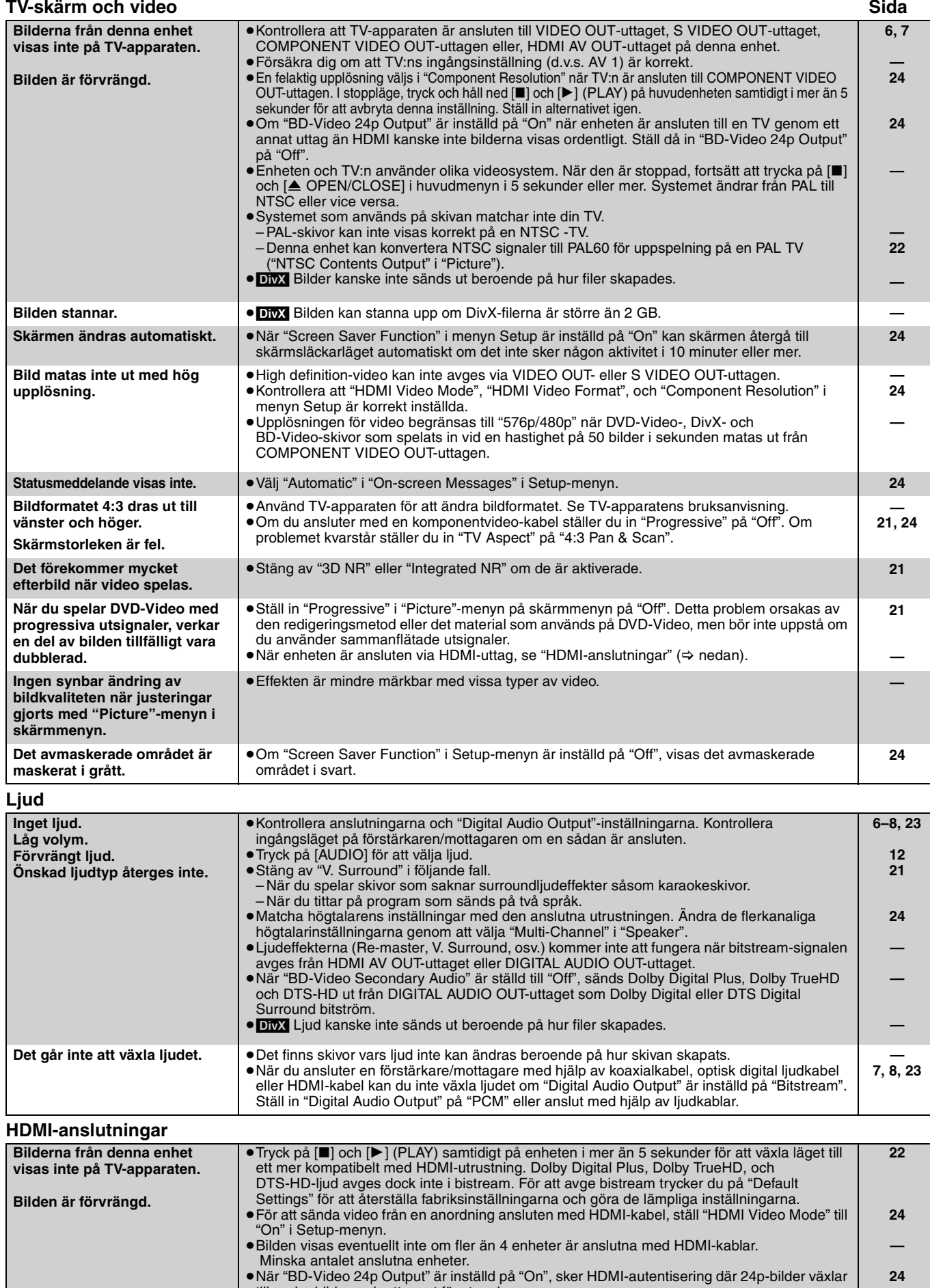

### till andra bilder, och ett svart fönster visas. **Bildformatet 4:3 dras ut till vänster och höger. Skärmstorleken är fel.** ≥Ändra "TV Aspect"-typen till "16:9". **24**

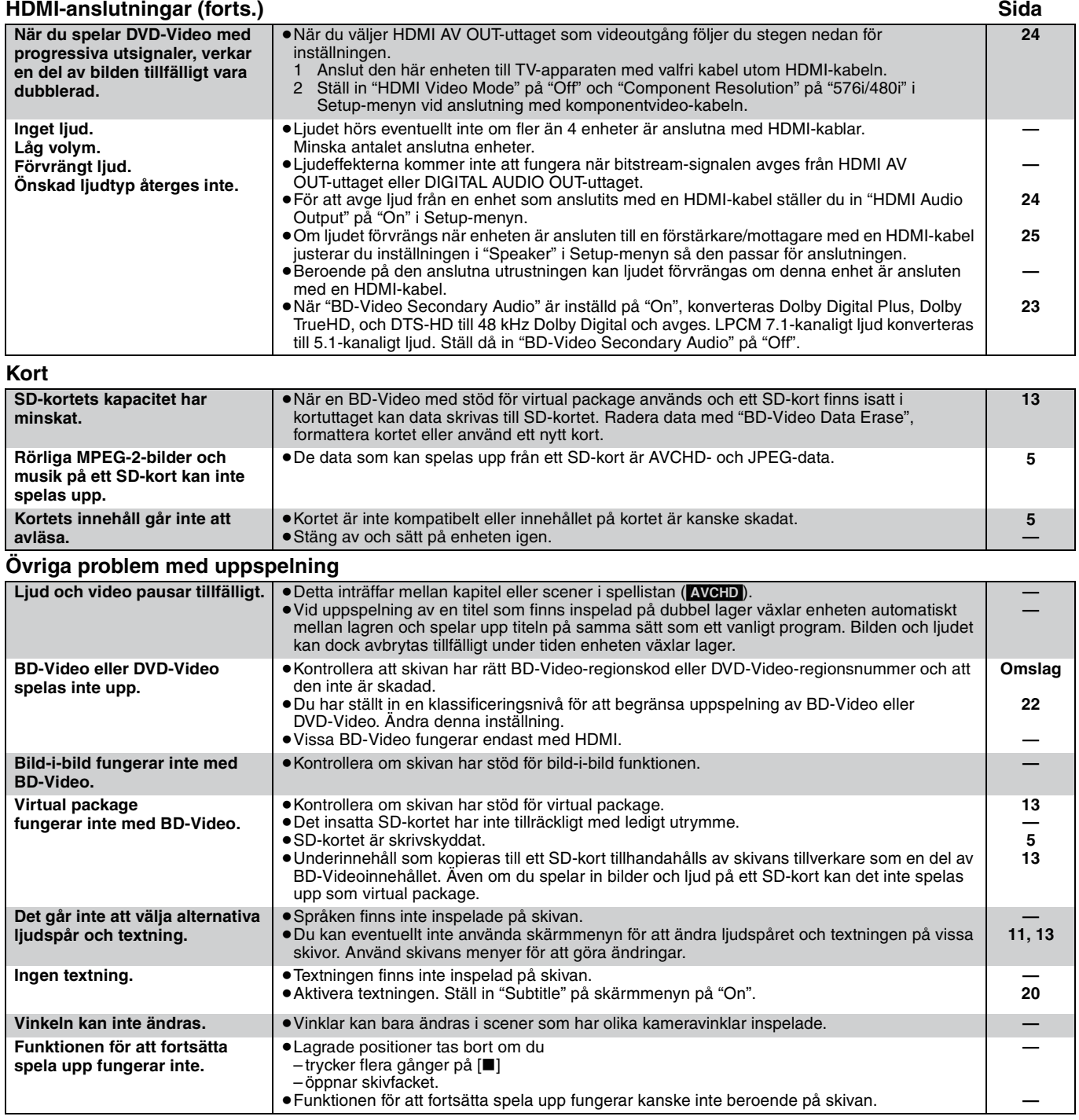

### **När andra Panasonic-produkter reagerar till denna fjärrkontroll**

Ändra fjärrkontrollens kod på huvudenheten och fjärrkontrollen ( båda måste överensstämma) om du placerar andra Panasonic-produkter i närheten.

- **1** Tryck på [SETUP].
- **Ø** Tryck på [▲, ▼] för att välja "General" och tryck på [OK].
- 3 **Tryck på [**3**,** 4**] för att välja "Remote Control" och tryck på [OK].**
- 4 **Tryck på [**3**,** 4**] för att välja koden (1, 2 eller 3) och tryck på [OK].**
- 5 **Ändra koden på fjärrkontrollen. Tryck på [OK] samtidigt som du håller sifferknappen ([1], [2] eller [3]) nedtryckt i mer än 5 sekunder.**
- 6 **Tryck på [OK].**

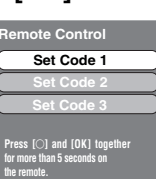

**När följande indikator visas på enhetens display och du inte kan använda enheten**

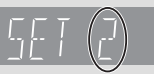

**OBS!**

 $\boxed{\widehat{\mathbb{Z}}}$ 

Enhetens fjärrkontrollskod

Tryck och håll ned [OK] och den indikerade sifferknappen samtidigt i mer än 5 sekunder.

## **Meddelanden**

Följande meddelanden eller servicenummer visas på TV-skärmen eller enhetens display när något ovanligt upptäcks vid uppstart och användning.<br>Då TV-ekärmen

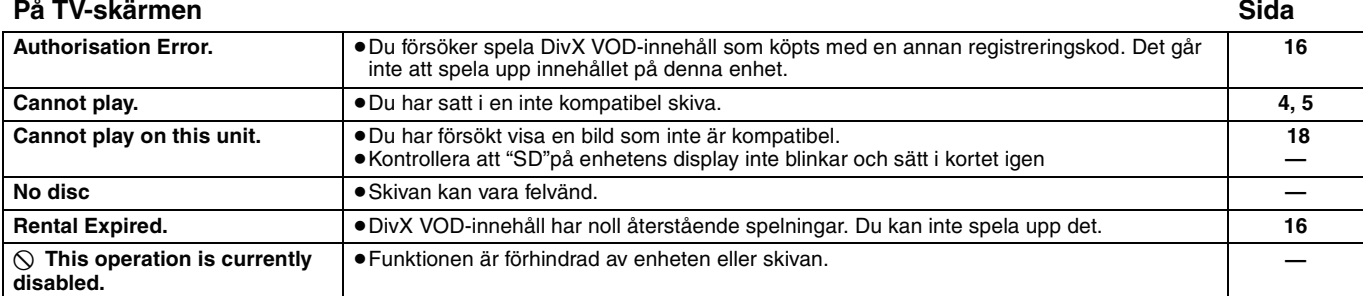

### **På enhetens display**

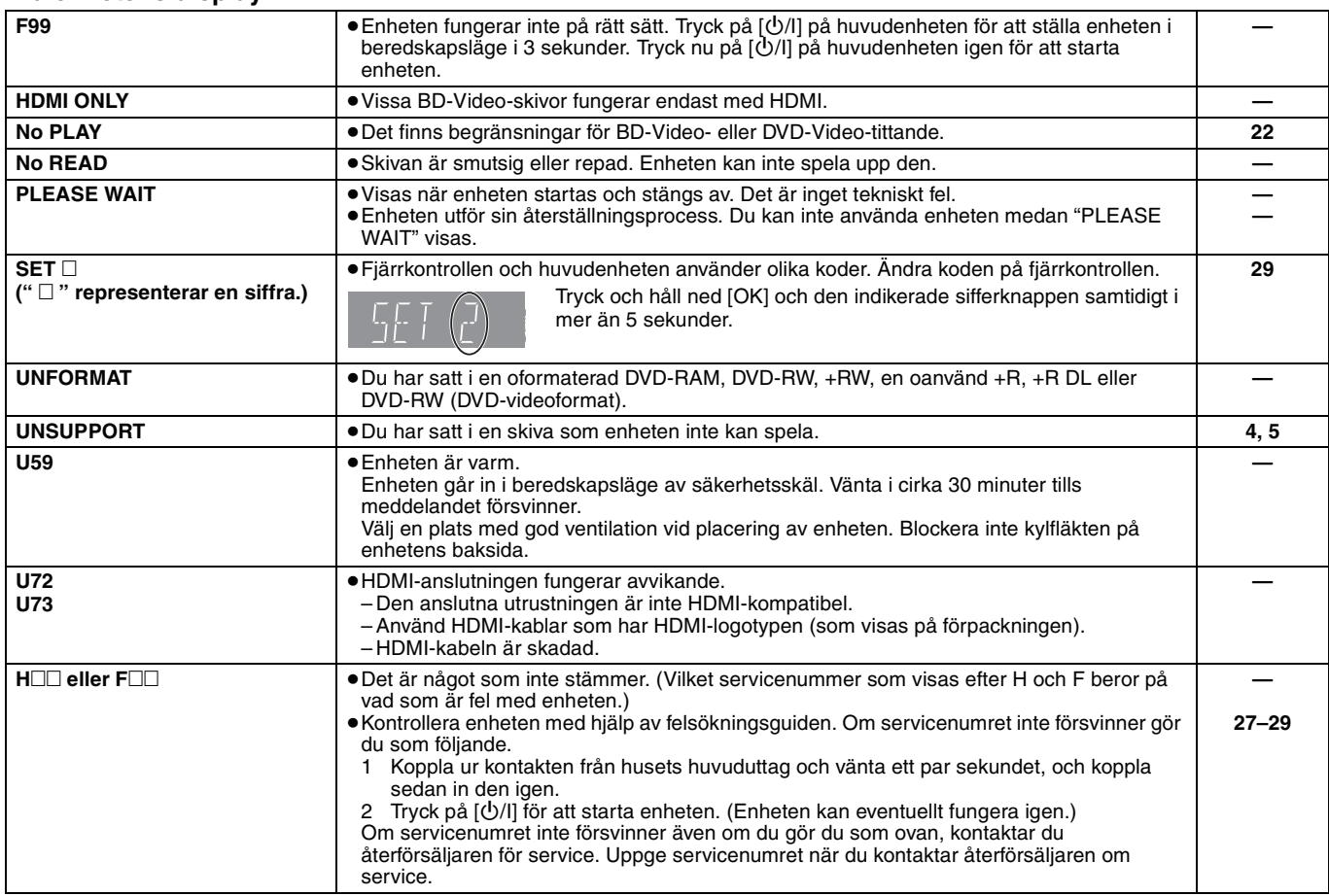

## **Skiv- och korthantering**

### **Rengör skivorna**

*RÄTT FEL*

 $\circled{C}$ 

Torka av dem med en fuktig trasa och torka sedan med en torr trasa.

### **Försiktighetsåtgärder vid skiv- och korthantering**

- ≥Håll skivorna i kanterna för att undvika repor eller fingermärken på skivorna.
- ≥Fäst inga etiketter eller klistermärken på skivorna (Detta kan skada skivorna och göra dem oanvändbara).
- ≥Skriv inte på etikettsidan med en kulspetspenna eller ett annat skrivinstrument.
- ≥Använd inga rengöringsmedel för skivor i form av sprej, bensin, tinner, andra antistatiska medel eller andra lösningsmedel.
- Använd inga repskydd.
- ≥Rengör damm, vatten och främmande föremål från uttagen på baksidan av kortet.
- ≥Använd inte följande skivor:
- Skivor med klister från klistermärken eller etiketter som har tagits bort (hyrskivor osv.).
- Skivor som är skadade eller spruckna.
- Skivor med ojämn form, såsom hjärtformade skivor.

## **Underhåll**

### **Rengör enheten med en mjuk och torr trasa.**

- ≥Använd aldrig sprit, lösningsmedel för färg eller bensin för att rengöra denna enhet.
- ≥Innan du använder en kemiskt behandlad trasa, läs noggrant intruktionerna som medföljde trasan.

### **Uppmärksamma följande punkter för att garantera fortsatt nöjsamt lyssning**

### **och visning.**

Damm och smuts kan med tiden fastna på enhetens lins och göra det omöjligt att spela upp skivor.

Använd linsrengöringen (medföljer ej) cirka en gång om året, beroende på hur ofta du använder produkten samt i vilken miljö du använder den. Läs linsrengöringens instruktioner noggrant innan du använder den.

### Linsrengörare: RP-CL720E

- ≥Linsrengöraren finns inte till salu i Tyskland och kanske inte finns till salu beroende på region.
- ≥Linsrengöringen säljs specifikt för DIGA, men kan utan problem användas även på denna enhet.

## **Specifikationer**

**Signalsystem:** PAL/NTSC<br>**Temperaturområde vid drift:** end and the part of the HS of the PS of the PS of the PS of the PS of the PS of the P **Temperaturområde vid drift:**<br>Luftfuktighet vid drift: 10 till 80 % RH (ingen kondensering) **Skivor som kan spelas:** BD-Video BD-ROM: Version 2<br>BD-RE: Version 3 BD-RE: Version 3 (Single Layer, Dual Layer), JPEG<sup>\*6</sup><br>BD-R Version 2 (Single Layer, Dual Layer) Version 2 (Single Layer, Dual Layer) DVD-RAM:DVD-video inspelningsformat, AVCHD format\*8, JPEG\*4 DVD-R/DVD-R DL: DVD-Video-format\*1, DVD-video inspelningsformat, AVCHD format\*1, 8, DivX\*7 DVD-RW: DVD-Video-format\*1, DVD-video inspelningsformat, AVCHD-format\*1, 8 +R/+RW/+R DL: Video\*1, AVCHD-format\*1, 8 DVD-VIDEO: DVD-Video-format CD-Audio:CD-DA CD-R/RW:CD-DA, JPEG\*5, MP3, DivX\*7 **SD-kort**: SD-minneskort\*<sup>2</sup> formatterat FAT12, FAT16, FAT32\*3: JPEG\*4, AVCHD format\*8 **Videoutgång:** Utgångsnivå:  $\begin{array}{ccc} \text{Utgångsnivå:} & 1,0 \text{ Vp-p (75  $\Omega \text{)} \\ \text{Utkontakt:} & \text{Stiftuitaq (1 system)} \end{array}$$ Stiftuttag (1 system) **S-video utsignal:** Y utgångsnivå:  $\begin{array}{ccc} \n\text{Y} & \text{U} & \text{U} & \text{U} & \text{U} & \text{U} \\ \n\text{C} & \text{O} & \text{O} & \text{O} & \text{U} & \text{U} \n\end{array}$  (35 Ω) i burst-läge C outputnivå:  $0,286 \text{ Vp-p } (75 \Omega) \text{ i burst-läge}$ <br>Utkontakt: S-uttag (1 system) S-uttag (1 system)<br>(1080i/720p/480p/480i: 60 Hz) Komponentens videoutgång: (1080i/720p/576p/576i: 50 Hz) Y utgångsnivå:  $P_B$  utgångsnivå: 1,0 Vp-p (75 Ω)<br>
Pв utgångsnivå: 0,7 Vp-p (75 Ω) PB utgångsnivå:  $P$ B utgångsnivå: 0,7 Vp-p (75 Ω)<br>PR utgångsnivå: 0,7 Vp-p (75 Ω) PR utgångsnivå: 0,7 Vp-p (75 Ω)<br>Utkontakt: 0,7 Vp-p (75 Ω) Stiftuttag (Y: grön, PB: blå, PR: röd) (1 system) **Ljudutsignal:** Utgångsnivå: 2 Vrms (1 kHz, 0 dB) Utkontakt: Stiftuttag 2 kanaler: 1 system 5.1 kanalig diskret utgång: 1 system **Ljudprestanda:** Frekvensåtergivning:<br>
· DVD (liniärt liud): 4 Hz till 22 kHz (48 kHz-sampling) 4 Hz till 44 kHz (96 kHz-sampling) ≥CD-Audio: 4 Hz till 20 kHz Signalbrusförhållande: 115 dB<br>Dynamiskt område: 100 dB Dynamiskt område: 100 dB Total harmonisk distorsion:

**Digital ljudutgång:** Optisk digital utgång: Optiskt uttag Koaxial digital utgång: **HDMI AV-utgång** Utformat: 1080p/1080i/720p/576p/480p Typ A  $(19 \text{ stiff})$ HDMITM (Deep colour, High Bit rate Audio) ≥Denna enhet stödjer "HDAVI Control 3"-funktionen. **Uttag för SD-kort:**  1 system<br>System med 2 linser **Optisk pick-up:**<br>Våglängd: Våglängd: 782 nm (CD)/662 nm (DVD)/405 nm (BD) **LASER-specifikation Klass 1 LASER Produkt (Pickup):** Våglängd: 782 nm (CD)/662 nm (DVD)/405 nm (BD) Ingen farlig strålning med säkerhetsskyddet **NORSK** 782 nm (CD)/662 nm (DVD)/405 nm (BD) Laserstyrke: Ungen farlig stråling sendes ut<br>
Strömförsöjning: Care and Care and AC 230 till 240 V, 50 Hz **Strömförsöjning:** AC 230 till 240 V, 50 Hz **Strömkonsumtion:** ca. 27 W **Strömförbrukning i beredskapsläge: Mått (B**k**D**k**H) Förutom utskjutande delar:** 430 mm×313 mm×59 mm<br>Med utskjutande delar: 430 mm×320 mm×59 mm **Med utskjutande delar:** 430 mm×320 mm×59 mm<br>**Vikt:** ca. 3,3 kg **Vikt:** ca. 3,3 kg

Specifikationer kan vara föremål för ändringar utan förvarning.

\*1 Slutbehandling krävs.

- \*2 inklusive SDHC-kort inklusive miniSD-kort (miniSD-adaptor krävs) inklusive microSD-kort (microSD-adaptor krävs)
- \*3 Stöder inte långa filnamn
- \*4 Det totala kombinerade maximala antalet igenkänningsbara innehåll med bilder och mappar: 3000 bilder och 300 mappar.
- \*5 Det totala kombinerade maximala antalet igenkänningsbara innehåll med ljud och bilder samt mappar: 999 ljud- och bildinnehåll och 99 mappar.
- \*6 Det totala kombinerade maximala antalet igenkänningsbara
- innehåll med bilder och mappar: 9999 bilder och 300 mappar. \*7 Totalt kombinerat maxantal igenkänningsbara bildinnehåll och
- mappar: 200 filer och 300 mappar.
- \*8 AVCHD format V1.0
- ≥Användbar kapacitet kan vara mindre. (SD-kort)

**Lista språkkoder** För in koden med de numrerade knapparna.

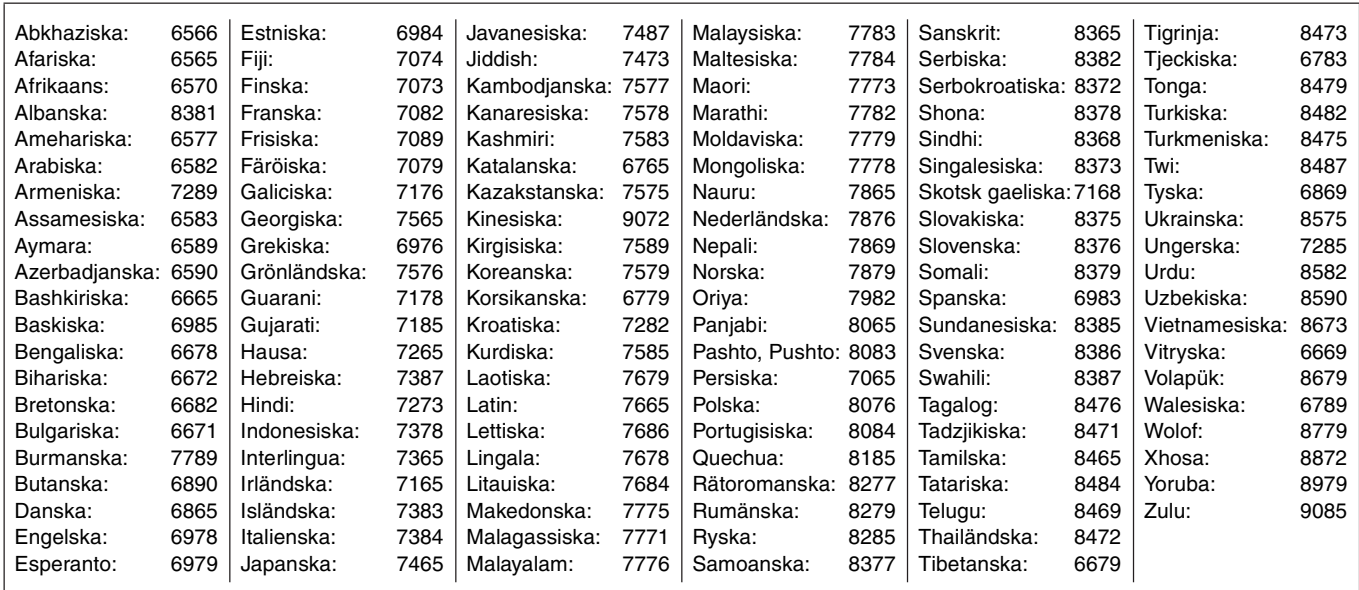

## **Ordlista**

### **AVCHD**

AVCHD är ett nytt format (standard) för högupplösande

videokameror som kan användas för inspelning och uppspelning av högupplösande HD-bilder.

### **BD-J**

En del BD-Video-skivor innehåller Java-program och dessa program kallas för BD-J. Du kan använda olika interaktiva funktioner förutom att spela normal video.

### **Bild-i-bild**

Detta är en ny funktion för BD-Video som spelar upp den primära bilden och den sekundära bilden samtidigt. Denna funktion kan til lexempel spela upp orgiginalfilmen som primär bild samtidigt som regissörens kommentar spelas upp i ett litet fönster som sekundär bild.

### **Bildrutor och fält**

Bildrutor är enstaka bilder som tillsammans bildar videofilmen som du ser på din TV-apparat. Varje bildruta består av två fält.

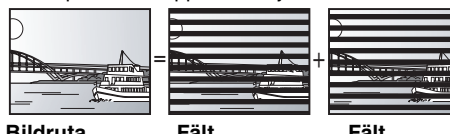

≥En bildruta innehåller två fält, så det kan bli lite suddigt, men bildkvaliteten är allmänt bättre. **Bildruta Fält Fält**

≥Ett fält visar mindre bildinformation så den kan vara grövre, men den är inte suddig.

### **Bitstream**

Detta är den digitala formen av flerkanals ljuddata (t ex, 5.1-kanaler) innan den har avkodats till dess olika kanaler.

### **DivX**

DivX är en populär mediateknologi skapad av DivX, Inc. DivX mediafiler innehåller högkomprimerad video med hög visuell kvalitet som bibehåller relativt liten filstorlek.

### **Dolby Digital**

Detta är en metod för att koda digitala signaler som utvecklats av Dolby Laboratories. Förutom stereoljud (2 kanaler), kan dessa signaler även vara flerkanalsljud.

### **Dolby Digital Plus**

Flerkanalsljud och högre ljudkvalitet är möjligt med Dolby Digital Plus. BD-Video stöder upp till 7.1 kanalutgång.

### **Dolby TrueHD**

Dolby TrueHD är ett mycket högt kvalitetljudsformat som kopierar studiomasterljud. BD-Video stöder upp till 7.1 kanalutgång.

### **DTS (Digital Theater Systems)**

Detta surroundsystem används i många biografer. Det finns bra kanalseparation, så att realistiska ljudeffekter kan erhållas.

### **DTS-HD**

DTS-HD är ett avancerat ljudformat med hög kvalitet som används i biografer. Tidigare utrustning kompatibel med DTS Digital Surround kan spela DTS-HD som DTS Digital Surround -ljud. BD-Video stöder upp till 7.1 kanalutgång.

### **Dynamiskt område**

Dynamiskt område är skillnaden mellan den lägsta ljudnivån som kan höras över utrustningens brusnivå och den högsta ljudnivån innan förvrängning inträffar.

Komprimering av dynamiskt område innebär att man minskar gapet mellen det högsta och lägsta ljuden. Detta innebär att man kan lyssna med låg ljudvolym men fortfarande höra dialogen tydligt.

### **Film och video**

DVD-Video spelas in antingen med film eller video. Denna enhet kan avgöra vilken typ som har använts och använder därefter den

- lämpligaste metoden för progressiv utmatning. Inspelad med 25 bilder i sekunden (PAL-skivor) eller 24 bilder i sekunden (NTSC-skivor). (NTSC-skivor inspelade med 30 bilder i sekunden också.) Gäller i allmänhet för filmer.
- Video: Inspelad med 25 bilder/50 fält i sekunden. (PAL-skivor) eller 30 bilder/60 fält i sekunden (NTSC-skivor).Gäller i allmänhet för TV-dramaprogram eller animeringar.

### **Final Standard Profile (FSP)**

Detta är en BD-Video [BD-ROM version 2 (Profile 1 version 1.1)] som stöder nya funktioner som Bild-i-bild, Sekundärt ljud och Virtual Package, osv.

### **HDMI (High-Definition Multimedia Interface)**

HDMI är ett digitalt gränssnitt för elektriska konsumtionsvaror. Till skillnad från konventionella anslutningar sänder den okomprimerada digitala video- och ljudsignaler i en enda kabel.

### **JPEG (Joint Photographic Experts Group)**

Detta är ett system för att komprimera/avkoda stillbilder i färg. Om du väljer JPEG som lagringssystem på digitalkameror osv. komprimeras data till 1/10–1/100 av dess ursprungliga storlek. Fördelen med JPEG är en mindre försämrad bildkvalitet i samband med komprimeringsfrekvensen.

### **Lokal lagring**

Detta lagringsområde används som destination för underinnehåll vid uppspelning av virtual package på BD-video.

**LPCM (Linear PCM)** Dessa är okomprimerade digitala signaler liknande de som finns på CD-skivor.

### **MP3 (MPEG Audio Layer 3)**

En ljudkomprimeringsmetod som komprimerar ljud till ca en tiondedel av dess storlek utan märkbar förlust av ljudkvaliteten.

### **Nedmixning**

Detta är processen att nedmixa flerkanalsljud, som finns på vissa skivor, till färre kanaler.

### **Pan&Scan/Letterbox**

DVD-Video produceras vanligtvis för visning på bredbilds-TV (16:9-format), därmed passar bilderna ofta inte på vanliga TV-apparater (med 4:3-format). Det finns två typer av bild "Pan & Scan" och "Letterbox", för att åtgärda detta problem.

Pan&Scan:Sidorna klipps av så att bilden fyller hela skärmen.

Letterbox: Svarta områden visas ovanför och under bilden så att bilden visas med formatet 16:9.

### **Progressive/Sammanflätade**

PAL-video signalstandarden har 625 (eller 576) interlaced (i) scan-linjer, medan progressiv skanning, kallad 625p (eller 576p), använder dubbelt så många scan-linjer. För NTSC-standard, kallas dessa 525i (eller 480i) respektive 525p (eller 480p).

Om du använder progressiv output kan du avnjuta högresolutionsvideo inspelad på media som DVD-Video.

Din TV måste vara kompatibel för att du ska kunna använda progressiv video.

Panasonic TV-apparater med 625 (576)/50i · 50p, 525 (480)/60i · 60p ingångsuttag är progressivt kompatibla.

### **Samplingsfrekvens**

Sampling är processen att omvandla prov på ljudvågens amplitud (analog signal), som tas med bestämda intervall, till siffervärden (digital kodning). Samplingsfrekvensen är antalet prov som tas per sekund, vilket innebär att höga värden innebär trognare återskapande av originalljudet.

### **Virtual package**

Vissa BD-Video-skivor kopierar data till andra media (lokal lagring) och spelar sedan upp den sekundära bilden, det sekundära ljudet och textningen (underinnehåll) samtidigt.

Dessa funktioner kallas för virtual package.

Underinnehåll spelas automatiskt in till andra media från skivan innan virtual packag spelas upp. Uppspelningsmetoden kan variera beroende på skivorna.

### **1080i (1125i)**

I en high definition-bild passerar 1080 (1125) skanningslinjer för att skapa en sammanflätad bild. Eftersom 1080i (1125i) mer än dubblar aktuella TV-sändningar med 480i, är detaljer mycket tydligare och skapar en mera realistisk och detaljrik bild.

### **1080p (1125p)**

I en high definition-bild passerar 1080 (1125) skanningslinjer samtidigt för att skapa en progressiv bild. Eftersom progressiv video inte ändrar skanningslinjer som en sammanflätad, innehåller den minimalt med bildflimmer.

### **24p**

Detta är en progressiv bild som spelats in med en hastighet på 24 bildrutor per sekund.

### **720p (750p)**

I en high definition-bild passerar 720 (750) skanningslinjer samtidigt för att skapa en progressiv bild. Eftersom progressiv video inte ändrar skanningslinjer som en sammanflätad, innehåller den minimalt med bildflimmer.

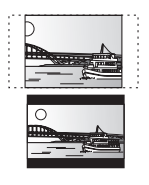

### **Information om kassering för användare av elektrisk & elektronisk utrustning (privata konsumenter)**

Om denna symbol finns på produkterna och/eller medföljande dokumentation, betyder det att förbrukade elektriska och elektroniska

produkter inte ska blandas med vanliga hushållssopor.

För korrekt hantering, inhämtning och återvinning, ska dessa produkter lämnas på återvinningscentraler, där de tas emot utan kostnad. I vissa länder kan du som ett alternativ lämna in dina produkter hos återförsäljaren, när du köper en motsvarande, ny produkt.

Om denna produkt avyttras korrekt sparas värdefulla resurser och eventuellt negativa effekter på den mänskliga hälsan och miljön förhindras, vilket kan bli fallet vid felaktig avyttring. Kontakta din lokala myndighet för mer information om var din närmsta återvinningsstation finns. Böter kan tillämpas vid felaktig avyttring av dessa sopor, i enlighet med lagstiftningen i landet.

### **För företagsanvändare inom den Europeiska gemenskapen**

Om ni vill kassera elektrisk eller elektronisk utrustning, vänligen kontakta er återförsäljare eller leverantör för mer information.

### **Information om kassering i övriga länder utanför den Europeiska gemenskapen**

Denna symbol gäller bara inom den Europeiska gemenskapen.

Om du vill kassera denna produkt ska du kontakta de lokala myndigheterna eller din återförsäljare, och fråga om korrekt avyttringsmetod.

Java och alla Java-baserade varumärken och logotyper är varumärken eller registrerade varumärken som tillhör Sun Microsystems, Inc. i USA och andra länder.

Tillverkad under licens från Dolby Laboratories. Dolby och symbolen med dubbla D:n är varumärken som tillhör Dolby Laboratories.

"DTS" är ett registrerat varumärke som tillhör DTS, Inc. och "DTS-HD Advanced Digital Out" är ett varumärke som tillhör DTS, Inc.

U.S. Patent-nr. 6,836,549; 6,381,747; 7,050,698; 6,516,132; och 5,583,936.

Produkten innehåller upphovsrättsskyddad teknik som omfattas av amerikanska patent och andra immateriella rättigheter. Användning av denna upphovsrättsskyddade teknik måste vara godkänd av Macrovision och produkten är avsedd för privat bruk eller annan begränsad visning såvida inte annat överenskommits med Macrovision. Det är inte tillåtet att bakåtutveckla eller montera isär enheten.

HDMI, logotypen HDMI och High-Definition Multimedia Interface är varumärken eller registrerade varumärken för HDMI Licensing LLC.

Denna produkt är licenserad under AVC och VC-1 patentportföljlicenser för personligt och icke-kommersiellt bruk av en konsument för att (i)<br>koda video i överensstämmelse med AVC-standarden och VC-1-standarden ("AVC/VC-1-Vi kodats av en konsument för personligt och icke-kommersiellt bruk och/eller anskaffats från en videoleverantör licenserad att leverera AVC/ VC-1-video. Ingen licens beviljas eller underförstås för något annat syfte. Ytterligare information finns att hämta hos MPEG LA, LLC. Se http://www.mpegla.com.

HDAVI Control™ är ett varumärke för Matsushita Electric Industrial Co., Ltd.

"AVCHD" och "AVCHD" logotyperna är varumärken som tillhör Matsushita Electric Industrial Co., Ltd. och Sony Corporation. SDHC-logon är ett varumärke.

Delar av denna produkt är skyddade av upphovsrättslagar och är försedda på licens från ARIS/SOLANA/4C.

Officiell DivX® Certified-produkt.

Spelar alla versioner av DivX®-video (inklusive DivX®6) med standarduppspelning av DivX®-mediafiler.

DivX, DivX Certified samt tillhörande logotyper är varumärken som tillhör DivX, Inc. och används under licensavtal.

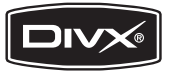

**ROT9040** 

### *Kære kunde*

Tak, fordi du har købt dette produkt. Læs venligst denne betjeningsvejledning for at opnå den bedst mulige ydeevne og optimal sikkerhed.

Læs venligst hele denne betjeningsvejledning, før du tilslutter, betjener eller indstiller dette apparat. Gem denne betjeningsvejledning til fremtidig brug.

### **BEMÆRK!**

**I DETTE APPARAT ANVENDES EN LASER. BRUG AF BETJENINGSKNAPPER ELLER REGULERINGER ELLER FREMGANGSMÅDER UDOVER DE I DENNE BETJENINGSVEJLEDNING ANGIVNE, KAN MEDFØRE FARE FOR BESTRÅLING. ÅBN IKKE KABINETTET OG FORSØG IKKE AT UDFØRE REPARATIONER SELV. REPARATIONER MÅ KUN FORETAGES AF KVALIFICEREDE TEKNIKERE.**

### **ADVARSEL!**

**FOR AT MINDSKE RISIKOEN FOR BRAND, ELEKTRISK STØD ELLER BESKADIGELSE AF PRODUKTET:**

- ≥**UNDLAD AT UDSÆTTE APPARATET FOR REGN, FUGT, DRYP ELLER TILSPRØJTNING, OG UNDLAD AT PLACERE VÆSKEFYLDTE GENSTANDE SOM F.EKS. VASER OVEN PÅ APPARATET.**
- ≥**BENYT KUN ANBEFALET TILBEHØR.** ≥**UNDLAD AT FJERNE KABINETTET (ELLER BAGBEKLÆDNINGEN). DER ER INGEN INTERNE DELE, SOM BRUGEREN SELV KAN SERVICERE. SERVICE MÅ KUN UDFØRES AF AUTORISERET SERVICEPERSONALE.**

### **FORSIGTIG**

Fare for eksplosion, hvis batteriet ikke udskiftes korrekt. Udskift kun med den type, der anbefales af fabrikanten eller med en tilsvarende type. Bortskaf brugte batterier i overensstemmelse med fabrikantens anvisninger.

### **BEMÆRK:**

- ≥**PLACÉR APPARATET PÅ ET GODT VENTILERET STED. LAD VÆRE MED AT STILLE DET I ET SKAB ELLER ET ANDET LILLE, LUKKET RUM. PAS PÅ, AT GARDINER ELLER LIGNENDE IKKE DÆKKER VENTILATIONSÅBNINGERNE. HVIS APPARATET OVEROPHEDES, ER DER RISIKO FOR ELEKTRISK STØD ELLER BRAND.**
- ≥**TILDÆK IKKE APPARATETS VENTILATIONSÅBNINGER MED AVISER, DUGE, GARDINER OG LIGNENDE TING.**
- ≥**ANBRING IKKE KILDER TIL ÅBEN ILD, SOM FOR EKSEMPEL TÆNDTE STEARINLYS, OVENPÅ APPARATET.**
- ≥**BORTSKAF BATTERIER PÅ EN MILJØMÆSSIG FORSVARLIG MÅDE.**

Dette produkt kan modtage radiointerferens forårsaget af mobiltelefoner under brug. Hvis interferens forekommer, bedes du venligst øge afstanden mellem produktet og mobiltelefonen.

Stikkontakten skal sidde i nærheden af udstyret og være lettilgængelig. Stikket til stikkontakten på netledningen må ikke beskadiges. For at koble apparatet helt fra strømforsyningen skal

DETTE APPARAT ER BEREGNET TIL BRUG I ET MODERAT KLIMA

netledningen tages ud af stikkontakten.

## **Sikkerhedsforskrifter**

### **Anbringelse**

Stil apparatet på en plan flade, hvor det er beskyttet mod direkte sol, høje temperaturer, høj luftfugtighed og kraftige vibrationer. Disse forhold kan øve skade på afspillerens ydre og andre apparater, hvorved apparatets levetid kan afkortes. Anbring ikke tunge genstande ovenpå apparatet.

### **Spænding**

Anvend ikke højspændings-strømkilder. Dette kan overbelaste apparatet og føre til brand. Anvend ikke jævnstrømskilder. Kontroller omhyggeligt strømkilden, hvis du anvender apparatet på et skib eller et andet sted, hvor der anvendes jævnstrøm.

### **Beskyttelse af netledningen**

Kontroller at netledningen er sat korrekt i forbindelse og at den ikke er beskadiget. Fejlagtig tilslutning og skade på ledningen kan forårsage brand og elektrisk stød. Undgå at trække i, bøje eller anbringe tunge genstande på ledningen.

Tag godt fat i stikket, når du tager netledningen ud af forbindelse. Elektrisk stød kan blive resultatet, hvis du trækker i netledningen. Rør ikke ved stikket med våde hænder. Dette kan give elektrisk stød.

### **Fremmedlegemer**

Vær påpasselig med, at der ikke kommer genstande af metal ind i apparatet. Dette kan føre til elektrisk stød eller fejlfunktion. Vær påpasselig med, at der ikke kommer væske ind i apparatet. Dette kan føre til elektrisk stød eller fejlfunktion. Hvis det sker, skal du straks tage apparatet ud af forbindelse med strømforsyningen og kontakte forhandleren.

Sprøjt ikke insektmidler på eller ind i apparatet. De indeholder antændelige gasser, som kan antændes, hvis de sprøjtes ind i apparatet.

### **Service**

Forsøg ikke selv at reparere dette apparat. Tag netledningen ud af forbindelse og ret henvendelse til din forhandler eller et autoriseret service-center, hvis lyden afbrydes, indikatorerne ikke lyser, der opstår røg eller der opstår andre problemer, som ikke er dækket af denne brugsvejledning. Elektrisk stød eller skade på apparatet kan blive resultatet, hvis det repareres, adskilles eller ombygges af ukvalificerede personer.

Apparatet vil holde længere, hvis det tages ud af forbindelse med strømforsyningen, når det ikke skal anvendes i et længere tidsrum.

## **Indholdsfortegnelse**

### **Kom i gang**

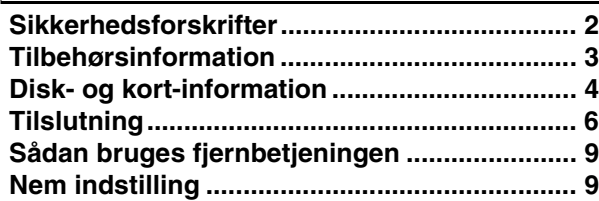

### **Afspilning**

**Basal afspilning (afspilning af video-indhold) ..... 10 Vedrørende MP3/JPEG/DivX filer................... 12**

### **Reference**

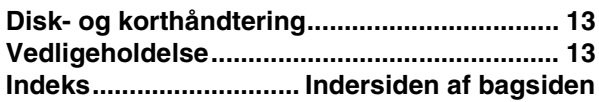

## **Tilbehørsinformation**

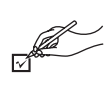

Tjek og identificer det leverede tilbehør. Brug numrene i parentes, når du bestiller reservedele. (Produktnumre per januar 2008. Disse kan ændres.)

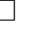

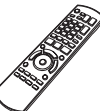

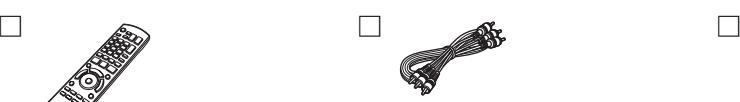

**1 Fjernbetjening 1 Lyd/video-kabel 2 Batterier** (N2QAYB000185) til fjernbetjening

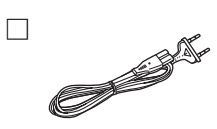

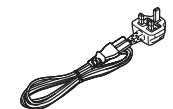

**2 AC hovedledning**

**For Kontinental-Europa For Storbritannien og den irske republik**

≥Kun til brug med denne enhed. Brug ikke med andet udstyr. Brug heller ikke ledninger til andet udstyr med denne enhed.

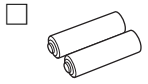

## **Disk- og kort-information**

### **Standarddiske**

Dette diagram viser de forskellige detailhandel/kommercielle diske, der kan anvendes, ligesom det viser industri-/standard-logoerne, som bør findes på disse diske og/eller deres indpakninger.

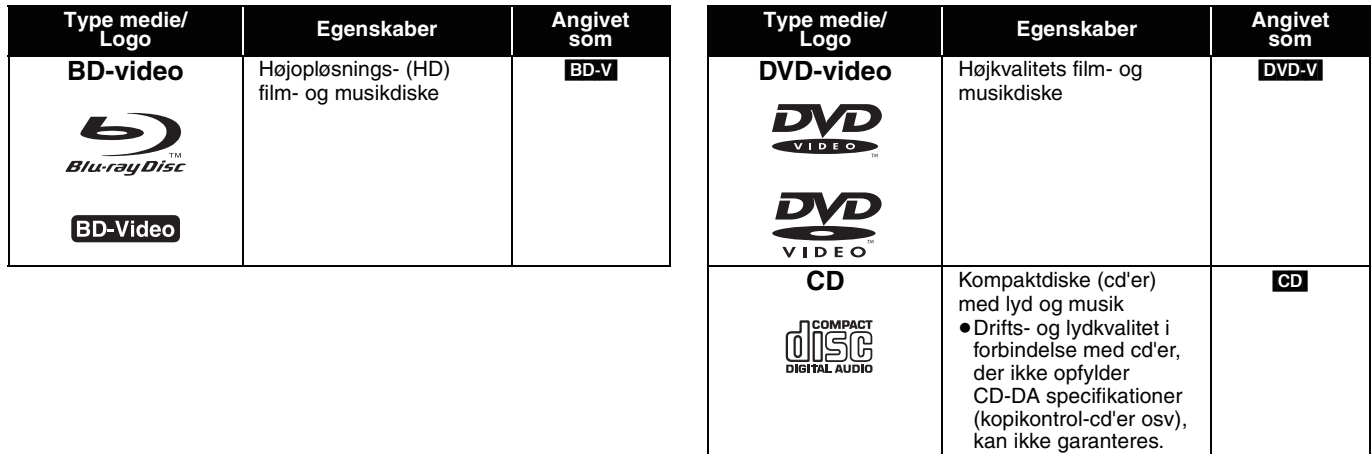

### **Indspillede diske**

Dette diagram viser forskellige typer anvendelige diske, optagede på dvd-optagere, pc'er, med dvd-videokameraer osv.

 Dette mærke betyder, at du skal afslutte disken med dvd-optageren osv inden afspilning. Yderligere oplysninger vedrørende afslutning findes i apparatets brugervejledning. *Færdi Færdigbehandlet gbehandlet*

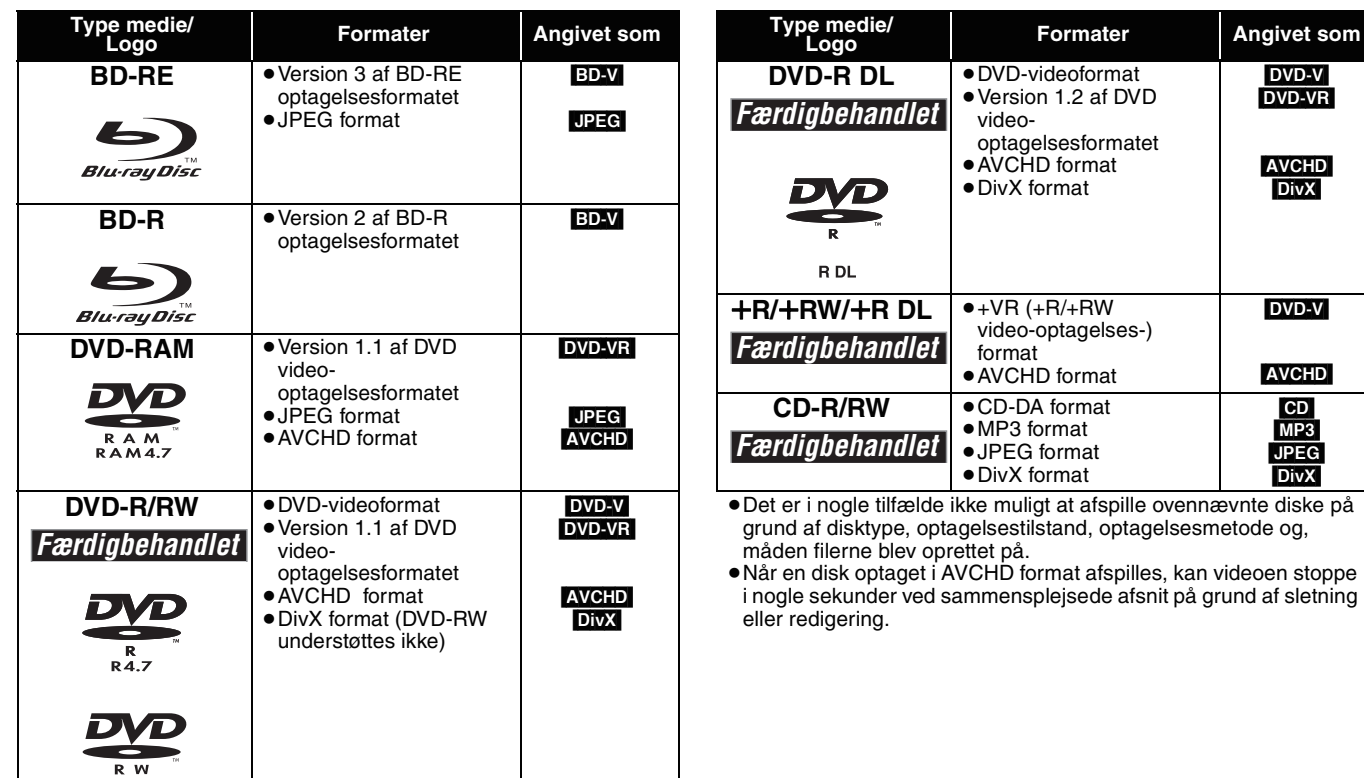

Dette diagram viser forskellige typer brugbare kort, optaget med Panasonic højopløsnings-videokamera eller pc'er osv.

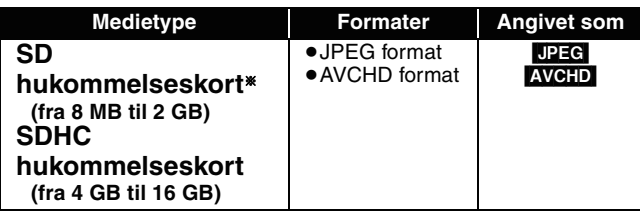

- § Inklusive miniSD kort og microSD kort
- ≥Når der bruges fra 4 GB til 16 GB SD kort, kan kun SD kort med SDHC logo benyttes.
- ≥Denne enhed er kompatibel med SD hukommelseskort, som opfylder SD kort specifikationer FAT12 og FAT16 samt SDHC hukommelseskort i FAT32 format.
- ●I disse driftsanvisninger kaldes kortene i tabel (<> herover) under ét for SD kort.

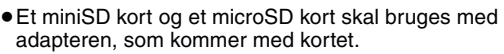

- ≥Den brugbare hukommelse er en smule mindre end AVCHD kortets kapacitet.
	- ≥Hvis SD kortet er formateret på en pc, kan det muligvis ikke bruges på denne enhed.
	- ≥Vi anbefaler, at der bruges et Panasonic SD kort.
	- ≥Hold hukommelseskortet væk fra børn, så de ikke kommer til at sluge det.
	- ≥Når et kort optaget i AVCHD format afspilles, kan videoen stoppe i nogle sekunder ved sammensplejsede afsnit på grund af sletning eller redigering.
	- ≥Stil skrivebeskyttelsesknappen i "LOCK" position for at beskytte indholdet mod at blive utilsigtet slettet.

### **Vedrørende BD-video**

≥Nyd *Final Standard Profile* såsom billede-på-billede. Funktionerne er forskellige, afhængigt af disken.

- ≥Hvis du afspiller et sæt af to eller flere BD-Video diske, kan menuskærmen fortsat ses, selvom disken er blevet fjernet.
- ≥**Med hensyn til høj lydspecifikation (7.1ch) fra BD-video såsom Dolby Digital Plus, Dolby TrueHD, DTS-HD High Resolution Audio og DTS-HD Master Audio**
- kan den kun reproduceres i det oprindelige format, hvis forbundet til en kompatibel forstærker/modtager med en HDMI AV OUT terminal (> 7), og når "BD-Video Secondary Audio" stillet på "Off" og "Bitstream" valgt i hvert format.
- de er kun udgang som Dolby Digital bitstrøm, når "BD-Video Secondary Audio" er stillet på "On", selv når enheden er forbundet ved hjælp af HDMI AV OUT terminal.
- de er kun udgang som Dolby Digital eller DTS bitstrøm (afhængigt af det oprindelige format), når enheden er forbundet med ved hjælp af DIGITAL AUDIO OUT terminal.

### **Diske, som ikke kan afspilles**

- ≥BD-RE med kassette
- ≥2,6 GB og 5,2 GB DVD-RAM
- ≥3,95 GB og 4,7 GB DVD-R til forfatning
- ≥DVD-RAM, som ikke kan fjernes fra kassetten
- ≥Version 1.0 af DVD-RW
- ≥+R 8 cm, DVD-ROM, CD-ROM, CDV, SACD, Photo CD, MV-disk og PD
- ≥DVD-lyd
- ≥Video-CD og SVCD
- ≥WMA diske
- ≥HD DVD
- ≥Andre diske, som ikke er specifikt understøttet

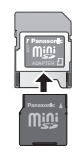

## **Tilslutning**

**Vælg i nedenstående liste den tilslutningsmåde, der bedst passer til dit TV miljø.**

●Hvis du tilslutter til et TV med et inkluderet lyd/video-kabel  $\Rightarrow$  A

 $\bullet$  Hvis du tilslutter til et HDMI kompatibelt TV  $\Rightarrow$  **B** 

<sup>≥</sup>Hvis du tilslutter til et HDMI kompatibelt TV og en HDMI kompatibel forstærker/modtager for at opnå surround-lyd <sup>&</sup>gt; C (<sup>&</sup>gt; 7) ≥Se siderne 7 og 8 med henblik på andre tilslutningsmåder.

≥Anbring ikke enheden på forstærkere eller udstyr, som kan blive varmt. Varmen kan skade enheden.

≥**Forbind ikke via videbåndafspilleren.** På grund af beskyttelse mod kopiering er billedet ikke tydeligt.

### ≥Inden tilslutning skal du slukke for alt udstyr og læse de pågældende dritsanvisninger.

### **Strømbesparelse**

Denne enhed bruger en lille smule strøm, selv når den er slået fra (mindre end 1 W). For at spare strøm, når enheden ikke skal bruges i længere tid, skal du fierne ledningen fra stikkontakten.

### ≥**Ikke-HDMI-overholdende kabler kan ikke bruges.**

≥**Brug HIGH SPEED HDMI kabler med HDMI logo (som vist på omslaget). Det anbefales at bruge Panasonic's HDMI kabel.** Anbefalet artikelnummer:

RP-CDHG10 (1,0 m), RP-CDHG15 (1,5 m), RP-CDHG20 (2,0 m), RP-CDHG30 (3,0 m), RP-CDHG50 (5,0 m) osv.

### **Basale tilslutninger**

### A **Tilslutning til TV med lyd/video-kabel**

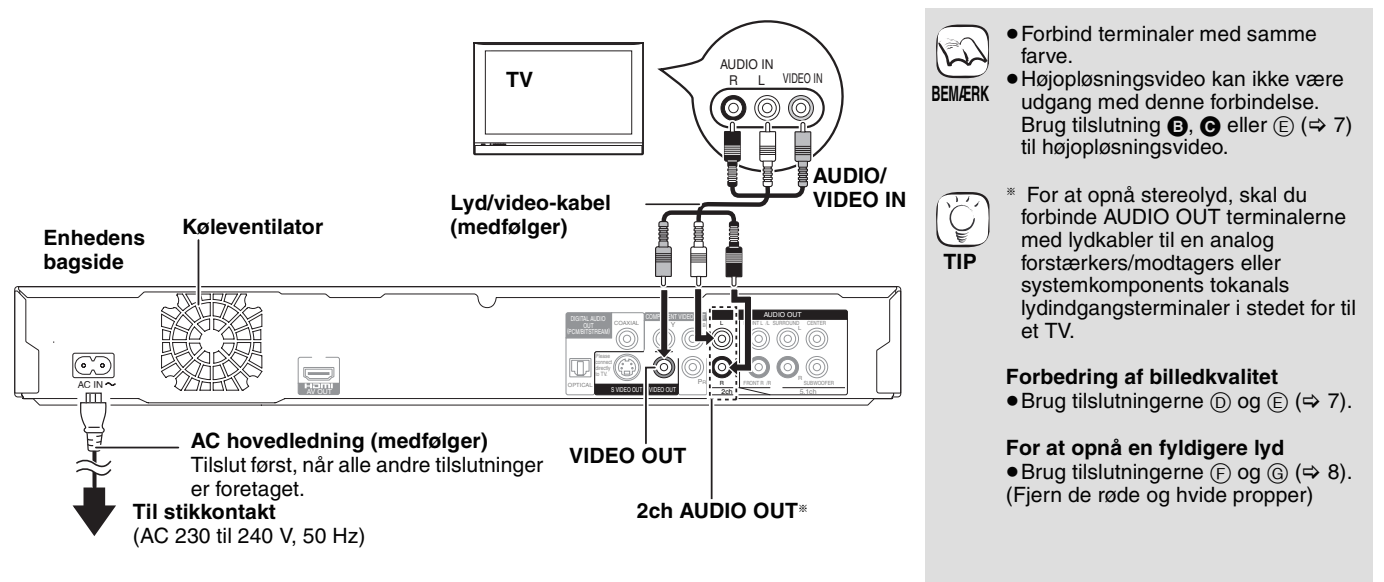

### B **Tilslutning til HDMI kompatibelt TV**

Du kan nyde højkvalitets digital video og lyd.

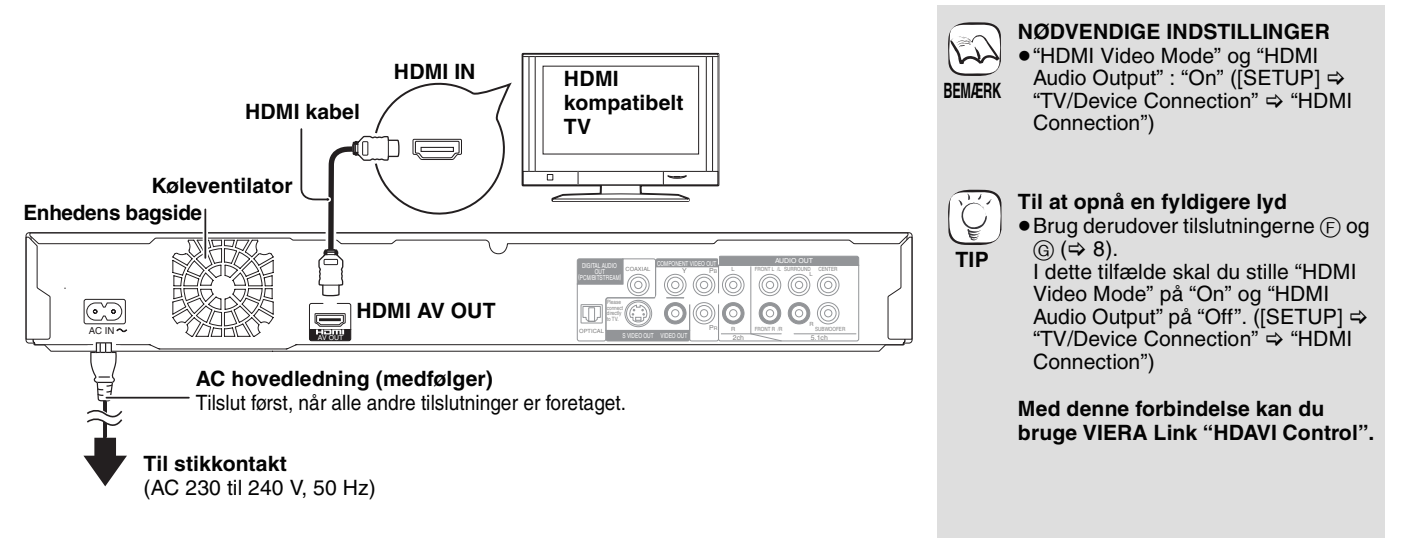

### C **Tilslutning til HDMI kompatibelt TV og HDMI kompatibel forstærker/modtager**

Når du er tilsluttet en kompatibel forstærker/modtager, kan du nyde surround-lyd optaget med Dolby Digital Plus, Dolby TrueHD og DTS-HD.

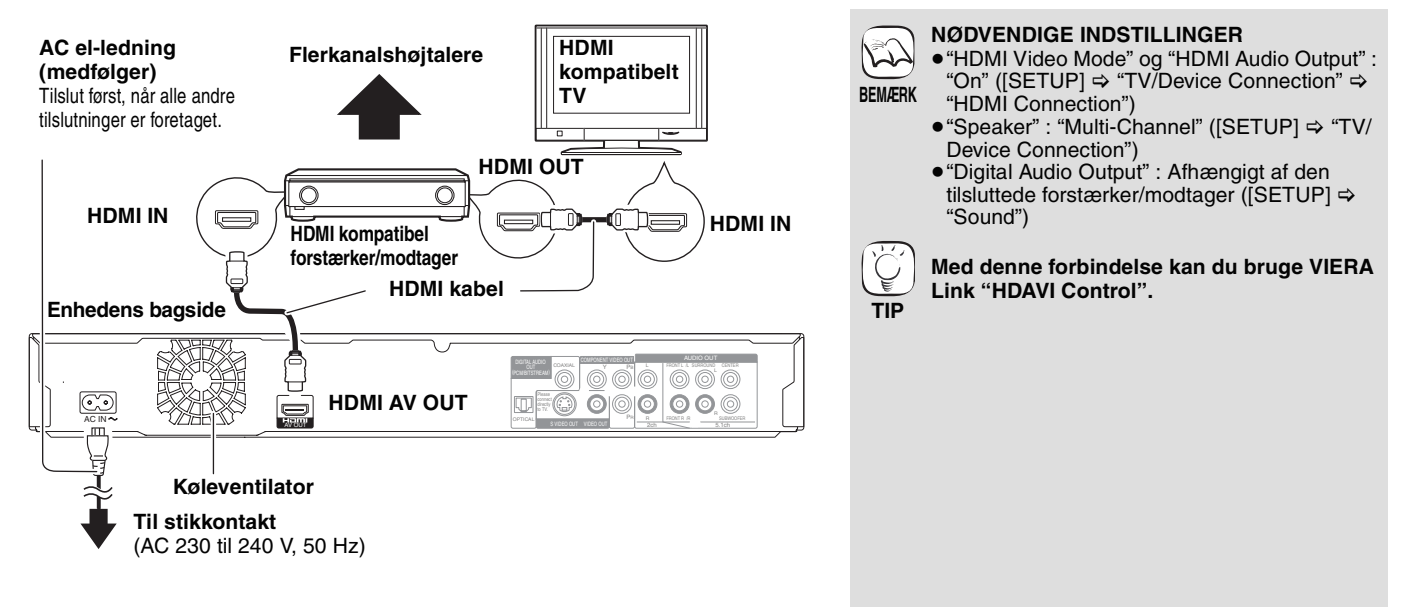

### **Tilslutningsmetoder ved brug af andre video-terminaler**

### D **Med S VIDEO OUT**

S VIDEO OUT terminal giver bedre billede en VIDEO OUT terminal.

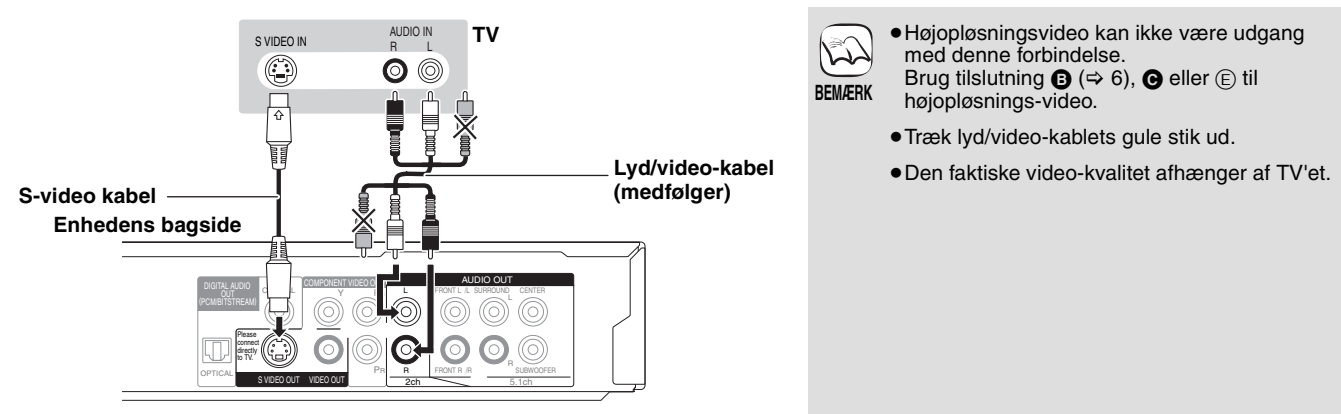

### E **Med COMPONENT VIDEO OUT**

Du kan nyde højopløsnings-billeder ved at forbinde til en komponent-video terminal, som understøtter 720p (750p) og 1080i (1125i) signaler.

**TIP**

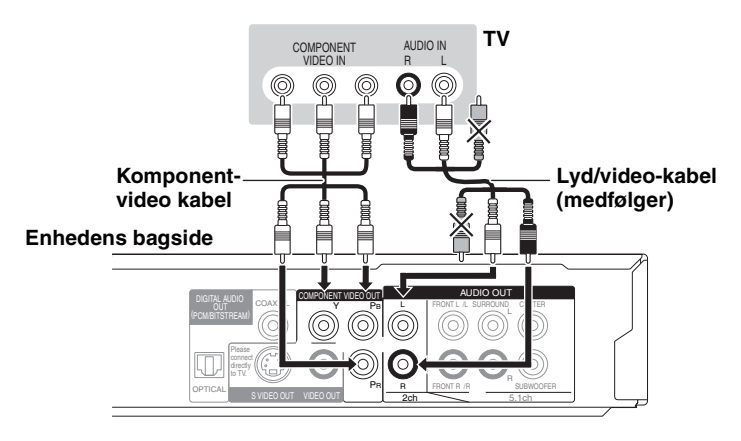

- ≥Forbind terminaler med samme farve. ≥Træk lyd/video-kablets gule stik ud.
- **BEMÆRK** ≥Video-udgangs opløsningen er begrænset til 576p/480p, når dvd-video, DivX and BD-Video diske, optaget med en hastighed af 50 billeder per sekund, er udgang fra COMPONENT VIDEO OUT terminaler.

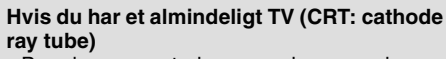

≥Brug komponentudgang med progressiv "Off", selvom den er progressiv kompatibel, fordi progressiv udgang kan give en del flimren. Dette gælder også flersystems-TV med PAL indstilling. ([DISPLAY] >"Picture" > "Progressive")

### **Nyd højopløsnings-/progressiv video**

- ≥Tilslut til TV, som understøtter 576p/480p eller højere.
- ≥Indstil "Component Resolution" på "576p/ 480p", "720p" eller "1080i". ([SETUP] > "TV/ Device Connection")
- ≥Indstil "HDMI Video Mode" på "Off". ([SETUP] ➾ "TV/Device Connection" ➾ "HDMI Connection")
- Ellers udsendes videosom 576i/480i.

**DANSK**

### F **Med 5.1ch AUDIO OUT**

Forbundet til en kompatibel forstærker/modtager med 5.1ch AUDIO AUT terminaler, kan du nyde surround-lyd.

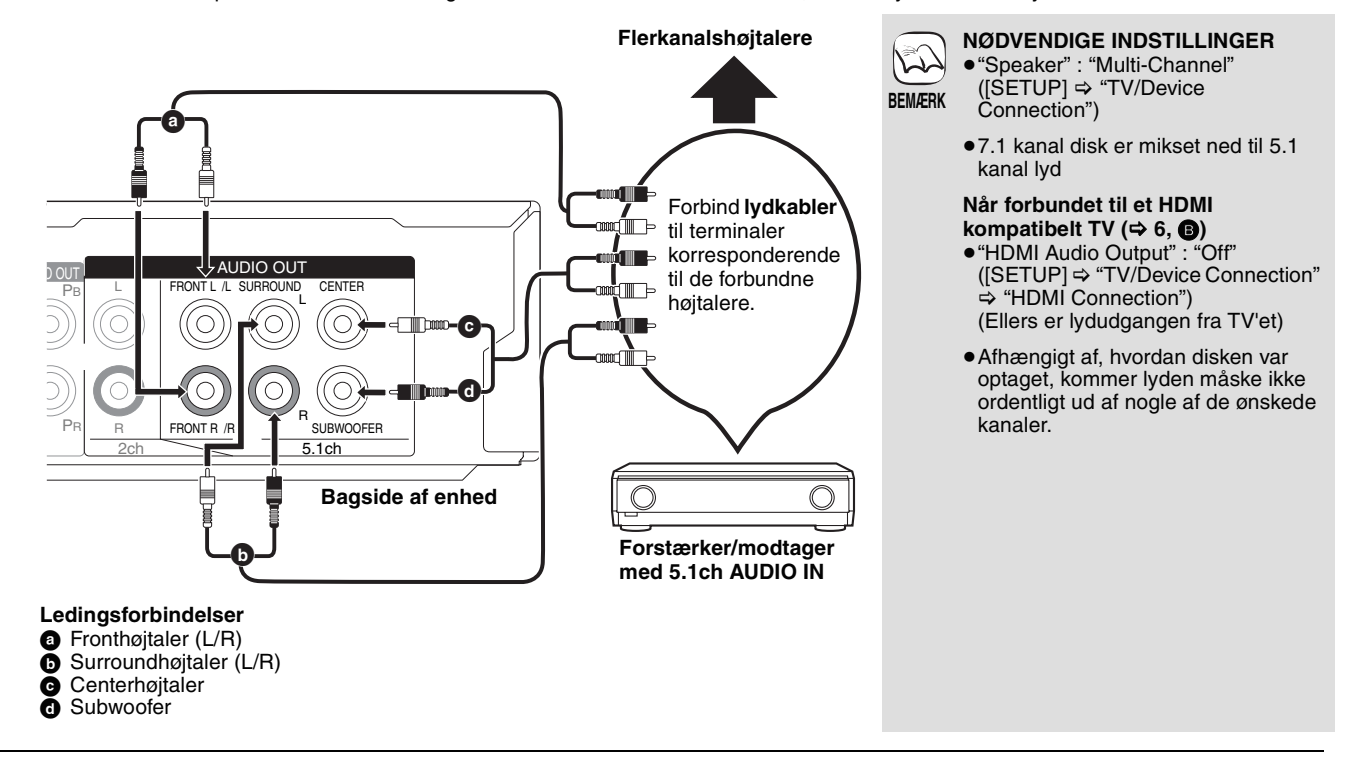

### G **Med DIGITAL AUDIO OUT**

Du kan nyde surround-lyd, hvis du er forbundet til en forstærker/modtager med COAXIAL eller OPTICAL terminal.

### **Med COAXIAL**

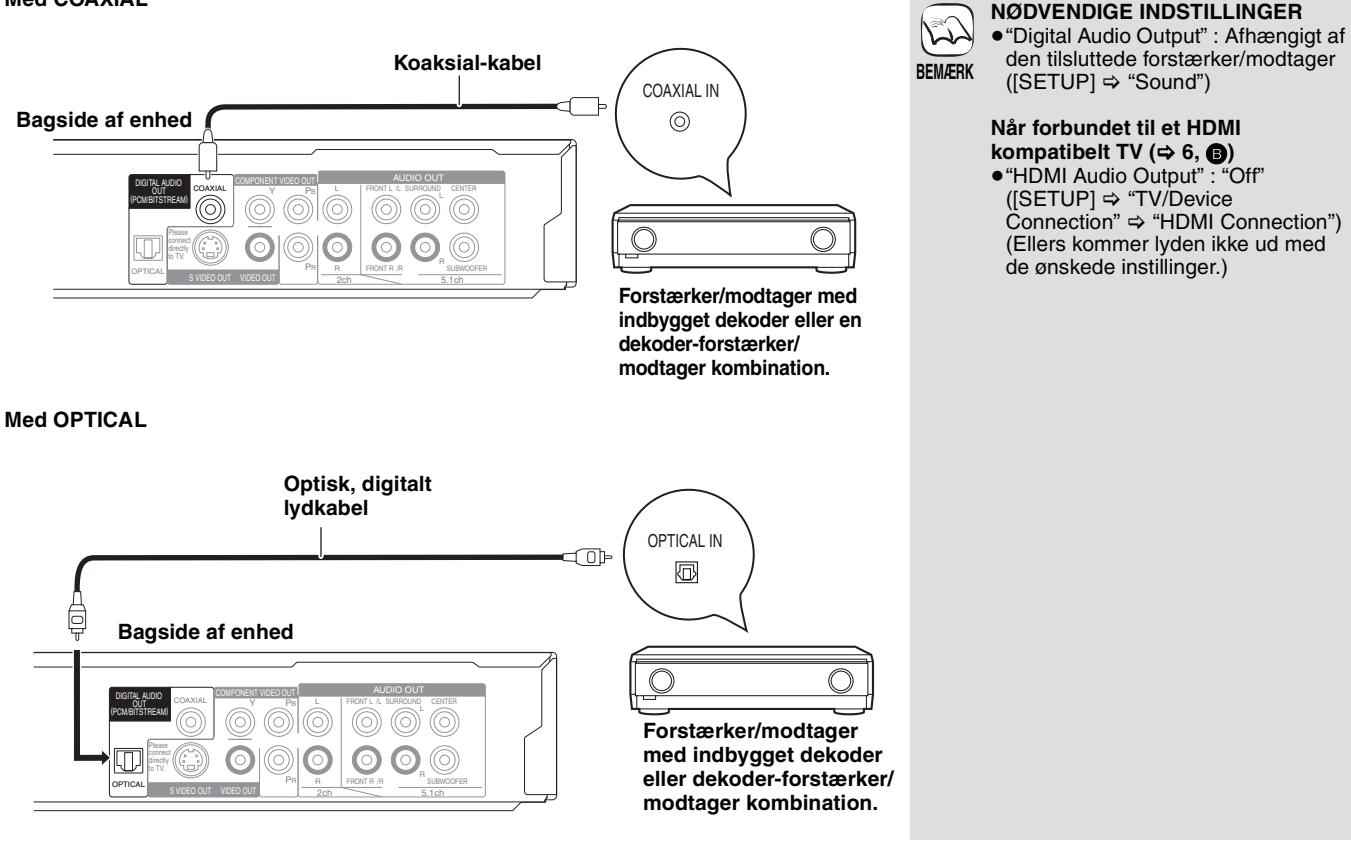

## **Sådan bruges fjernbetjeningen**

### **Batterier**

Anbring batterierne således, at polerne  $(+)$  og  $-)$  passer med dem i fjernbetjeningen.

 $N$ år dækslet lukkes, skal det anbringes fra  $-$  (minus) siden.

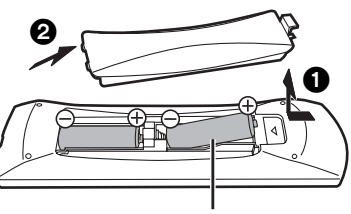

**R6/LR6, AA**

- Brug ikke genopladelige batterier.
- ≥Bland ikke gamle og nye batterier.
- ≥Brug ikke forskellige typer samtidigt. ≥Udsæt dem ikke for varme eller direkte ild.
- ≥Efterlad ikke batterierne i en bil i direkte sollys i længere tid og med døre og vinduer lukkede.
- ≥Skil dem ikke ad, og lad være med at kortslutte dem.
- ≥Forsøg ikke på at genoplade alkali- eller mangan-batterier.
- ≥Brug ikke batterier, hvis beklædning er taget af.

Forkert behandling af batterier kan forårsage elektrolytlæk, som kan skade delene, væsken kommer i kontakt med, og forårsage brand. Fjern batterierne, hvis fjernbetjeningen ikke skal bruges i længere tid. Opbevar på et tørt, mørkt sted.

**Brug**

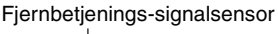

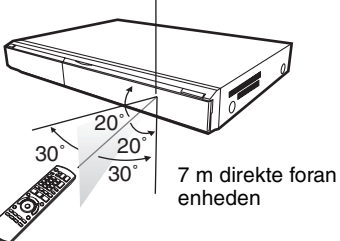

## **Nem indstilling**

Når du har forbundet din nye afspiller og trykket på Standby/Til knappen, ses en skærm til de basale indstillinger.

### **Forberedelse**

### **Tænd for TV'et og vælg den ønskede video-indgang på TV'et.**  $\bullet$  Tryk på  $[\![\overline{0}\!]$  BD].

- Installationsskærmen ses.
- ≥Hvis enheden er forbundet til et Panasonic TV (VIERA), der understøtter HDAVI Control 2 eller HDAVI Control 3 via et HDMI kabel, så tages "On-screen Language" og "TV Aspect" indstillings-informationen på TV'et fra TV'et.
- 2 **Følg skærmanvisningerne og foretag indstillingerne med [**3**,** 4**] og [OK].** "On-screen Language" og "TV Aspect" er indstillet. ([SETUP] > "Display" og "TV/Device Connection")

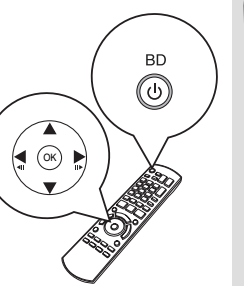

**TIP**

Ç

- ≥Du kan når som helst foretage denne indstilling ved at vælge "Easy Setting" i installationsmenuen. ([SETUP] > "General")
- ≥Du kan også ændre disse indstillinger hver for sig. ([SETUP]  $⇒$ "Display" og "TV/Device Connection")

## **Basal afspilning (afspilning af video-indhold)**

Betjeningsanvisningerne her gælder med brug af fjernbetjeningen.

**Forberedelse**

Tænd for TV'et og vælg den ønskede video-indgang på TV'et.<br>Tænd for TV'et og vælg den ønskede video-indgang på TV'et.

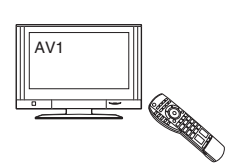

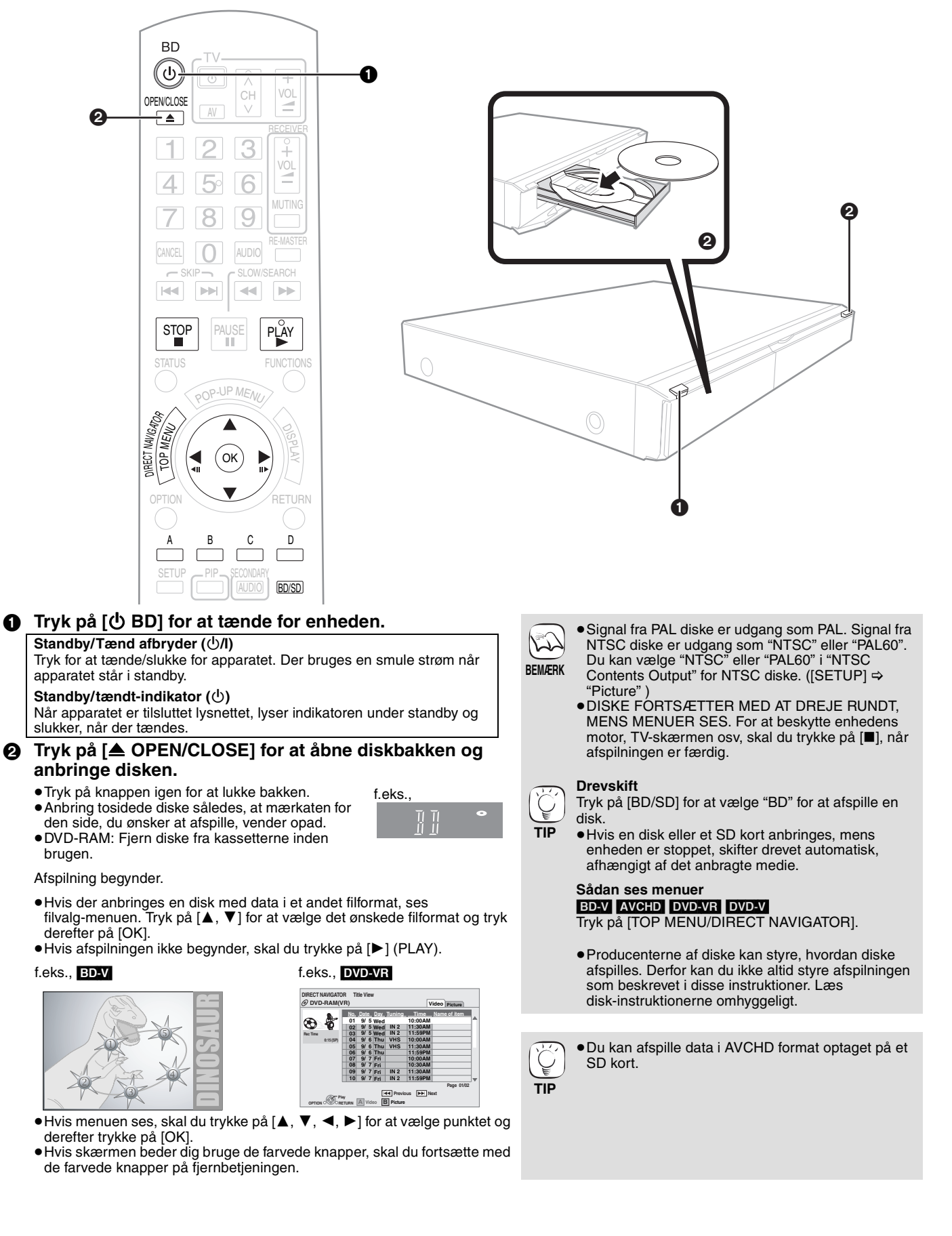

### **Andre operationer under afspilning (om disse funktioner virker, afhænger af disken).**

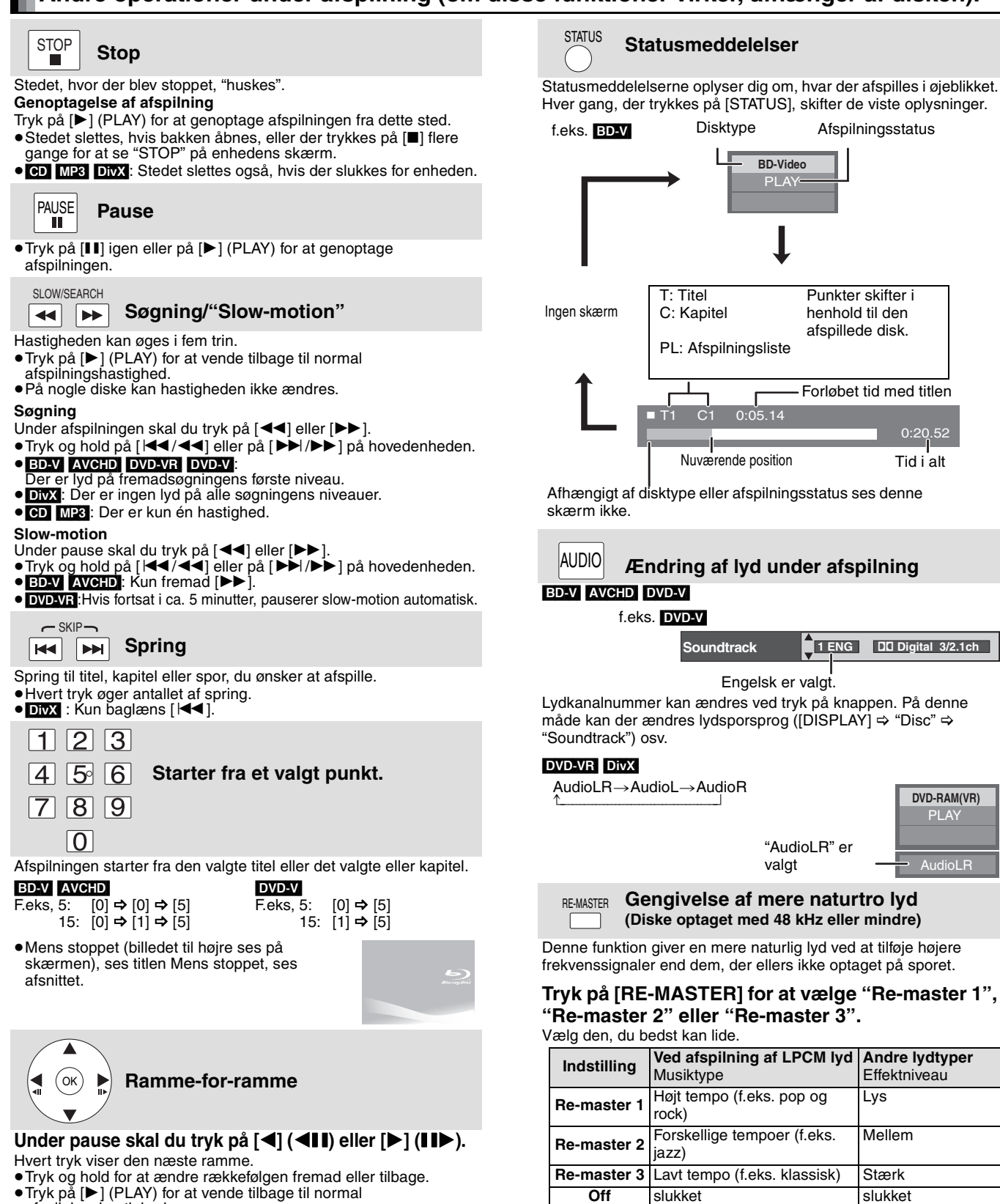

≥Denne funktion er kun effektiv ved lyd fra HDMI terminalen eller fra DIGITAL AUDIO OUT terminalen, når "Digital Audio Output" er indstillet på "PCM". (I dette tilfælde er lyd imidlertid output som 2ch fra DIGITAL AUDIO OUT terminalen)

- **DANSK**
- **ROT9040**

**11** 107

Når der ses sorte felter for oven, for neden, til venstre og til højre på skærmen, kan billedet forstørres til at fylde hele skærmen. ① Tryk på [OPTION].<br>② Tryk på [▲, ▼] for at vælge "Screen Aspect" og tryk derefter på [OK]. 3 Tryk på [2, 1] for at vælge "Side cut" eller "Zoom".

afspilningshastighed.

**Screen Aspect**

 $\bullet$  BD-V AVCHD: Kun fremad  $[\triangleright]$  (III).

- Normal: Normal udgang<br>Side cut: De sorte felter t De sorte felter til højre og venstre på 16:9 billedet forsvinder, og billedet forstørres. Bemærk venligst, at billedets højre og venstre side skæres fra, når det sorte felt ikke ses.
- Zoom: De sorte felter for oven og for neden på 4:3 billedet forsvinder, og billedet forstørres. Bemærk venligst, at billedets øverste og nedre del skæres fra, når det sorte felt ikke ses.
- ≥Når "TV Aspect" ([SETUP] > "TV/Device Connection") er indstillet på
- "4:3 Pan & Scan" eller "4:3 Letterbox", er "Zoom" effekten deaktiveret.

## **Vedrørende MP3/JPEG/DivX filer**

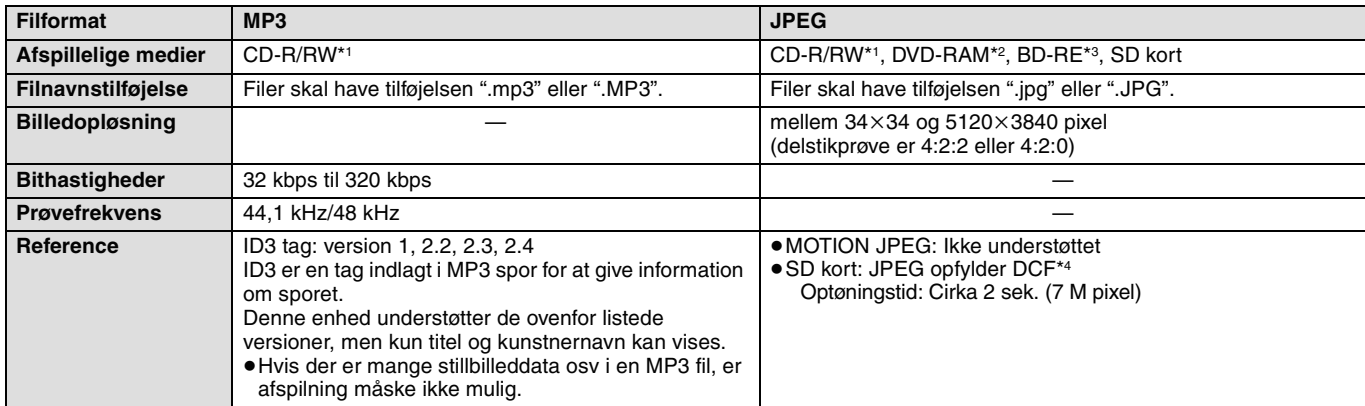

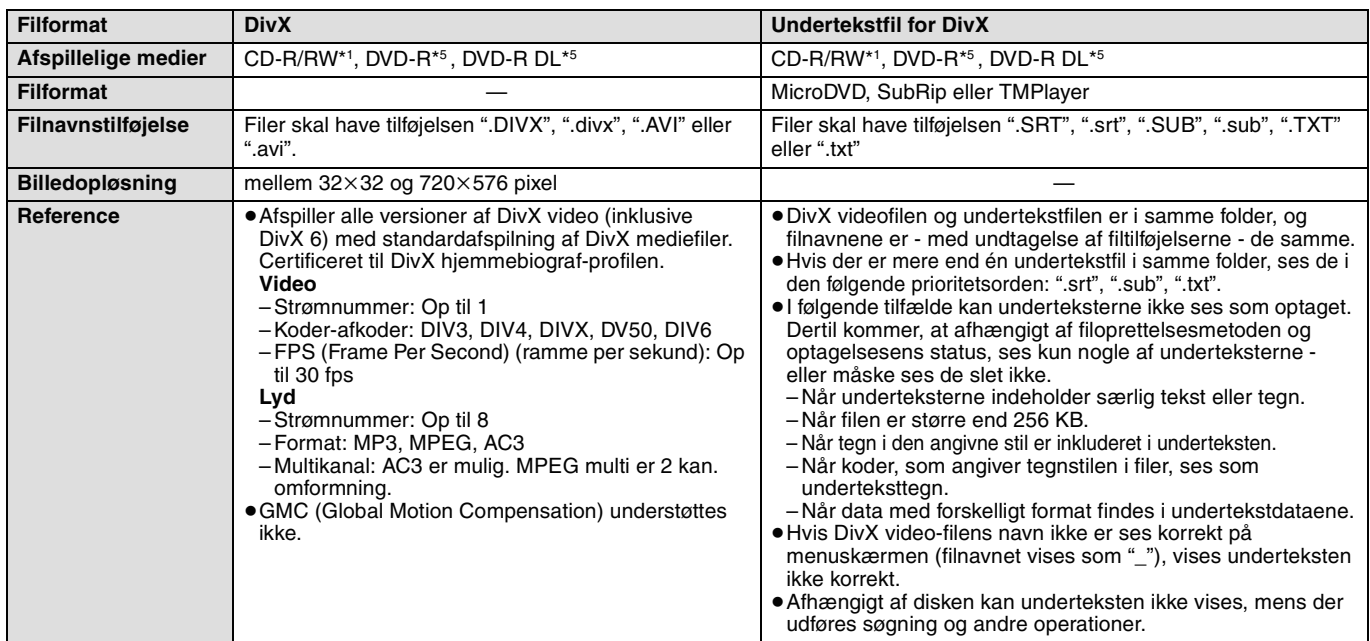

≥Det engelse alfabet og arabiske tal vises korrekt. Andre tegn ses ikke korrekt.

≥Denne enheds skærmrækkefølge kan afvige fra rækkefølgen på en computer.

≥Afhængigt af, hvordan du skaber mediet (skriver program), afspiller filer og foldere måske ikke i den rækkefølge, du gav dem.

- ≥Denne enhed er ikke kompatibel med packet-write format.
- ≥Afhængigt af optagelsesforholdene, afspiller mediet måske ikke.

≥Det kan tage tid at fuldføre handlingen, når der er mange filer og/eller foldere, og nogle filer ikke kan ses eller afspilles.

- \*1 ISO9660 niveau 1 eller 2 (undtagen for udvidede formater), Joliet Denne enhed er kompatibel med multi-session.
- \*2 Diske skal opfylde UDF 2.0.

\*3 Diske skal opfylde UDF 2.5.

- 
- \*4 Design rule for Camera File system: samlet standard fastlagt af Japan Electronics and Information Technology Industries Association (JEITA). \*5 Diske skal opfylde UDF bro (UDF 1.02/ISO9660).
- Denne enhed er ikke kompatibel med multi-session. Kun standardsessionen afspilles.

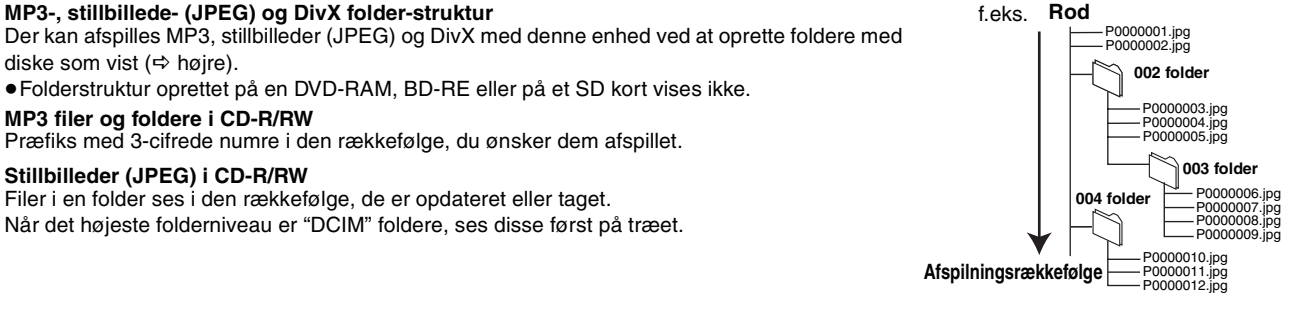
## **Disk- og korthåndtering**

### **Rene diske**

*GØR GØR IKKE*

Œ  $\circledast$ 

Tør af med en fugtig klud og tør efter.

### **Forholdsregler i forbindelse med disk- og korthåndtering**

- ≥Hold i kanterne af disken for at undgå skrammer og fingeraftryk på selve disken.
- ≥Anbring ikke labels eller klistermærker på disken (Den kan blive bøjet og dermed uanvendelig).
- ≥Skriv ikke på labelsiden med en kuglepen eller andet skriveinstrument.
- ≥Brug ikke pladerensspray, benzin, fortynder, væsker til fjernelse af statisk elektricitet eller nogen andre opløsninger.
- ≥Brug ikke ridsesikre beskyttere eller dækker.
- ≥Fjern støv, vand og fremmedlegemer fra terminalerne på kortets bagside.
- ≥Brug ikke følgende diske:
- Diske, hvor der er lim tilbage fra fjernede klistermærker og labels (lejede diske osv).
- Diske, som er bøjede eller revenede.
- Diske med ualmindelige former, f.eks. hjerteformede diske.

## **Vedligeholdelse**

### **Rengør enheden med en blød, tør klud**

- ≥Rengør aldrig enheden med alkohol, fortynder eller benzin. ≥Inden du bruger en kemisk behandlet klud, skal du omhyggeligt
- læse instruktionerne, som fulgte med kluden. **Overhold følgende punkter for fortsat behagelig lytning og seen.**

Støv og snavs kan over tiden sætte sig på enhedens linse og gøre det umuligt af afspille diske.

Brug et rensemiddel til linser (ikke inkluderet) en gang om året, afhængigt af, hvor ofte enheden bruges og i hvilke omgivelser. Læs omhyggeligt instruktionerne, inden du bruger linserensemidlet.

Rensemiddel til linser: RP-CL720E

- ≥Rensemidlet sælges ikke i Tyskland og måske heller ikke andre steder.
- ≥Linsemidlet sælges specifikt til DIGA, men kan uden problemer også bruges på denne enhed.

### **Oplysninger til brugerne om afhændelse af elektriske apparater og elektronisk udstyr (private husholdninger)**

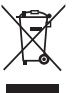

Når produkter og/eller medfølgende dokumenter indeholder dette symbol, betyder det, at elektriske apparater og elektronisk udstyr ikke må smides ud sammen med det almindelige husholdningsaffald.

For at sikre en korrekt behandling, indsamling og genbrug, skal du aflevere disse produkter på dertil indrettede indsamlingssteder, hvor de vil blive modtaget uden ekstra omkostninger. I nogle lande er der også mulighed for, at du kan indlevere dine produkter hos den lokale forhandler, hvis du køber et nyt og tilsvarende produkt.

Hvis du afhænder dette produkt på korrekt vis, vil det være med at spare på de værdifulde naturlige råstoffer og forhindre eventuelle negative påvirkninger på folkesundheden og miljøet, hvilket ellers kunne blive følgerne af en forkert håndtering af affaldet. Kontakt de lokale myndigheder for at få yderligere oplysninger om, hvor du kan finde det nærmeste indsamlingssted.

I visse lande vil en forkert afhændelse af affaldet medføre en bødestraf i henhold til de gældende bestemmelser på området.

### **Professionelle brugere i EU**

Hvis du ønsker at smide elektriske apparater eller elektronisk udstyr ud, skal du kontakte din forhandler eller leverandør for at få yderligere oplysninger.

### **Oplysninger om afhændelse i lande uden for EU**

Dette symbol er kun gyldigt i EU.

Hvis du ønsker at afhænde dette produkt, skal du rette henvendelse til de lokale myndigheder eller din forhandler. Her kan du få oplysninger om, hvordan du bedst kommer af med produktet.

Java og alle Java-baserede varemærker og logoer er varemærker eller registrerede varemærker tilhørende Sun Microsystems, Inc. i USA eller andre lande.

Fremstillet på licens fra Dolby Laboratories. Dolby og det dobbelte D-symbol er varemærker tilhørende Dolby Laboratories.

"DTS" er et indregistreret varemærke tilhørende DTS, Inc., og "DTS-HD Advanced Digital Out" er et varemærke tilhørende DTS, Inc. U.S. Patentnumre. 6,836,549; 6,381,747; 7,050,698; 6,516,132 og 5,583,936.

Dette produkt indeholder teknologi til copyrightbeskyttelse, der er beskyttet af patenter i USA og andre intellektuelle rettigheder. Brug af denne teknologi til copyrightbeskyttelse skal være godkendt af Macrovision og er udelukkende beregnet til brug i hjemmet og anden begrænset fremvisning, medmindre Macrovision udtrykkeligt har godkendt andet. Reverse engineering eller disassemblering er forbudt.

HDMI, HDMI-logoet og High-Definition Multimedia Interface er varemærker eller registrerede varemærker tilhørende HDMI Licensing LLC.

Der er brugerlicens på dette produkt under AVC-patentportfoliolicensen og VC-1 patentportfoliolicensen til en forbrugers personlige og ikke-kommercielle brug til at (i) kode video i overensstemmelse med AVC-standarden og VC-1 standarden ("AVC/VC-1 Video") og/eller (ii) afkode AVC/VC-1 video, som har været kodet af en forbruger som en personlig og ikke-kommerciel aktivitet og/eller som er købt hos en videoleverandør der har licens til at levere AVC/VC-1 video. Der ydes ikke eller er ikke underforstået nogen licens der dækker noget andet brugsformål. Yderligere information kan indhentes hos MPEG LA, LLC. Se http://www.mpegla.com.

HDAVI Control™ er et varemærke tilhørende Matsushita Electric Industrial Co., Ltd.

"AVCHD" og "AVCHD" Logo er varemærker tilhørende Matsushita Electric Industrial Co., Ltd. og Sony Corporation.

SDHC logoet er et varemærke.

Dele af dette produkt er beskyttet af loven om ophavsret og er fremstillet på licens af ARIS/SOLANA/4C.

Officielt DivX® Certified-produkt.

Afspiller alle versioner af DivX®-video (herunder DivX®6) med standardafspilning af DivX®-mediefiler.

DivX, DivX Certified og dermed tilknyttede logoer er varemærker, tilhørende DivX, Inc. og anvendes under licens.

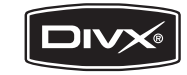

**DANSK**

# ESPANOL<br>Índice

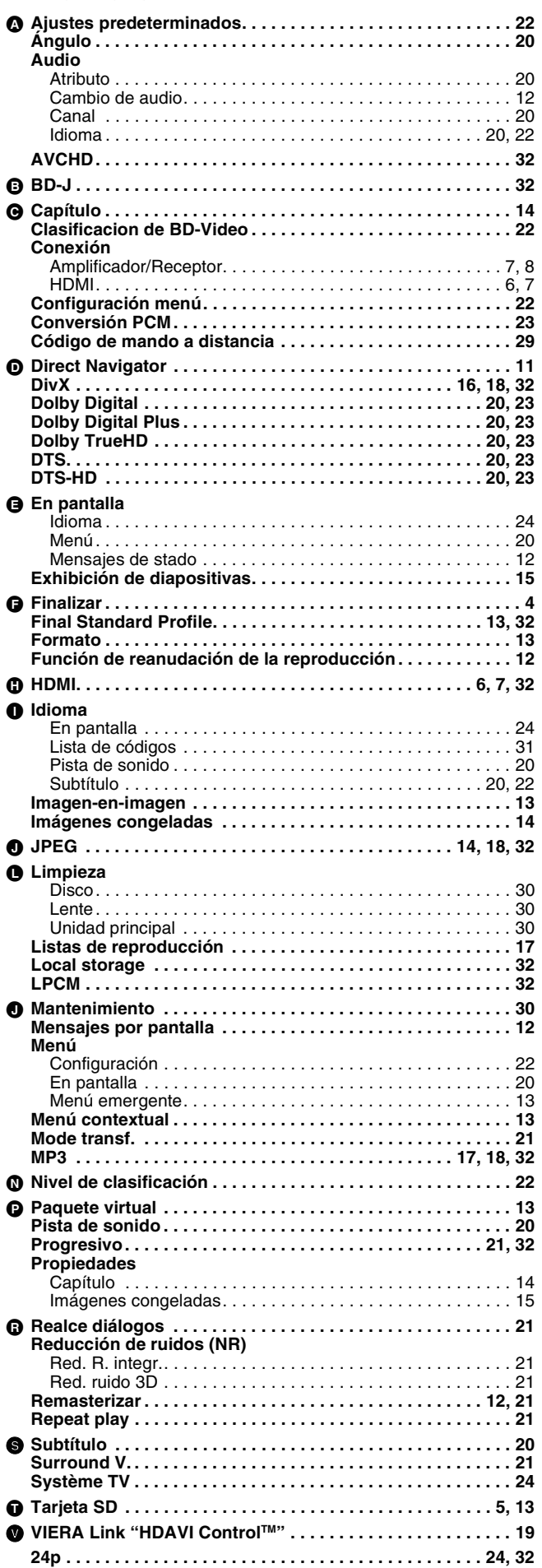

### **NEDERLANDS**

## **Index**

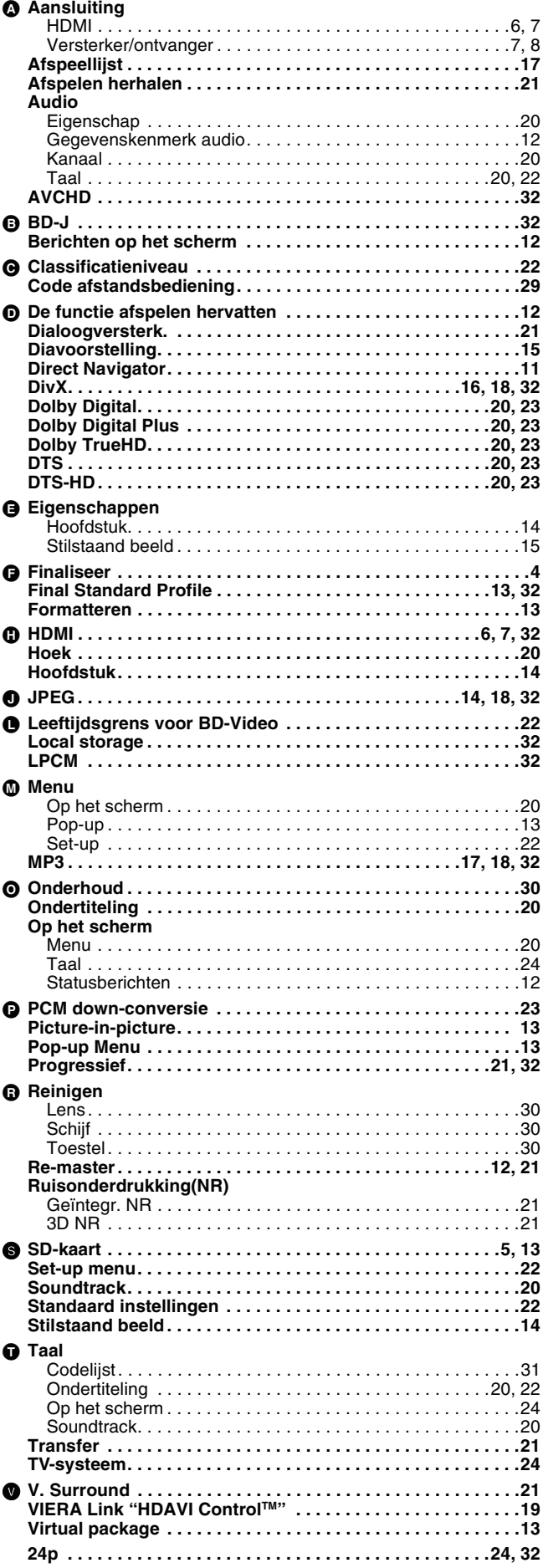

RQT9040

### SVENSKA

## Register

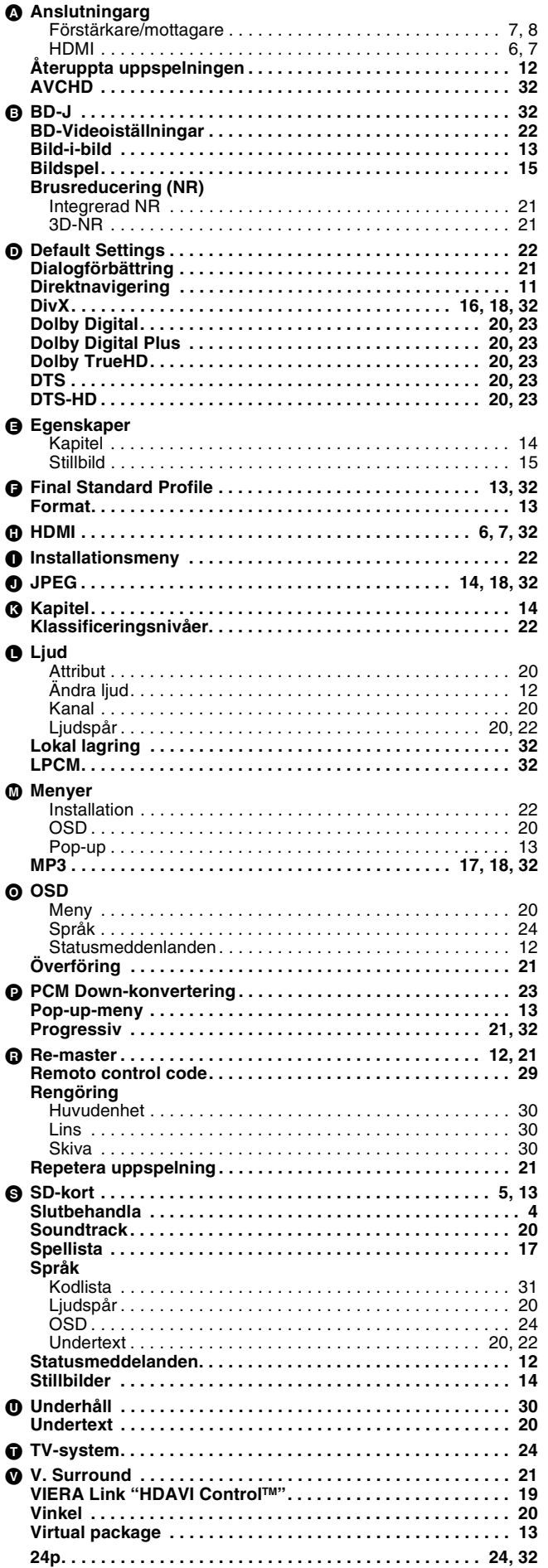

### **DANSK**

## **Indeks**

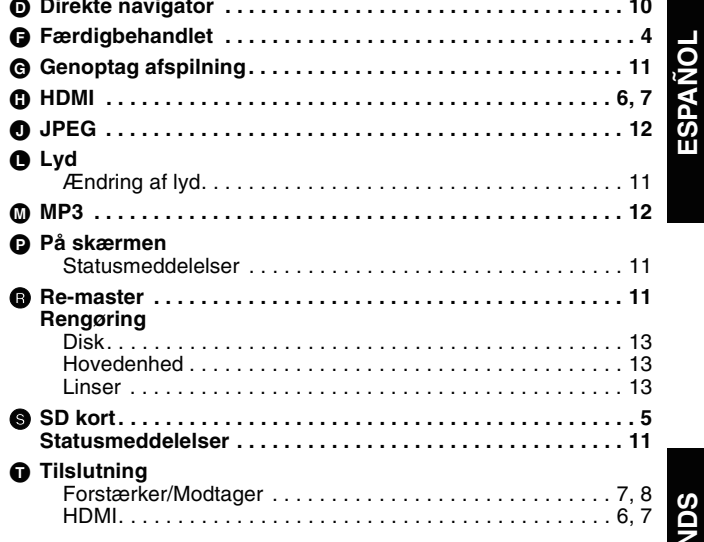

RQT9040

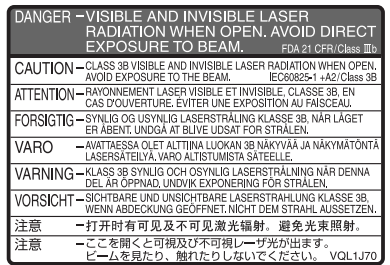

(Parte interior del aparato) (Binnenin het apparaat) (Apparatens insida) (Indersiden af apparatet) (Produktets innside) (Tuotteen sisällä)

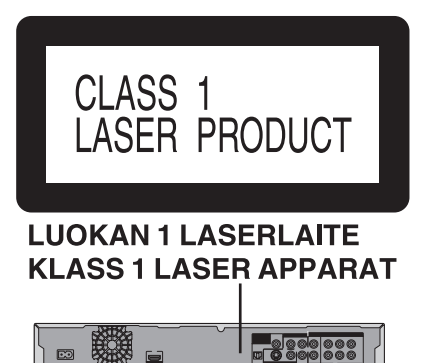

灤

**Pickup**

**Bølgelængde:** 782 nm (CD)/662 nm (DVD)/405 nm (BD)<br>Lasereffekt: Ingen farlig stråling **Lasereffekt:** Ingen farlig stråling

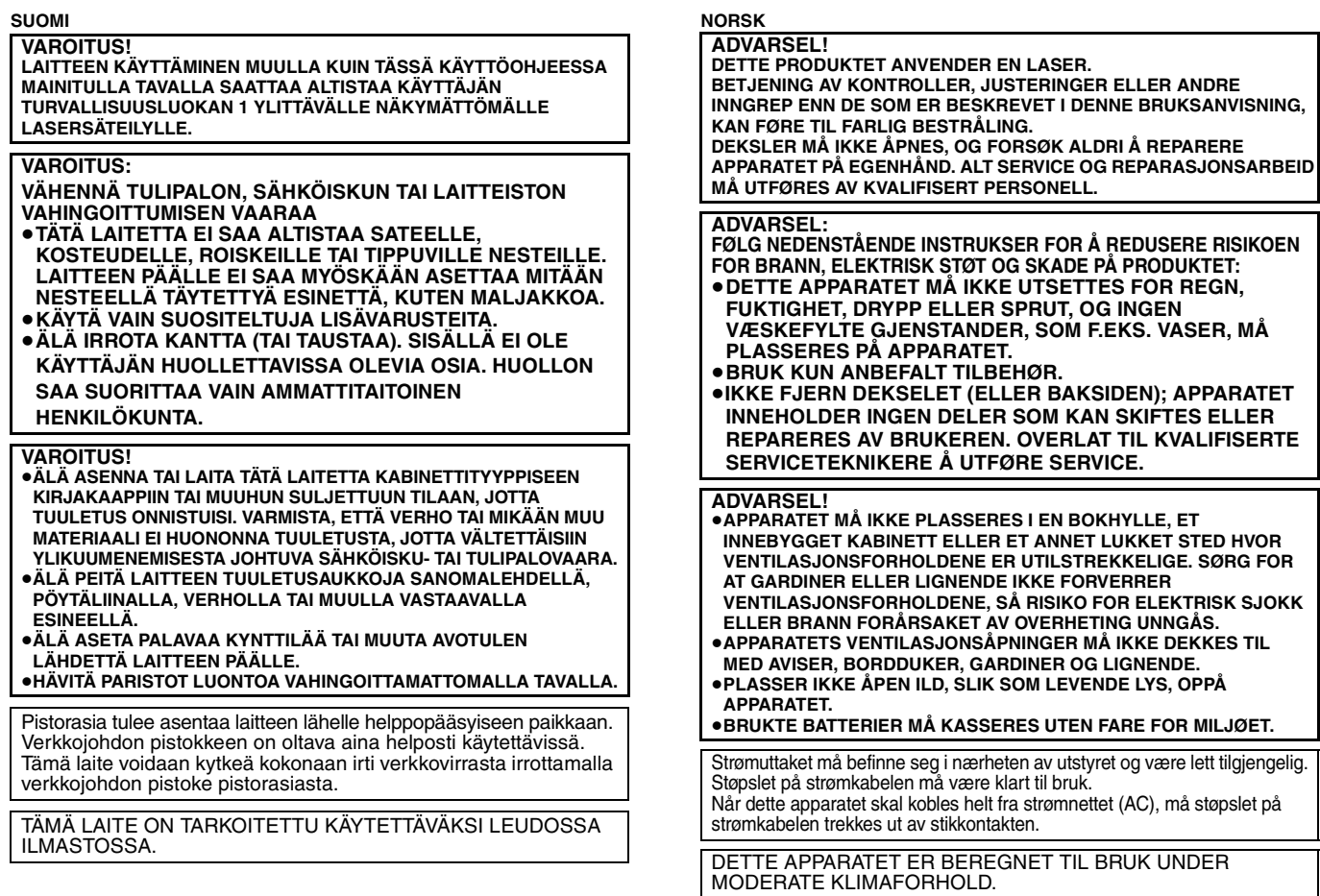

DANSK Der tages forbehold for trykfejl.

### **Matsushita Electric Industrial Co., Ltd. Web Site:** http://panasonic.net

Pursuant to at the directive 2004/108/EC, article 9(2) Panasonic Testing Centre Panasonic Marketing Europe GmbH Winsbergring 15, 22525 Hamburg, Germany

 $Sp$   $Du$   $Sw$   $Da$ 

RQT9040-E F0208UY0